# **OLYMPUS**

# **DIGITÁLIS FÉNYKÉPEZŐGÉP**

E - M 10

# **Kezelési útmutató**

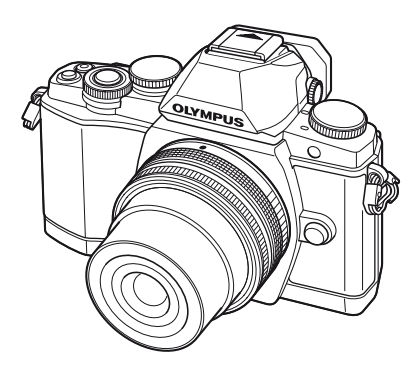

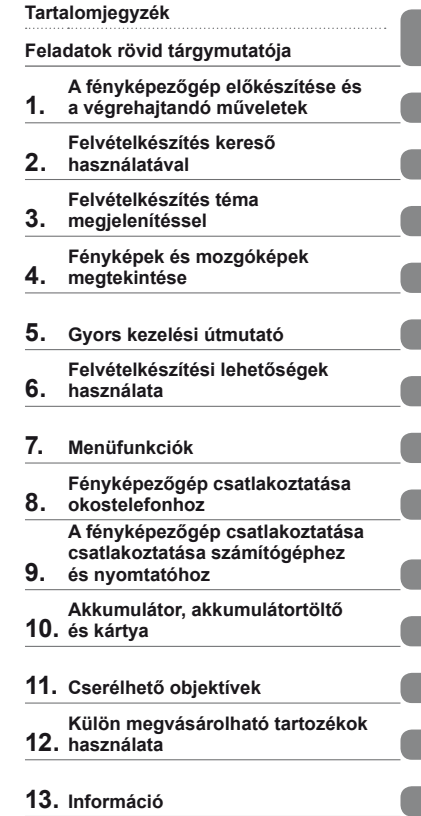

- **14. [BIZTONSÁGI TUDNIVALÓK](#page-146-0)**
- Köszönjük, hogy az Olympus digitális fényképezőgépét választotta. Mielőtt elkezdené használni új fényképezőgépét, olvassa el figyelmesen ezt az útmutatót, mert ezzel optimális teljesítményt és hosszabb élettartamot biztosíthat készüléke számára. Az útmutatót őrizze meg biztonságos helyen, hogy később tájékoztatásul szolgálhasson.
- Javasoljuk, hogy fontos fényképek készítése előtt készítsen néhány próbafelvételt, hogy megismerkedjen a fényképezőgéppel.
- Az útmutatóban található film- és fényképezőgép-illusztrációk a fejlesztés időszakában készültek, ezért eltérhetnek a jelenlegi terméktől.
- Jelen útmutató a fényképezőgép 1.0 firmware-verzióján alapul. Amennyiben a fényképezőgép újabb firmware-verzióval rendelkezik, a funkciók bővülhetnek és/vagy módosulhatnak, emiatt az útmutató eltérő információkat tartalmazhat. A legfrissebb információk az Olympus weboldalán találhatók.

Regisztrálja termékét a **www.olympus.eu/register-product** honlapon és élvezze az Olympus-tól kapott további előnyöket!

# <span id="page-1-0"></span> **Tartalomjegyzék**

I

I

I

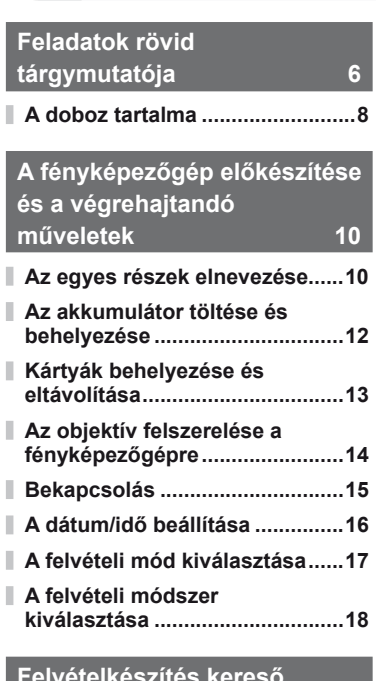

### **[Felvételkészítés keres](#page-18-1)ő [használatával 19](#page-18-1)**

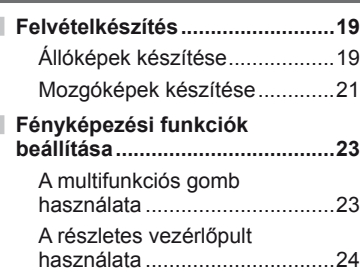

# **[Felvételkészítés téma](#page-24-1)  [megjelenítéssel 25](#page-24-1)**

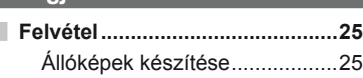

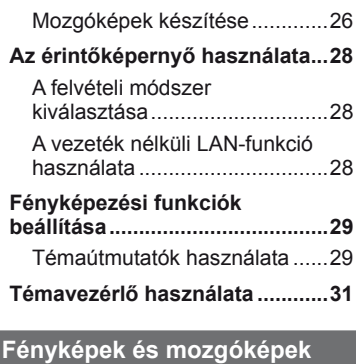

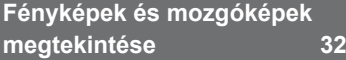

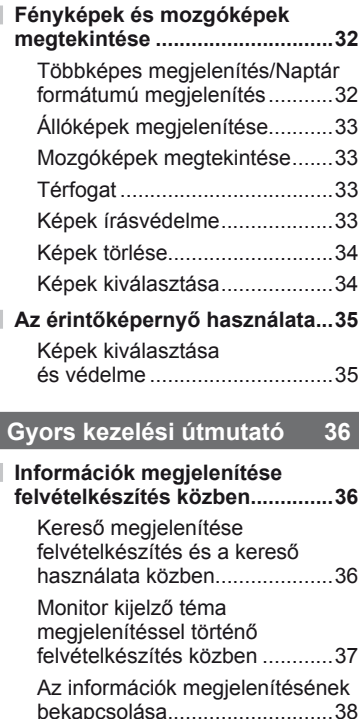

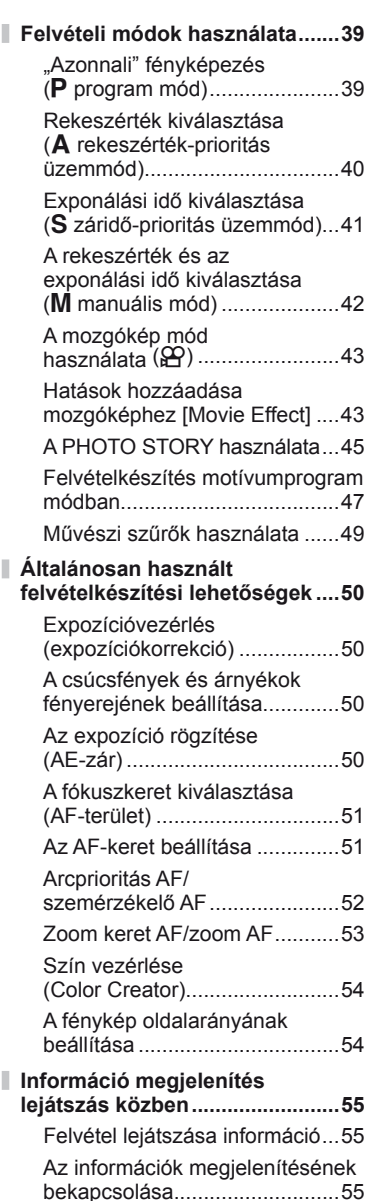

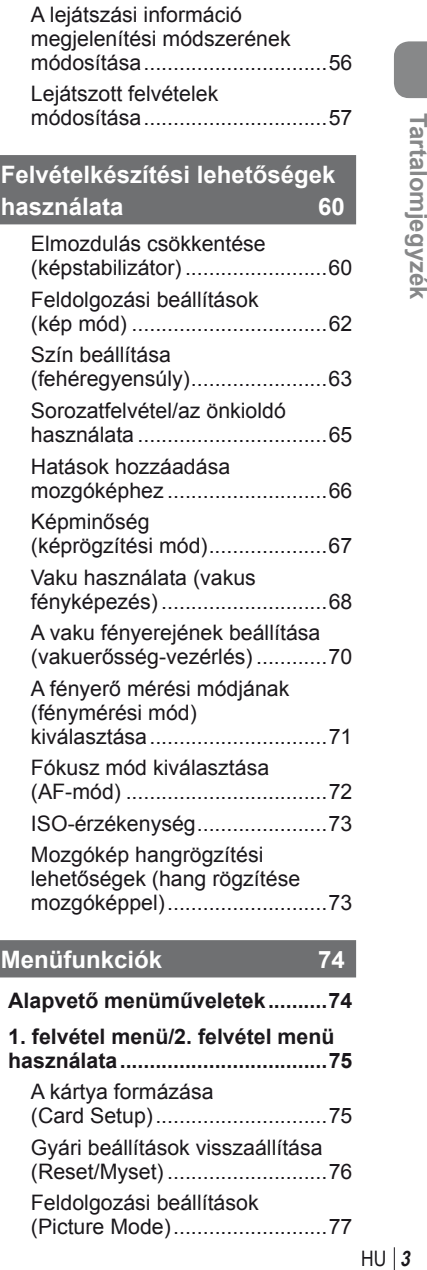

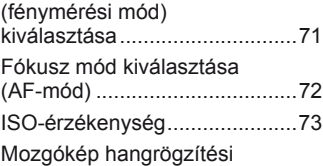

# lehetőségek (hang rögzítése mozgóképpel) ...........................73

# **Menüfunkciók 74**

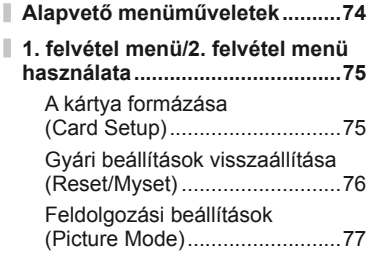

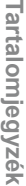

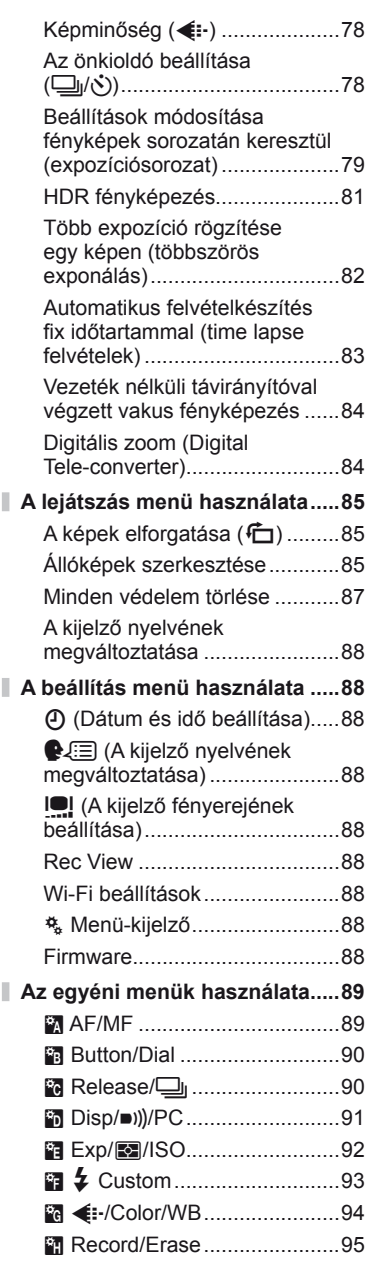

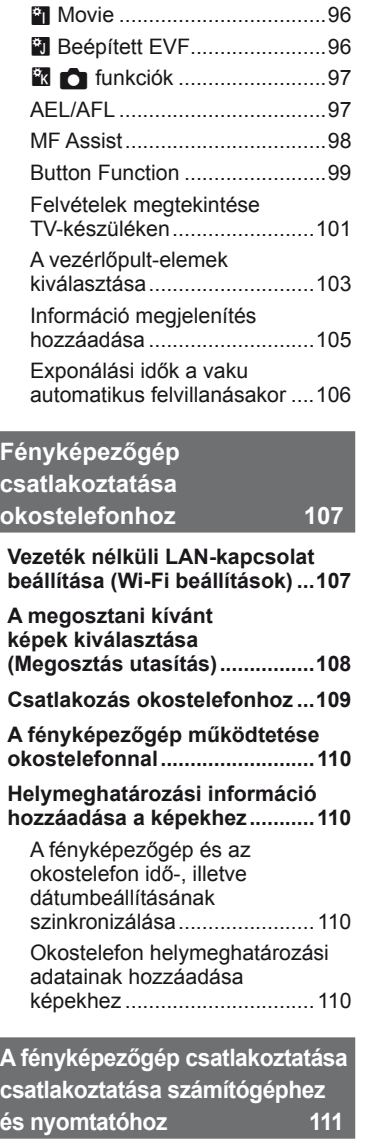

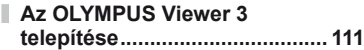

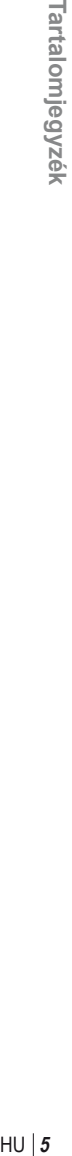

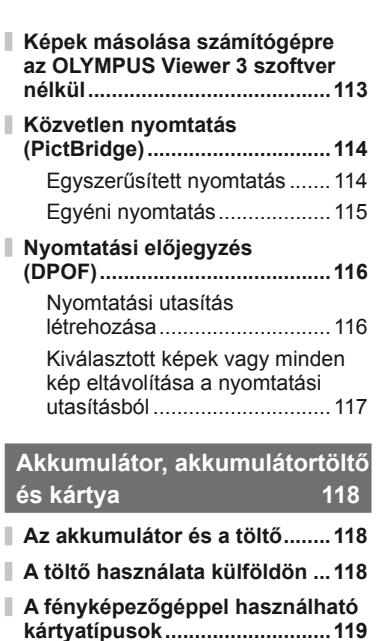

**[Rögzítési mód és fájlméret/a](#page-119-0)  [tárolható állóképek száma .......120](#page-119-0)**

# **Cserélhető [objektívek 121](#page-120-1)**

[M.ZUIKO DIGITAL objektívek](#page-120-1)  mű[szaki adatai........................121](#page-120-1)

# **[Külön megvásárolható](#page-124-1)**

I I

**[tartozékok használata 125](#page-124-1)**

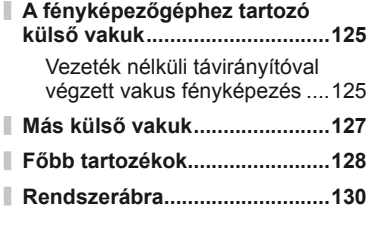

# **[Információ 132](#page-131-1)**

ı

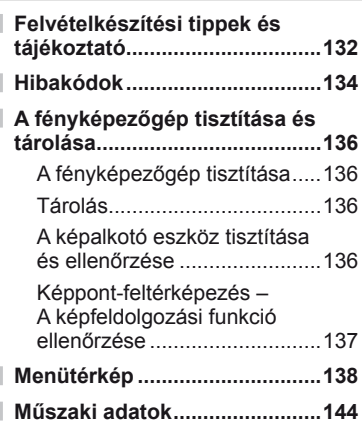

# **[BIZTONSÁGI](#page-146-1)  TUDNIVALÓK** 147

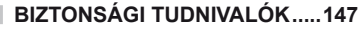

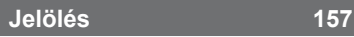

# <span id="page-5-1"></span><span id="page-5-0"></span> **Feladatok rövid tárgymutatója**

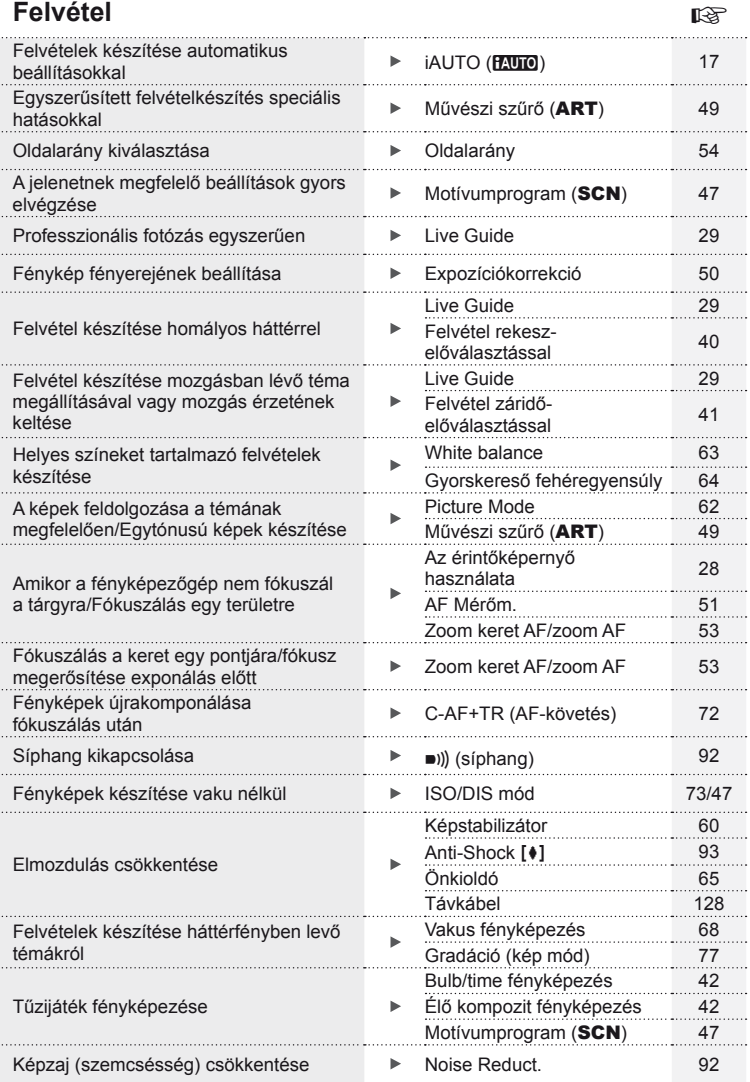

 $HU$  | 7

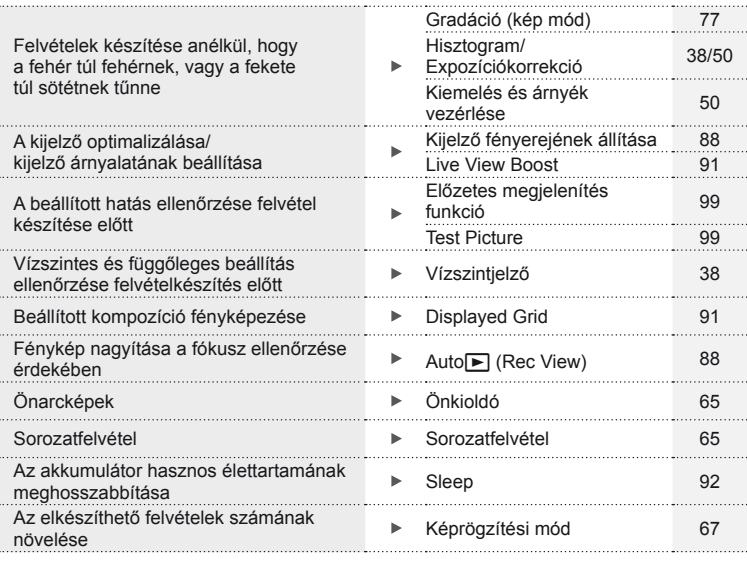

# **Lejátszás/utólagos szerkesztés** gyakortás gyakortás

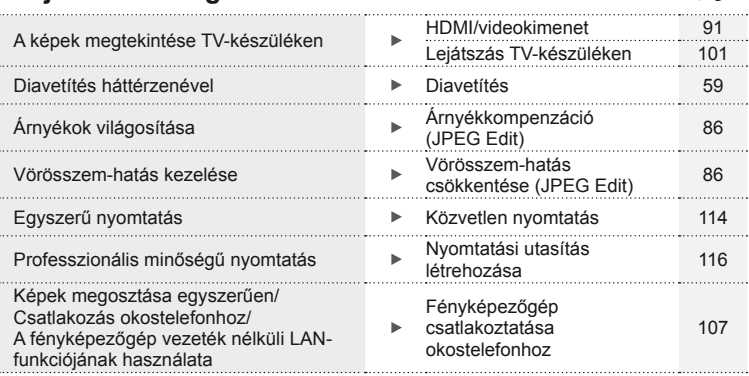

# **Fényképezőgép-beállítások** g

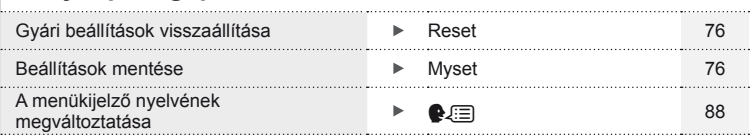

### **Az útmutatóban alkalmazott jelek**

Az útmutatóban az alábbi szimbólumokat használjuk.

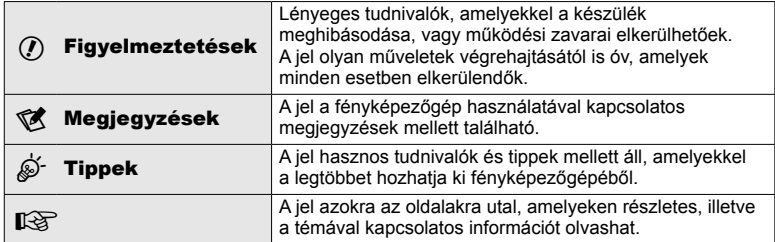

# **A doboz tartalma**

A fényképezőgép tartozékai a következők.

Ha bármi hiányzik vagy sérült, értesítse a forgalmazót, akinél a fényképezőgépet vásárolta.

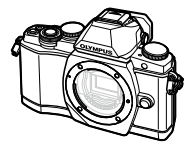

Fényképezőgép **Védősapka** Szíj **USB-kábel** 

- • Számítógépes szoftver CD‑ROM
- • Kezelési útmutató
- • Jótállási jegy

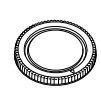

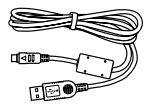

CB-USB6

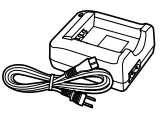

BLS-50 lítium-ion akkumulátor

BCS-5 lítium-ion töltő

# A doboz tartalma HU **9 A doboz tartalma**

### <span id="page-8-0"></span>A csuklószíj felhelyezése

A fényképezőgép esetéges leejtésének megakadályozása érdekében az alább bemutatottak szerint rögzítse a csuklószíjat.

**1** Oldja ki a csuklószíj végét és a csat résznél lazítsa meg a csuklószíjat.

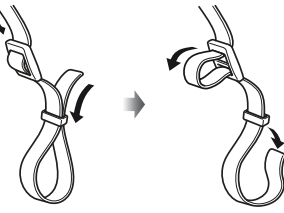

**2** Fűzze be a csuklószíjat a nyilak irányában.

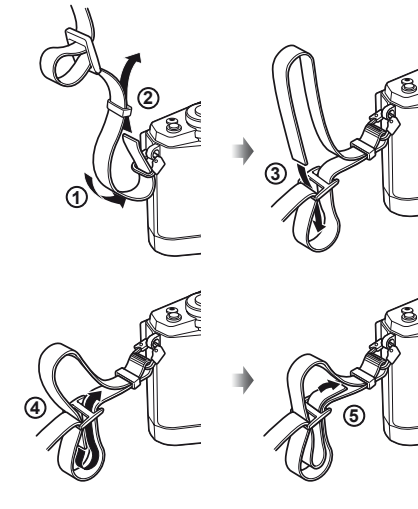

**3** Végül húzza szorosra a csuklószíjat, ügyelve arra, hogy biztonságosan be legyen kapcsolva.

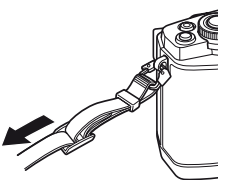

• Ugyanígy csatlakoztassa a szíj másik végét a másik hurokba.

# <span id="page-9-0"></span> **A fényképezőgép előkészítése és a végrehajtandó műveletek**

# **Az egyes részek elnevezése**

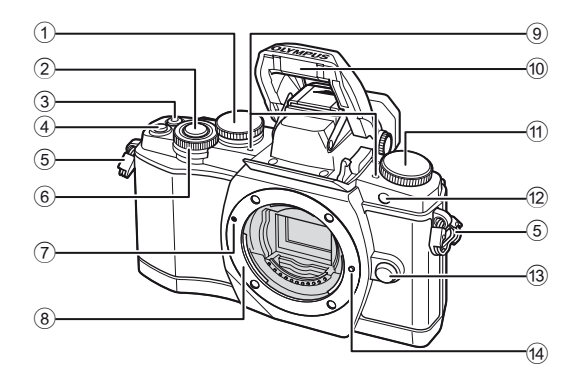

- $(1)$  Hátulsó tárcsa\*  $(2)$ .................23, [39](#page-38-1) – [42](#page-41-3), [54,](#page-53-2) [63,](#page-62-1) [105. oldal](#page-104-1)
- 2 Kioldó gomb ..............................[20. oldal](#page-19-0)
- $\circled{3}$   $\circled{}$  (Mozgókép)/ H gomb .........................[21,](#page-20-1) [99](#page-98-2)[/34. oldal](#page-33-1)
- 4 Fn2 gomb...........................23, [50. oldal](#page-49-2)
- 5 Csuklószíjhurok ..........................[9. oldal](#page-8-0)
- $6$  Elülső tárcsa\* ( $\textcircled{3}$ ) .......[32,](#page-31-2) 39-42. oldal
- 7 Az objektív csatlakoztatási jele ............................................[14. oldal](#page-13-1)
- 8 Foglalat (Vegye le a védősapkát az objektív csatlakoztatása előtt.)
- 9 Sztereó mikrofon...........[58](#page-57-0), [73](#page-72-1), [87. oldal](#page-86-0)
- 0 Beépített vaku ...........................[68. oldal](#page-67-0)
- $(n)$  Módválasztó tárcsa ........................... [17. oldal](#page-16-2)
- 12 Önkioldó lámpája/AF-segédfény
- ................................... [65. oldal](#page-64-0)/[90. oldal](#page-89-0)
- 13 Objektívkioldó gomb .................. [14. oldal](#page-13-2)
- <sup>(14)</sup> Objektívrögzítő
- \* Az útmutatóban a  $\circledast$  és az  $\circledast$  ikonok jelölik az elülső vagy a hátulsó tárcsa használatával elvégezhető műveleteket.

# \$ Megjegyzések

• Ez a kézikönyv az ábrákon és az ismertetésekben az angol nyelvű menükijelzőt jelenít meg. A fényképezőgép menükijelzőjének nyelve megváltoztatható. Részletekért olvassa el a "A kijelző [nyelvének megváltoztatása](#page-87-3)" fejezetet [88. oldal](#page-87-3).

*1*

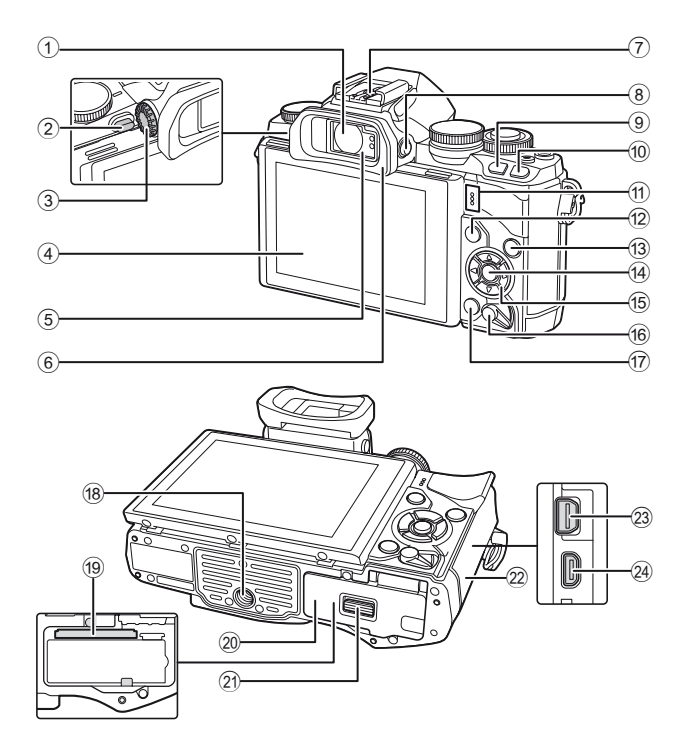

A fényképezőgép előkészítése és a végrehajtandó műveletek<br>A fényképezőgép előkészítése és a végrehajtandó műveletek

- 1 Kereső .........................18, [19,](#page-18-0) [36. oldal](#page-35-2)
- 2 Vaku kapcsolója ........................[68. oldal](#page-67-0)
- 3 Dioptriaállító tárcsa ...................19. oldal
- 4 Kijelző (érintőképernyő) ..........................[15,](#page-14-1) [28](#page-27-1), [35](#page-34-1), [37,](#page-36-1) [55. oldal](#page-54-1)
- 5 Szemérzékelő
- 6 Szemkagyló ............................[128. oldal](#page-127-2)
- 7 Vakupapucs ............................[125. oldal](#page-124-2)
- 8 u (**LV**) gomb .........................[18. oldal](#page-17-1)
- 9 Fn1 gomb.................................[51. oldal](#page-50-1) <sup>(10</sup> ► (Lejátszás) gomb ..........[32,](#page-31-3) [56. oldal](#page-55-1)
- 
- a Hangszóró
- b MENU gomb ............................[74. oldal](#page-73-1)
- **13 INFO** gomb .............................[38,](#page-37-3) [55. oldal](#page-54-2)

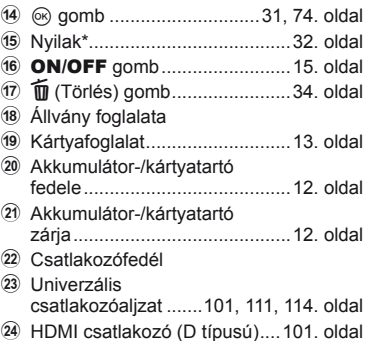

\* Az útmutatóban a  $\Delta \nabla \triangleleft \triangleright$  gombok a nyílgombokkal végezhető műveleteket jelzik.

# <span id="page-11-0"></span>**Az akkumulátor töltése és behelyezése**

**1** Az akkumulátor töltése.

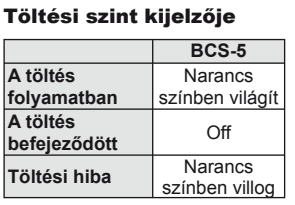

(Töltési idő: legfeljebb körülbelül 3 óra 30 perc)

# $\omega$  Figyelmeztetések

- Ha a töltés befejeződött, húzza ki a töltőt.
- **2** Az akkumulátor behelyezése.

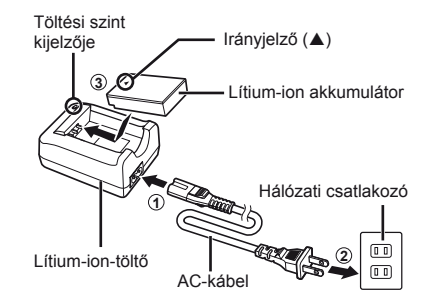

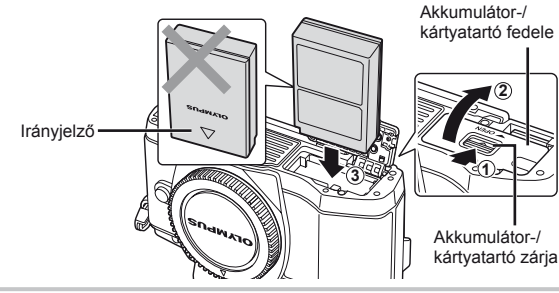

### **Az akkumulátor eltávolítása**

Az akkumulátor-/kártyatartó fedelének kinyitása vagy lezárása előtt kapcsolja ki a fényképezőgépet. Az akkumulátor eltávolításához először nyomja az akkumulátorrögzítő gombot a nyíl által mutatott irányba, majd távolítsa el azt.

<span id="page-11-2"></span><span id="page-11-1"></span>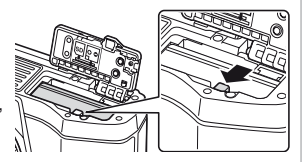

# $\bm{\psi}$  Figyelmeztetések

• Ha nem tudja eltávolítani az akkumulátort, lépjen kapcsolatba egy hivatalos forgalmazóval vagy márkaszervizzel. Ne erőltesse.

# **18 Megjegyzések**

- Ajánlatos tartalék akkumulátorról gondoskodni arra az esetre, ha a használatban lévő akkumulátor lemerül.
- Olvassa el ezt is: ["Akkumulátor, akkumulátortölt](#page-117-0)ő és kártya" (118. oldal).

# <span id="page-12-1"></span><span id="page-12-0"></span> **Kártyák behelyezése és eltávolítása**

- **1** A kártya behelyezése.
	- Nyissa ki az akkumulátor-/kártyatartó fedelét.
	- A kártyát kattanásig tolja be. **IS** "A fényképezőgéppel használható [kártyatípusok" \(119. oldal\)](#page-118-1)

### $\circledR$  Figyelmeztetések

- Az akkumulátor vagy kártya behelyezése vagy eltávolítása előtt kapcsolja ki a fényképezőgépet.
- **2** Az akkumulátor-/kártyatartó fedelének lezárása.

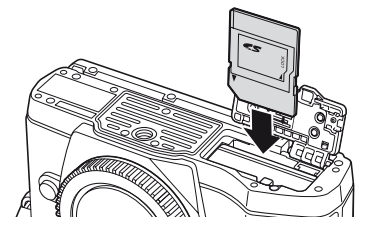

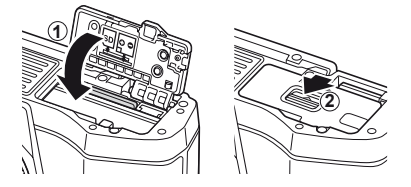

### $\circledR$  Figyelmeztetések

• Győződjön meg arról, hogy a fényképezőgép használata előtt lezárta-e az akkumulátor-/ kártyatartó fedelét.

### **A kártya eltávolítása**

Nyomja meg könnyedén a kártyát, és az ki fog ugrani. Vegye ki a kártyát.

### $\circledR$  Figyelmeztetések

• Ne távolítsa el az akkumulátort vagy a kártyát, miközben megjelenik a kártyaírás jelzője ([37. oldal](#page-36-2)).

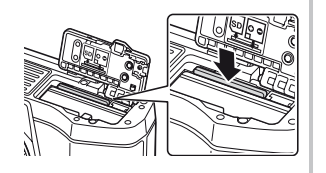

### **Eye-Fi kártyák**

Használat előtt olvassa el a következőt: "A fényképező[géppel használható kártyatípusok"](#page-118-1)  [\(119. oldal\).](#page-118-1)

# <span id="page-13-0"></span>**Az objektív felszerelése a fényképezőgépre**

**1** Szerelje fel az objektívet a fényképezőgépre.

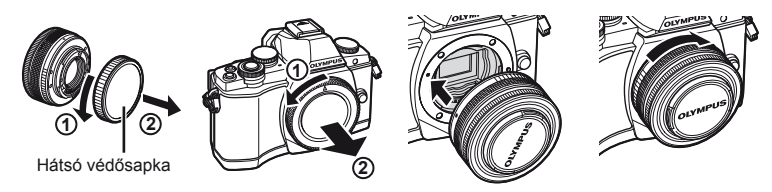

- <span id="page-13-1"></span>• Illessze a fényképezőgépen lévő csatlakoztatási jelhez (piros) az objektíven található illesztési jelet (piros), majd tolja be az objektívet a fényképezőgépbe.
- Kattanásig forgassa el az objektívet a nyíl irányába.

### $\omega$  Figyelmeztetések

- A fényképezőgép legyen kikapcsolva.
- Ne nyomja meg az objektívkioldó gombot.
- Ne érjen a fényképezőgép belső részeihez.
- **2** Vegye le az objektívvédő sapkát.

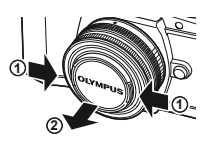

### **UNLOCK kapcsolóval rendelkező objektívek használata**

Az UNLOCK kapcsolóval rendelkező visszahúzható objektívek nem használhatók visszahúzott állapotban. Fordítsa a zoom gyűrűt a nyíl irányába  $(1)$  az objektív kiemeléséhez  $(2)$ . A tároláshoz fordítsa a zoom gyűrűt a nyíl irányába  $((4))$ , és csúsztassa el az UNLOCK kapcsolót  $((3))$ .

### **Az objektív eltávolítása a fényképezőgépről**

<span id="page-13-2"></span> Az objektívkioldó gombot nyomva tartva fordítsa el az objektívet a nyíl irányába.

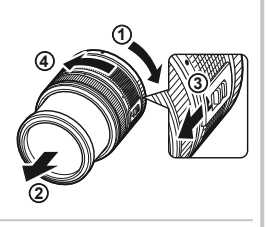

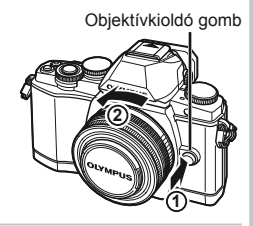

### **Cserélhető objektívek**

Olvassa el: "Cserélhető [objektívek" \(121. oldal\)](#page-120-0).

# <span id="page-14-0"></span>**Bekapcsolás**

- <span id="page-14-2"></span>**1** A ON/OFF gombot az ON helyzetbe tolva kapcsolja be a fényképezőgépet.
	- Ha a fényképezőgépet bekapcsolja, bekapcsol a kijelző is.
	- Kapcsolja ki a fényképezőgépet, engedje le a kart.

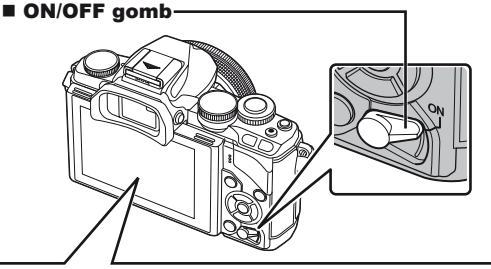

<span id="page-14-1"></span>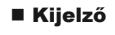

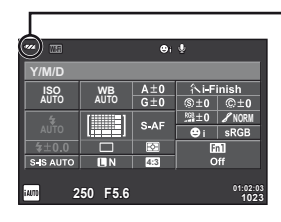

### **Az akkumulátor töltöttségi szintje**

**EZZ** (zöld): A fényképezőgép készen áll a felvételkészítésre. ; (zöld): Alacsony a töltöttségi szint ] (vörösen villog): Töltse fel az akkumulátort.

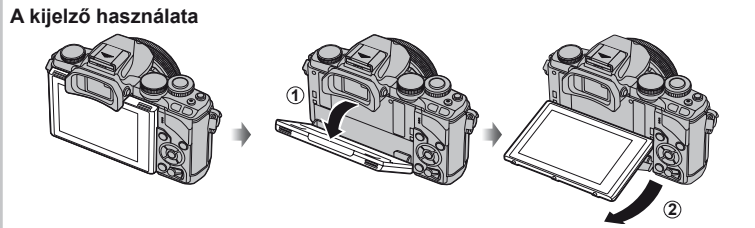

A kijelző dőlésszöge beállítható.

### **Az alvó módban lévő fényképezőgép működése**

Ha egy percen belül egyetlen kezelőszervet sem működtet, a fényképezőgép "alvó" (készenléti) üzemmódba kerül, a kijelző elsötétül, és minden művelet megszakad. Amint megérint egy gombot (a kioldógombot, a ► gombot stb.), a fényképezőgép aktiválódik. A fényképezőgép automatikusan kikapcsol, ha 4 órán keresztül alvó módban marad. A következő használat előtt kapcsolja be újra a fényképezőgépet.

# <span id="page-15-0"></span> **A dátum/idő beállítása**

A dátumot és az időt a fényképezőgép a képekkel együtt rögzíto a memóriakártyán. A dátumra és az időre vonatkozó információ a fájlnevet is tartalmazza. A fényképezőgép használata előtt ellenőrizze, hogy pontosan adta-e meg a dátumot és az időt.

- **1** Jelenítse meg a menüket.
	- A menük megjelenítéséhez nyomja meg a MENU gombot.

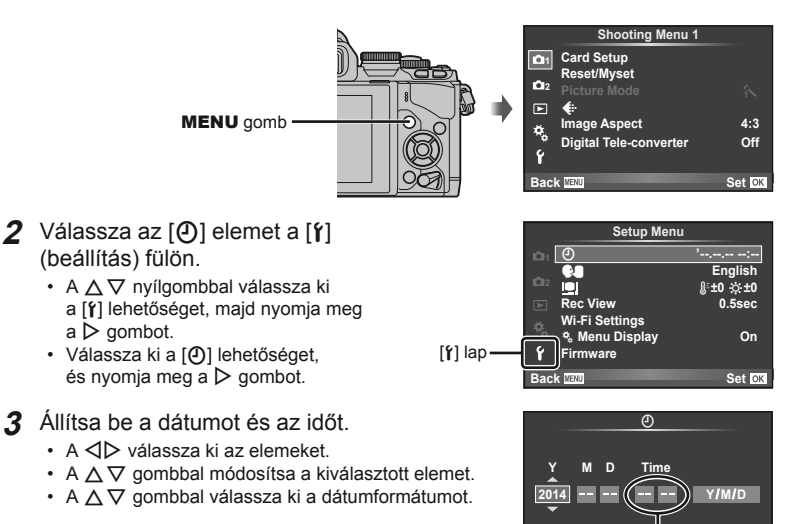

Az óra kijelzése 24 órás formátumban történik.

**Cancel**

**4** Mentse a beállításokat, és lépjen ki.

- Nyomja meg az @ gombot a fényképezőgép órájának beállításához, és a főmenübe való kilépéshez.
- A menükből való kilépéshez nyomja meg a MENU gombot.

# <span id="page-16-1"></span><span id="page-16-0"></span> **A felvételi mód kiválasztása**

<span id="page-16-2"></span>A módválasztó tárcsával választható ki a felvételi mód.

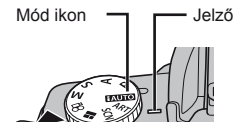

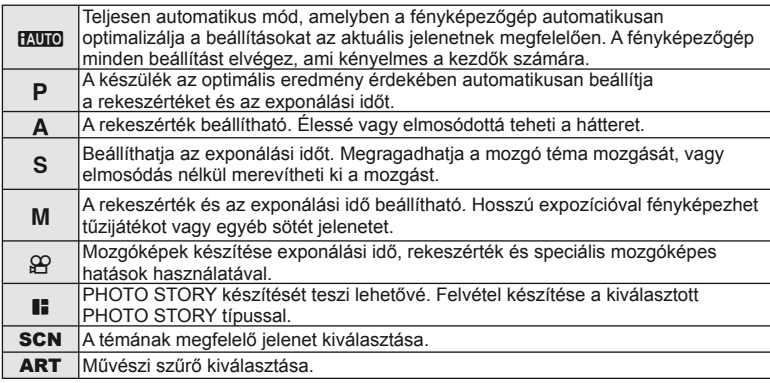

Először próbáljon meg teljesen automatikus módban fényképezni.

1 Állítsa a módválasztó tárcsát **Muo** állásba.

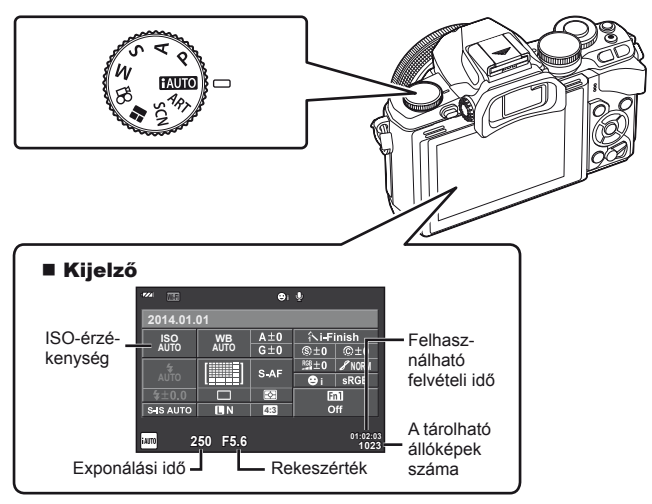

*1*

# <span id="page-17-1"></span><span id="page-17-0"></span> **A felvételi módszer kiválasztása**

 Ezzel a kamerával két felvételkészítési módszer között választhat: A keresőn keresztül történő felvételkészítés és a kijelzőn való témamegjelenítéssel történő felvételkészítés között. A  $\Box$  gombo megnyomásával válthat a felvételmódok között.

Továbbá a részletes verérlőpult, a témavezérlő és a részletes LV vezérlőpult használatával a felvételkészítési módszertől függően beállíthat különböző felvételkészítési funkciókat.

### **Felvételkészítés kereső használatával**

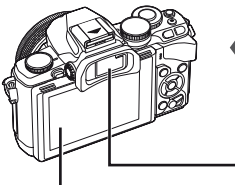

 **Kijelző** Világítani kezd amikor a szemét leveszi a keresőről.

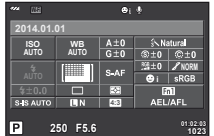

Részletes vezérlőpult

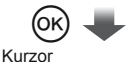

### **Recommended ISO**  $rac{\hat{x}}{\text{sinh}}$ **ISO AUTO WB AUTO i** SAS AUTO **4:3**  $\overline{P}$ **250 F5.6 01:02:03 1023**

Ha a felvételkészítési funkciók beállításakor megnyomja az @ gombot, a kurzor megjelenik a részletes vezérlőpulton. Érintse meg a beállítani kívánt funkciót.

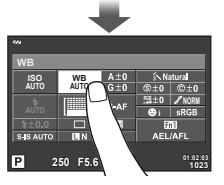

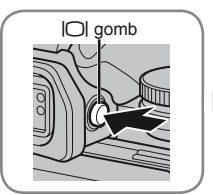

### **Kereső**

Automatikusan bekapcsol, amikor a szemét a keresőhöz emeli. Amikor a kereső világítani kezd, akkor a kijelző kikapcsol.

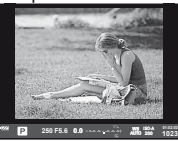

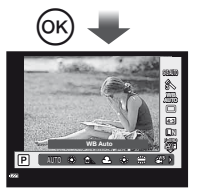

Ha akkor nyomja meg az Q gombot, amikor a kereső világít, akkor a keresőben megjelenik a témavezérlő.

(**HAUTO** mód során a készülék megjeleníti a témaútmutatót)

**Felvételkészítés téma megjelenítéssel** 

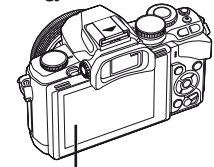

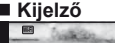

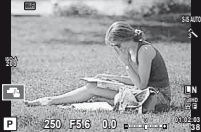

Élőképes kijelző

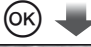

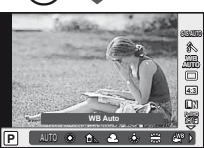

Ha a felvételkészítési funkciók beállításakor megnyomja az @ gombot, megjelenik a témavezérlő és a hátulsó tárcsa elforgatásával választhat funkciót.

# <span id="page-18-1"></span><span id="page-18-0"></span> **Felvételkészítés**

A kereső automatikusan bekapcsol, ha a szemét a keresőhöz emeli.

Amikor a kereső bekapcsol, akkor a kijelző kikapcsol.

A keresővel történő felvételkészítés során a fényképezőgép megjeleníti a speciális vezérlőpanelt ([24. oldal\)](#page-23-1) a kijelzőn, ha a tekintetét elmozdítja. Az élő nézet és a speciális vezérlőpanel megjelenítése között a  $\Box$  gomb megnyomásával válthat.

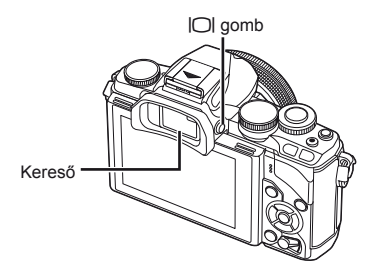

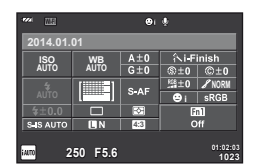

Részletes vezérlőpult

 **Ha a keresőben a kijelző homályosnak tűnik**  Nézzen bele a keresőbe, és forgassa el a dioptriaállítót, amíg a kijelzőn éles nem lesz a kép.

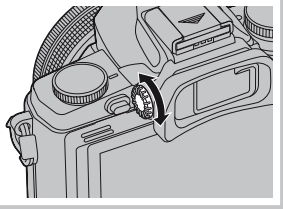

# **Állóképek készítése**

- **1** Állítsa be a fényképezőgépet és döntsön a kompozícióról.
	- A kereső automatikusan bekapcsol, a kijelző pedig ki, ha a szemét a keresőhöz emeli.
	- Gondoskodjon arról, hogy az ujja vagy a fényképezőgép szíja ne kerüljön az objektívek vagy az AF-segédfény elé.

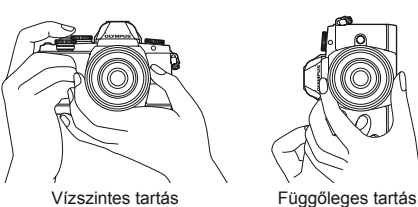

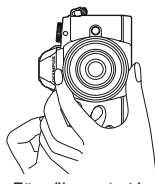

- **2** Gyengén nyomja meg a kioldó gombot az első pozícióig a fókuszáláshoz. (Nyomja le félig.)
	- Az AF megerősítő jel (•) megjelenik, és a zöld keret (AF-keret) megjelenik a fókuszterületen.

<span id="page-19-0"></span>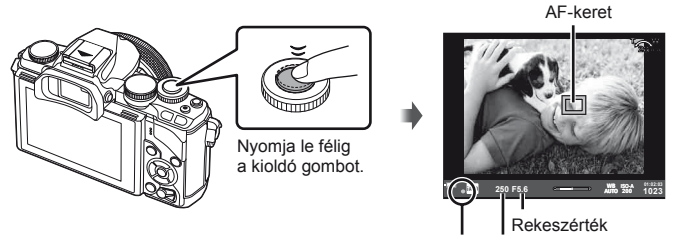

AF megerősítő jel Exponálási idő

- Megjelenik a gép által automatikusan beállított ISO-érzékenység, exponálási idő és a rekeszérték.
- Ha az AF megerősítő jel villog, a téma nincs fókuszban. [\(132. oldal](#page-131-2))
- **3** A felvétel elkészítéséhez nyomja le ismét a kioldó gombot. (Nyomja le teljesen.)
	- Megszólal a kioldógombhang és a kép elkészül.
	- Az elkészített kép megjelenik a kijelzőn.

### **A kioldó gomb lenyomása félig és teljesen**

A kioldó gombnak két pozíciója van. Ha gyengén nyomja le a kioldó gombot az első pozícióig, és úgy tartja, akkor "félig nyomja le a kioldó gombot". Ha teljesen lenyomja a kioldó gombot a második pozícióig, akkor "teljesen lenyomja a kioldó gombot".

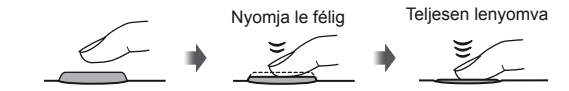

### $\omega$  Figyelmeztetések

- Megváltoztathatja a kereső kijelzőjének stílusát. Ebben az útmutatóban a [Style 1] stílust alkalmazzuk.  $\mathbb{R}$  [Beépített EVF stílus] ([96. oldal](#page-95-0))
- Ha a kijelző szöge megváltozott, akkor a kereső nem világít automatikusan.
- A  $\Box$  gomb lenyomásával és lenyomva tartásával megjelenik egy menü, amellyel megváltoztathatja a kereső automatikus világításával kapcsolatos beállításokat. **IG [EVF Auto Switch] [\(96. oldal\)](#page-95-1)**

# <span id="page-20-0"></span>**Mozgóképek készítése**

A  $\blacksquare$  (PHOTO STORY) felvételkészítési mód kivételével minden felvételkészítési módban rögzíthet mozgóképeket. Először próbáljon teljesen automatikus módban felvételt rögzíteni.

- **1** Állítsa a módválasztó tárcsát **HAUTO** állásba.
- <span id="page-20-1"></span>Nyomia meg a **@** gombot a felvétel elindításához.
	- A készülék felveszi a képet és megjeleníti a kijelzőn.
	- Ha a keresőbe néz a készülék lejátssza a felvett képet.
	- Felvételkészítés közben a kijelző megérintésével változtathatia meg a fókuszterületet ([28. oldal](#page-27-1)).
- **3** A felvétel befejezéséhez nyomja meg újra  $a \odot$  gombot.
	- Ha a felvétel befejeződött, akkor a kijelzőn megjelenik a részletes vezérlőpult.

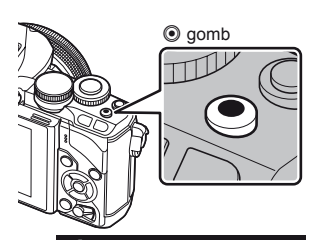

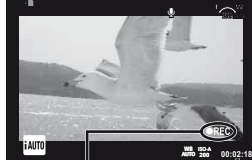

Felvétel közben jelenik meg

Felvételi idő

# $\Omega$  Figyelmeztetések

• Amikor a fényképezőgépet CMOS-képérzékelővel használja, a mozgó objektumok torzítva jelenhetnek meg a redőnyhatás miatt. Ez egy fizikai jelenség, amelynek során a képen torzulás látható a gyorsan mozgó téma fényképezése vagy a fényképezőgép bemozdulása miatt.

Ez a jelenség különösen a hosszú gyújtótávolság használatakor észlelhető a leginkább.

- Ha hosszú ideig használja a fényképezőgépet, megnő a képalkotó egység hőmérséklete és a felvételeken képzaj és színes köd jelenhet meg. Kapcsolja ki rövid időre a fényképezőgépet. A képzaj és a színes köd a magas ISO-érzékenység beállítással elkészített képeken is megjelenhet. Ha a hőmérséklet tovább növekszik, a fényképezőgép automatikusan kikapcsol.
- A Four Thirds rendszerű objektív alkalmazásakor mozgóképek felvétele közben az AF nem működik.
- $\cdot$  A  $\odot$  gomb a következő esetekben nem használható mozgóképek rögzítéséhez: Többszörös exponálás (amíg fényképkészítés is befejeződik)/ha a kioldó gomb félig van lenyomva/bulb vagy time vagy kompozit fényképezéskor/sorozatfelvétel készítésekor/ Panoráma/SCN mód (E-portré, kézi éjszakai fények, 3D)/többszörös exponálás közben

### Fényképek készítése mozgókép rögzítése közben

- Mozgókép rögzítése közben fénykép készítéséhez nyomia meg a kioldó gombot, miközben továbbra is folytatja a mozgóképfelvételt (1. mód). Nyomja meg a @ gombot a felvétel befejezéséhez. A készülék külön rögzíti a mozgókép és a fénykép fájlokat a memóriakártyán. A fényképek képrögzítési módja MN (16:9) lesz.
- Továbbá lehetőség nyílik a fénykép jobb minőségben történő rögzítésére (2. mód). A 2. módban a fénykép felvétel előtt és után készített mozgóképfelvételt a készülék külön fájlokban rögzíti.

IGF [Mozgógép+Fénykép mód] [\(96. oldal\)](#page-95-2)

### $\circledR$  Figyelmeztetések

- 2-es módban és bizonyos felvételkészítési módokban csak egy fénykép készíthető a mozgóképfelvétel közben. Előfordulhat, hogy más felvételkészítési funkciók is korlátozottak.
- A mozgókép módban használt autofókusz és fénymérés különbözhet a fényképek készítéséhez használtaktól.
- Ha a mozgókép képrögzítési módja MotionJPEG (**Hbel vagy Hsbel)**, akkor a 2-es módra lesz beállítva.

# <span id="page-22-0"></span>**Fényképezési funkciók beállítása**

# **A multifunkciós gomb használata**

Amikor a keresőben komponálja meg a képeket, gyorsan adhatja meg a beállításokat a multifunkciós gomb segítségével. Alapértelmezett esetben az Fn2 gombhoz van hozzárendelve a multifunkciós szerep.

### ■ Funkció kiválasztása

- **1** Nyomja meg és tartsa lenyomva az Fn2 gombot, és forgassa el a tárcsát. • Megjelennek a menük.  $\mathbb{R}$  [Multifunkció beállítások] ([92. oldal\)](#page-91-3)
- **2** Forgassa a tárcsát a kívánt funkció kiválasztásához.
	- Engedje el a gombot, amikor a kívánt elem van kijelölve.

### ■ Többfunkciós beállítások használata

Nyomja meg az Fn2 gombot. Megjelenik egy beállításválasztási párbeszédpanel.

### **Műveletek és képernyől amikor az** Fn2 **gombhoz az [**a**] funkció van hozzárendelve**

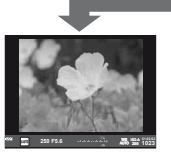

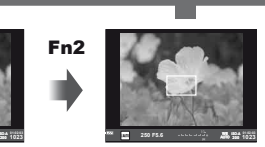

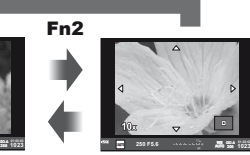

Nyomja meg és tartsa lenyomva az Q**/**Fn2 gombot

Felvételi kijelző  $Z$ oom keret AF  $Z$ oom AF

### **Az egyéb funkciók beállítás képernyői**

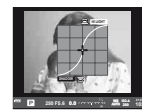

Csúcsfény és árnyék szabályozásának beállításai

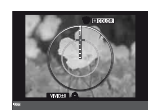

lehetőségek

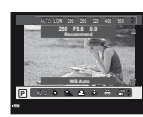

ISO-érzékenység/ fehéregyensúly lehetőségek

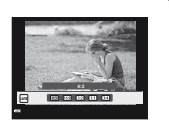

**1023 ISO-A**

Color Creator ISO-érzékenység/ Oldalarány beállításai

| <b>Funkció</b>                                                   | Elülső tárcsa ( o)                                                        | Hátulsó tárcsa (Q) |
|------------------------------------------------------------------|---------------------------------------------------------------------------|--------------------|
| $\boxed{2}$ (Csúcsfény és árnyék beállítása)<br>$(50.$ oldal $)$ | Csúcsfény beállítása                                                      | Arnyék beállítása  |
| <b>(6) (Color Creator) (54. oldal)</b>                           | Színárnyalat                                                              | Színtelítettség    |
| [圖 (ISO-érzékenység/fehéregyensúly)<br>(63, 73, old              | ISO-érzékenység                                                           | WB-mód             |
| [圖 (Fehéregyensúly/ISO-érzékenység)<br>(63, 73, old              | WB-mód                                                                    | ISO-érzékenység    |
| Q (Zoom keret AF/zoom AF) (53. oldal)                            | Zoom keret AF: Expozíció-kompenzáció<br>Zoom AF: közelítés vagy távolítás |                    |
| (64. oldal) (Képméret arány) (54. oldal)                         | Válasszon egy beállítást                                                  |                    |

# <span id="page-23-1"></span><span id="page-23-0"></span> **A részletes vezérlőpult használata**

A keresőn keresztül történő fényképkészítéskor a kijelzőn megjelenik a részletes vezérlőpult. A részletes vezérlőpultot használva állítsa be a fő felvételkészítési funkcióit.

### **Részletes vezérlőpult képernyő**

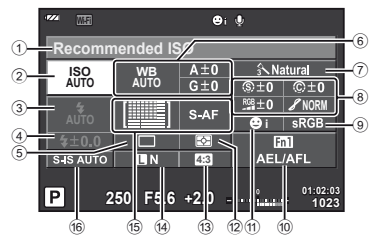

### **A részletes vezérlőpulttal módosítható beállítások**

- 1 Jelenleg kiválasztott beállítás/dátum
- 2 ISO-érzékenység ......................[73. oldal](#page-72-0)
- 3 Vaku mód ..................................[68. oldal](#page-67-0)
- 4 Vakuerősség vezérlése .............. [70. oldal](#page-69-0)
- 5 Sorozatfelvétel/önkioldó............[65. oldal](#page-64-0)
- 6 Fehéregyensúly ........................[63. oldal](#page-62-1) Fehéregyensúly-korrekció
- 7 Kép mód ...................................[62. oldal](#page-61-1)
- 8 Élesség N ................................[77. oldal](#page-76-1) Kontraszt J..............................[77. oldal](#page-76-2) Telítettség T ...........................[77. oldal](#page-76-3) Gradáció z ..............................[77. oldal](#page-76-0)

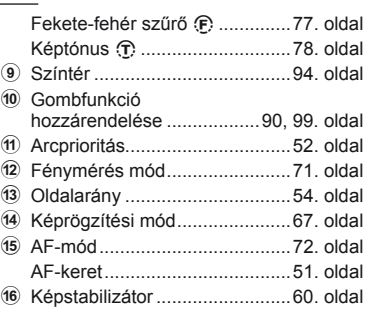

# $\mathcal{D}$  Figyelmeztetések

- Nem jelenik meg SCN,  $\blacksquare$ , vagy  $\Omega$  módokban.
- **1** Nyomja meg az @ gombot.
	- Megjelenik a kurzor. A kurzor megjelenítéséhez rá is koppinthat kétszer (két gyors érintés egymás után).
- **2** Érintse meg a beállítani kívánt funkciót.
	- A megérintett funkció felett megjelenik a kurzor.
- **3** Forgassa el az elülső tárcsát és válasszon ki egy értéket. **<sup>250</sup> F5.6**

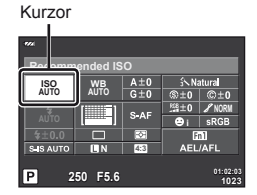

### **<b><sup>18</sup> Megjegyzések**

• A funkció kiválasztásával és az  $\otimes$  megnyomávál megjelenítheti az egyes funkciókhoz tartozó menüket.

# <span id="page-24-1"></span>*3*  **Felvételkészítés téma megjelenítéssel**

# <span id="page-24-0"></span>**Felvétel**

Az élő nézet és a speciális vezérlőpanel megjelenítése között a  $\Box$  gomb megnyomásával válthat. Téma megjelenítéssel történő felvételkészítés közben a téma a kijelzőn jelenik meg.

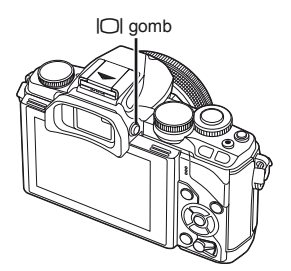

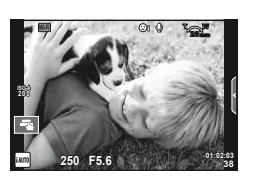

Kijelző

# **Állóképek készítése**

- **1** Állítsa be a fényképezőgépet és döntsön a kompozícióról.
	- Ügyeljen arra, hogy az objektívet ne takarja el az ujjával vagy a fényképezőgép szíjjával.
- **2** Érintse meg azt a tématerületet, amelyre fókuszálni szeretne.
	- A fényképezőgép a megérintett területre fókuszál és automatikusan készít fényképet.
	- A rögzített kép megjelenik a kijelzőn.

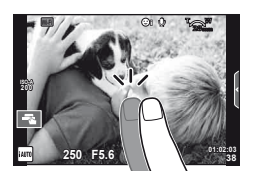

# **<b>8** Megjegyzések

- A fényképkészítéshez a kioldógombot is használhatja, ekkor ugyanúgy kell eljárnia, mint a keresőn keresztül történő felvételkészítés közben.
- A fényképkészítéshez megnyomhatja a kioldógombot is miután a fényképezőgép ráfókuszál a megérintett területre.  $\mathbb{I} \circledast$  "Az érintőképernyő [használata" \(28. oldal\)](#page-27-1)
- A  $\Box$  gomb lenyomásával és lenyomva tartásával megjelenik egy menü, amellyel megváltoztathatja a kereső automatikus világításával kapcsolatos beállításokat. **IG [EVF Auto Switch] ([96. oldal](#page-95-1))**

# <span id="page-25-0"></span> **Mozgóképek készítése**

A  $\blacksquare$  (PHOTO STORY) felvételkészítési mód kivételével minden felvételkészítési módban rögzíthet mozgóképeket. Először próbáljon teljesen automatikus módban felvételt rögzíteni.

- 1 Állítsa a módválasztó tárcsát **HAU óllásba.**
- **2** Nyomia meg a **@** gombot a felvétel elindításához.
	- Felvételkészítés közben a kijelző megérintésével változtathatia meg a fókuszterületet [\(28. oldal\)](#page-27-1).
- **3** A felvétel befejezéséhez nyomja meg újra  $a \odot q$  gombot.

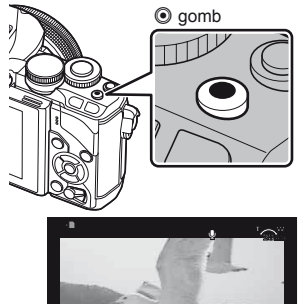

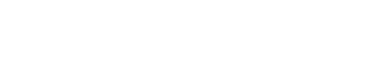

Felvétel közben jelenik meg

e**ISO-A 200** Felvételi idő

**00:02:18**

# $\mathcal{D}$  Figyelmeztetések

• Amikor a fényképezőgépet CMOS-képérzékelővel használja, a mozgó objektumok torzítva jelenhetnek meg a redőnyhatás miatt. Ez egy fizikai jelenség, amelynek során a képen torzulás látható a gyorsan mozgó téma fényképezése vagy a fényképezőgép bemozdulása miatt.

Ez a jelenség különösen a hosszú gyújtótávolság használatakor észlelhető a leginkább.

- Ha hosszú ideig használja a fényképezőgépet, megnő a képalkotó egység hőmérséklete és a felvételeken képzaj és színes köd jelenhet meg. Kapcsolja ki rövid időre a fényképezőgépet. A képzaj és a színes köd a magas ISO-érzékenység beállítással elkészített képeken is megjelenhet. Ha a hőmérséklet tovább növekszik, a fényképezőgép automatikusan kikapcsol.
- A Four Thirds rendszerű objektív alkalmazásakor mozgóképek felvétele közben az AF nem működik.
- $\cdot$  A  $\odot$  gomb a következő esetekben nem használható mozgóképek rögzítéséhez: Többszörös exponálás (amíg fényképkészítés is befejeződik)/ha a kioldó gomb félig van lenyomva/bulb vagy time vagy kompozit fényképezéskor/sorozatfelvétel készítésekor/ Panoráma/SCN mód (E-portré, kézi éjszakai fények, 3D)/többszörös exponálás közben

### Fényképek készítése mozgókép rögzítése közben

- Mozgókép rögzítése közben a mozgókép egyik kockájáról felvett fénykép készítéséhez, nyomja meg a kioldó gombot, miközben továbbra is folytatja a mozgóképfelvételt (1. mód). Nyomja meg a  $\odot$  gombot a mozgóképfelvétel befejezéséhez. A készülék külön rögzíti a mozgókép és a fénykép fájlokat a memóriakártyán. A fényképek képrögzítési módja XN (16:9) lesz.
- Továbbá lehetőség nyílik a fénykép jobb minőségben történő rögzítésére (2-es mód). A 2-es módban a fényképfelvétel előtt és után készített mozgóképfelvételt a készülék külön fájlokban rögzíti.

■ [Mozgógép+Fénykép mód] ([96. oldal](#page-95-2))

### $\Omega$  Figyelmeztetések

- 2-es módban és bizonyos felvételkészítési módokban csak egy fénykép készíthető a mozgóképfelvétel közben. Előfordulhat, hogy más felvételkészítési funkciók is korlátozottak.
- A mozgókép módban használt autofókusz és fénymérés különbözhet a fényképek készítéséhez használtaktól.
- Ha a mozgókép képrögzítési módja MotionJPEG ( $\text{H}\text{W}\text{H}$  vagy  $\text{H}\text{W}\text{H}$ ), akkor a fényképezőgép a 2-es módra lesz beállítva.

# <span id="page-27-1"></span><span id="page-27-0"></span> **Az érintőképernyő használata**

Téma megjelenítéssel történő felvételkészítés közben az érintőképernyő funkciói használhatók.

# **A felvételi módszer kiválasztása**

Felvételek készítéséhez és a fókuszáláshoz kattintson a kijelzőre.

Az érintőképernyő beállításai között a **Tau** lehetőséget megérintve léptethet.

- **Tal** Koppintson a témára a fókuszáláshoz és a zár automatikus kioldásához. A funkció  $\mathfrak{P}$  módban nem használható.
- **O** Az érintőképernyőn végezhető műveletek le vannak tiltva.
- **V** Érintse meg a fókuszkeret megjelenítéséhez. majd fókuszáljon a témára a kijelölt területen. A fókuszkeret helyét és méretét az érintőképernyővel választhatja ki. Felvételeket a kioldó gomb megnyomásával készíthet.

### A téma előnézete ( $\blacksquare$ )

- **1** Koppintson a témára a kijelzőn.
	- Megjelenik egy AF-keret.
	- A csúszka segítségével válassza ki a keret méretét.
	- Az AF keret megjelenítésének kikapcsolásához nyomja meg az **sal** gombot.
- **2** A csúszka segítségével állítsa be az AF célkeret méretét, majd érintse meg a **Q** elemet a keret pozícióban történő nagyításhoz.
	- Az ujjaival görgethet a kijelzőn, miközben a kép ki van nagyítva.
	- Érintse meg az  $\Box$  elemet a nagyított nézet megszüntetéséhez.

# **A vezeték nélküli LAN-funkció használata**

Wi-Fi kapcsolaton keresztül okostelefont csatlakoztathat a fényképezőgéphez, és a telefonnal vezérelheti a fényképezőgépet. A funkció használatához a megfelelő alkalmazást telepítenie kell az okostelefonra.

L<sup>G</sup> "Fényképezőgép csatlakoztatása okostelefonhoz" [\(107. oldal\)](#page-106-0)

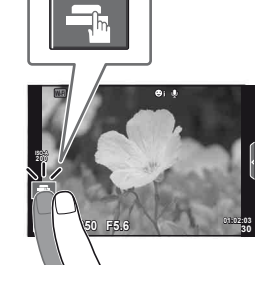

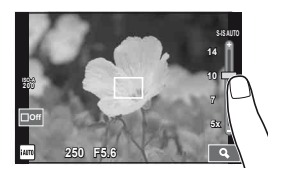

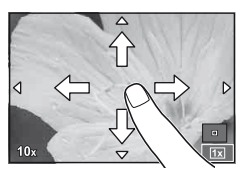

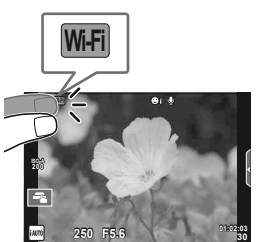

# <span id="page-28-0"></span>**Fényképezési funkciók beállítása**

# <span id="page-28-1"></span> **Témaútmutatók használata**

A témaútmutatók iAUTO (**PAUTO**) módban érhetők el. Míg az iAUTO mód teljesen automatikus üzemmód, a témaútmutatók segítségével a felhasználó egyszerűen alkalmazhat haladó technikákat.

- **1** Allítsa a módválasztó tárcsát **PAUTO** állásba.
- **2** A témaútmutatók megjelenítéséhez érintse meg a fület.
	- Válasszon ki egy témaútmutató elemet és érintse meg a beállításhoz.

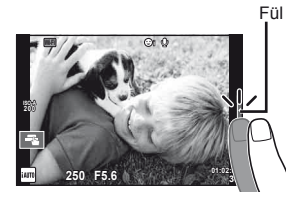

- **3** A csúszkát ujjaival állíthatja be.
	- A beállításba veló belépéshez érintse meg a **o**<sub>o</sub><sup> $\alpha$ </sup> elemet.
	- A témaútmutató bezárásához érintse meg a **K** elemet a kijelzőn.
	- Ha a [Shooting Tips] van kiválasztva, jelöljön ki egy elemet, és a leírás megtekintéséhez nyomja meg  $az \n\infty$  gombot.
	- A kiválasztott szintnek megfelelő hatás megjelenik a kijelzőn. Ha a [Blur Background] vagy az [Express Motions] lehetőség van kiválasztva, a kijelző visszatér normál megjelenítésre, de a végső képen érvényesülni fog a kiválasztott hatás.

Útmutatóelem **Change Color Saturation** ☑ **Cancel**

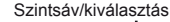

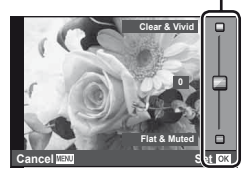

- **4** Készítse el a felvételt.
	- A témaútmutatónak a kijelzőről történő törléséhez nyomja meg a MENU gombot.

# **<b>8** Megjegyzések

• A kereső használatával kereső történő felvételkészítéskor is használhatók a témaútmutatók.

Kereső használatával történő felvételkészítéskor a beállításokat a tárcsák és a gombok használatával lehet végezni. Az @ gomb megnyomásakor megjelenik a témaútmutató és a hátulsó tárcsával lehet kiválasztani az elemeket és működtetni a csúszkákat.

# $\oslash$  Figyelmeztetések

- Ha a képminőség aktuális beállítása [RAW], a képminőség beállítása automatikusan a következőre módosul: [BN+RAW].
- A témaútmutató beállításai nem érvényesek a RAW-másolatra.
- A témaútmutató néhány beállítási szintjén a képek szemcsésnek tűnhetnek.
- Előfordulhat, hogy a témaútmutató beállítási szintjeinek módosításai nem láthatók a kijelzőn.
- A képsebesség visszaesik, ha a [Blurred Motion] lehetőséget választotta.
- A témaútmutatóval a vaku nem használható.
- A témaútmutató beállításainak módosításai törlik a korábbi módosításokat.
- A fényképezőgép expozíciómérőit túllépő témaútmutató-beállítások túl- vagy alulexponált képeket eredményezhetnek.

# <span id="page-30-0"></span> **Témavezérlő használata**

Téma megjelenítéssel történő felvételkészítés közben  $P$ ,  $A$ ,  $S$ ,  $M$ ,  $B$ , és  $\Pi$ módokban a témavezérlővel állíthatók be a funkciók. A témavezérlővel a kijelzőn megtekintheti a különböző beállítások hatásának előnézetét.

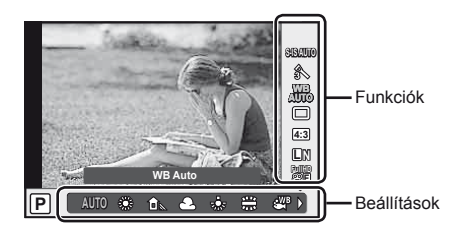

### Elérhető beállítások

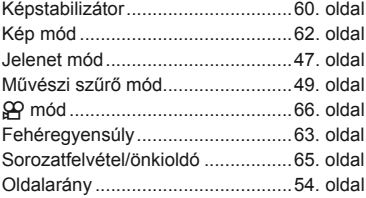

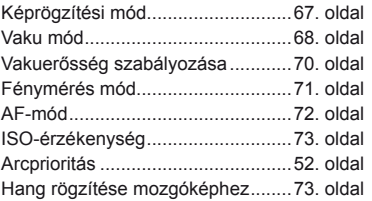

<span id="page-30-1"></span>**1** témavezérlő megjelenítéséhez nyomja meg az  $\otimes$  gombot. • A témavezérlő elreitéséhez nyomia meg ismét az  $\circledast$  gombot.

- **2** A hátulsó tárcsával válassza ki a beállításokat, az elülső tárcsával módosítsa a kiválasztott beállítást, és nyomja meg az  $\circledcirc$  gombot.
	- Ha körülbelül 8 másodpercig nem használja a fényképezőgépet, a készülék automatikusan a kiválasztott beállításokat alkalmazza.

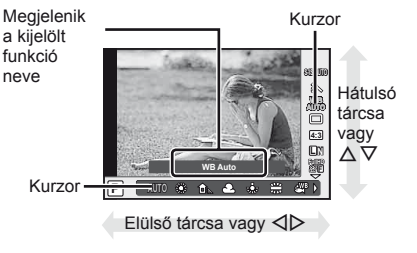

# $\left( \prime \right)$  Figyelmeztetések

• Egyes elemek nem minden felvételi módban érhetők el.

### **<b>8** Megjegyzések

• A kereső használatával kereső történő felvételkészítéskor is használhatók a témavezérlők.

Ha a kereső megjelenítése közben nyomja meg az ® gombot, akkor a keresőben megjelenik a témavezérlő. Ha a folyamatban lévő felvételkészítés közben ki van kapcsolva a kereső, akkor a témavezérlő is kikapcsol.

# <span id="page-31-1"></span>*4*  **Fényképek és mozgóképek megtekintése**

# <span id="page-31-2"></span><span id="page-31-0"></span> **Fényképek és mozgóképek megtekintése**

- <span id="page-31-3"></span>**1** Nyomia meg a  $\blacktriangleright$  gombot.
	- Megjelenik a legújabb fénykép vagy mozgókép.
	- Válassza ki a kívánt fényképet vagy mozgóképet az elülső tárcsával vagy a nyílgombokkal.

<span id="page-31-4"></span>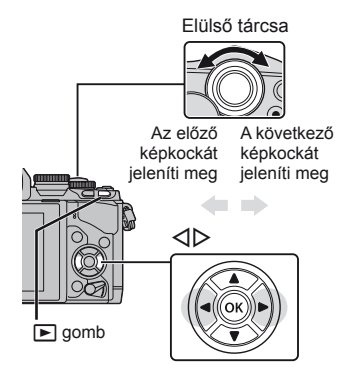

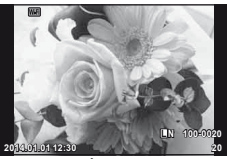

Állókép

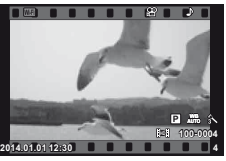

Mozgókép

# **Többképes megjelenítés/Naptár formátumú megjelenítés**

- Indexképek megjelenítéséhez egyképes lejátszás közben forgassa a hátulsó tárcsát  $\square$ állásba. Naptár formátumú megjelenítés indításához kissé fordítsa tovább a tárcsát.
- Egyképes lejátszáshoz való visszatéréshez fordítsa a hátulsó tárcsát  $\mathbf Q$  állásba.

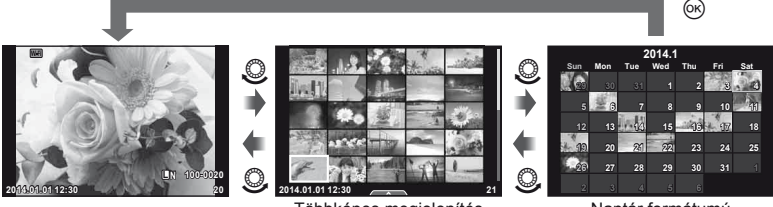

Többképes megjelenítés

Naptár formátumú megjelenítés

### HU I 33

# <span id="page-32-0"></span>**Állóképek megjelenítése**

### **A lejátszott kép nagyítása**

Egyképes lejátszás közben a zoomoláshoz fordítsa a hátulsó tárcsát  $Q$  állásba. Egyképes lejátszáshoz való visszatéréshez fordítsa  $\blacksquare$  állásba.

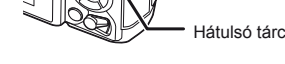

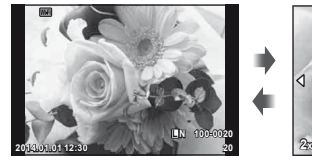

Hátulsó tárcsa

# **Mozgóképek megtekintése**

Válasszon ki egy mozgóképet, és nyomja meg az  $\circledR$  gombot a lejátszás menü megielenítéséhez. Válassza ki a Movie Play] lehetőséget, és nyomia meg az ® gombot a lejátszás elindításához. A mozgókép lejátszásának megszakításához nyomja meg a MENU gombot.

# **Térfogat**

A hangerőt a  $\triangle$  és  $\nabla$  gombok segítségével módosíthatja egyképes és mozgóképes lejátszás közben.

### **Képek írásvédelme**

Védje képeit a véletlen törlés ellen. Jelenítsen meg egy képet, amelyet védeni szeretne, majd nyomja meg az  $Fn2$  gombot, a  $O\neg$  (védelem) ikon jelenik meg a képen. A védelem visszavonásához nyomja meg ismét az Fn2 gombot.

Egyszerre több kijelölt képet is elláthat védelemmel. **IG** ["Képek kiválasztása" \(34. oldal\)](#page-33-1)

### $\omega$  Figyelmeztetések

• A kártya formázása minden képet töröl, így az írásvédett képeket is.

O<sub>TI</sub> (védelem) ikon

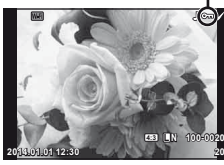

**00:00:02/00:00:14**

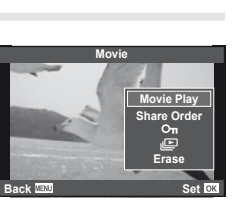

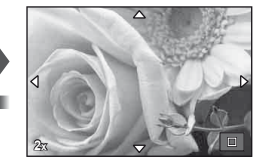

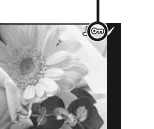

# <span id="page-33-2"></span><span id="page-33-0"></span> **Képek törlése**

Jelenítsen meg egy törölni kívánt képet, és nyomja meg a  $\widehat{\mathbb{U}}$  gombot. Válassza ki a [Yes] opciót, és nyomja meg az @ gombot.

A gomb beállítások megváltoztatásával a megerősítő lépés kihagyásával törölhet képeket.  $\mathbb{R}$  [Quick Erase] [\(95. oldal\)](#page-94-0)

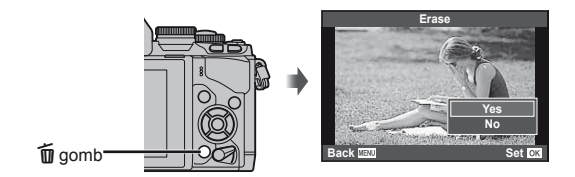

# <span id="page-33-1"></span> **Képek kiválasztása**

Válassza ki a képet. Egyszerre több képet is kijelölhet megosztásra, védelemre vagy törlésre.

Nyomja meg a Ø gombot egy kép kiválasztásához;

a v ikon megjelenik a képen.

Nyomja meg újból a Ø gombot a kiválasztás megszüntetéséhez.

A menü megjelenítéséhez nyomja meg az  $\circledcirc$  gombot, majd válasszon a [Share Order Selected], [O-n] és az [Erase Selected] közül.

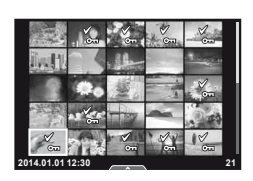

<span id="page-34-1"></span><span id="page-34-0"></span>Az érintőképernyővel manipulálhatja a képeket is.

### ■ Teljes keretes lejátszás

### **További felvételek megtekintése**

• Húzza az ujját balra a későbbi képek megtekintéséhez, illetve jobbra a korábbi képek megtekintéséhez.

### **Nagyítás és kicsinyítés lejátszás közben**

- Húzza a csúszkát felfele vagy lefele a nagyításhoz vagy kicsinyítéshez.
- Az ujjaival görgethet a kijelzőn, miközben a kép ki van nagyítva.
- Koppintson a  $\bullet$  elemre a többképes lejátszáshoz. Koppintson ismét a  $\bigoplus$  elemre a naptár formátumú lejátszáshoz.

### ■ Többképes/Naptár formátumú lejátszás **Oldalléptetés előre/oldalléptetés hátra**

- Húzza az ujját felfelé a következő oldal, illetve lefelé az előző oldal megtekintéséhez.
- A  $\bigcirc$  vagy  $\bigcirc$  elem segítségével kiválaszthatja a megjelenített képek számát.
- Koppintson többször a  $R^{\oplus}$  elemre az egyképes lejátszáshoz való visszatéréshez.

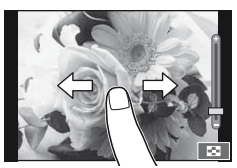

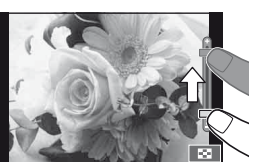

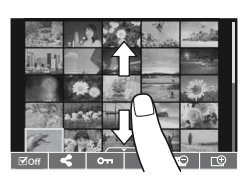

### **Felvételek lejátszása**

• Koppintson a felvételre a teljes kijelző méretben történő megjelenítéshez.

# **Képek kiválasztása és védelme**

Egyképes megjelenítés során az érintőképernyő menüjének előhívásához érintse meg gyengéden a kijelzőt. Most már a menü megfelelő pontjait megérintve végrehajhatja a kívánt műveleteket.

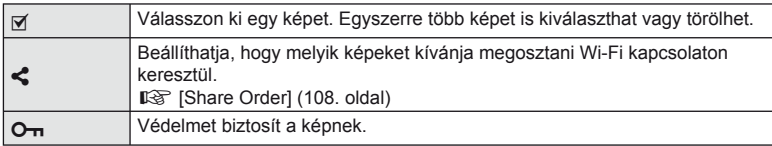

### $\bm{\mathcal{U}}$  Figyelmeztetések

• Az érintőképernyő a következő esetekben nem használható.

Panoráma mód/3D mód/e-portrait mód/többszörös exponálás/bulb, time vagy élő kompozit módban készített felvételek/fehéregyensúly gyorsbeállítása párbeszédpanel/ amikor a gombok és a tárcsák használatban vannak

- A kijelzőt a körmével vagy más éles tárggyal ne érintse meg.
- A kesztyű vagy a kijelzővédő akadályozhatja az érintőképernyő használatát.
- Az ART, SCN vagy a  $\blacksquare$  menüképernyőn is elérhető. Kiválasztáshoz érintse meg az ikont.

*4*

# <span id="page-35-1"></span><span id="page-35-0"></span>**Információk megjelenítése felvételkészítés közben**

# <span id="page-35-2"></span>**Kereső megjelenítése felvételkészítés és a kereső használata közben**

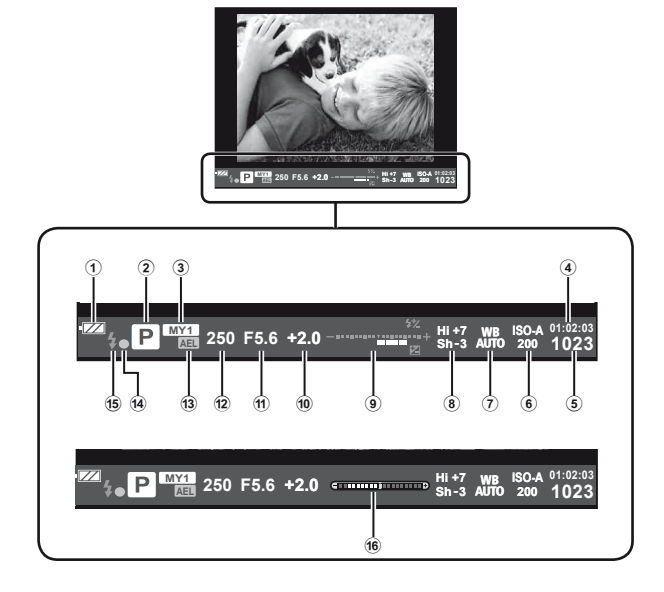

- 1 Az akkumulátorok töltési szintje **FZA** Világít: Használatra kész.
	- : Világít: Majdnem lemerült az akkumulátor.
	- Villog (vörös): Töltés szükséges.
- 2 Felvétel mód ................[17,](#page-16-1) [39](#page-38-1) – [49. oldal](#page-48-2)
- 3 Saját beállítás ...........................[76. oldal](#page-75-0)
- 4 Felhasználható felvételi idő
- 5 A tárolható állóképek száma ...[120. oldal](#page-119-1)
- 6 ISO-érzékenység ......................[73. oldal](#page-72-0)
- 7 Fehéregyensúly ........................[63. oldal](#page-62-1)
- 8 Csúcsfény és árnyék szabályozása ............................[50. oldal](#page-49-2)
- 9 Felső: Vakuerősség vezérlése .....................[70. oldal](#page-69-0)
	- Alsó: Expozíciókorrekció
		- jelzője ..........................[50. oldal](#page-49-3)
- 0 Expozíciókorrekció értéke.........[50. oldal](#page-49-3)
- 11) Rekeszérték ........................... [39](#page-38-2)-42. oldal
- b Exponálási idő ...................[39](#page-38-2) – [42. oldal](#page-41-3)
- c AE-zár u ...............................[50. oldal](#page-49-4)
- d AF megerősítő jel......................[20. oldal](#page-19-0)
- e Vaku ..........................................[68. oldal](#page-67-0) (villog: töltés folyamatban)
- 16 Vízszintező (a kioldó gomb félig történő lenyomásakor jelenik meg) .......[38. oldal](#page-37-4)

Megváltoztathatja a kereső kijelzőjének stílusát. Ebben az útmutatóban a [Style 1] stílust alkalmazzuk.  $\mathbb{R}$  [Beépített EVF stílus] [\(96. oldal\)](#page-95-0)
### **Monitor kijelző téma megjelenítéssel történő felvételkészítés közben**

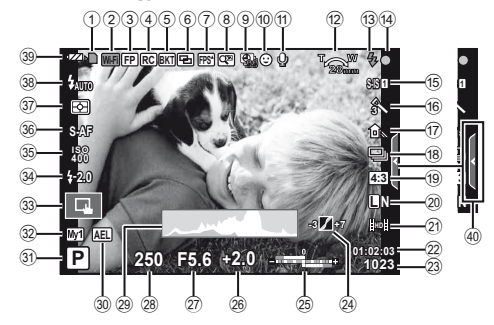

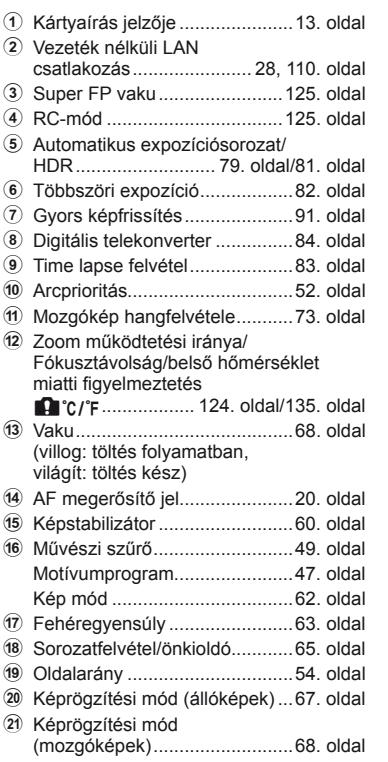

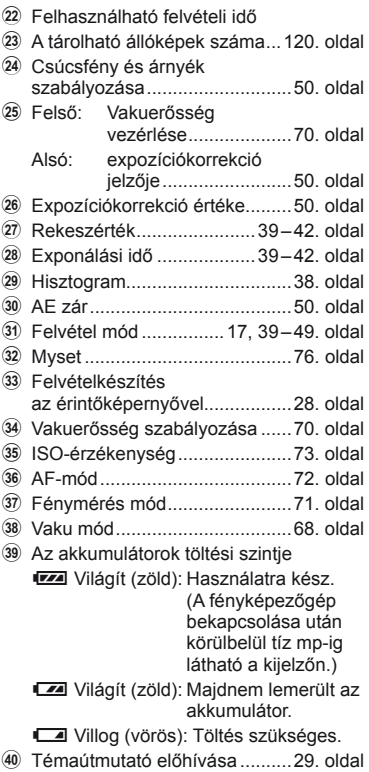

## **Az információk megjelenítésének bekapcsolása**

Az INFO gombot lenyomva a felvételkészítés során átválthat a kijelzőn megjelenő információk között.

#### Felvételkészítés kereső használata mellett

#### **Monitor kijelző**

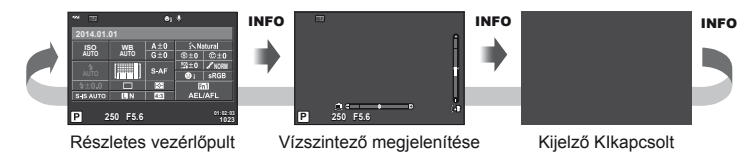

#### **Kereső kijelző**

Bekapcsolható, amikor belenéz a keresőbe.

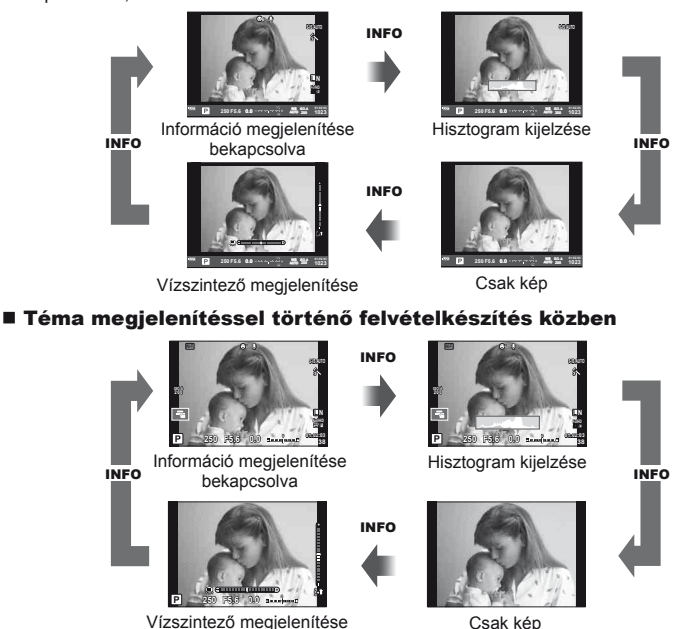

#### <span id="page-37-0"></span> **Hisztogram kijelzése**

A kép fényerejének eloszlását mutató hisztogramot jelenít meg. A vízszintes tengelyen a fényerő, a függőleges tengelyen pedig a képen lévő egyes fényerők pixelszáma jelenik meg. Azok a területek, amelyek fényereje felvételkészítés közben meghaladja a felső határértéket, piros, azok, amelyek fényereje az alsó határérték alatt van, kék, azok a területek pedig, amelyek mérése spot fényméréssel történik, zöld színben jelennek meg.

#### **Vízszintező megjelenítése**

A fényképezőgép helyzetét mutatja. A függőleges irányban történő elmozdulást a függőleges, míg a vízszintes irányban történő elmozdulást a vízszintes sáv jelzi. A vízszintező hasznos útmutatást ad a fényképezőgép helyzetét illetően.

# <span id="page-38-0"></span> **Felvételi módok használata**

## **"Azonnali" fényképezés (**P **program mód)**

P módban a fényképezőgép automatikusan beállítja az exponálási időt és a rekeszértéket a téma fényerejének megfelelően. Állítsa a módválasztó tárcsát a P állásba.

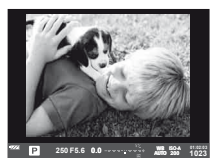

Kereső használata közben történő felvételkészítéskor

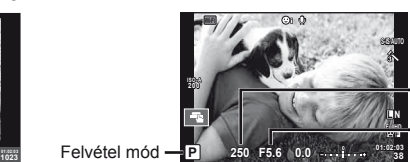

Exponálási idő

Rekeszérték

**250 F5.6**

**Wi-Fi** R

**AUTO AUTO**

**SJS AUTO** п

**Ps**

**2014.01.01**

Programeltolás

**i NORM**

**01:02:03 1023**

**4:3**

Felvételkészítés téma megjelenítés használata közben

- Megjelenik a fényképezőgép által kiválasztott exponálási idő és rekeszérték.
- Az expozíciókorrekció kiválasztásához használja az elülső tárcsát.
- A programeltolás kiválasztásához használja a hátulsó tárcsát.
- Ha a fényképezőgép nem tud optimális expozíciót elérni, az exponálási idő és a rekeszérték kijelzői villognak.

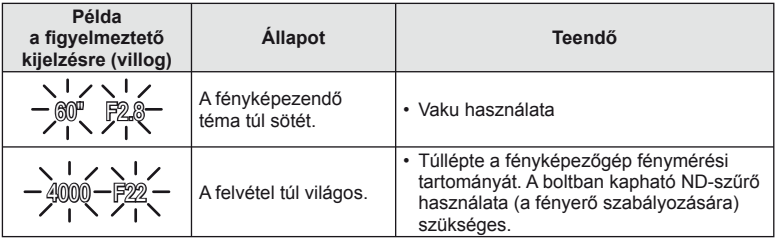

- Az a rekeszérték, amikor a rekeszérték kijelzője villogni kezd, az objektív típusától és gyújtótávolságától függően eltérő lehet.
- Rögzített [ISO] beállítás használatakor módosítsa a beállítást. [GF [ISO] [\(73. oldal\)](#page-72-1)

#### **Programeltolás (Ps)**

P és ART módban választhat a rekeszértékek és az exponálási idők különböző kombinációi között az expozíció módosítása nélkül. Forgassa el a hátulsó tárcsát a programeltolásra amíg az "s" meg nem jelenik a felvételkészítési mód mellett. A programeltolás törléséhez forgassa el a hátulsó tárcsát, amíg az "s" el nem tűnik.

#### **Figyelmeztetések**

• Vaku használatakor a programeltolás nem működik.

# $\hat{\mathcal{P}}$  Tippek

• Az elülső és a hátulsó tárcsához rendelt funkciók megváltoztatása:  $\mathbb{I}\mathcal{F}$  [Tárcsafunkció] [\(90. oldal\)](#page-89-0)

# **Rekeszérték kiválasztása (**A **rekeszérték-prioritás üzemmód)**

A módban kiválaszthatja a rekeszértéket, és az optimális exponáláshoz szükséges exponálási idő automatikus beállítását rábízhatja a fényképezőgépre. Forgassa a módválasztótárcsát az A állásba, majd a rekeszérték kiválasztásához használja a hátulsó tárcsát.

- Az expozíciókorrekció kiválasztásához használja az elülső tárcsát.
- A nagyobb rekeszérték (alacsonyabb F-számok) csökkentik a mélységélességet (az élesnek tűnő fókuszpont előtti vagy mögötti területet), elmosva a háttér részleteit. A kisebb rekeszérték (nagyobb F-számok) növelik a mélységélességet.

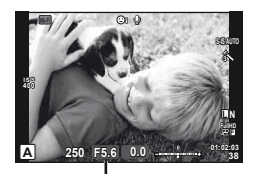

Rekeszérték Felvételkészítés téma megjelenítés használata közben

#### **A rekeszérték beállítása**

Rekeszérték csökkentése ← <br>
→ A rekeszérték növelése

#### F2.8← F4.0← **F5.6** → F8.0 → F11

• Ha a fényképezőgép nem tud optimális expozíciót elérni, az exponálási idő kijelzője villog.

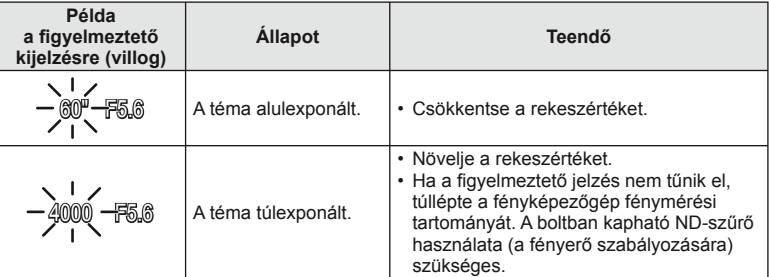

- Az a rekeszérték, amikor a rekeszérték kijelzője villogni kezd, az objektív típusától és gyújtótávolságától függően eltérő lehet.
- Rögzített [ISO] beállítás használatakor módosítsa a beállítást.  $\mathbb{R}$  [ISO] ([73. oldal](#page-72-1))

# $\circledR$  Tippek

• Az elülső és a hátulsó tárcsához rendelt funkciók megváltoztatása:  $\mathbb{I} \mathbb{F}$  [Tárcsafunkció] ([90. oldal](#page-89-0))

# **Exponálási idő kiválasztása (**S **záridő-prioritás üzemmód)**

S módban kiválaszthatja az exponálási időt, és az optimális exponáláshoz szükséges rekeszérték automatikus beállítását rábízhatja a fényképezőgépre. Forgassa a módválasztótárcsát az S állásba, majd az exponálási idő kiválasztásához használja a hátulsó tárcsát.

- Az expozíciókorrekció kiválasztásához használja az elülső tárcsát.
- A rövid exponálási idő elmosódás nélkül merevítheti ki a gyors mozdulatokat. A hosszabb exponálási idővel fényképezett gyors jelenet elmosódottá válik. Az elmosódottság dinamikus mozgás benyomását kelti.

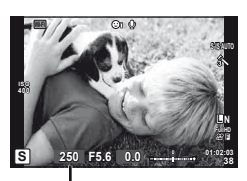

Felvételkészítés téma megjelenítés használata közben Exponálási idő

#### **Az exponálási idő beállítása**

Hosszabb exponálási idő ← → Rövidebb exponálási idő

 $60'' \leftarrow 15'' \leftarrow 30 \leftarrow 60 \rightarrow 125 \rightarrow 250 \rightarrow 4000$ 

• Ha a fényképezőgép nem tud optimális expozíciót elérni, a rekeszérték jelzése villog.

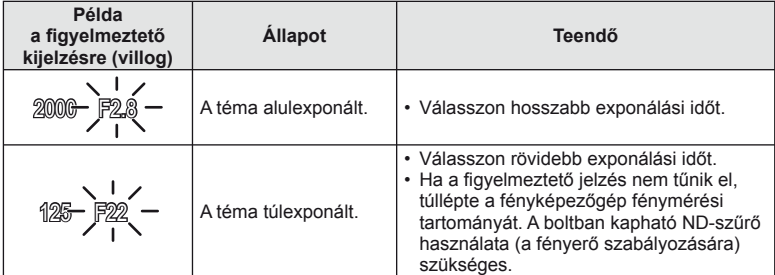

- Az a rekeszérték, amikor a rekeszérték kijelzője villogni kezd, az objektív típusától és gyújtótávolságától függően eltérő lehet.
- Rögzített [ISO] beállítás használatakor módosítsa a beállítást. [GFF [ISO] [\(73. oldal\)](#page-72-1)

# $\circledast$  Tippek

• Az elülső és a hátulsó tárcsához rendelt funkciók megyáltoztatása:  $\mathbb{R}$  [Tárcsafunkció] [\(90. oldal\)](#page-89-0)

# <span id="page-41-0"></span> **A rekeszérték és az exponálási idő kiválasztása (**M **manuális mód)**

M módban a rekeszértéket és az exponálási időt egyaránt kiválaszthatja. A BULB sebességen a zár addig marad nyitva, amíg lenyomva tartja a kioldó gombot. Forgassa a módválasztótárcsát az M állásba, majd rekeszérték kiválasztásához használja az elülső tárcsát, az exponálási idő kiválasztásához pedig használja a hátulsó tárcsát.

- A (fényképezőgép által mért) optimális expozíciótól számított különbséget útmutatóként használva állítsa be a rekeszértéket és az exponálási időt.
- Ha az optimális expozíciótól számított különbség negatív (alulexponáltság), csökkentse a rekeszértéket és/vagy lassítsa az exponálási idő sebességét.
- Ha az expozíció korrekciótól számított különbség pozitív (túlexponáltság), növelje a rekeszértéket és/ vagy növelje az exponálási idő sebességét.
- Az exponálási idő 1/4000 és 60 mp. közötti, valamint [BULB] vagy [LIVE TIME] vagy [LIVECOMP] értékre állítható be.

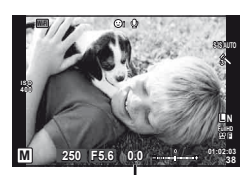

Felvételkészítés téma megielenítés használata közben Az optimális expozíciótól számított különbség

## $\mathcal{D}$  Figyelmeztetések

• Az expozíciókorrekció M módban nem érhető el.

# **Tippek**

• Az elülső és a hátulsó tárcsához rendelt funkciók megváltoztatása:  $\mathbb{I}\mathcal{F}$  [Tárcsafunkció] ([90. oldal](#page-89-0))

#### **Az expozíció végének kiválasztása (bulb/time fényképezés)**

Ezt éjszakai tájképekhez és tűzijátékokhoz használja. M módban állítsa az exponálási időt [BULB] vagy [LIVE TIME] értékre.

**Bulb fényképezés (BULB):** A zár addig marad nyitva, amíg lenyomva tartja a kioldó gombot. Az expozíció a kioldó gomb elengedésekor ér véget.

**Time fényképezés (TIME):** Az expozíció akkor kezdődik, amikor a kioldó gombot teljesen lenyomva tartja. Az expozíció befejezéséhez nyomja le ismét teljesen a kioldó gombot.

- A bulb vagy time fényképezés közben a kijelző fényereje automatikusan változik.
- A [LIVE TIME] használatakor felvételkészítés közben a kijelzőn megjelenik az expozíció állapota. A kijelző azzal is frissíthető, ha a kioldó gombot félig lenyomja.
- A [Live BULB] [\(93. oldal\)](#page-92-0) lehetőséggel a bulb fényképezés során megjeleníthető a kép expozíciója.

#### **A felvételkészítés végének kiválasztása, miközben az eltelt idő alapján tekintheti meg a változást a kompozícióban (élő kompozit fényképezés)**

Segítségével kompozit képet készíthet a felvétel fényes részeiből (például tűzijáték, csillagok stb.), anélkül, hogy meg kellene változtatnia a háttér fényerejét.

- **1** Expozíciós idő beállítása referenciaként [Kompozit beállítások] [\(93. oldal](#page-92-1)).
- **2** M módban állítsa az exponálási időt [LIVECOMP] értékre.
	- Ha az exponálási idő beállítása [LIVECOMP], akkor a [Kompozit beállítások] a **MENÜ** gomb megnyomásával jeleníthetők meg.
- **3** Nyomja meg a kioldó gombot annak a képnek az elkészítéséhez, amelyet a zajcsökkentéshez fog használni.
	- A kép elkészítését követően készen áll a felvételkészítésre.
- **4** Nyomja meg a kioldó gombot a felvételkészítés elindításához.
	- A kompozit kép a referencia expozíciós idővel készített képekből épül fel. Minden egyes expozíciót követően a kamera megjeleníti az új kompozit képet.
	- Kompozit felvételkészítés közben a képernyő fényereje automatikusan megváltozik.
- **5** A felvételkészítés befejezéséhez ismét nyomja le a kioldó gombot.
	- A kompozit felvételkészítés hossza legfeljebb 3 óra. Azonban az elérhető felvételkészítési idő a felvételkészítés körülményeitől és a fényképezőgép töltési szintjétől függően változhat.

#### $\left( \prime \right)$  Figyelmeztetések

- Live bulb, live time vagy élő kompozit fényképezés esetén az elérhető ISO-érzékenységi beállítások korlátozottak.
- Annak érdekében, hogy a fénykép ne legyen elmosódott a BULB, TIME vagy kompozit fényképezés használatával történő felvételkészítéskor, célszerű állványról, távkioldó kábel segítségével elkészíteni a képet [\(128. oldal\)](#page-127-0).
- Bulb, time vagy élő kompozit fényképezés esetén korlátozottak a következő funkciók beállításai.

Sorozatfelvétel/önkioldóval történő felvételkészítés/time lapse/AE-expozíciósorozat/ Képstabilizálás/Expozíciósorozat vakuval/Több felvétel készítése\* stb.

\* Amikor a [Live BULB] vagy a [Live TIME] beállítása nem [Off]. [\(93. oldal\)](#page-92-2).

• Még a [Noise Reduct.] beállítása mellett is előfordulhat, hogy bizonyos környezeti feltételek (hőmérséklet stb.) és fényképezőgép beállítások mellett a kijelzőn megjelenő képen és a fényképfelvételeken zaj és/vagy fényfoltok jelennek meg.

#### **Zajos kép**

Hosszú exponálási idő esetén a kijelzőn látható kép zajossá válhat. Ez a jelenség akkor tapasztalható, ha megemelkedik a képalkotó egység vagy a képalkotó egység belső meghajtó áramkörének hőmérséklete, ami ahhoz vezet, hogy áram jön létre a képalkotó egység azon részeiben, amelyeket rendszerint nem ér fény. Ez akkor is előfordulhat, ha a kép hőnek kitett környezetben magas ISO-beállítással készül. A zajhatás mérséklésére a fényképezőgép aktiválja a zajcsökkentő funkciót.  $\mathbb{R}$  [Noise Reduct.] ([92. oldal](#page-91-0))

## **A mozgókép mód használata (**n**)**

A mozgókép mód ( $\mathfrak{B}$ ) mozgóképek különleges effektusokkal való rögzítésére használható.

Az állóképkészítési módban elérhető hatások előnyeit kihasználó mozgóképeket készíthet. Használja a témavezérlőt a beállítások kiválasztásához. [GF] "Hatások [hozzáadása mozgóképhez" \(66. oldal\)](#page-65-0)

Mozgóképek rögzítése közben utóképhatást is alkalmazhat vagy belenagyíthat a kép egy részébe

#### **Hatások hozzáadása mozgóképhez [Movie Effect]**

- 1 Állítsa a módválasztó tárcsát § allásba.
- **2** Nyomja meg a **@** gombot a felvétel elindításához.
	- A felvétel befejezéséhez nyomja meg ismét  $a \odot q$  ambot.
- **3** Érintse meg a kijelzőn a használni kívánt hatás ikoniát.

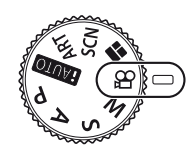

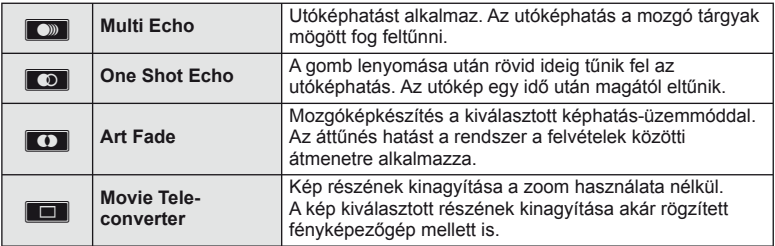

#### **Multi Echo**

A hatás alkalmazásához érintse meg az ikont. A hatás törléséhez érintse meg ismét.

#### **One Shot Echo**

A hatás az ikon megnyomására erősödik.

#### **Art Fade**

Érintse meg az ikont. Érintse meg a használni kívánt képmódot. Ha az ujját felemeli, a képen megielenik a hatás.

#### **Movie Tele-converter**

- **1** A zoom keret megjelenítéséhez érintse meg az ikont.
	- A zoomkeret helyzetét a kijelzőt megérintve vagy a  $\triangle \nabla \triangleleft \triangleright$  gombbal módosíthatja.
	- A zoomkeret középre állításához tartsa lenyomva az @ gombot.
- **2** Az **M** gombot megérintve vagy az **Fn2** gombot megnyomva nagyítson rá a zoomkeret egy részére.
	- Az  $\blacksquare$  gombot megérintve vagy az  $\blacksquare$  gombot megnyomva térhet vissza a zoomkeret nézethez.
- **3** A zoomkeret eltüntetéséhez és a mozgókép-telekonverter módból való kilépéshez érintse meg az  $\Box$  lehetőséget vagy nyomja meg az  $\circledcirc$  gombot.

#### $\mathcal{D}$  Figyelmeztetések

- Felvétel rögzítése közben a képsebesség kissé visszaesik.
- A két hatás egyszerre nem alkalmazható.
- A mozgóképek rögzítéséhez ajánlott 6-os vagy nagyobb sebességosztályú SD-kártyát választani. A mozgókép rögzítése félbeszakadhat, ha lassabb kártyát használ.
- Ha a mozgóképfelvétel közben történő fényképkészítés esetében az 1-es mmód beállítást választotta ki ([22](#page-21-0), [27](#page-26-0), [96. oldal\)](#page-95-0), akkor a mozgókép hatások használata közben nem készíthet fényképeket.
- Az [e-Portrait], [Diorama] és a [Color Creator] nem használható az Art Fade móddal egyidejűleg.
- A mozgókép-telekonverter nem használható, ha a [Picture Mode] beállítása [ART].
- Előfordulhat, hogy a fényképezőgép felveszi az érintéssel végzett műveletek és a gombok hangját.

# **A PHOTO STORY használata**

- **1** Állítsa a módválasztó tárcsát **II** állásba.
	- Megjelenik a PHOTO STORY menüje.

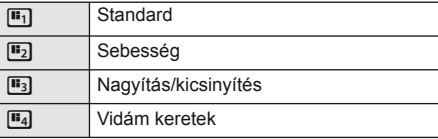

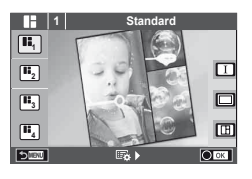

- $2 A \Delta \nabla$  gombbal válassza ki a PHOTO STORY témáját.
	- A témákhoz különféle hatások, keretek és oldalarányok közül válogathat. A képek képaránya, felosztási mintája és kerethatása képenként is beállítható.

#### **Váltás a különféle változatok között**

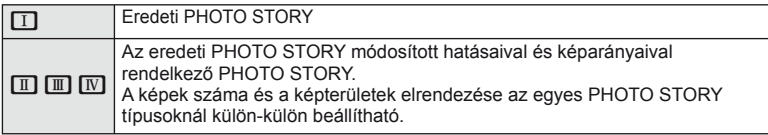

- A keret színe és a keretet körbeölelő hatás minden változatban módosítható.
- Minden téma és változat más és más PHOTO STORY programot eredményez.
- **3** A beállítás végén nyomja meg az @ gombot.
	- A kijelző a PHOTO STORY megjelenítésére vált át.
	- Az aktuális keretben lévő tárgy megjelenik az élőképben.
	- Érintse meg bármelyik képet nem tartalmazó keretet az adott keret jelenlegi keretként történő beállításához.
	- A téma megváltoztatásához nyomja meg a MENU gombot.
- **4** Készítse el az első keret képét.
	- Az elkészített kép megjelenik az első keretben.
- **5** Készítse el a következő keret képét.
	- Állítsa be és készítse el a képet a következő keret témájáról.
	- A  $\overline{0}$  gombbal törölheti a legutóbb készített képet, és újból elkészítheti a felvételt.
	- A keretet megérintve a képet törli, és újra elkészíti a felvételt. Érintse meg a keretet, majd az  $\Box$ menüpontot.

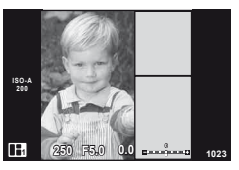

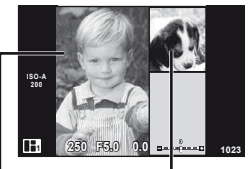

Következő keret (élőképes kijelző) *5*

- **6** Az összes keret elkészítése után az <sup>@</sup> gombra kattintva mentse el a képet.
	- A MENU gomb megnyomásával kiválaszthat egyéb témákat.

#### **<b>8** Megjegyzések

• PHOTO STORY készítése során a következő műveletek végezhetők el. Expozíciókorrekció/programváltás/vakus felvétel (kivéve, ha a téma beállításai [Speed])/ Live Control

#### $\omega$  Figyelmeztetések

- Ha felvételkészítés közben a fényképezőgépet kikapcsolja, a készülék az addig készített képek adatait törli, és a memóriakártyára semmilyen adat nem kerül.
- Ha a képminőség aktuális beállítása [RAW], a képminőség beállítása automatikusan a következőre módosul: [BN+RAW]. A PHOTO STORY képet a készülék JPEG-képként, míg a keretekben lévő képet RAW-formátumban menti. A RAW-képek mentése [4:3] formátumban történik.
- Az [AF Mode] mód lehetőségei közül az [S-AF], az [MF] és az [S-AF+MF] állítható be. Az AF-keret egy központi pontra rögzített.
- A fénymérés digitális ESP-mérésre rögzített.
- PHOTO STORY módban a következő műveletek nem használhatók. MENU megjelenítés/mozgókép/sorozatképek készítése/önkioldó/INFO kijelző/ arcprioritás AF/digitális telekonverter/kép mód
- A gombokkal végezhető műveletek közül a következők le vannak tiltva. Fn1/Fn2/INFO stb.
- PHOTO STORY készítése során a fényképezőgép nem lép alvó módba.

# <span id="page-46-0"></span> **Felvételkészítés motívumprogram módban**

- **1** Állítsa a módválasztó tárcsát SCN-állásba.
	- Megjelenik a motívumprogram menü. A  $\triangle \triangledown$  gombbal válasszon ki egy motívumprogramot.
	- A motívumprogram menü képernyőn érintse meg  $a \triangleright$  gombot a motívumprogram mód részleteinek megjelenítéséhez a fényképezőgép kijelzőjén.
	- Nyomia meg az @ gombot vagy félig a kioldó gombot a kiemelt elem kijelöléséhez, és a motívumprogram menüből való kilépéshez.

#### <span id="page-46-1"></span>■ A motívumprogram módok típusai

- O Portrait Julia 1999, Makró **P** Nature Macro **Landscape Q** Candle **A** Landscape+Portrait R Sunset **Now Sport The Second Executive Contracts The Documents i Éjszakai fények s Panorama [\(48. oldal\)](#page-47-0)** ■ Night Scene ( Fireworks U<sub>3</sub> Night+Portrait **g** Beach & Snow G Children **Fisheye Effect**  $\boxed{m}$  High Key wide-Angle **I Low Key metallic Company of Company Company Company Company Company Company Company Company Company Company Company Company Company Company Company Company Company Company Company Company Company Company Company Company FOR DIS Mode** The Second Structure of the Second Structure of  $\overline{3D}$  3D Photo
- **2** Készítse el a felvételt.
	- Más beállítás választásához ielenítse meg a motívumprogram menüt az  $\otimes$  gombbal.

# $\left\langle \ell \right\rangle$  Figyelmeztetések

- A motívumprogram módok előnyeinek maximalizálása érdekében néhány felvételkészítési beállítás használatát letiltja a rendszer.
- [e-Portrait] módban két kép készül: egy nem módosított kép és egy másik, amelyen megjelennek az [e-Portrait]-hatások. A képek elkészítése némi időt vesz igénybe. Továbbá, ha a képminőség mód [RAW], akkor a kép RAW+JPEG módban lesz felvéve.
- A  $\widehat{\mathfrak{g}}$  Fisheye Effect],  $\widehat{\mathfrak{g}}$  Wide-Angle] és  $\widehat{\mathfrak{g}}$  Macro] funkciók opcionális előtétlencsékkel használatosak.
- [e-Portrait], [Hand-Held Starlight], [Panorama] vagy [3D Photo] módokban nem lehet mozgóképeket rögzíteni.
- [Hand-Held Starlight] módban összesen 8 képkocka készül, majd a rendszer összeilleszti a képkockákat. Ha a képminőség mód [RAW], a JPEG képet a rendszer összeilleszti első RAW képpel és RAW+JPEG formátumként rögzíti.
- A [3D Photo] opcióra az alábbi korlátozások érvényesek.

A [3D Photo] csak 3D objektívvel használható. A fényképezőgép kijelzője nem alkalmas 3D felvételek lejátszására. 3D-s megjelenítésre alkalmas eszközt használjon. A fókusz rögzített. A vaku és az önkioldó sem használható.

A képméret 1920 × 1080 értéken rögzül.

RAW képek nem készíthetők.

A keret általi lefedettség nem 100%.

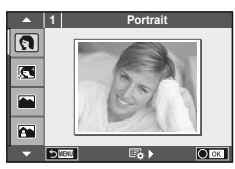

#### <span id="page-47-0"></span> **Panorámaképek készítése**

Ha telepítette a mellékelt számítógépes szoftvert, azzal panorámaképpé egyesítheti a fényképeket.  $\mathbb{R}$  "A fényképezőgép csatlakoztatása csatlakoztatása számítógéphez [és nyomtatóhoz" \(111. oldal\)](#page-110-0)

**1** Állítsa a módválasztó tárcsát SCN-állásba.

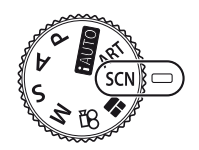

- **2** Válassza ki a [Panorama] lehetőséget, és nyomja meg az @ gombot.
- **3** A △  $\nabla$  ⊲  $\triangleright$  gombbal válassza ki a pásztázási irányt.
- **4** Készítsen felvételt a segédvonalak segítségével.
	- A fókusz, expozíció és más beállítások az első felvétel értékein rögzítettek. <sup>M</sup> **<sup>250</sup> F5.6 <sup>38</sup>**

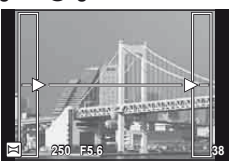

**5** Készítse el a többi képet olyan módon, hogy a szélek mindegyik képen fedjék az előző képet.

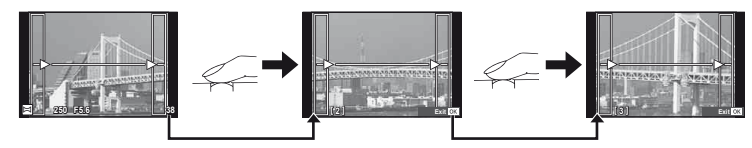

- A panorámaképek maximum 10 felvételt tartalmazhatnak. Egy figyelmeztető jel ( $[\mathbb{I}^m]\$ ) jelenik meg a tizedik fénykép után.
- **6** Az utolsó felvétel elkészítése után nyomja meg az <sup>@</sup> gombot a sorozat befejezéséhez.

#### $\left\langle \ell \right\rangle$  Figyelmeztetések

• A panoráma-fényképezés során a korábban összeillesztés céljából készített képek nem jelennek meg. A jobb összeillesztést szolgáló keretek vagy egyéb jelzések segítségével szerkessze meg a képet úgy, hogy a megegyező szélek fedjék egymást a képkockákon belül.

#### \$ Megjegyzések

• Ha az első felvétel elkészítése előtt lenyomja az ® gombot, a készülék visszatér a motívumprogram mód kiválasztási menüjébe. Az @ gomb felvételkészítés közben történő lenyomásával a fényképezőgép befejezi a panorámafelvétel-sorozatot, és készen áll egy új sorozat készítésére.

#### <span id="page-48-0"></span> **Művészi szűrők használata**

**1** Állítsa a módválasztó tárcsát ART állásba.

- Megjelenik a művészi szűrők menüje. A  $\triangle \nabla$  gombokkal válasszon ki egy szűrőt.
- Nyomja meg az  $\circledcirc$  gombot vagy félig a kioldó gombot a kiemelt elem kijelöléséhez, és a Művészi szűrő menüből való kilépéshez.

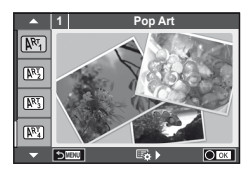

#### ■ A művészi szűrők típusai

- 
- 
- **MEN** Pale&Light Color **V Dramatic Tone**
- $M$  Light Tone  $M$  Key Line
- **NEW** Grainy Film **Contract Contract CONTRE** Watercolor
- 
- **图 Diorama**
- $[**MT**]$  Pop Art  $[**MT**]$  Cross Process
- **图 Soft Focus** 2008 Business A Business A Business A Business A Business A Business A Business A Business A Business
	-
	-
	-
- **NE Pin Hole 2008 Pin Hole 2008 Pin Hole 2008 Pin Hole 2008 Pin Hole 2008 Pin Hole 2008 Pin Hole 200**
- **2** Készítse el a felvételt.
	- Más beállítás választásához jelenítse meg a Művészi szűrők menüjét az  $\otimes$  gombbal.

#### **ART (művészeti) expozíciósorozat**

Egy felvétel készítése esetén az egyes kiválasztott művészi szűrőkkel készít képeket. A szűrők kiválasztásához nyomja meg a  $\triangleright$  gombot.

#### **Művészi hatás**

A művészi szűrők, így a hatások is módosíthatók. A művészi szűrők menüjében  $az \triangleright$  gomb lenyomásával megjeleníthetők a további lehetőségek.

#### **Szűrők módosítása**

Az I lehetőség az eredeti szűrő, míg a II és további lehetőségek segítségével további hatásokkal módosítható az eredeti szűrő.

#### **Hatások hozzáadása\***

Lágy fókusz, lyukkamera, keretek, fehér szélek, éjszakai fények, szűrő, tónus, elmosódás

\* Az elérhető hatások a kiválasztott szűrőnek megfelelően módosulnak.

#### <span id="page-48-1"></span> $\omega$  Figyelmeztetések

- A művészi szűrő előnyeinek maximalizálása érdekében néhány felvételkészítési beállítás használatát letiltia a rendszer.
- Ha a képminőség aktuális beállítása [RAW], a képminőség beállítása automatikusan a következőre módosul: [BN+RAW]. A művészi szűrő csak a JPEG-formátumú kép megjelenését befolyásolja.
- A témától függően előfordulhat, hogy a tónusátmenetek nem lesznek egyenletesek, a hatás kevésbé lesz észrevehető, vagy a kép szemcsésebbé válik.
- Előfordulhat, hogy egyes hatások nem láthatók a téma megjelenítése módban vagy mozgókép rögzítése közben.
- A lejátszás az alkalmazott szűrőktől, hatásoktól és a mozgókép minőségének beállításaitól függően eltérő lehet.

# <span id="page-49-1"></span> **Expozícióvezérlés (expozíciókorrekció)**

 Forgassa el az elülső tárcsát az expozíciókorrekció kiválasztásához. Válasszon pozitív ("+") értékeket, ha világosítani akar a képen, és negatív ("–") értékeket, ha sötétíteni akarja a képet. Az expozíció ±5,0EV értékkel állítható.

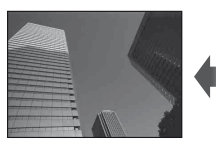

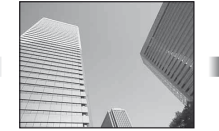

Negatív (–) Nincs korrekció (0) Pozitív (+)

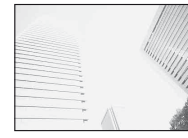

## $\left\langle \ell \right\rangle$  Figyelmeztetések

- Az expozíciókorrekció **HAUTO, M** vagy SCN módban nem használható.
- A kereső és a téma megjelenítése a kijelzőn legfeljebb ±3.0EV értékkel módosítható. Ha az expozíció túllépi a ±3.0EV értéket, az expozíciósáv villogni kezd.
- A mozgóképek legfeljebb ±3.0EV tartományig javíthatók.

# <span id="page-49-0"></span> **A csúcsfények és árnyékok fényerejének beállítása**

 Ha a multi-funkció gomb (23. oldal) beállítása [Highlight&Shadow Control], a beállítás képernyő az Fn2 gomb megnyomásakor jelenik meg. Állítsa be az árnyékot a hátulsó tárcsa használatával és a csúcsfényt az elülső tárcsa segítségével.

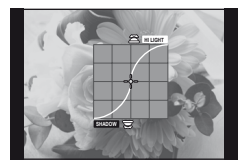

# <span id="page-49-2"></span> **Az expozíció rögzítése (AE-zár)**

Az Fn1 gomb megnyomásával rögzítheti csak magát az expozíciót. Akkor használja ezt a funkciót, amikor egymástól függetlenül szeretné beállítani a fókuszt és exponálni vagy amikor több képet szeretne készíteni ugyanazzal az expozícióval.

- A [Button Function] alkalmazásával más gombokhoz is hozzárendelheti az AEL/AFL funkciót [\(99. oldal](#page-98-0)).
- Az Fn1 egyszeri megnyomásával rögzítheti az expozíciót és az **AEL** megjelenik.  $\mathbb{R}$  ["AEL/AFL" \(97. oldal\)](#page-96-0)
- Az AE zár kioldásához nyomja meg még egyszer az Fn1 gombot.

#### $\omega$  Figyelmeztetések

• A zár a módválasztó tárcsa, a **MENU** gomb vagy az  $\otimes$  gomb működtetésével old ki.

# <span id="page-50-0"></span> **A fókuszkeret kiválasztása (AF-terület)**

Válassza ki, hogy a 81 fókuszkeret közül melyeket vegye figyelembe az autofókusz funkció.

- **1** Az AF keret megjelenítéséhez nyomja meg a nyílgombot.
- **2** Forgassa el a tárcsát az AF-helyzetbe.
	- Ha a kurzort elmozgatja a képernyőről, visszaáll az "All targets" mód.

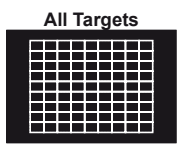

A fényképezőgép automatikusan választ a fókuszkeretek teljes készletéből.

A fókuszkeret manuális kiválasztása.

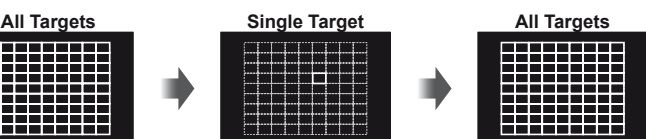

 $\cal Q$  Figyelmeztetések

• Four Thirds rendszerű objektív alkalmazásakor a fényképezőgép automatikusan visszatér az egyedi keret módra.

## **Az AF-keret beállítása**

A keret kiválasztási módját és a keret méretét tetszés szerint módosíthatja. Arcprioritás AF-funkciót is választhat ([52. oldal](#page-51-0)).

**1** AF-keretkiválasztás közben nyomja meg az INFO gombot, majd a  $\triangle \nabla$ gombbal adja meg a kiválasztási módszert.

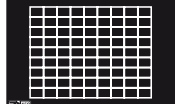

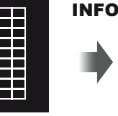

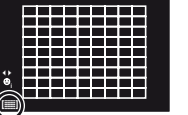

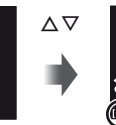

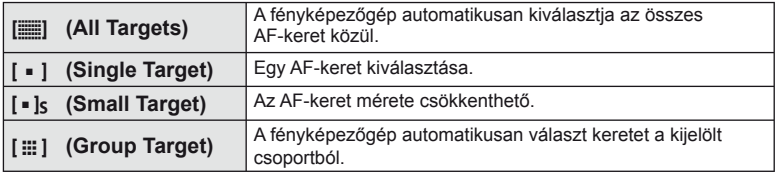

#### $\circledR$  Figyelmeztetések

- Mozgóképfelvétel készítésekor a fényképezőgép automatikusan visszatér az egyedi keret módra.
- Four Thirds rendszerű objektív alkalmazásakor a fényképezőgép automatikusan visszatér az egyedi keret módra.

# <span id="page-51-0"></span>**Arcprioritás AF/szemérzékelő AF**

A fényképezőgép felismeri az arcokat, majd beállítja a fókuszt és a digitális ESPfénymérést.

- **1** Az AF keret megjelenítéséhez nyomja meg a nyílgombot.
- 2 Nyomja meg az **INFO** gombot.
	- Af AF-keret kiválasztási módja megváltoztatható.
- **3** A √ pombbal válasszon ki egy lehetőséget, és nyomja meg az  $\circledcirc$  gombot.

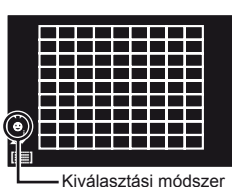

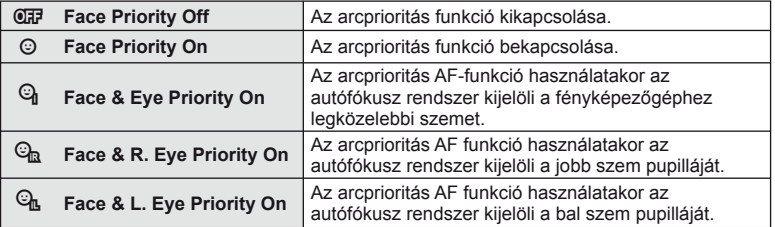

- **4** Irányítsa a fényképezőgépet a témára.
	- A kereső használata közben történő felvételkészítés közben nézzen a keresőbe.
	- Ha a fényképezőgép arcot érzékel, azt fehér kerettel jeleníti meg.
- **5** A kioldó gombot félig nyomja le a fókuszáláshoz.
	- Amikor a fényképezőgép a fehér kerettel jelzett arcra fókuszál, a keret színe zöldre vált.
	- Ha a fényképezőgép felismeri a személy szemét, zöld kerettel jelzi a kijelölt szemet. (szemérzékelő AF)
- **6** Teljesen nyomja le a kioldó gombot a felvételkészítéshez.

## $\left\langle \ell \right\rangle$  Figyelmeztetések

- Sorozatfelvétel esetén az arcprioritás egy sorozaton belül csak az első felvételnél érvényesül.
- A témától és a művészi szűrő beállítástól függően a fényképezőgép esetenként nem képes pontosan felismerni az arcot.
- · Amikor a beállítás [s] (Digital ESP metering)], fényméréskor az arc részesül előnyben.

## **<b>8** Megjegyzések

• Az arcprioritás [MF] módban is elérhető. A fényképezőgép által felismert arcokat fehér keret jelzi.

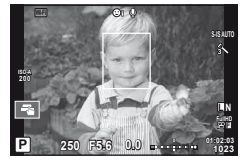

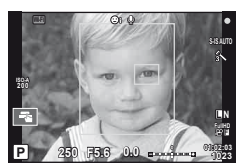

## **Zoom keret AF/zoom AF**

A fókusz beállítása közben kinagyíthatja a kép egy részét. A nagy zoom arány lehetőséget nyújt arra, hogy az autofókusz jóval kisebb területre fókuszáljon, mint amekkorát normál esetben az AF-keret lefed. A fókuszkeretet pontosabban is elhelyezheti.

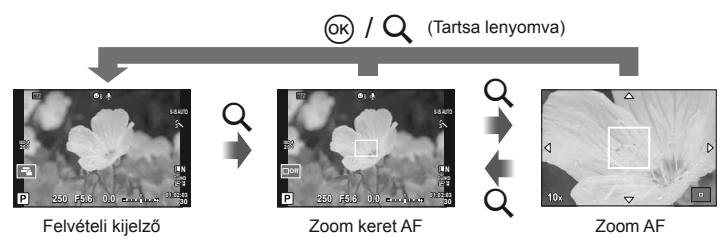

- **1** A [Button Function] lehetőséggel rendelje hozzá előre a [U] funkciót az egyik gombhoz ([99. oldal](#page-98-0)).
	- $\cdot$  Q amely multifunkció gombként is beállítható.
- **2** Nyomia meg a Q gombot a zoomkeret megjelenítéséhez.
	- Ha a fényképezőgép közvetlenül a gomb megnyomása előtt fókuszált egy témára, a zoomkeret az aktuális fókuszpozíció körül jelenik meg.
	- A  $\triangle \nabla \triangle \triangleright$  gombokkal pozicionálja a zoomkeretet.
	- Nyomja meg az INFO gombot, és az  $\Delta \nabla$  gombbal válassza ki a zoomarányt.

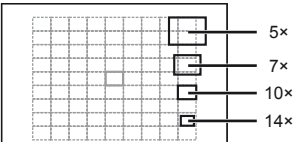

AF és zoom keretek összehasonlítása

- **3** Nyomia meg ismét a Q gombot a zoomkeret nagyításához.
	- A  $\wedge \nabla \triangleleft \triangleright$  gombokkal pozicionália a zoomkeretet.
	- Forgassa el a tárcsát a zoom mértékének kiválasztásához.
- **4** A kioldó gombot félig nyomja le az autofókusz elindításához.
	- A fényképezőgép a kijelző közepén lévő keretben lévő témára fókuszál. A fókuszálási pontt a kijelzőt megérintve változtathatja meg.

## **<b>8** Megjegyzések

• A zoom keret az érintőképernyőn végzett műveletekkel is megjeleníthető és mozgatható.

#### $\cal Q$  Figyelmeztetések

- A nagyítás csak a kijelzőn megjelenő képet befolyásolja, az elkészült fényképet nem.
- A Four Thirds rendszerű objektív alkalmazásakor nagyított nézet közben az AF nem működik.

# **Szín vezérlése (Color Creator)**

A keresőbe nézés közben beállíthatja a téma színét. A használathoz a multifunkciós gombbal válassza ki ezt a funkciót.

Állítsa előre a multifunkciós gombot a  $\circledS$  (Color Creator) állásra (23. oldal).

- **1** A keresőbe nézve nyomja meg az Fn2 gombot.
	- A keresőben megjelenik a lehetőségek képernyő.

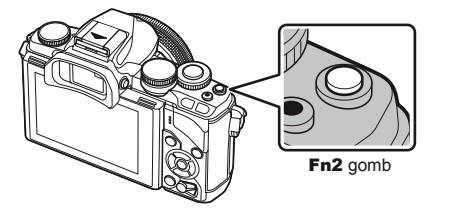

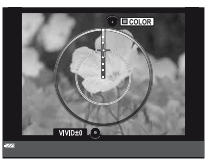

- **2** Állítsa be a színárnyalatot az elülső tárcsa használatával és a telítettséget a hátulsó tárcsa segítségével.
	- A beállítások (b) (Color Creator) kép módban kerülnek tárolásra [\(62. oldal\)](#page-61-0).

#### $\omega$  Figyelmeztetések

- A fehéregyensúly az AUTO beállításra rögzített.
- Továbbá, ha a képminőség mód beállítása [RAW], akkor a kép RAW+JPEG módban lesz felvéve.

# <span id="page-53-0"></span> **A fénykép oldalarányának beállítása**

Módosíthatja a képarányt (vízszintes-függőleges arányt) felvételkészítés közben. Igény szerint [4:3] (szabványos), valamint [16:9], [3:2], [1:1] vagy [3:4] értékre állíthatja be az oldalarányt.

Állítsa előre a multifunkciós gombot a **D** (Aspect ratio) állásra [\(23. oldal\)](#page-22-0).

- **1** Nyomja meg az Fn2 gombot.
	- A kijelzőn megjelenik a menü.
	- Az oldalarány kiválasztásához a  $\circledast$  gombot is megnyomhatja.
- **2** Az elülső tárcsával válasszon ki egy beállítást, majd nyomja meg  $a \circledcirc$  gombot.

## $\omega$  Figyelmeztetések

- A JPEG-képek a kiválasztott oldalaránynak megfelelően vannak kivágva, de a RAWképek esetében nem történik kivágás, hanem a készülék azokat a kiválasztott oldalarány információival menti.
- RAW-képek lejátszásakor a kiválasztott oldalarányt keret jelzi.

# **Információ megjelenítés lejátszás közben**

## **Felvétel lejátszása információ**

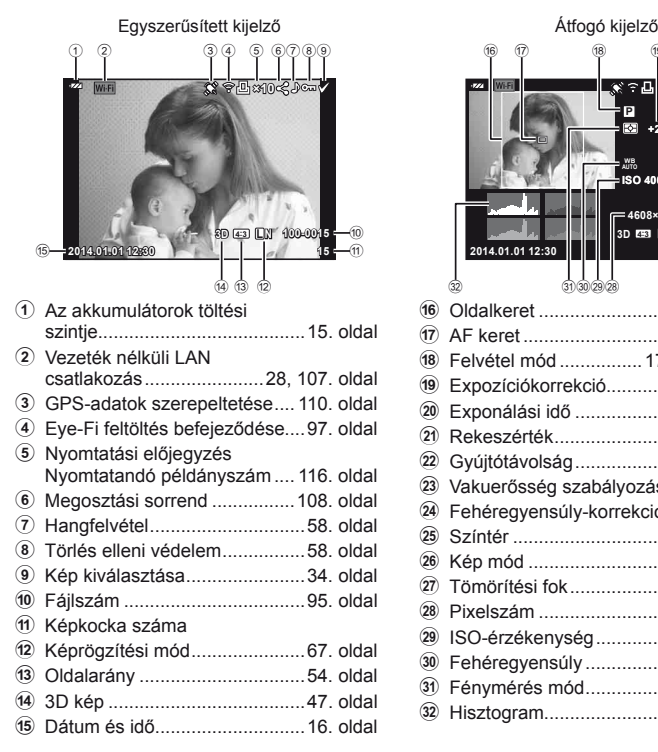

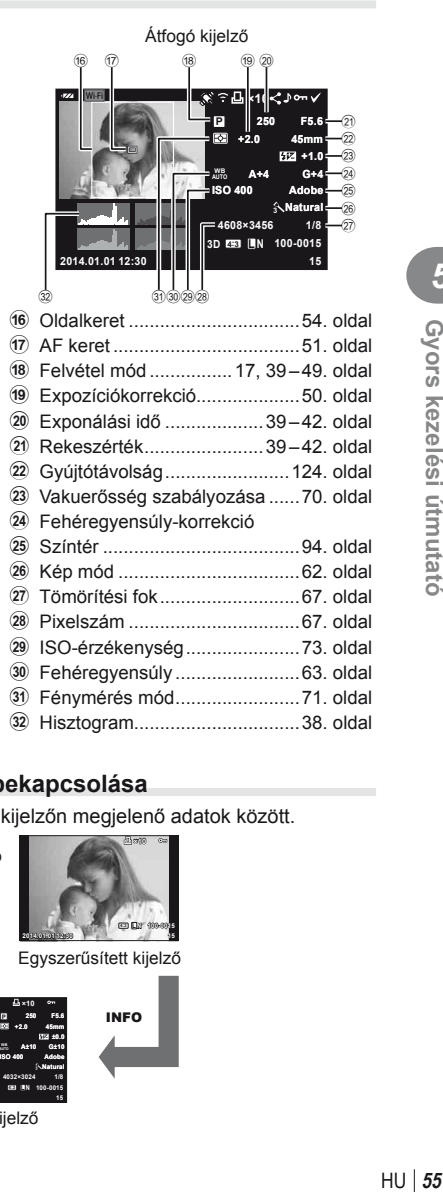

#### **Az információk megjelenítésének bekapcsolása**

Lejátszás során az INFO gombbal válthat a kijelzőn megjelenő adatok között.

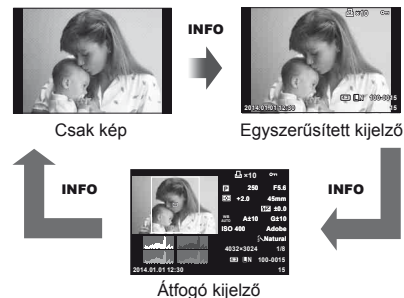

## **A lejátszási információ megjelenítési módszerének módosítása**

A képek teljes keretben való megjelenítéséhez nyomja meg a ► gombot. A felvételi módhoz való visszatéréshez nyomja le félig a kioldó gombot.

#### **Többképes megjelenítés/naptár formátumú megjelenítés**

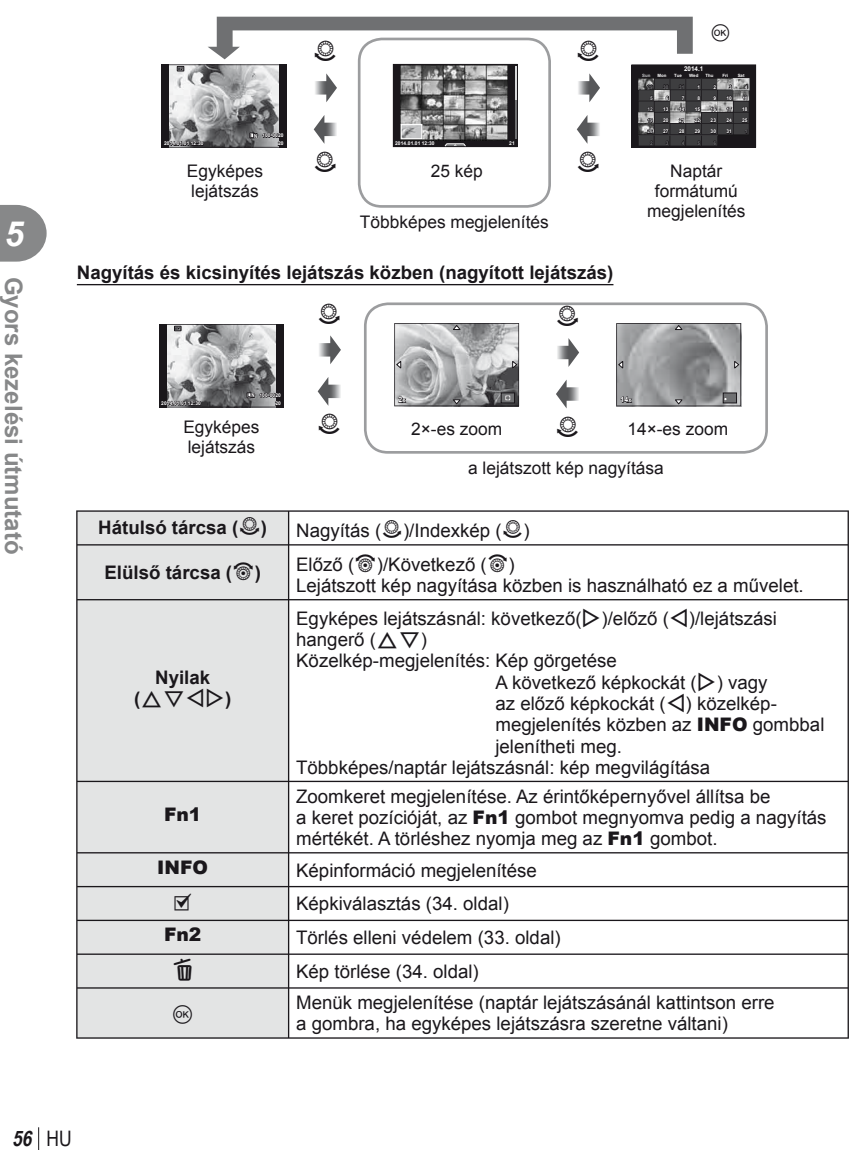

# **Lejátszott felvételek módosítása**

Nyomja meg az  $\circledast$  gombot a lejátszás során a lejátszási mód közben használható egyszerű lehetőségek menüjének megjelenítéséhez.

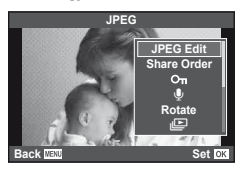

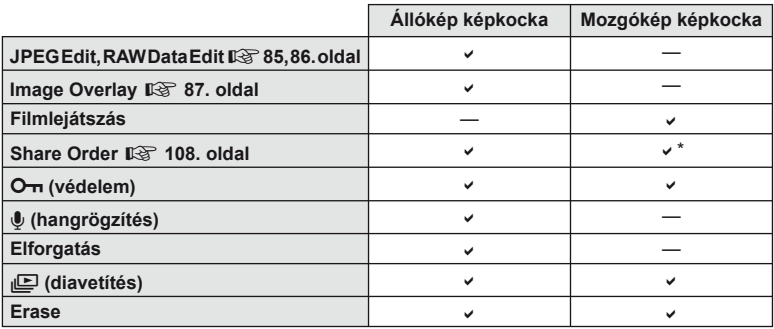

\* **HHDH** vagy **HSDH** mozgóképekhez nem használható.

#### **Műveletek végzése mozgókép képkockán (mozgóképlejátszás)**

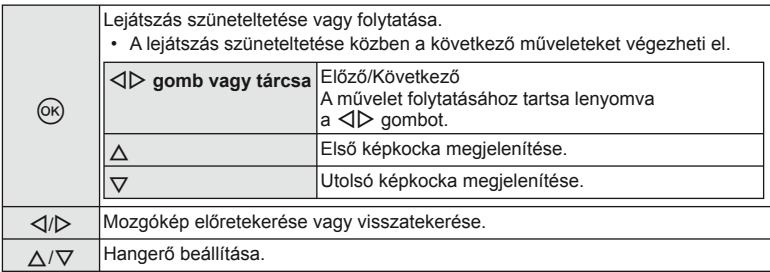

#### $\oslash$  Figyelmeztetések

• A mozgóképek számítógépen történő lejátszásához a mellékelt számítógépes szoftver ajánlott. A szoftver első használata előtt csatlakoztassa a fényképezőgépet a számítógéphez.

#### <span id="page-57-1"></span> **Képek írásvédelme**

Védje képeit a véletlen törlés ellen. Jelenítsen meg egy védeni kívánt képet, és nyomja meg az  $\otimes$  gombot a lejátszás menü megjelenítéséhez. Válassza a [O-n] lehetőséget, és nyomja meg az  $\circledast$  gombot, majd nyomja meg a  $\Delta$  gombot a kép írásvédelméhez. A védett képeket On (védelem) ikon jelzi. A védelem eltávolításához nyomja meg a  $\nabla$  gombot. A beállítások mentéséhez és a kilépéshez nyomja meg  $az \n\heartsuit$  gombot.

Egyszerre több kijelölt képet is elláthat védelemmel. G .Képek kiválasztása" (34. oldal)

#### $\omega$  Figyelmeztetések

• A kártya formázása minden képet töröl, így az írásvédett képeket is.

#### <span id="page-57-0"></span> **Hangrögzítés**

Hangfelvétel (maximum 30 mp. hosszú) adható az aktuális fényképhez.

- **1** Jelenítse meg azt a képet, amelyikhez hangfelvételt szeretne adni, és nyomja meg az  $\circledcirc$  gombot.
	- Védett képekhez nem adható hangfelvétel.
	- A hangfelvétel a lejátszás menüben is elérhető.
- 2 Válassza a [**J**] lehetőséget, és nyomja meg az  $(x)$  gombot.
	- Hangrögzítés hozzáadása nélkül a kilépéshez válassza a [No] lehetőséget.
- **3** Válassza a [ $\bullet$  Start] lehetőséget, és nyomja meg az @ gombot a felvétel elindításához.
	- A felvétel közbeni megállításhoz nyomja meg az  $\circledcirc$  gombot.
- **4** A felvétel befejezéséhez nyomja meg az @ gombot.
	- A hangfelvétellel rendelkező képeket a  $\Box$  ikon jelzi.
	- Felvétel törléséhez a 2. lépésben az [Erase] lehetőséget válassza ki.

#### **Elforgatás**

A fényképek elforgatásának kiválasztása.

- **1** Játssza le a felvételt, és nyomja meg az  $\circledcirc$  gombot.
- **2** Válassza ki a [Rotate] lehetőséget, és nyomja meg az <sup>@</sup> gombot.
- **3** A  $\triangle$  gombbal az óramutató járásával ellentétes irányba, a  $\nabla$  gombbal pedig az óramutató járásával megegyező irányba forgathatja el a képet; valahányszor valamelyik gombot megnyomja, a kép elfordul.
	- A beállítások mentéséhez és a kilépéshez nyomia meg az  $\circledast$  gombot.
	- A készülék az elforgatott képet az aktuális helyzetben menti.
	- A mozgóképek, a 3D fényképek és a védelem alatt álló képek nem forgathatók el.

**JPEG JPEG Edit Share** O  $O<sub>m</sub>$ R **Rotate** e **Back MENU Back Set** 

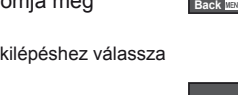

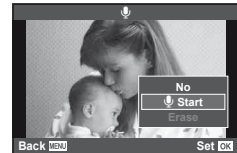

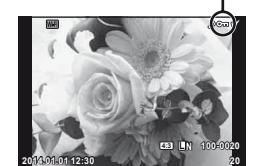

O<sub>TT</sub> (védelem) ikon

#### **Diavetítés**

Ezzel a funkcióval egymás után megjeleníthetők a kártyán rögzített állóképek.

**1** Lejátszás során nyomja meg az @ gombot, és válassza a [m] lehetőséget.

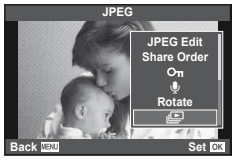

**2** Adja meg a beállításokat.

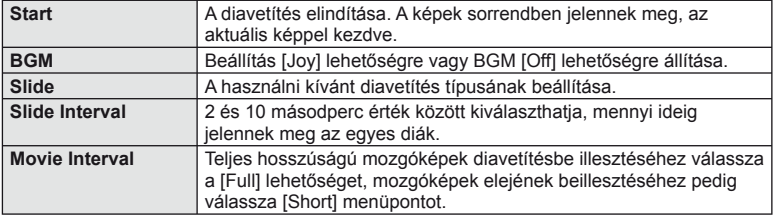

- **3** Válassza ki a [Start] lehetőséget, és nyomja meg az @ gombot.
	- A diavetítés elindul.
	- Nyomja meg az @ gombot a diavetítés leállításához.

#### **Térfogat**

Diavetítés alatt nyomja meg a  $\Delta \nabla$  gombot a fényképezőgép hangerejének módosításához. Nyomia meg a  $\triangleleft$  gombot a hangerő-szabályozó megjelenítése közben az egyensúly beállításához a képpel vagy mozgóképpel együtt felvett hang és a háttérzene között.

# \$ Megjegyzések

• A [Joy] elem eltérő BGM-re állítható be. Másolja az Olympus weboldalról letöltött adatokat a kártyára, a 2. lépésben válassza a [BGM] menü [Joy] elemét, és nyomja meg a  $\triangleright$  gombot. A letöltéshez látogasson el a következő weboldalra. http://support.olympus-imaging.com/bgmdownload/

## <span id="page-59-0"></span> **Elmozdulás csökkentése (képstabilizátor)**

Csökkenthető a fényképezőgép rossz fényviszonyok között vagy nagyfokú nagyítással történő fényképezés mellett előforduló elmozdulása. A képstabilizáció bekapcsol, amikor félig lenyomja a kioldó gombot.

**1** Nyomja meg az % gombot és válassza ki a képstabilizátort.

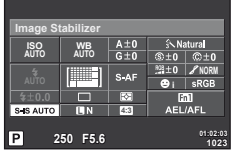

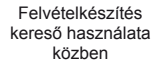

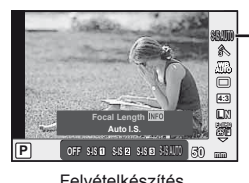

Képstabilizátor

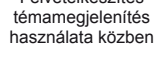

Az elülső tárcsával válasszon ki egy elemet, majd nyomja meg az  $\otimes$  gombot.

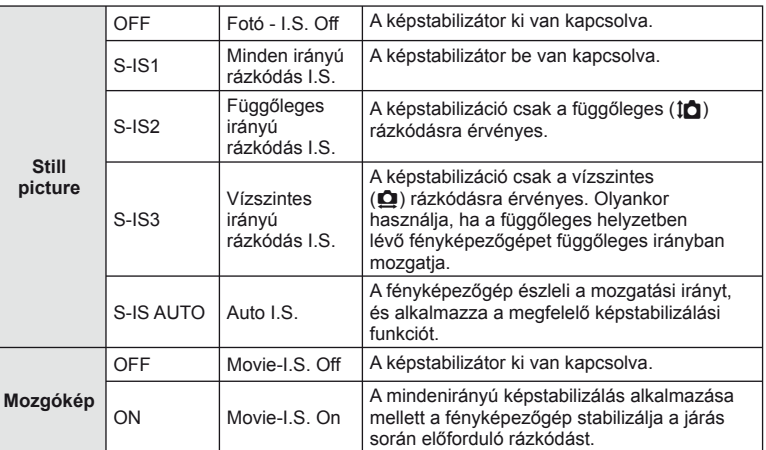

#### **Gyújtótávolság kiválasztása (kivéve Micro Four Thirds/Four Thirds rendszerű objektívek esetén)**

A gyújtótávolság adataival csökkentheti a fényképezőgép rázkódását, amikor nem Micro Four Thirds vagy Four Thirds rendszerű objektívekkel készít felvételt.

- Válassza az [Image Stabilizer] lehetőséget, nyomja meg az INFO gombot, használja a  $\triangleleft$  gombokat a gyújtótávolság kiválasztásához, és nyomja meg az  $\circledast$  gombot.
- Válasszon 8 mm és 1000 mm közötti gyújtótávolságot.
- Válasszon ki egy olyan értéket, amelyik a leginkább megfelel az objektíven feltüntetettnek.

# Felvételkészítési lehetőségek használata<br>Felvételkészítési lehetőségek használata **őségek használata**

*6*

# $Q$  Figyelmeztetések

- A képstabilizátor nem képes a fényképezőgép erőteljes elmozdulása vagy a leghosszabb exponálási idő beállítása miatt fellépő elmozdulás korrigálására. Ilyen esetekben ajánlott a fényképezőgépet fényképezőgép állványra helyezni.
- Fényképezőgép-állvány használatakor az [Image Stabilizer] funkciót állítsa [OFF] értékűre.
- Amennyiben képstabilizáló funkció kapcsolóval ellátott objektívet használ, az objektívoldali beállítás részesül előnyben.
- Ha az objektívoldali beállítás részesül előnyben, és a fényképezőgép oldala [S-IS-AUTO] értékre állított, a készülék az [S-IS1] beállítást használja az [S-IS-AUTO] helyett.
- A képstabilizátor aktiválásakor működési hang vagy rezgés érzékelhető.

# <span id="page-61-0"></span> **Feldolgozási beállítások (kép mód)**

Válasszon egy felvétel módot, és állítsa be a kontrasztot, az élességet és más paramétereket.([77. oldal\)](#page-76-0). Az egyes felvétel módok változásai külön kerülnek mentésre.

1 Nyomja meg a  $\circledast$  gombot, és válassza a kép módot.

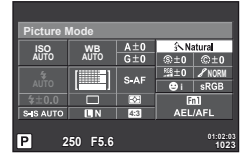

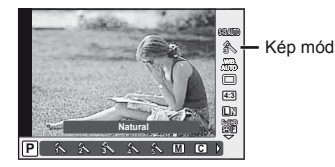

Felvételkészítés kereső használata közben

Felvételkészítés témamegjelenítés használata közben

**2** Az elülső tárcsával válasszon ki egy elemet, majd nyomja meg az  $\otimes$  gombot.

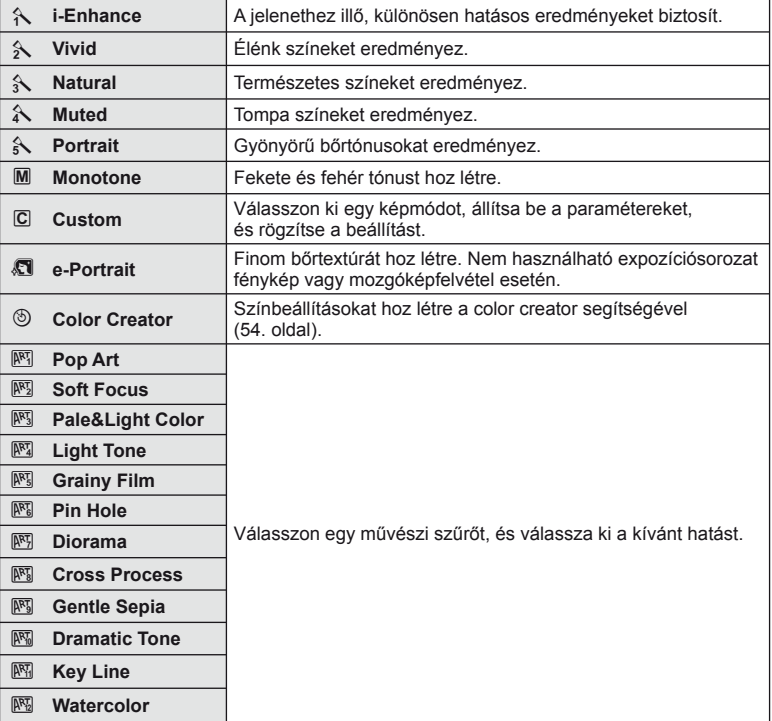

Felvételkészítési lehetőségek használata

*6*

**ségek használata**

## <span id="page-62-0"></span> **Szín beállítása (fehéregyensúly)**

A fehéregyensúly (WB) biztosítja, hogy a fényképezőgéppel felvett képeken a fehér tárgyak fehéren jelenjenek meg. Az [AUTO] beállítás a legtöbb esetben megfelelő, de a fényforrástól függően más értékek is kiválaszthatók, amikor az [AUTO] nem éri el a kívánt eredményt vagy más színeket szeretne alkalmazni képekre.

1 Nyomja meg az @ gombot a fehéregyensúly kiválasztásához.

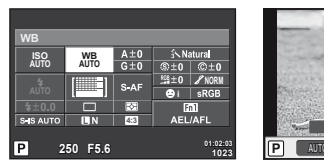

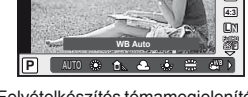

Fehéregyensúly

**WB AUTO WBAUTO**

**S-IS AUTO**

Felvételkészítés kereső használata közben

Felvételkészítés témamegjelenítés használata közben

- Ha a multifunkciós gombot előre (23. oldal) az  $\boxed{\mathbb{S}2}$  (ISO érzékenység/Fehéregyensúly) értékre állítja a menü megjelenítéshez nyomja meg az Fn2 gombot.
- **2** Az elemek kiválasztásához forgassa el a hátulsó tárcsát.

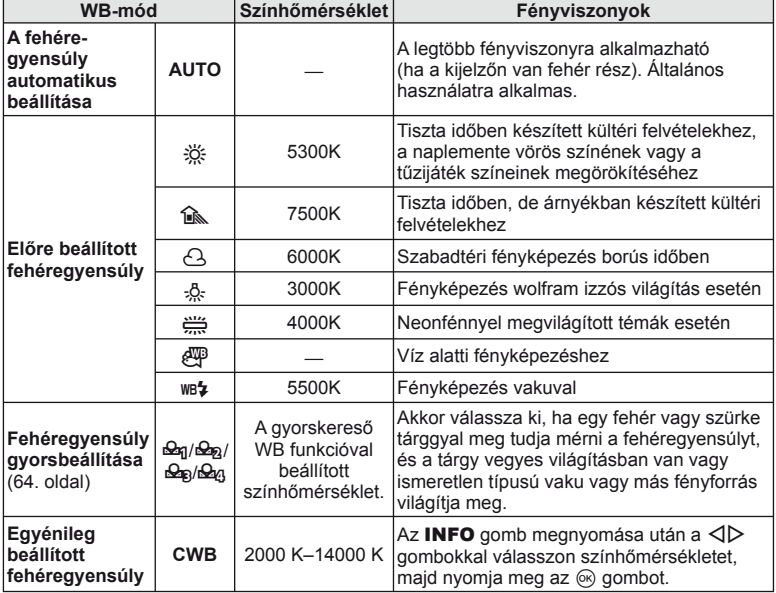

#### <span id="page-63-0"></span> **Gyorskereső fehéregyensúly**

Mérje meg a fehéregyensúlyt úgy, hogy a végső fényképhez használt fény alatt készítsen felvételt egy papírlapról vagy más fehér tárgyról. Természetes fénynél, valamint különböző színhőmérsékletű egyéb fényforrásoknál történő fényképezésnél ajánlott.

- 1 Válassza a [ $\triangle q$ ], [ $\triangle q$ ], [ $\triangle q$ ] vagy [ $\triangle q$ ] (fehéregyensúly gyorsbeállítása 1, 2 3 vagy 4) lehetőséget, majd nyomja meg az INFO gombot.
- **2** Készítsen fényképet egy nem színes (fehér vagy szürke) papírlapról.
	- Úgy komponálja meg a képet, hogy kitöltse a kijelzőt és ne essen rá árnyék.
	- Megjelenik a gyorskereső fehéregyensúly beállításainak kijelzője.
- **3** Válassza ki a [Yes] lehetőséget, és nyomja meg az @ gombot.
	- Az új értéket a készülék az előre beállított fehéregyensúlyként menti.
	- A fényképezőgép addig tárolja az új értéket, amíg meg nem méri ismét a gyorskereső fehéregyensúlyt. A gép kikapcsolása nem vezet adatvesztéshez.

## $\overline{\mathscr{D}}$  Tippek

• Ha a felvétel túl világos vagy túl sötét, vagy láthatóan színezett, a [WB NG Retry] üzenet jelenik meg, és a készülék nem rögzít értéket. Javítsa ki a problémát, és ismételje meg a folyamatot az 1. lépéstől.

## <span id="page-64-0"></span> **Sorozatfelvétel/az önkioldó használata**

A felvételsorozat elkészítéséhez tartsa teljesen lenyomva a kioldógombot. Az önkioldóval is készíthet képeket.

**1** Nyomja meg az @ gombot a sorozatfelvétel/önkioldó kiválasztásához.

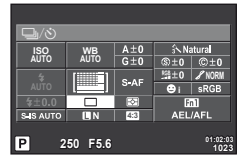

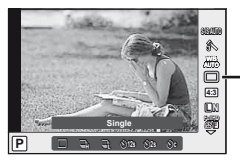

Sorozatfelvétel/ önkioldó

Felvételkészítés kereső használata közben

Felvételkészítés témamegjelenítés használata közben

- Ha [Direct Function] funkciót rendel hozzá a nyílgombhoz, akkor a lehetőségek megjelenítéséhez nyomja meg a  $\triangleright$  gombot **IG [Button Function] ([99. oldal](#page-98-0))**
- **2** Az elülső tárcsával válassza ki a felvételkészítés módot, majd nyomja meg az  $\circledcirc$  gombot.

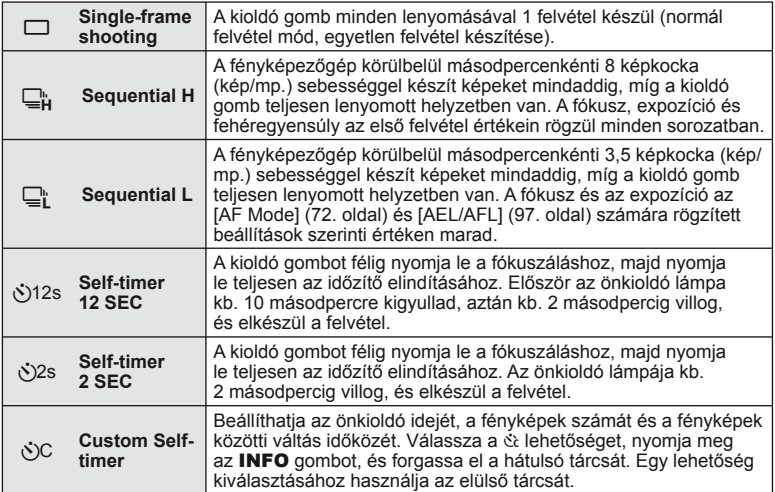

## \$ Megjegyzések

• Az aktivált önkioldó törléséhez nyomia meg a  $\nabla$  a gombot.

#### $\bm{\psi}$  Figyelmeztetések

- $\Box$ n használatakor a felvételkészítés közben nem jelenik meg megerősítő kép. A felvételkészítés után a kép ismét megjelenítődik.  $\Box_{\mathbf{H}}^n$  használata esetén a felvétel a megjelenítést követően azonnal elkészül.
- A sorozatfelvétel sebessége a használt objektívtől és a zoomobjektív fókuszától függően változik.
- A sorozatfelvétel alatt, ha az akkumulátor kijelzője az alacsony töltöttség miatt világít, a fényképezőgép nem készít több felvételt, hanem elmenti az elkészült képeket a memóriakártyára. Attól függően, hogy mennyire merült le az akkumulátor, a fényképezőgép esetleg nem tud minden képet elmenteni.
- Ha önkioldóval szeretne felvételt készíteni, rögzítse jól a fényképezőgépet fényképezőgép-állványra.
- Ha a fényképezőgép elé áll, amikor az önkioldó használatához félig lenyomja a kioldó gombot, a fénykép életlen lehet.

#### <span id="page-65-0"></span> **Hatások hozzáadása mozgóképhez**

Az állóképkészítési módban elérhető hatások előnyeit kihasználó mozgóképeket készíthet. A beállítások aktiválásához állítsa a módválasztó tárcsát  $\mathfrak{S}$  állásba.

**1** A módválasztó tárcsát állítsa  $\mathbb{R}$  beállításra, nyomja meg az  $\circledcirc$  gombot, majd a felvételkészítés mód elem kiválasztásához használja a hátulsó tárcsát.

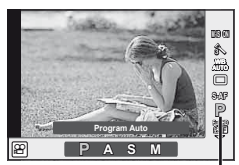

Felvétel mód

**2** Az elülső tárcsával váltson a felvételkészítés módra, majd nyomja meg az  $(x)$  gombot.

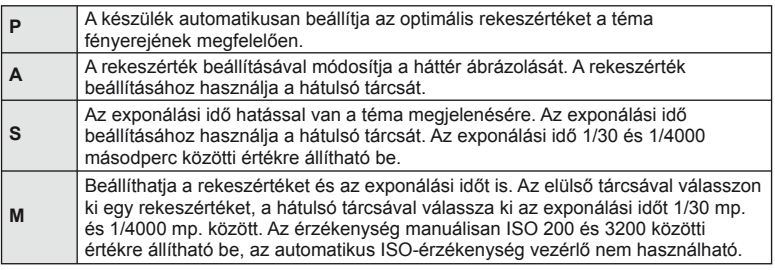

#### $\langle \cdot \rangle$  Figyelmeztetések

- Mozgókép készítésekor nem módosíthatja az expozíciókorrekció és a rekeszérték, valamint az exponálási idő beállításait.
- Ha mozgókép rögzítése alatt az [Image Stabilizer] be van kapcsolva, az kissé nagyítja a rögzített képet.
- A stabilizáció nem alkalmazható, ha túlságosan rázkódik a fényképezőgép.
- Ha a fényképezőgép belseje felmelegszik, a készülék a védelme érdekében automatikusan leállítja a felvételt.
- Néhány művészi szűrő esetében korlátozva van a [C-AF] művelet.
- A mozgóképek rögzítéséhez ajánlott 6-os vagy nagyobb sebességosztályú SD-kártyát választani.

# <span id="page-66-1"></span> **Képminőség (képrögzítési mód)**

Válasszon képminőséget a fényképekhez és a mozgóképekhez annak megfelelően, hogy milyen célra szánja őket (például utólagos szerkesztés számítógépen vagy megielenítés az interneten).

**1** Nyomja meg az  $\circledcirc$  gombot és válasszon képminőséget a fényképekhez és a mozgóképekhez.

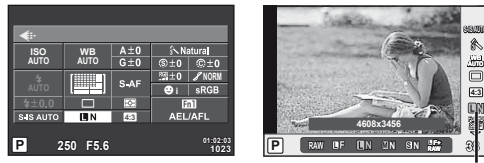

Felvételkészítés kereső használata közben

Felvételkészítés témamegjelenítés használata közben

Képrögzítési mód

**4:3**

**N**

**WB AUTO S-IS AUTO**

**2** Az elülső tárcsával válasszon ki egy elemet, majd nyomja meg az  $\otimes$  gombot.

#### <span id="page-66-0"></span>Képrögzítési módok (állóképek)

Válasszon a RAW és JPEG (UF, UN, MN, és SN) módok közül. RAW+JPEG beállítással RAW- és JPEG-képet is rögzíthet mindegyik felvétellel. A JPEG-módok kombinálják a képméretet ( $\blacksquare$ ,  $\blacksquare$  és  $\blacksquare$ ) és a tömörítési arányt (SF, F, N és B).

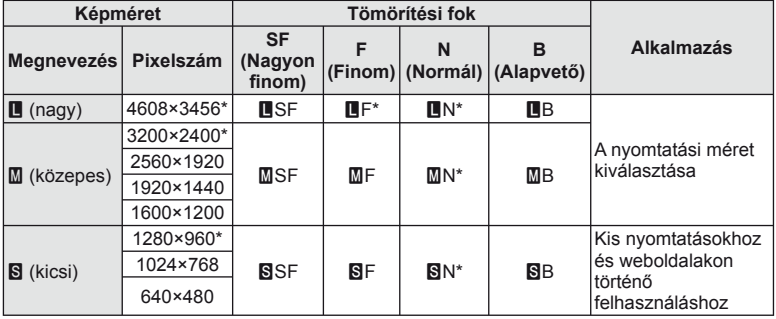

\* Alapérték

#### **RAW-képadatok**

Ez a formátum ("ORF" kiterjesztés) feldolgozatlan képadatokat tárol későbbi feldolgozásra. A RAW-képadatok nem jeleníthetők meg más fényképezőgéppel vagy szoftverrel, és a RAW-képek nem választhatók ki nyomtatásra. A RAW-képekből JPEG-példányok hozhatók létre ezzel a fényképezőgéppel.  $\mathbb{R}$  ["Állóképek szerkesztése" \(85. oldal\)](#page-84-1)

#### <span id="page-67-1"></span>■ Képrögzítés módok (mozgóképek)

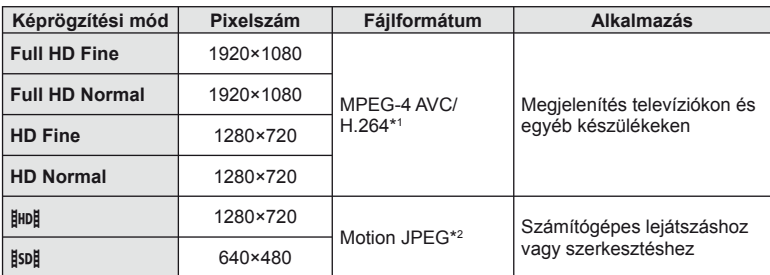

• A használt kártya típusától függően a felvétel a maximális hossz elérése előtt leállhat.

\*1 Az egyes mozgóképek maximális hossza 29 perc lehet.

\*2 A fájlok mérete legfeljebb 2 GB lehet.

# <span id="page-67-0"></span> **Vaku használata (vakus fényképezés)**

A vaku manuálisan is beállítható. A vaku sokféle felvételi körülmény esetén használható.

**1** A vaku kiemeléséhez nyomja meg a vaku kapcsolóját.

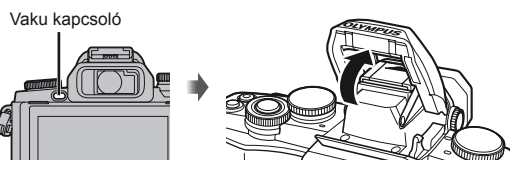

**2** Nyomja meg az % gombot és válassza a vaku módot.

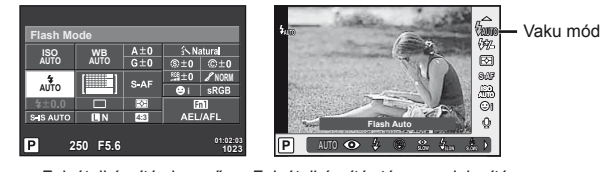

Felvételkészítés kereső használata közben

Felvételkészítés témamegielenítés használata közben

- Ha [Direct Function] funkciót rendel hozzá a nyílgombhoz, akkor a lehetőségek megjelenítéséhez nyomja meg a  $\triangleright$  gombot. **IGF** [Button Function] [\(99. oldal\)](#page-98-0)
- **3** Az elülső tárcsával válasszon ki egy beállítást majd nyomja meg a  $\circledcirc$  gombot.
	- Az elérhető beállítások és a megjelenítésük sorrendje a felvételi módtól függően változnak.  $\mathbb{R}$  ["A felvételkészítési módokhoz köthet](#page-68-0)ő vakumódok" (69. oldal)

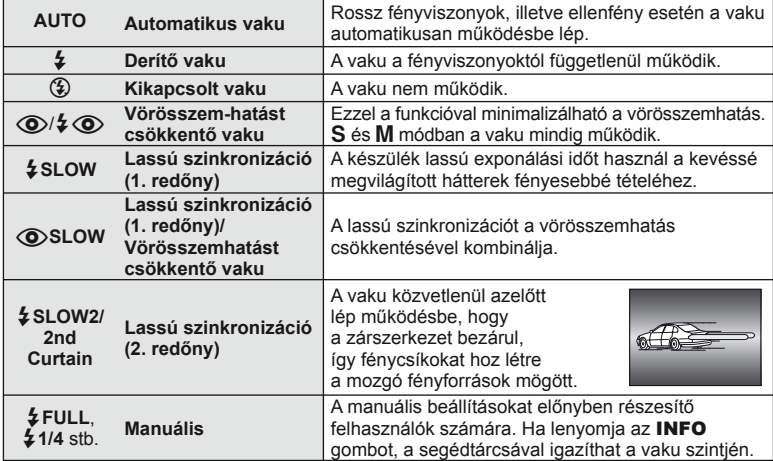

## $<sup>①</sup>$  Figyelmeztetések</sup>

- $\overline{10}$   $\sqrt{2}$   $\odot$  (Red-eye reduction flash)] módban az előzetes villanófényt követően kb. 1 másodperc telik el a kioldó működésbe lépéséig. Ne mozdítsa el a fényképezőgépet, amíg el nem készül a kép.
- $\overline{10}$   $\frac{1}{4}$   $\odot$  (Vörösszem-hatást csökkentő vaku)] bizonyos felvételi körülmények között esetleg nem működik hatékonyan.
- Ha a vaku villan, az exponálási idő 1/250 vagy kevesebb mp.-re van állítva. Ha a kép világos háttér előtt derítő vakuval készül, a háttér túlexponált lehet.

#### <span id="page-68-0"></span> **A felvételkészítési módokhoz köthető vakumódok**

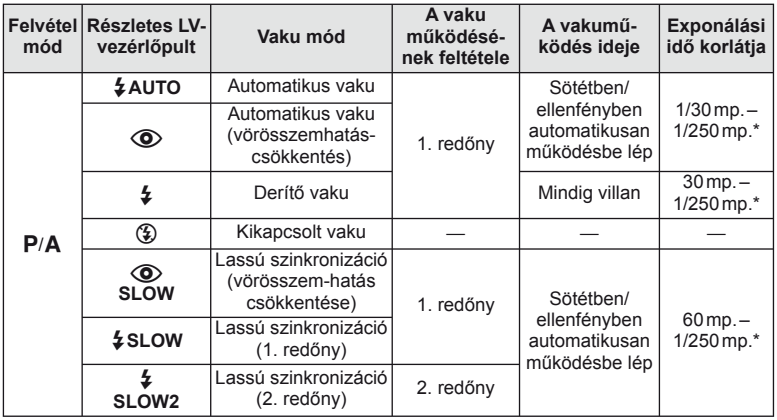

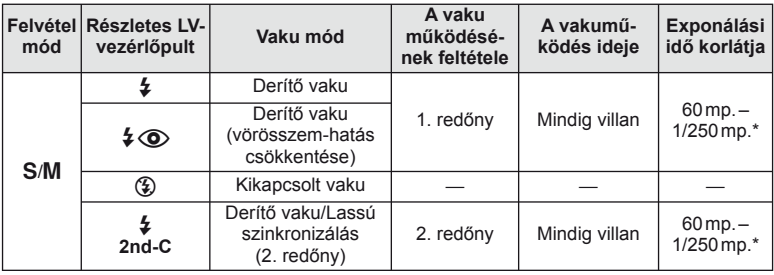

- Az  $\sharp$  AUTO,  $\circledast$  **ENTO** módban állítható be.
- A külön megvásárolható külső vaku használatakor 1/200 mp., 1/180 mp. (FL-50R)

#### **Minimális távolság**

Az objektív árnyékot vethet a fényképezőgéphez közeli témára, ami takarást eredményez, vagy minimális fényesség esetén is túl fényes lesz a téma.

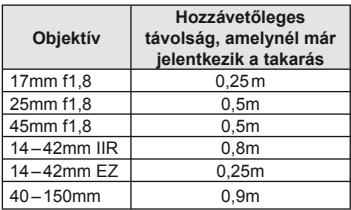

• Külső vakukkal meggátolható a takarás. Ahhoz, hogy a felvétel ne legyen túlexponált, válassza az A vagy M módot, és válasszon magas f-értéket, vagy csökkentse az ISOérzékenységet.

# <span id="page-69-0"></span> **A vaku fényerejének beállítása (vakuerősség-vezérlés)**

Ha úgy érzi, hogy a téma túlexponált, vagy alulexponált, bár a kép többi része megfelelően exponált, állíthat a vaku fényerején.

**1** Nyomja meg az Q gombot és válassza a vakuerősség vezérlés elemet.

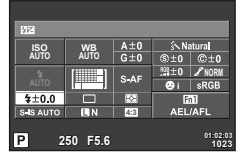

Felvételkészítés kereső használata közben

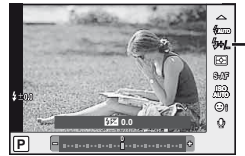

Vakukorrekció

Felvételkészítés témamegjelenítés használata közben

**2** Az elülső tárcsával válassza ki a vakukompenzáció értéket, majd nyomja meg az @ gombot.

#### $\bm{\theta}$  Figyelmeztetések

- Ennek a beállításnak nincs hatása, amikor a külső vaku vakuvezérlő módja MANUAL értékű.
- A vakuerősség külső vakuval végzett módosításai a fényképezőgéppel készített módosításokhoz kerülnek.

# <span id="page-70-0"></span> **A fényerő mérési módjának (fénymérési mód) kiválasztása**

Kiválaszthatja, hogyan mérje a fényképezőgép a téma fényerejét.

1 Nyomja meg az @ gombot és válassza ki a fénymérést.

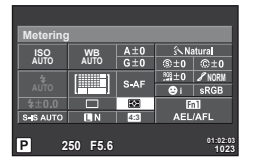

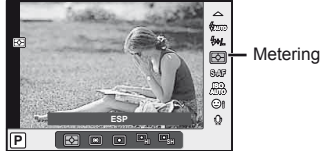

Felvételkészítés kereső használata közben

Felvételkészítés témamegjelenítés használata közben

**2** Az elülső tárcsával válasszon ki egy lehetőséget, majd nyomja meg az  $\circledcirc$  gombot.

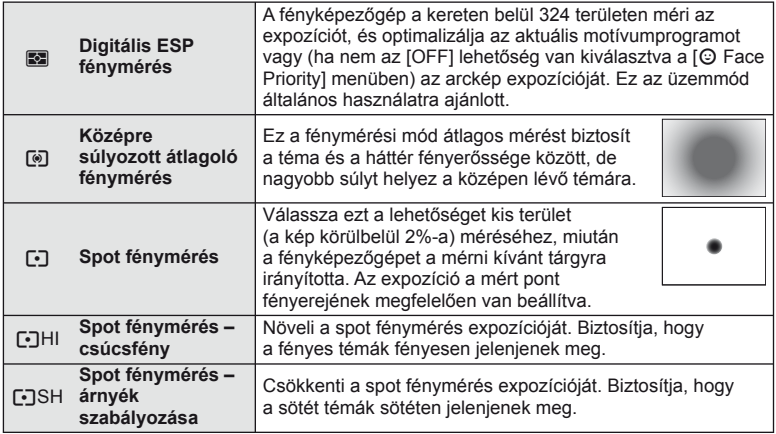

- **3** Nyomja le félig a kioldó gombot.
	- A fényképezőgép általában akkor kezdi a mérést, ha félig lenyomja a kioldó gombot, és a kioldó gombot ebben a helyzetben tartva rögzíti az expozíciót.

# <span id="page-71-0"></span> **Fókusz mód kiválasztása (AF-mód)**

Válasszon ki egy fókuszálási eljárást (fókusz módot). Különböző fókuszálási módszereket választhat az állóképkészítési módhoz  $és \nB$  módhoz.

1 Nyomja meg az @ gombot és válassza az AF módot.

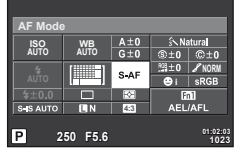

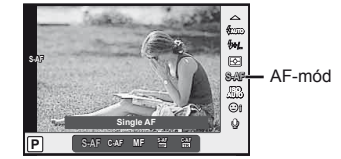

Felvételkészítés kereső használata közben

Felvételkészítés témamegjelenítés használata közben

- **2** Az elülső tárcsával válasszon ki egy lehetőséget, majd nyomja meg az  $\circledcirc$  gombot.
	- A kiválasztott AF-mód megjelenik a kijelzőn.

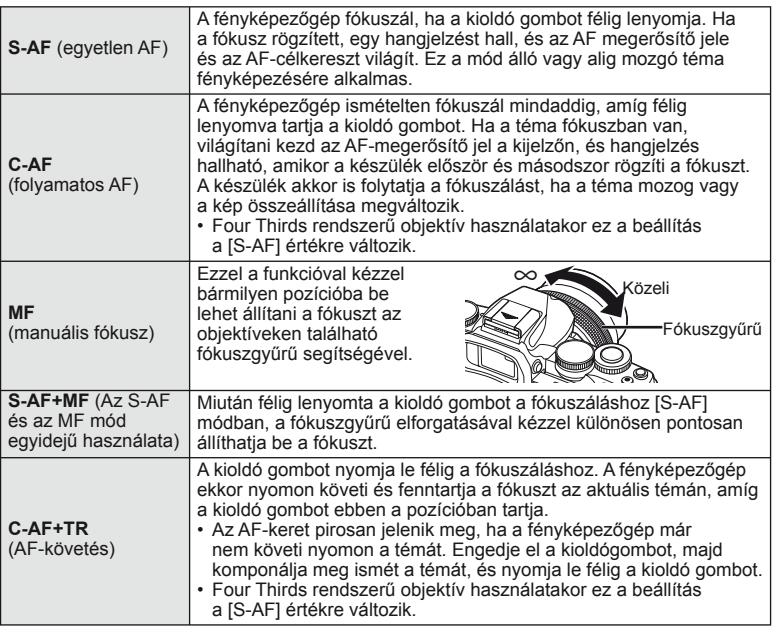

#### $\omega$  Figyelmeztetések

- Előfordulhat, hogy a fényképezőgép nem tud fókuszálni, ha a téma nem kap elég fényt, köd vagy füst rontja a láthatóságot, vagy alacsony a kontraszt.
- A Four Thirds rendszerű objektív alkalmazásakor mozgóképek felvétele közben az AF nem elérhető.
<span id="page-72-0"></span>Az ISO-érzékenység növelése növeli a képzajt (szemcsésséget), de lehetővé teszi a fényképezést gyenge megvilágítás mellett. A legtöbb esetben az [AUTO] beállítás ajánlott, amely ISO 200 értéken indul (kiegyensúlyozza a zajt és a dinamikus tartományt), majd a felvétel körülményei alapján állítja be az ISO-érzékenységet.

**1** Nyomja meg az Q gombot az ISO-érzékenység kiválasztásához.

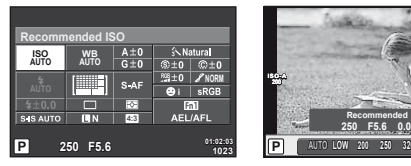

ISOérzékenység

**i ISO AUTO S-AF**  $\Omega$ 

**AUTO**

Felvételkészítés kereső használata közben

Felvételkészítés témamegjelenítés használata közben

- Ha a multifunkciós gombot előre (23. oldal) az  $\frac{m}{2}$  (ISO érzékenység/Fehéregyensúly) értékre állítja a menü megjelenítéshez nyomja meg azFn2 gombot.
- **2** Az elemek kiválasztásához forgassa el az elülső tárcsát.

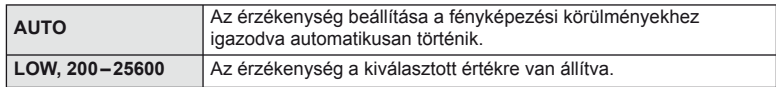

# <span id="page-72-1"></span> **Mozgókép hangrögzítési lehetőségek (hang rögzítése mozgóképpel)**

**1** Témamegjelenítéssel történő felvételkészítéskor nyomja meg az  $\circledcirc$  gombot és válasszon mozgókép hangot.

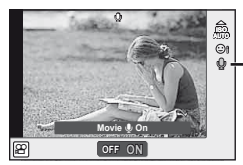

Mozgókép hangfelvétele

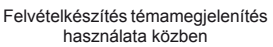

**2** Az elülső tárcsával kapcsolja ON/OFF, és nyomja meg az <sup>@</sup> gombot.

# $\left\langle \right\rangle$  Figyelmeztetések

- Amikor hangot rögzít mozgókép készítésekor, előfordulhat, hogy az objektív és a fényképezőgép működtetésének hangjai is hallhatók a felvételen. Szükség esetén úgy csökkentheti az ilyen hangokat, hogy az [AF Mode] [S-AF] beállítását használja, vagy a lehető legkevesebbet használja a gombokat.
- A felvétel nem tartalmaz hangot  $\mathbb{F}$  (Diorama) módban.

*6*

# **Alapvető menüműveletek**

A menük olyan felvételkészítési és lejátszási lehetőségeket tartalmaznak, amelyeket a témavezérlő nem jelenít meg, és amelyek lehetővé teszik, hogy a könnyebb használat érdekében testre szabja a fényképezőgép beállításait.

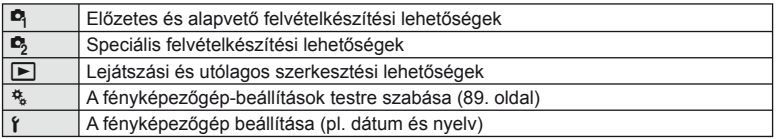

## **1** A menük megjelenítéséhez nyomja meg a MENU gombot.

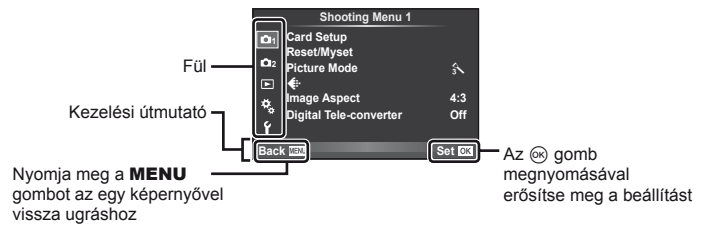

- 2 Az  $\Delta \nabla$  gombbal válasszon ki egy fület, majd nyomja meg az  $\otimes$  gombot.
- **3** Válasszon ki egy elemet a  $\Delta \nabla$  gombbal, és nyomja meg az  $\otimes$  gombot a kiválasztott elem beállításainak megjelenítéséhez.

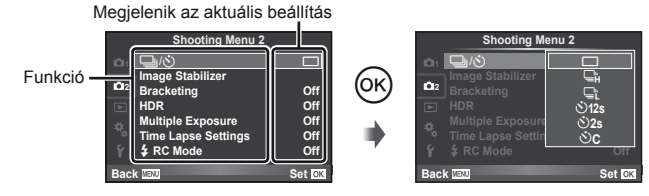

- $\overline{4}$  A  $\Delta$   $\nabla$  gombbal jelöljön ki egy lehetőséget, majd nyomja meg az @ gombot a kiválasztáshoz.
	- A menü bezárásához nyomja meg többször a **MENU** gombot.

# **<b>8** Megjegyzések

- A beállítások alapértelmezett beállításaival kapcsolatosan lásd: ["Menütérkép" \(138. oldal\)](#page-137-0).
- A lehetőségek kiválasztása után 2 másodpercre útmutató jelenik meg. Nyomja meg az INFO gombot az útmutatók megjelenítéséhez vagy elrejtéséhez.

*7*

# **1. felvétel menü/2. felvétel menü használata**

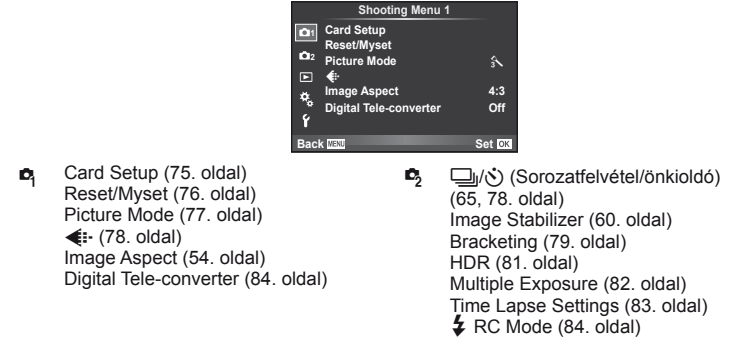

# <span id="page-74-0"></span> **A kártya formázása (Card Setup)**

Az első használat előtt, illetve ha más fényképezőgéppel vagy számítógéppel történő használat után kívánja ezzel a fényképezőgéppel használni, a kártyákat meg kell formáznia a fényképezőgéppel.

A kártya formázásakor a kártyán tárolt adatok – az írásvédett képek is – törlődnek. Használt kártya formázásakor ellenőrizze, hogy van-e olyan kép a kártyán, amelyet meg szeretne tartani.  $\mathbb{I} \mathcal{F}$  "A fényképező[géppel használható kártyatípusok" \(119. oldal\)](#page-118-0)

- 1 Válassza ki a [Card Setup] lehetőséget a  $\blacksquare$ 1. felvétel menüben.
- **2** Válassza ki a [Format] elemet.

• A formázás kész.

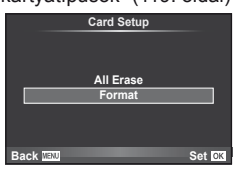

**3** Válassza ki a [Yes] lehetőséget, és nyomja meg az  $\otimes$  gombot.

Menüfunkciók (Felvétel menük HU **75 Menüfunkciók (Felvétel menük)**

*7*

# <span id="page-75-0"></span> **Gyári beállítások visszaállítása (Reset/Myset)**

A fényképezőgép beállításai egyszerűen visszaállíthatók az alapértelmezett beállításokra.

### **A visszaállítás-beállítások használata**

Gyári beállítások visszaállítása.

- **1** Válassza ki a [Reset/Myset] lehetőséget a W 1. felvétel menüben.
- **2** Válassza ki a [Reset] lehetőséget, és nyomja meg az  $\circledcirc$  gombot.
	- Jelölie ki a [Reset] lehetőséget, és a  $\triangleright$  gombbal válassza ki a visszaállítás típusát. Az összes beállítás visszaállításához (az idő, dátum és néhány egyéb beállítás kivételével) jelölje ki a [Full] lehetőséget, majd nyomja meg az  $\circledcirc$  gombot. **IG** ["Menütérkép" \(138. oldal\)](#page-137-0)

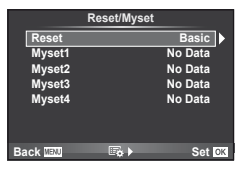

**3** Válassza ki a [Yes] lehetőséget, és nyomja meg az  $\circledcirc$  gombot.

### **A Myset mentése**

A fényképezőgép aktuális beállításait a felvételi módon kívül a többi módban elmentheti. Az elmentett beállítások a P, A, S és az M módban hívhatók elő.

- **1** Mentés előtt módosítsa a beállításokat.
- **2** Válassza ki a [Reset/Myset] lehetőséget a W 1. felvétel menüben.
- **3** Válassza ki a kívánt helyet ([Myset1]–[Myset4]), és nyomja meg a  $\triangleright$  gombot.
	- A [Set] lehetőség azon helyek mellett jelenik meg ([Myset1]–[Myset4]), ahová már mentett korábban beállításokat. A [Set] ismételt kiválasztása felülírja a korábban regisztrált beállításokat.
	- A regisztráció megszakításához válassza ki a [Reset] lehetőséget.
- **4** Válassza ki a [Set] lehetőséget, és nyomja meg az <sup>⊚</sup> gombot.
	- A Myset helyre elmenthető beállítások  $\mathbb{R}$  . Menütérkép" (138. oldal)

### **A Myset használata**

A Myset-hez kiválasztott beállításokra állítja be a fényképezőgépet.

- **1** Válassza ki a [Reset/Myset] lehetőséget a W 1. felvétel menüben.
- **2** Válassza ki a kívánt beállításokat ([Myset1]– [Myset4]), és nyomja meg az  $\circledcirc$  gombot.
- **3** Válassza ki a [Yes] lehetőséget, és nyomja meg  $az \n\infty$  gombot.

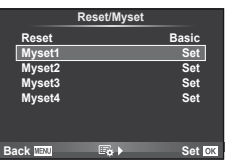

# <span id="page-76-0"></span> **Feldolgozási beállítások (Picture Mode)**

Egyéni beállításokat végezhet a kontraszton, az élességen és más paramétereken a [Picture Mode] [\(62. oldal\)](#page-61-0) beállításokban. Az egyes felvétel módok változásai külön kerülnek mentésre.

1 Válassza ki a [Picture Mode] lehetőséget a <sup>n</sup> 1. felvétel menüben.

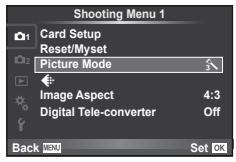

 $\overline{\phantom{a}}$  in the set of  $\overline{\phantom{a}}$  and  $\overline{\phantom{a}}$  and  $\overline{\phantom{a}}$ 

- **2** Válasszon ki egy beállítást a  $\Delta \nabla$  gombbal, és nyomja meg az  $\otimes$  gombot.
- **3** A kiválasztott lehetőség beállításainak megjelenítéséhez nyomja meg  $a \triangleright$  gombot.

<span id="page-76-5"></span><span id="page-76-4"></span><span id="page-76-3"></span><span id="page-76-2"></span><span id="page-76-1"></span>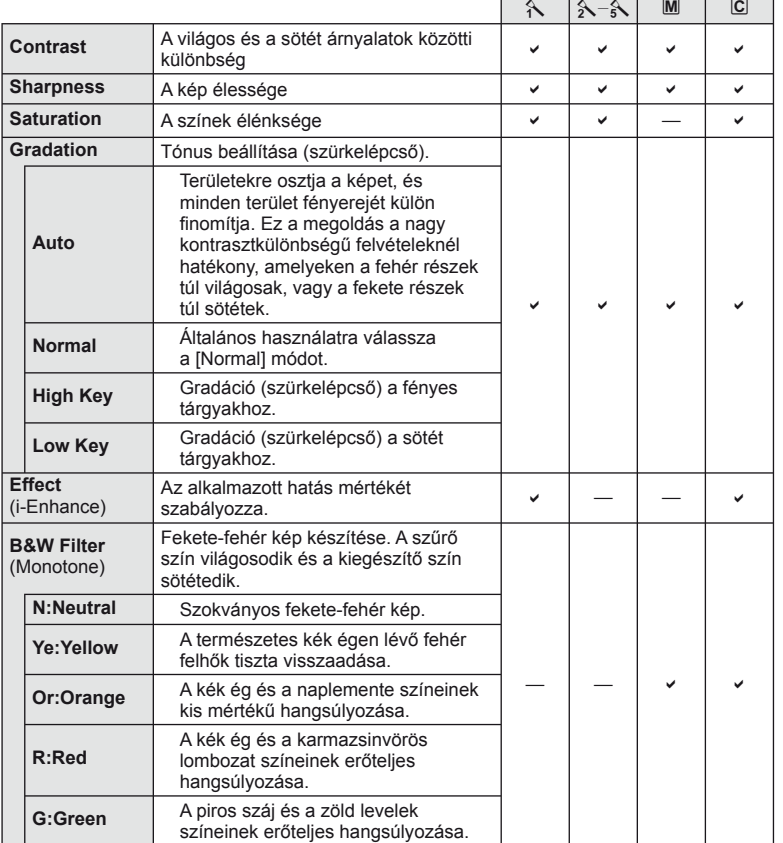

<span id="page-77-2"></span>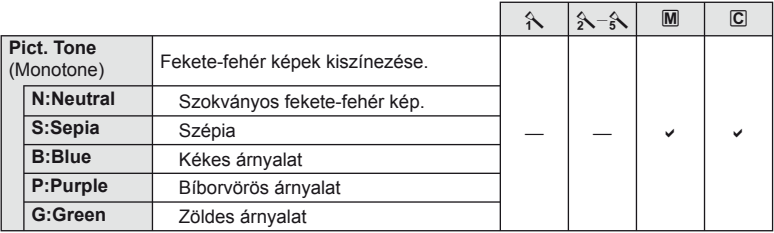

## $\bm{\theta}$  Figyelmeztetések

• A kontraszt módosításai nincsenek hatással a [Normal] típustól eltérő beállításokra.

# <span id="page-77-0"></span> **Képminőség (**K**)**

Válassza ki a képminőséget. Külön képminőséget választhat ki képekhez és mozgóképekhez. Ez ugyanaz, mint a Live Control menü [·] eleme.

• Módosíthatja a JPEG-kép méretét, és a tömörítési arány kombinációt, valamint az  $[\mathbf{M}]$  és [S] pixelszámokat. [ $\Longleftarrow$ :- Set], [Pixel Count]  $\mathbb{R}$  ["Az egyéni menük használata" \(89. oldal\)](#page-88-0)

# <span id="page-77-1"></span>**Az önkioldó beállítása (** $\Box$ **/Ý)**

Az önkioldó működése testre szabható.

1 Válassza a [J|/v<sup>s</sup>] lehetőséget az  $\bullet$  2. felvétel menüben. **<sup>1</sup>** <sup>j</sup>/<sup>Y</sup> <sup>o</sup>

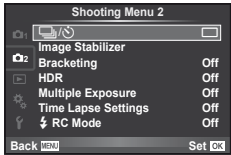

- 2 Válassza ki a [OC] (egyéni) lehetőséget, és nyomja meg az  $\triangleright$  gombot.
- **3** Az  $\triangle \triangledown$  gombbal válassza ki az elemet, majd nyomja meg az  $\triangleright$  gombot.
	- A  $\Delta \nabla$  gombokkal válassza ki a beállítást, majd nyomja meg az  $\circledast$  gombot.

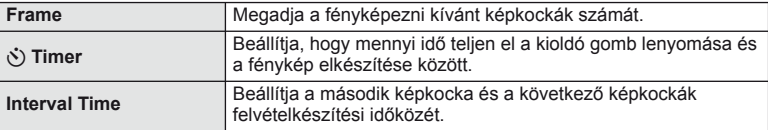

# <span id="page-78-0"></span> **Beállítások módosítása fényképek sorozatán keresztül (expozíciósorozat)**

Az "expozíciósorozat" azt jelenti, hogy az aktuális beállításról a felvételek illetve képek sorozatán keresztül automatikusan módosulnak a beállítások.

- **1** Válassza ki a [Bracketing] lehetőséget a  $\blacksquare$ Shooting Menu 2, majd nyomja meg az  $\otimes$  gombot. **1 instantage Stabilizer**
- $2$  Az [On] kiválasztása után nyomja meg a  $\triangleright$  gombot és válassza ki az Expozíciósorozat felvétel típusát.
	- Amikor az expozíciósorozat felvételt választja a képernyőn megjelenik a **BKT**.

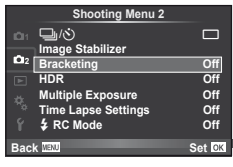

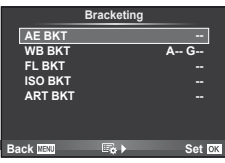

- **3** Nyomja meg a  $\triangleright$  gombot, válassza ki a paraméterbeállításokat, majd nyomja meg az  $@R$  gombot.
	- Addig nyomja az  $\circledast$  gombot, amíg vissza nem tér az 1. lépésben látható képernyőhöz.
	- Ha a 2. lépésben az [Off] lehetőséget választja, a fényképezőgép elmenti az expozíciósorozat beállítássait és a szokáos módon fényképezhet.

## $\left\langle \ell \right\rangle$  Figyelmeztetések

- Nem használható HDR fényképezésnél.
- Nem használható a többszörös exponálással és a time lapse felvétellel egyidejűleg.

### **AE BKT (AE-expozíciósorozat)**

A fényképezőgép az egyes felvételeket különböző expozícióval végzi el. A módosítás értéke 0.3 EV, 0.7 EV vagy 1.0 EV között választható ki. Felvétel készítésénél gombot teljesen benyomia, a fényképezőgép egy felvételt készít. Soroz a fényképezőgép folyamatosan készít felyételeket a következő sorrendl a kioldó gomb teljesen lenyomott helyzetben van: módosítás nélküli kép Felvételek száma: 2, 3, 5 vagy 7

- A **BKT** jel zöldre vált az expozíciósorozat alatt.
- A fényképezőgép úgy módosítja az expozíciót, hogy változtatia a rekeszértéket és a záridőt (P mód), a záridőt (A és M mód) vagy a a rekeszértéket (S mód).
- A fényképezőgép az expozíciókorrekcióhoz aktuálisan kiválasztott értéket alkalmazza.
- Az expozíciósorozat növekményének mérete az [EV Step] értékével együtt változik.  $\mathbb{R}$  ["Az egyéni menük használata"](#page-88-0) [\(89. oldal\)](#page-88-0)

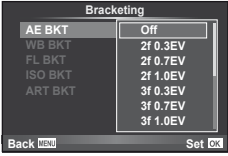

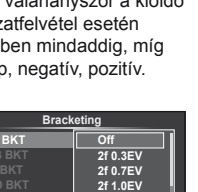

### **WB BKT (WB-expozíciósorozat)**

Egy felvétel készítésével automatikusan három kép készül a (megadott színirányokra beállított) különböző fehéregyensúllyal, a fehéregyensúlyhoz aktuálisan kiválasztott értékkel kezdve. A WB-expozíciósorozat P, A, S és M módban használható.

- A fehéregyensúly az A–B (sárga–kék) és G–M (zöld– bíborvörös) tengelyeken, 2, 4 vagy 6 lépésben változtatható.
- A fényképezőgép a fehéregyensúly-korrekcióhoz aktuálisan kiválasztott értéket alkalmazza.
- A készülék nem készít felvételt WB- expozíciósorozat alatt, ha nincs elég memória a kártyán a kijelölt számú képhez.

### **FL BKT (FL-expozíciósorozat)**

A fényképezőgép három kép készítése alatt változtatja a vaku szintjét (az elsőnél módosítás nélkül, negatívval a másodikon és pozitívval a harmadikon). Egy felvétel készítésekor a kioldó gomb minden egyes megnyomásával egy képet készít. Sorozatfelvétel alatt mindegyik képet a kioldó gomb nyomva tartása alatt készítí.

- A **BKT** iel zöldre vált az expozíciósorozat alatt.
- Az expozíciósorozat növekményének mérete az [EV Step] értékével együtt változik.  $\mathbb{R}$  "Az egyéni menük használata" [\(89. oldal\)](#page-88-0)

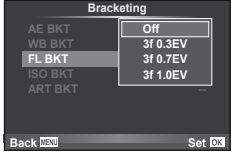

### **ISO BKT (ISO-expozíciósorozat)**

A fényképezőgép három fényképen keresztül változtatja az érzékenységet, miközben rögzített exponálási időt és rekeszértéket alkalmaz. A módosítás értéke 0.3 EV, 0.7 EV vagy 1.0 EV között választható ki. A kioldó gomb megnyomásakor a fényképezőgép a beállított érzékenységgel (vagy ha az automatikus érzékenység kiválasztott, az optimális érzékenység értékkel) három fényképet készít: egyet az első fényképhez alkalmazva, negatív módosítást a második fényképhez alkalmazva, és pozitív módosítást a harmadik fényképhez alkalmazva.

- Az expozíciósorozat növekményének mérete nem változik az IISO Stepl értékével együtt.  $\mathbb{R}$  . Az egyéni menük [használata" \(89. oldal\)](#page-88-0)
- [ISO-Auto SET] beállításnál az expozíciósorozat a felső határtól függetlenül történik.  $\mathbb{R}$  "Az egyéni menük [használata" \(89. oldal\)](#page-88-0)

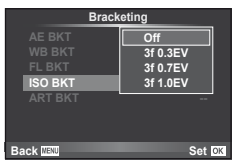

### **ART BKT (Művészeti expozíciósorozat)**

A fényképezőgép a kioldó gomb minden lenyomásakor több képet készít, valamennyit különböző művészeti szűrő beállításával. Az egyes képmódokhoz külön-külön be- vagy kikapcsolhatja az művészeti szűrős expozíciósorozatot.

- A képek elkészítése némi időt vesz igénybe.
- Az ART BKT funkció nem kombinálható a WB BKT és az ISO BKT funkciókkal.

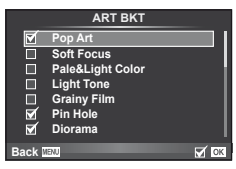

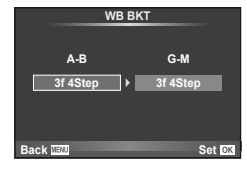

# <span id="page-80-0"></span> **HDR fényképezés**

A fényképezőgép sok felvételt készít, amelyeket egyetlen HDR képpé kombinál. Ön is fényképezhet számos képet és a HDR képalkotást elvégezheti számítógépen (HDR expozíciósorozat fényképezés).

1 A B<sub>3</sub> Shooting menu 2-ben válassza a [HDR] lehetőséget és nyomja meg az <sup>@</sup> gombot. **1996 – 1996** magyaratáságat a **1996** 

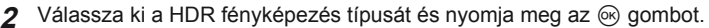

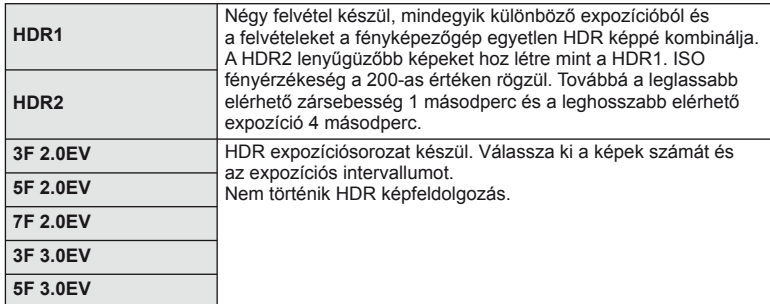

- **3** Készítse el a felvételt.
	- A kioldógomb lenyomásakor a fényképezőglp automatikusan felveszi a beállított számú képet.
	- Ha a [Button Function] alkalmazásával HDR funkciót rendel hozzá egy gomhoz [\(99. oldal\)](#page-98-0), akkor a HDR felvételkészítés képernyő előhívásához nyomja meg a gombot.

### $\omega$  Figyelmeztetések

- Az expozíció korrekció nem működik HDR1 és HDR2 módban.
- Ha hosszabb exponálási idővel készít felvételt, akkor a zaj jobban észlelhető.
- Szerelje a fényképezőgépet egy állványra vagy egyéb stabilizáló eszközre, majd készítsen felvételt.
- A felvételkészítés közben a kijelzőn vagy a keresőben megjelenített kép eltér a HDR-rel feldolgozott képtől.
- HDR1 és HDR2 esetén a HDR-rrel feldolgozott kép JPEG fájlformátumú. Továbbá, ha a képminőség mód beállítása [RAW], akkor a kép RAW+JPEG módban lesz felvéve. Egyedül a megfelelő expozícióval felvett kép formátuma lesz RAW.
- HDR1/HDR2 beállítás esetén a képmód [Natural] értékre rögzített és a színbeállítás [sRGB] értékre rögzített. A [Full-time AF] nem működik.
- A HDR fényképezés nem használható a vakus fényképezéssel, az expozíciósorozattal, a többszörös exponálással és a time lapse felvétellel egyidejűleg.

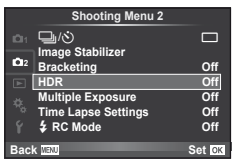

# <span id="page-81-0"></span> **Több expozíció rögzítése egy képen (többszörös exponálás)**

Készítsen képet többszörös expozícióval a képminőségre aktuálisan kiválasztott beállítással.

- 1 Válassza ki a [Multiple Exposure] lehetőséget a  $\blacksquare$  2. felvétel menüben.
- **2** Adja meg a beállításokat.

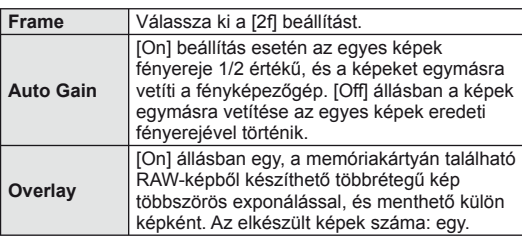

• A többszörös expozíció közben a **a** ikon látható a kijelzőn.

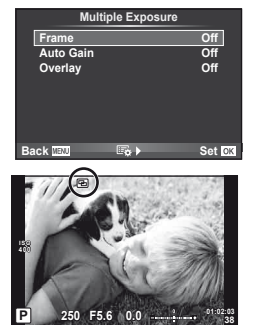

- **3** Készítse el a felvételt.
	- A felvételkészítés kezdetekor a **a** jkon jelenik meg a kijelzőn.
	- Az utolsó fénykép törléséhez nyomja meg a  $\overline{m}$  gombot.
	- Az előző felvétel az objektív nézetére van helyezve, ami útmutatással szolgál a következő fénykép elkészítéséhez.

# $\circledR^{\cdot}$  Tippek

- Többrétegű kép készítése 3 vagy több képből: válassza a RAW-értéket a [K] lehetőségnél, és az [Overlay] funkcióval ismételje a többszörös exponálást.
- További információk a többrétegű RAW-képekről:  $\mathbb{R}$  [Edit] [\(85. oldal](#page-84-0))

# $\circledR$  Figyelmeztetések

- A többszörös expozíció közben a fényképezőgép nem lép alvó üzemmódba.
- Más fényképezőgéppel készített képek nem használhatók fel többszörös exponálás során.
- Ha az [Overlay] funkció [On] értékű, a RAW-kép kijelölésekor megjelenő képek kidolgozása a felvétel pillanatában érvényes beállításokkal történik.
- A fényképezési funkciók beállításához először szakítsa meg a többszörös exponálást. Bizonyos funkciók nem állíthatók be.
- A készülék automatikusan kikapcsolja a többszörös exponálást az első képen a következő esetekben.

Ha kikapcsolja a fényképezőgépet/megnyomja a  $\blacktriangleright$  gombot/megnyomja a **MENU** gombot/a felvétel mód nem P, A, S vagy M beállításban van/lemerül az akkumulátor/ valamilyen kábelt csatlakoztat a fényképezőgéphez

- Amikor az [Overlay] használatával kijelöl egy RAW-képet, a JPEG+RAW formátumban rögzített kép JPEG-formátumú verziója jelenik meg.
- Többszörös expozíció expozíciósorozattal történő készítése esetén a többszörös exponálás részesül előnyben. A többrétegű kép mentése közben az expozíciósorozat a gyári alapbeállításokra tér vissza.

# <span id="page-82-0"></span>**Automatikus felvételkészítés fi x időtartammal (time lapse felvételek)**

A fényképezőgép beállítható, hogy automatikusan time lapse felvételeket készítsen. Az elkészített képek egyetlen mozgóképként is felvehetők. A beállítás csak P/A/S/M módban használható.

**1** Hajtsa végre a következő beállításokat a [Time Lapse Settings] lehetőségnél,  $az$   $\bar{z}$  2. felvétel menüben.

| Frame                     | Megadja a fényképezni kívánt képkockák számát.                                                                                                    |
|---------------------------|----------------------------------------------------------------------------------------------------|
| <b>Start Waiting Time</b> | A felvétel készítése előtti várakozási időt adja meg.                                                                                                    |
| <b>Interval Time</b>      | A felvételek készítése közötti időtartamot adja meg.                                                                                                    |
| <b>Time Lapse Movie</b>   | A képsorozat felvételi formátumát adja meg.<br>[Off]: minden képet állóképként rögzít.<br>[On]: minden képet állóképként rögzít, majd a sorozatból<br>mozgóképet hoz létre. |

<sup>•</sup> A mozgókép [M-JPEG HD] minőségű, képváltási sebessége pedig 10 fps.

- **2** Készítse el a felvételt.
- A képeket akkor is elkészíti a fényképezőgép, ha a téma automatikus fókuszálást követően nincs fókuszban. A fókusz rögzítéséhez manuális fókusz módban készítse el a felvételt.
- A [Rec View] 0,5 másodpercig működik.
- Ha a felvétel előtti idő vagy a felvételek közötti idő 1 perc 31 másodpercnél hosszabbra van beállítva, a kijelző és a fényképezőgép 1 perc után kikapcsol. 10 másodperccel felvétel előtt a készülék ismét bekapcsol. A kikapcsolt kijelző a kioldó gombot megnyomva kapcsolható be.

### $\omega$  Figyelmeztetések

- Ha az AF-mód [C-AF] vagy [C-AF+TR] értékű, automatikusan [S-AF] értékűre változik.
- Time lapse műveletek közben a fényképezőgép érintéssel nem működtethető.
- Nem használható HDR fényképezéssel.
- Nem kombinálható a Bulb, Time vagy a kompozit fényképezés az expozíciósorozattal vagy a többszörös expozícióval, továbbá az expozíciósorozat és a többszörös expozíció sem kombinálható.
- Ha a vaku feltöltési ideje hosszabb, mint a felvételek készítése közötti idő, a vaku nem működik.
- Ha a felvételek között a fényképezőgép automatikusan kikapcsol, a következő felvétel előtt időben vissza fog kapcsolni.
- Ha az állóképek nem sikerülnek, a time lapse mozgókép nem készül el.
- Ha nincs elég hely a kártyán, a time lapse mozgókép nem készül el.
- A time lapse felvétel a következő kezelőszervek működtetésekor megszakad: módválasztó tárcsa, **MENU** gomb,  $\blacktriangleright$  gomb, objektívkioldó gomb, illetve USB-kábel csatlakoztatása.
- Ha kikapcsolja a fényképezőgépet, a time lapse felvétel megszakad.
- Ha az akkumulátor töltöttsége nem elegendő, előfordulhat, hogy a felvétel menet közben leáll. Felvétel előtt töltse fel az akkumulátort.

# <span id="page-83-1"></span> **Vezeték nélküli távirányítóval végzett vakus fényképezés**

A beépített vaku és a távvezérlés funkcióval rendelkező speciális vaku használatával vezetéknélküli fényképeket készíthet  $\mathbb{I} \mathbb{R}$  "Vezeték nélküli távirányítóval végzett vakus [fényképezés" \(125. oldal\)](#page-124-0)

### <span id="page-83-0"></span> **Digitális zoom (Digital Tele-converter)**

A digitális telekonverter az aktuális zoom arányon felüli nagyításhoz használható. A fényképezőgép menti a középső kivágást. A nagyítást kb. kétszeres mértékre lehet növelni.

- **1** Válassza ki a [Digital Tele-converter] beállítás [On] értékét az W 1. felvétel menüben.
- **2** A kijelző megjelenítése kétszeres nagyságúra nő.
	- A témát a fényképezőgép a kijelzőn látható módon veszi fel.

### $\omega$  Figyelmeztetések

- A digitális zoom nem érhető el többszörös exponáláskor,  $\blacksquare$  módban, illetve, ha  $\mathfrak{g}_0$ ,  $\blacktriangleright$ , **Di**, Di vagy Di lehetőséget választott **SCN**-módban.
- Ha a [Movie Effect] értéke [On] a  $\mathfrak{P}$  módban, a funkció nem használható.
- RAW-kép megjelenítésekor a kijelzőn látható területet egy keret jelöli.
- AF-keret csökken.

# **A lejátszás menü használata**

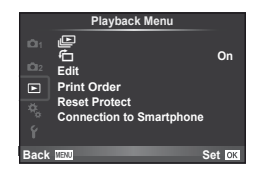

 $\mathbb{E}$  [\(59. oldal\)](#page-58-0)  $f\left(\right)$  ([85. oldal](#page-84-1)) Edit [\(85. oldal\)](#page-84-0) Print Order [\(116. oldal\)](#page-115-0) Reset Protect [\(87. oldal\)](#page-86-0) Connection to Smartphone [\(107. oldal\)](#page-106-0)

# <span id="page-84-1"></span> **A képek elforgatása (**R**)**

[On] beállítás esetén a fényképezőgéppel álló helyzetben készített képeket a rendszer automatikusan elforgatja és álló helyzetben jeleníti meg.

# <span id="page-84-0"></span> **Állóképek szerkesztése**

A felvett képeket ugyanúgy lehet szerkeszteni és lementeni, mint az új képeket.

- **1** Válassza az [Edit] lehetőséget a **►** lejátszási menüben, majd nyomja meg az  $\circledcirc$  gombot.
- **2** Az  $\triangle \triangledown$  gombbal válassza a [Sel. Image] lehetőséget, majd nyomja meg az  $(x)$  gombot.
- **3** A √ pombokkal válassza ki szerkeszteni kívánt képet, és nyomia meg az  $(x)$  gombot.
	- A [Raw Data Edit] felirat jelenik meg, ha a kép RAW-kép, és a [JPEG Edit] felirat, ha a kép JPEG-kép. Ha a képet RAW+JPEG formátumban rögzítette, a [RAW Data Edit] és a [JPEG Edit] is megjelenik. Válassza ki a menüt a szerkeszteni kívánt képhez.
- **4** Válassza ki a [RAW Data Edit] vagy a [JPEG Edit] lehetőséget, és nyomja meg az  $@$  gombot.

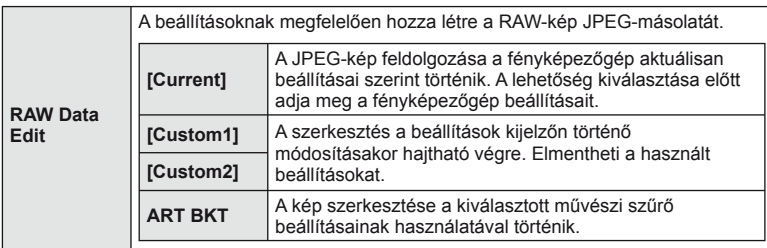

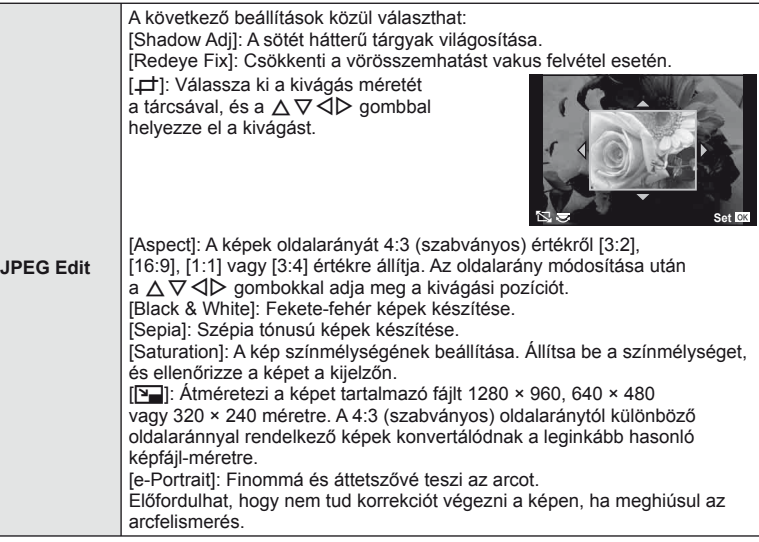

- **5** A beállítások befejezésekor nyomja meg az  $\otimes$  gombot.
	- A rendszer alkalmazza a beállításokat a képre.
- **6** Válassza ki a [Yes] lehetőséget, és nyomja meg az <sup>@</sup> gombot.
	- A szerkesztett képet a fényképezőgép tárolja a kártyán.

### $\oslash$  Figyelmeztetések

- Mozgóképeket és 3D fényképeket nem szerkeszthet.
- A vörösszem-korrekció a képtől függően esetleg nem működhet.
- A JPEG-képek szerkesztése az alábbi esetekben nem lehetséges: Ha a képfeldolgozás számítógépen történt, ha nincs elég hely a memóriakártyán, ha a képet más fényképezőgéppel készítették
- Kép átméretezésekor ( $\sqrt{|\mathbf{Q}|}$ ) nem választható az eredeti felvételéhez képest nagyobb pixelszám.
- A [P] és [Aspect] csak 4:3 (szabványos) oldalarányú képek szerkesztésére használható.
- Ha a [Picture Mode] beállítása [ART], a [Color Space] [sRGB] beállításra rögzített.

### **Többrétegű kép**

A fényképezőgéppel készült képek közül legfeljebb 3 RAW-képből is létrehozható többrétegű kép, és menthető külön képként.

A kép mentése azzal a képrögzítési móddal történik, amely a kép mentésének pillanatában van beállítva. (Ha [RAW] a kiválasztott formátum, a példány mentése [<sup>M+RAW]</sup> formátumban történik.)

- **1** Válassza az [Edit] lehetőséget a **►** lejátszási menüben, majd nyomja meg  $az \n\heartsuit$  gombot.
- 2 Az  $\triangle \triangledown$  gombokkal válassza ki az [Image Overlay] lehetőséget, majd nyomia meg az  $\circledcirc$  gombot.
- **3** Adja meg az egymásra vetített képek számát, majd nyomja meg az  $\circledcirc$  gombot.
- **4** Az  $\wedge \nabla$  $\triangleleft$  aombokkal válassza ki az egymásra vetítéshez felhasználni kívánt RAW-képeket.
	- Amikor kiválasztotta a 3. lépésben meghatározott képszámot, megjelenik az átfedés.
- **5** Állítsa be az erősítés mértékét.
	- $\cdot$  A  $\triangleleft$  gombokkal jelöljön ki egy képet, és a  $\wedge \nabla$  gombokkal adja meg az erősítés mértékét.
	- Az erősítés 0,1–2,0 közötti értékre állítható. Ellenőrizze az eredményt a kijelzőn.
- **6** Nyomja meg az  $\otimes$  gombot. Megjelenik egy megerősítést kérő párbeszédpanel. Válassza ki a [Yes] lehetőséget, és nyomja meg az @ gombot.

# % Tippek

• Ha 4 vagy több képből szeretne többrétegű képet készíteni, mentse a képet RAW-fájlként, és az [Image Overlay] funkcióval ismételje a többszörös átfedést.

### **Hangrögzítés**

Hangfelvétel (maximum 30 mp. hosszú) adható az aktuális fényképhez. Ez ugyanaz, mint a [ $\bigcirc$ ] beállítás a lejátszás során. ([58. oldal](#page-57-0))

# <span id="page-86-0"></span> **Minden védelem törlése**

Ezzel a funkcióval egyszerre szüntetheti meg több kép írásvédettségét.

- **1** Válassza a [Reset Protect] lehetőséget a ▶ lejátszás menüben.
- **2** Válassza ki a [Yes] lehetőséget, és nyomja meg az @ gombot.

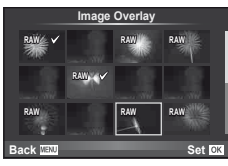

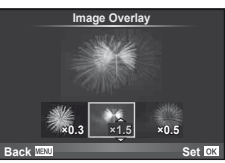

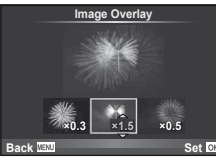

# **A beállítás menü használata**

A fényképezőgép alapvető funkcióinak beállításához használja a d Beállítás menüt. <sup>X</sup> **'--.--.-- --:--**

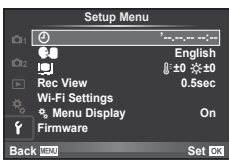

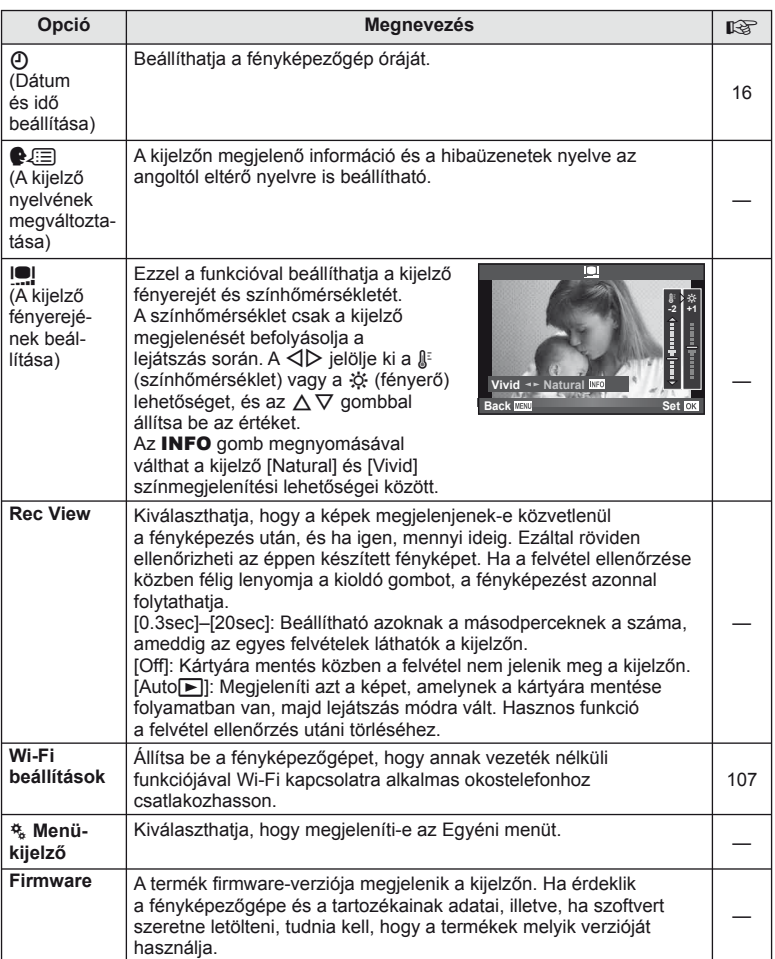

# <span id="page-88-0"></span> **Az egyéni menük használata**

A fényképezőgép beállításai az  $\frac{4}{6}$  Egyéni menüvel szabhatóak testre.

### **Custom Menu**

- R AF/MF ([89. oldal](#page-88-1))
- **B** Button/Dial ([90. oldal](#page-89-0))
- $\blacksquare$  Release/ $\Box$ <sub>1</sub> [\(90. oldal\)](#page-89-1)
- $\mathbb{D}$  Disp/ $\mathbb{D}$ ))/PC ([91. oldal](#page-90-0))
- $E = \frac{E}{2}$  Exp/ $E = \frac{1}{2}$  Exp/ $E = \frac{1}{2}$  Exp/ $E = \frac{1}{2}$
- $\blacksquare$   $\blacktriangleright$  Custom ([93. oldal](#page-92-0))
- $\text{R}$   $\leftarrow$   $\text{E}$  /Color/WB ([94. oldal](#page-93-0))
- Record/Erase ([95. oldal](#page-94-0))
- **Z** Movie [\(96. oldal\)](#page-95-0)
- **B** Built-In EVF [\(96. oldal\)](#page-95-1)
- $k$  Utility [\(97. oldal](#page-96-0))

# <span id="page-88-1"></span>**RA** AF/MF

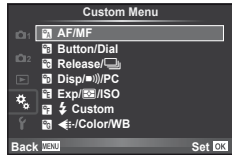

<span id="page-88-2"></span>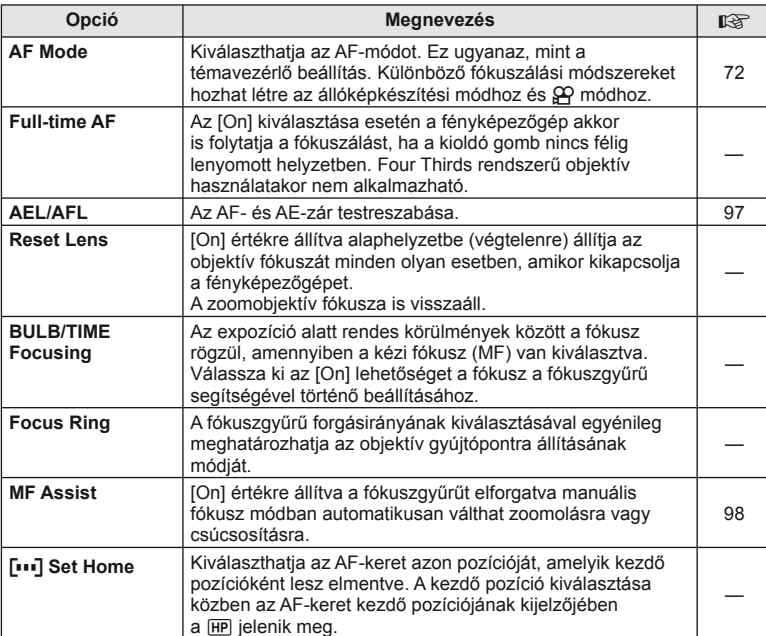

**MENU → R → 2** 

## **R** AF/MF MENU → R<sub>a</sub> → R<sub>a</sub> R<sub>a</sub> AF/ME

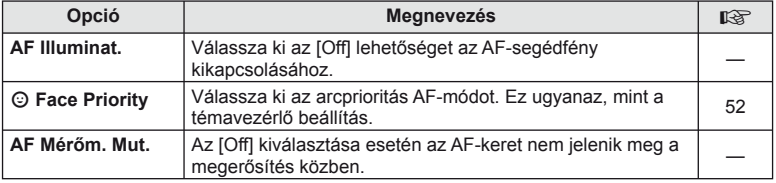

# <span id="page-89-0"></span>**SButton/Dial**

# **MENU → % → 图**

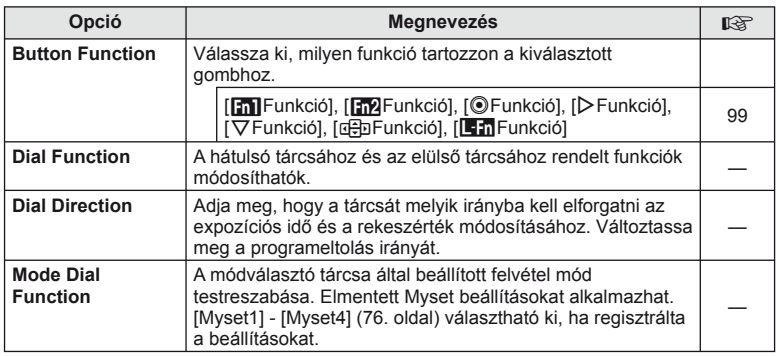

# <span id="page-89-1"></span> $\frac{1}{C}$  Release/ $\Box$

# **MENU → % → 图**

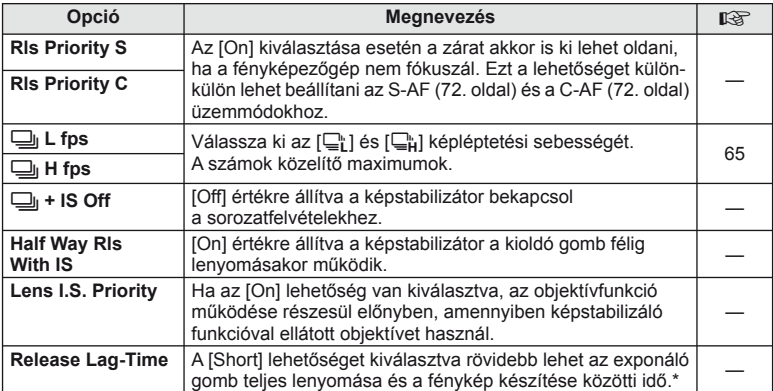

\* A funkció gyengíti az akkumulátort. Használat közben a fényképezőgépet ne érjék erős ütések. Ennek hatására ugyanis a kijelzőn eltűnhet a téma. Ha ilyet tapasztal, kapcsolja ki, majd be a készüléket.

# <span id="page-90-0"></span>U **Disp/**8**/PC**

### **MENU→%→</u>**

<span id="page-90-3"></span><span id="page-90-2"></span><span id="page-90-1"></span>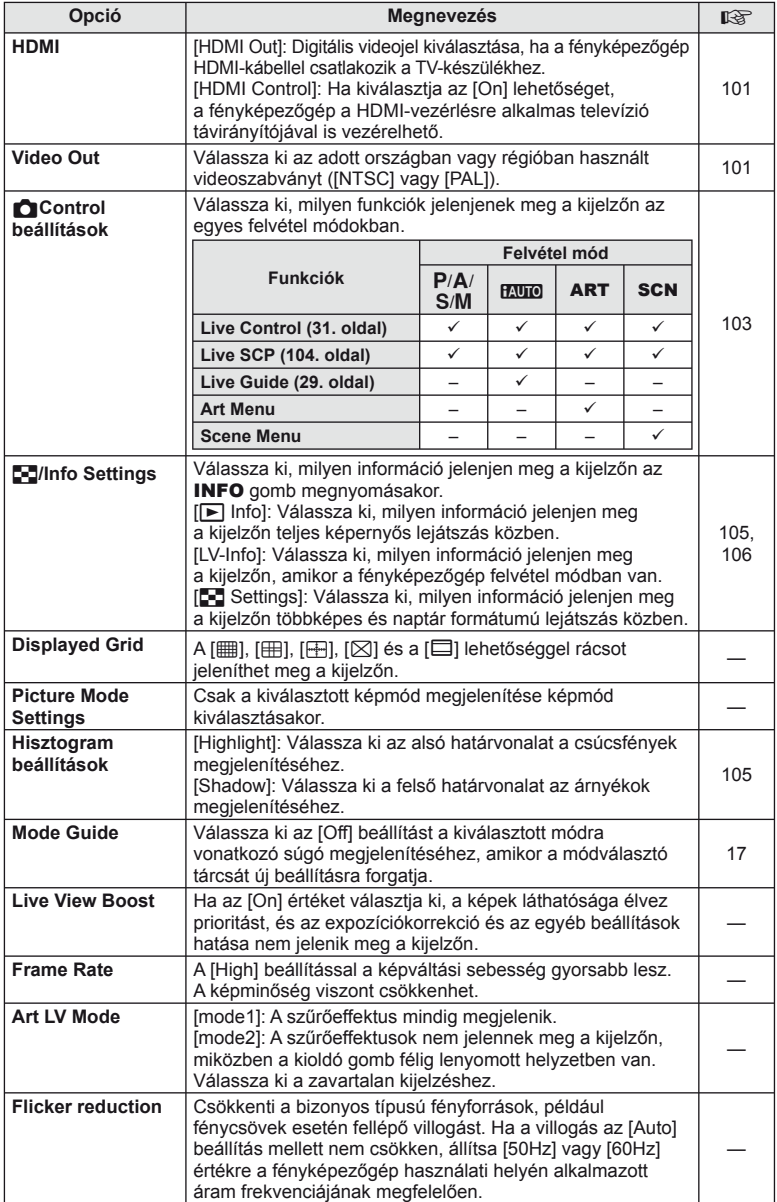

HU **91 Menüfunkciók (Egyéni menük)** Menüfunkciók (Egyéni menük)

<span id="page-91-1"></span>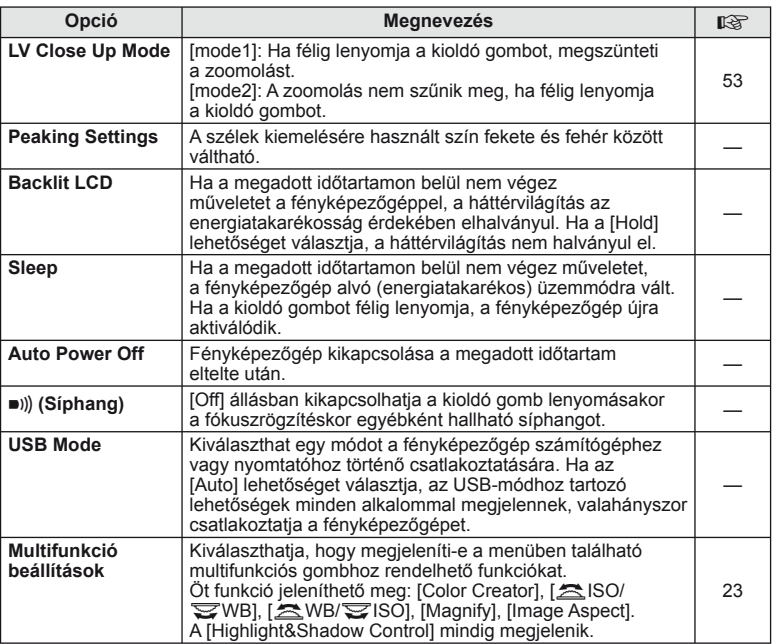

# <span id="page-91-0"></span>V **Exp/**p**/ISO**

# **MENU→%→图**

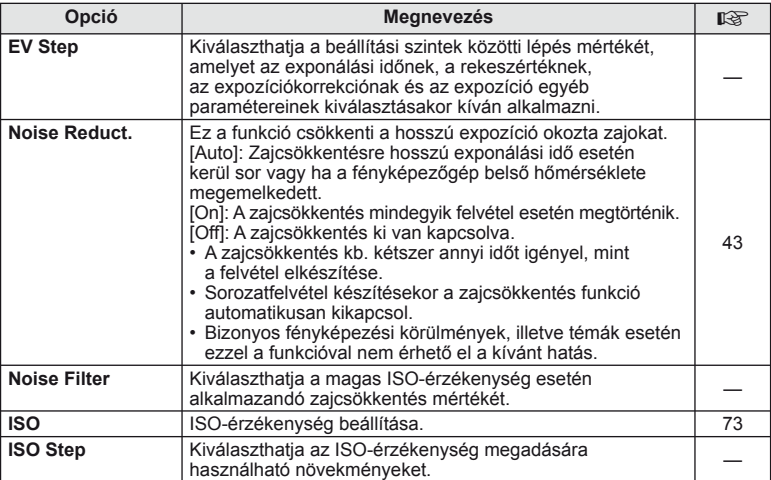

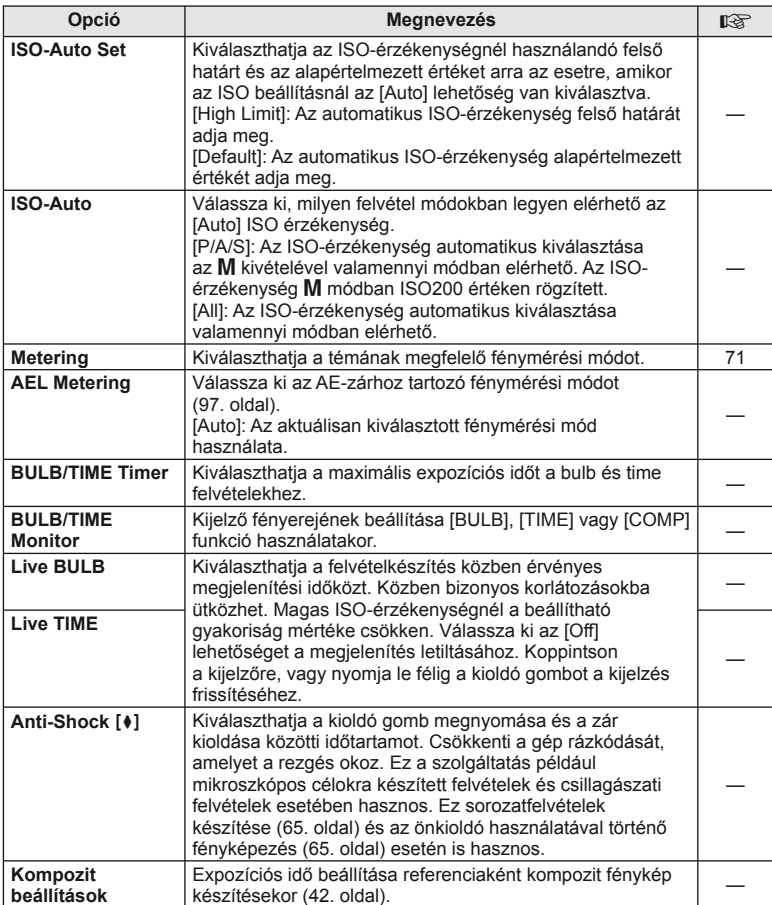

# <span id="page-92-0"></span>W # **Custom**

# **MENU → % → 图**

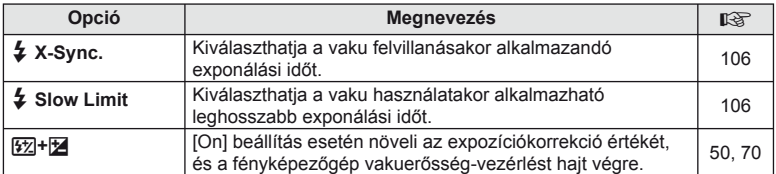

# <span id="page-93-0"></span>**<sup>M</sup>**a **E**i-/Color/WB

<span id="page-93-1"></span>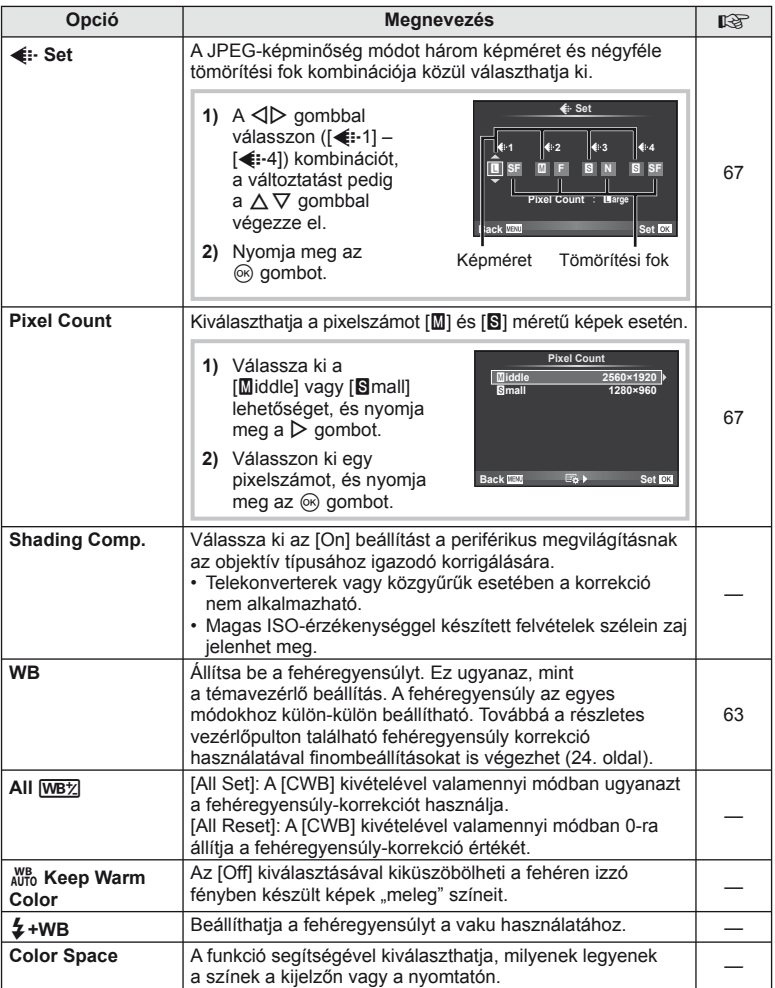

# <span id="page-94-0"></span>Y **Record/Erase**

### **MENU → % → M**

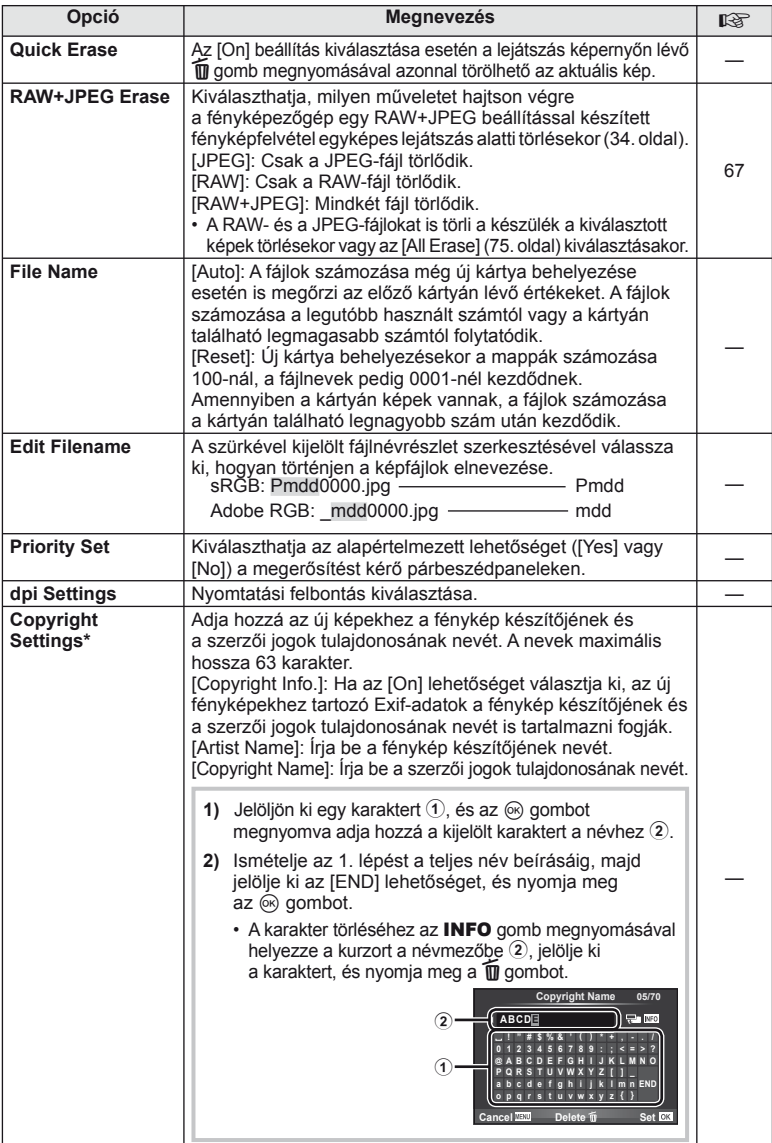

\* Az OLYMPUS semmilyen felelősséget nem vállal a [Copyright Settings] használatával kapcsolatos jogvitákból adódó károkért. Ebben a tekintetben a felelősség a felhasználót terheli.

# <span id="page-95-0"></span>**Z** Movie

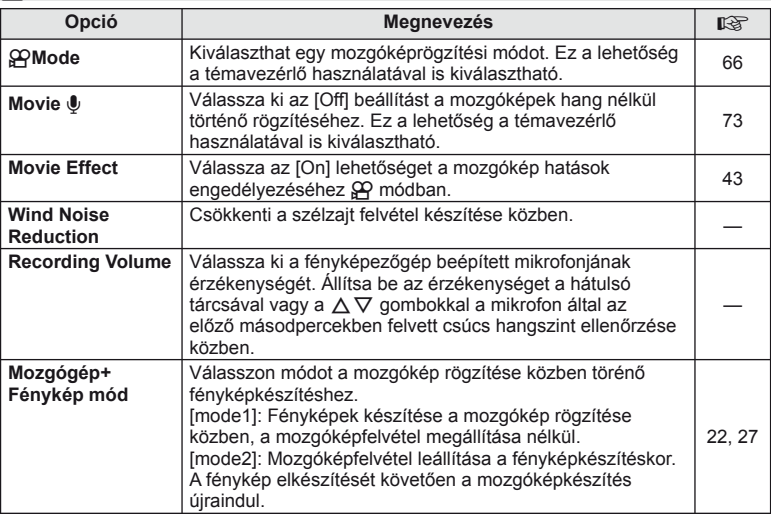

# <span id="page-95-1"></span>**Beépített EVF**

# **MENU→%→**

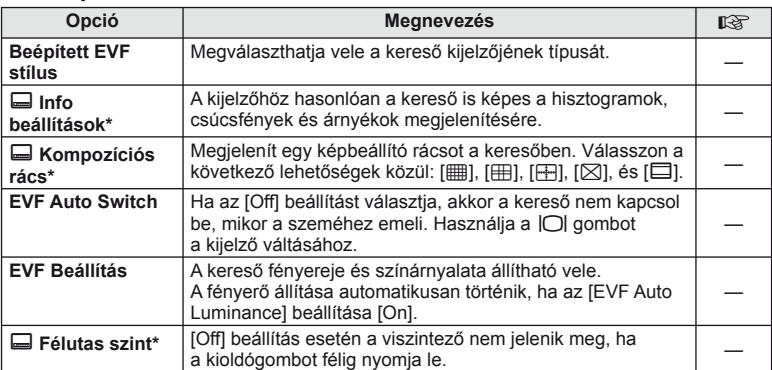

\* Akkor használható, ha a [Built-in EVF Style] beállítása [Style 1] vagy [Style 2].

### **MENÜ → k → K**

<span id="page-96-0"></span>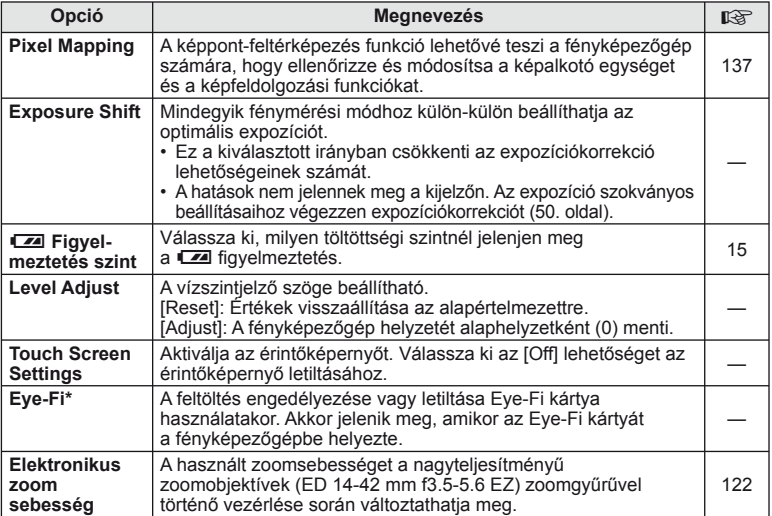

\* A használat során vegye figyelembe a helyi előírásokat. Repülőgépek fedélzetén vagy más olyan helyeken, ahol tilos a vezeték nélküli eszközök használata, vegye ki az Eye-Fi kártyát a fényképezőgépből, vagy válassza ki az [Eye-Fi] számára az [Off] beállítást. A fényképezőgéppel az "endless" Eye-Fi mód nem használható.

# <span id="page-96-2"></span> **AEL/AFL**

 $MENU \rightarrow \kappa$   $\rightarrow$   $\mathbb{Z}$   $\rightarrow$  [AEL/AFL]

Az autofókusz és a fénymérés annak a gombnak a megnyomásával hajtható végre, amelyhez az AEL/ AFL hozzá lett rendelve. Válasszon módot a különféle fókuszmódokhoz.

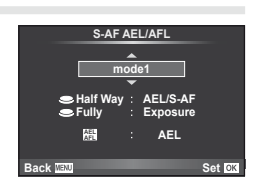

### <span id="page-96-1"></span> **AEL/AFL**

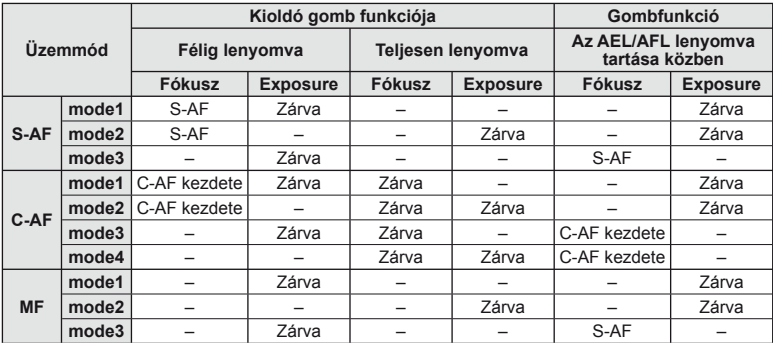

# <span id="page-97-0"></span>**MF Assist**

### $MENU \rightarrow \mathfrak{e}_s \rightarrow \mathfrak{g}_l \rightarrow MFAssist$

A manuális fókusz fókuszsegéd-funkciója. A fókuszgyűrűt elforgatva a téma szélei élesednek, vagy a kijelző egy része nagyítva jelenik meg. Ha nem mozgatja a fókuszgyűrűt, a kijelző visszatér a normál megjelenítésre.

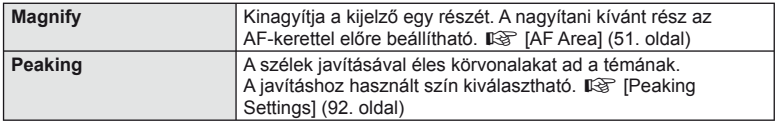

## **<sup><sup>***M***</sup>** Megjegyzések</sup>

• A [Magnify] és a [Peaking] funkció a gombokkal jeleníthető meg. A kijelző a gomb minden megnyomására vált. A [Button Function] lehetőséggel rendelje hozzá előre a váltási funkciót az egyik gombhoz [\(99. oldal\)](#page-98-0).

### $\circledR$  Figyelmeztetések

• Csúcsosítás során a kisebb témák széleit a fényképezőgép jobban élesíti. A pontos fókuszálást semmi nem szavatolja.

# <span id="page-98-0"></span> **Button Function**

### **MENU →**  $\approx$  **→ m** → [Button Function]

A hozzárendelhető funkciókkal kapcsolatosan tekintse meg a táblázatot. A rendelkezésre álló lehetőségek gombonként eltérőek.

### **Gombfunkció elemei**

[<mark>[m]</mark> Funkció] / [[m2]Funkció] / [⊙Funkció]\*' / [▷Funkció] / [▽Funkció] / [c⊕ɒFunkció] / ([Közvetlen funkció]\*² / [[∎∎]]\*3) / [LEn Funkció]\*4

\*1  $\Omega$  módban nem érhető el.

\*2 A funkció hozzárendelése a  $\Delta \nabla \triangleleft \triangleright$  gombokhoz.

\*3 Válassza ki az AF-keretet.

\*4 Válassza ki, milyen funkció tartozzon az egyes objektíveken található gombhoz.

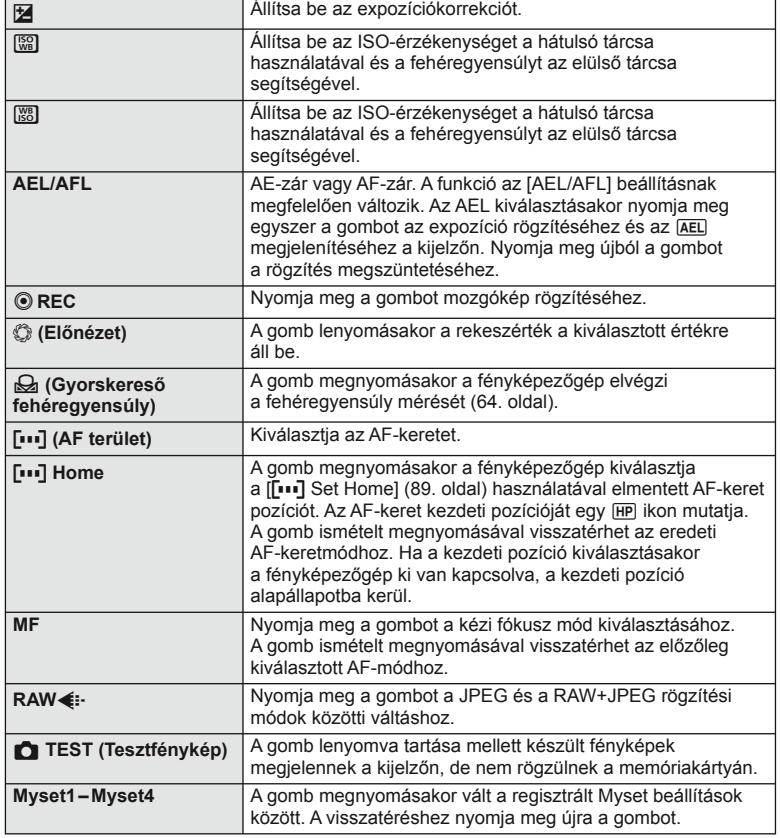

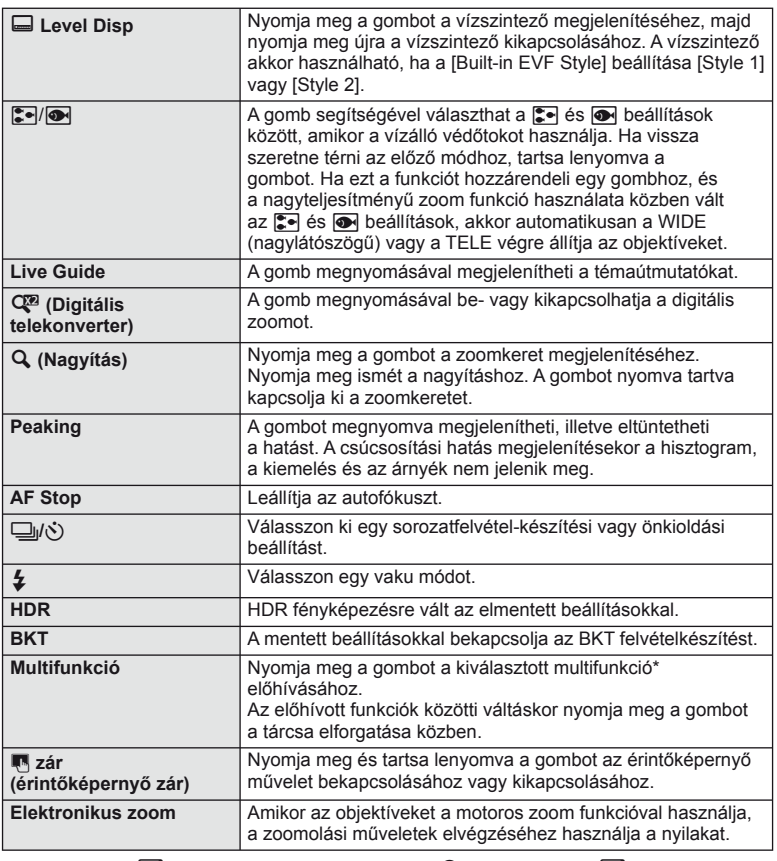

\* Multifunkció: [23] (Csúcsfény és árnyék vezérlés),  $\circledS$  (Color Creator),  $\circledR$  (ISOérzékenység/fehéregyensúly),  $\boxed{\mathbb{Z}}$  (Fehéregyensúly/ISO-érzékenység), Q (Zoom keret AF/zoom AF), @ (fénykép oldalaránya)

# <span id="page-100-0"></span> **Felvételek megtekintése TV-készüléken**

### **MENÜ → % → 岡 → [HDMI], [Video Out]**

A képek televízión való lejátszásához a fényképezőgéppel kapott kábelt használja. Csatlakoztassa a fényképezőgépet egy HD-tévéhez egy HDMI-kábel segítségével, ha jó minőségű képeket szeretne TV-képernyőn megtekinteni. Amikor az eszközöket AV-kábellel csatlakoztatja a TV-hez, először állítsa be a fényképezőgép [Video Out] beállításait [\(91. oldal\)](#page-90-1).

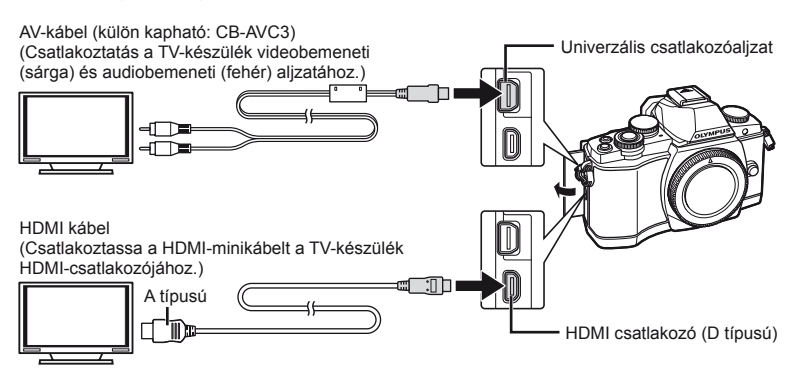

- **1** Csatlakoztassa a TV-t és a fényképezőgépet és kapcsolja be a TV bemeneti forrását.
	- A fényképezőgép kijelzője automatikusan kikapcsol, ha a kábel csatlakoztatva van.
	- Nyomja meg a  $\blacktriangleright$  gombot, amikor AV-kábelen keresztül csatlakoztatja a készüléket.

# $\left\langle \ell \right\rangle$  Figyelmeztetések

- A tv-készülék bemeneti forrásának módosításával kapcsolatban további információt a tv-készülék kezelési útmutatójában talál.
- A tv-készülék beállításaitól függően a megjelenő képek és információk változhatnak.
- Ha a fényképezőgép úgy van csatlakoztatva, hogy egy AV- és egy HDMI-kábel is be van kötve, a készülék a HDMI-kábelt részesíti előnyben.
- Ha a fényképezőgép egy HDMI-kábelen keresztül csatlakozik, akkor kiválaszthatja a digitális videó jeltípusát. Válasszon egy formátumot, amely megfelel a tv-készüléken kiválasztott bemeneti formátumnak.

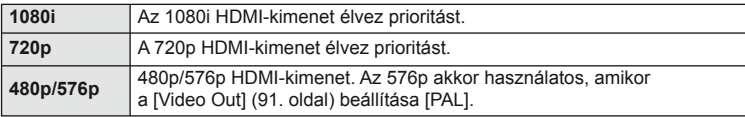

- Ha a HDMI-kábel csatlakoztatva van, nem rögzíthet fényképeket vagy mozgóképeket.
- Ne csatlakoztassa a fényképezőgépet más HDMI-kimeneti eszközhöz. Ez károsíthatja a fényképezőgépet.
- Amikor USB-kábellel csatlakozik a számítógéphez vagy nyomtatóhoz, nincs HDMIkimenet.

### A TV távirányítójának használata

A fényképezőgép TV-távirányítóval is működtethető, ha a fényképezőgépet HDMI-vezérlést támogató TV-készülékhez csatlakoztatta. [GFG] [HDMI] ([91. oldal](#page-90-2))

## **<sup><sup>***M***</sup>** Megjegyzések</sup>

- A fényképezőgépet a TV-készüléken megjelenő kezelési útmutató utasításait követve működtetheti.
- Egyképes megjelenítés során a "vörös" gomb megnyomásával a képinformációkat, a "zöld" gomb megnyomásával pedig a többképes megjelenítést jelenítheti meg vagy rejtheti el.
- Előfordulhat, hogy egyes tv-készülékek nem támogatják az összes funkciót.

# <span id="page-102-0"></span> **A vezérlőpult-elemek kiválasztása**

### MENÜ → % → m → [**C**] Control Settings]

Beállítja, hogy a téma megjelenítéssel történő felvételkészítéskor megjelenjen-e a lehetőségek kiválasztását lehetővé tévő vezérlőpult. Amikor mindegyik képernyő megjelenik, a kijelzők között az alább bemutatottak szerint válthat.

### **A vezérlőpanel megjelenítése**

1 Nyomja meg az  $\Box$  gombot a témamegjelenítéssel történő felvételkészítés kiválasztásához.

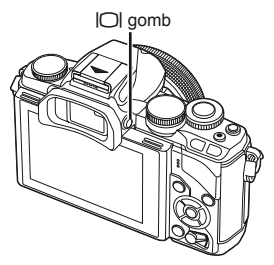

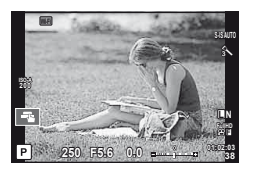

**2** Amíg a vezérlőpult megjelenik, nyomja meg a  $\circledcirc$  gombot, majd a kijelző működtetéséhez nyomja meg az INFO gombot.

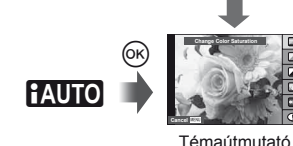

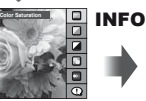

**L N**

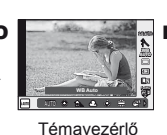

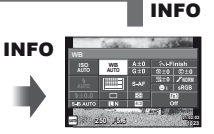

Részletes LV-vezérlőpult ([104. oldal\)](#page-103-0)

 $^{\circledR}$ **P/A/S/M**

**AUTO WARD** Témavezérlő

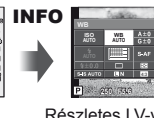

**01:02:03 1023** Részletes LV-vezérlőpult

**NFO** 

[\(104. oldal\)](#page-103-0)

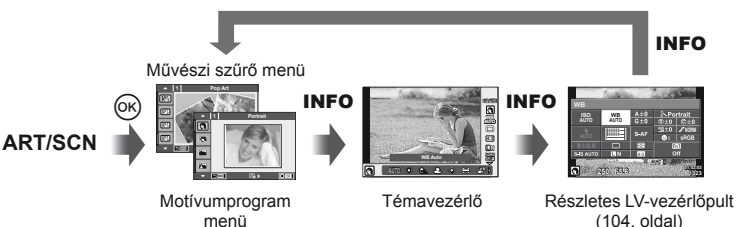

[\(104. oldal](#page-103-0))

### <span id="page-103-0"></span> **Részletes LV-vezérlőpult**

A részletes vezérlőpulttal állíthatók be a lehetőségek a témamegjelenítéssel történő felvételkészítés közben. A felvételkészítés beállítási státuszok egy listán jelennek meg. A módosításhoz a nyílgombokkal vagy érintéssel választhatja ki a lehetőségeket.

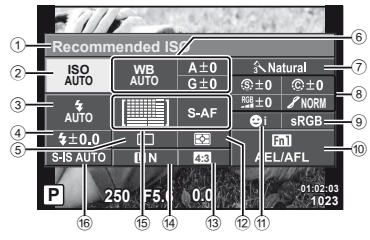

### **A részletes LV vezérlőpulttal módosítható beállítások**

- 1 Aktuális kijelölés
- 2 ISO-érzékenység ......................[73. oldal](#page-72-0)
- 3 Vaku mód ..................................[68. oldal](#page-67-0)
- 4 Vakuerősség vezérlése .............. [70. oldal](#page-69-0)
- 5 Sorozatfelvétel/önkioldó............[65. oldal](#page-64-0)
- 6 Fehéregyensúly ........................[63. oldal](#page-62-0) Fehéregyensúly-korrekció
- 7 Kép mód ...................................[62. oldal](#page-61-0) 8 Élesség N ................................[77. oldal](#page-76-1) Kontraszt J..............................[77. oldal](#page-76-2) Telítettség T ...........................[77. oldal](#page-76-3)

Gradáció z ..............................[77. oldal](#page-76-4)

### $\left\langle \ell \right\rangle$  Figyelmeztetések

- Nem jelenik meg a mozgókép-készítési módban.
- **1** A témamegjelenítéssel történő felvételkészítéskor nyomja meg  $az \n\infty$  gombot.
	- Megjelenik a témavezérlő.
- **2** Nyomja meg az INFO gombot az LV részletes vezérlőpult megjelenítéséhez.
	- Az INFO gomb minden egyes megnyomásakor vált a kijelző.
- **3** Érintse meg a beállítani kívánt funkciót.
	- A megérintett funkció felett megjelenik a kurzor.
- **4** Az <sup>⊚</sup> gombbal válasszon ki egy beállítási értéket.

# **<b>8** Megjegyzések

• Az ART és az SCN menüképernyőn is elérhető. Érintse meg a kiválasztani kívánt funkció ikonját.

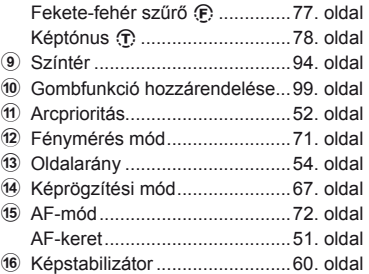

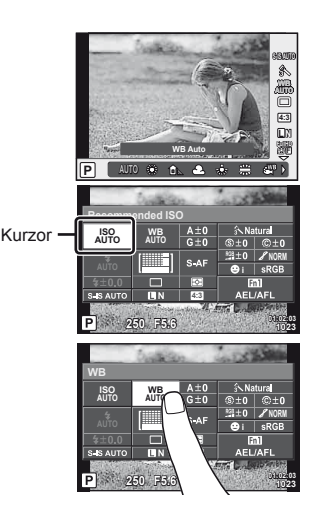

*7*

Menüfunkciók (Egyéni menük)

# **Információ megjelenítés hozzáadása**

 $MENÜ \rightarrow \alpha \rightarrow \mathbb{Z}$  **m**  $\rightarrow$  **[G-I**]/Info beállítások]

### **LV-Info (Felvételkészítési információk megjelenítése)**

Használja az [LV-Info] lehetőséget a következő felvételkészítési információk megjelenítéséhez. További információk megjelenítéséhez nyomja meg többször az INFO gombot a felvételkészítés során. Azt is választhatja, hogy ne jelenjenek meg az alapértelmezettként adott információk.

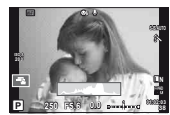

Hisztogram kijelzése

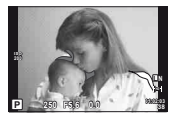

Csúcsfény és árnyék megjelenítése

### <span id="page-104-1"></span> **Csúcsfény és árnyék megjelenítése**

Azok a területek, amelyek fényereje a felső határérték fölött van, piros, azok pedig, amelyek fényereje az alsó határérték alatt van, kék színnel jelennek meg.  $\mathbb{R}$  [Histogram Settings] [\(91. oldal\)](#page-90-3)

### <span id="page-104-0"></span>q **Info (Lejátszási információk megjelenítése)**

Használja az [ $\blacktriangleright$  Info] lehetőséget a következő lejátszási információk megjelenítéséhez. További információk megjelenítéséhez nyomja meg többször az INFO gombot a lejátszás során. Azt is választhatja, hogy ne jelenjenek meg az alapértelmezettként adott információk.

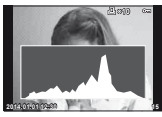

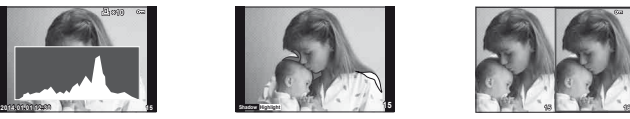

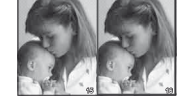

Hisztogram kijelzése Csúcsfény és árnyék megjelenítése Light box megjelenítés

### **Light box megjelenítés**

Két kép egymás melletti összehasonlítása. Az @ gomb lenyomásával válassza ki a kijelző másik oldalán lévő képet.

- A kiinduló kép a jobb oldalon jelenik meg. A  $\triangle$  nyilak segítségével válasszon ki egy képet, majd az  $\otimes$  megnyomásával helyezze el a képet a bal oldalon. Azt a képet, amelyet a bal oldalon lévő képpel szeretne összehasonlítani, a jobb oldalon választhatja ki. Másik kiinduló kép választásához jelölje ki a jobb oldali képkockát, és nyomja meg az @ gombot.
- Nyomja meg az Fn1 gombot az aktuális kép nagyításához. A zoomarányt a hátulsó tárcsa forgatásával módosíthatja.

Nagyításkor az  $\Delta \nabla \langle \mathbf{D} \rangle$  gombokkal csúsztathatja a képet odébb, a képek között pedig az elülső tárcsával válthat.

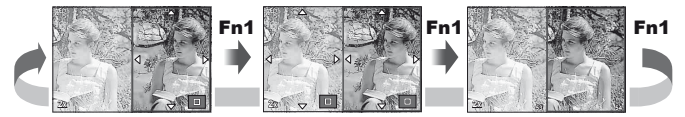

### <span id="page-105-0"></span>G **Beállítások (többképes megjelenítés/naptárformátumú megjelenítés)**

A [ $E =$ ] Settings] segítségével több képből álló képet, illetve naptárformátumú megjelenítést hozhat létre. A további képernyők a hátulsó tárcsát lejátszás közben elforgatva hívhatók elő.

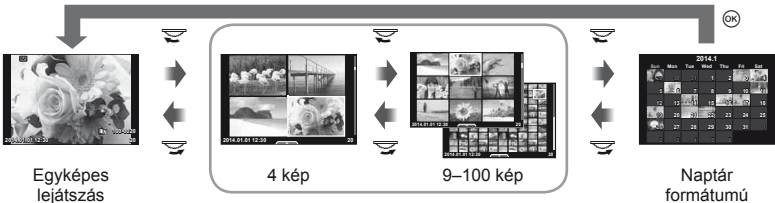

Többképes megjelenítés

formátumú megjelenítés

## <span id="page-105-1"></span>**Exponálási idők a vaku automatikus felvillanásakor**

### **MENÜ**  $\rightarrow$   $\phi_a$   $\rightarrow$   $\phi$   $\rightarrow$   $[$   $\oint$  X-Sync.]  $[$  Slow Limit]

A vaku villanásához beállíthatja az exponálási időket.

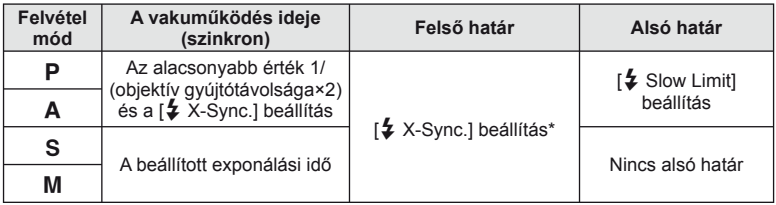

\* 1/250 másodperc a beépített vaku használatakor, 1/200 másodperc és 1/180 másodperc (FL-50R) külön megvásárolható külső vaku használata esetén.

A fényképezőgép vezetéknélküli LAN funkciójával csatlakozhat egy Wi-Fi kompatibilis okostelefonhoz. Ezt követően az okostelefonnal végezheti a megosztást (képmegtekintést vagy küldést) vagy működtetheti a fényképezőgépet. A csatlakoztatáshoz telepítenie kell az OI. Share (OLYMPUS IMAGE SHARE) alkalmazást az okostelefonra.

A részletekért látogasson el a következő oldalra: http://olympuspen.com/OIShare/

# $\left\langle \ell \right\rangle$  Figyelmeztetések

<span id="page-106-0"></span>*8*

- A vezeték nélküli LAN-funkció használata előtt olvassa el a következőt: [."A vezeték](#page-148-0)  [nélküli LAN-funkció használatára vonatkozó óvintézkedések" \(149. oldal\)](#page-148-0)
- Ha a vezeték nélküli LAN-funkciót nem abban az országban használja, ahol a fényképezőgépet vásárolta, előfordulhat, hogy a fényképezőgép nem felel meg a helyi vezeték nélküli adatátvitelre vonatkoz szabályozásnak. Az ilyen szabályozásnak való meg nem felelésért az Olympus semmilyen felelősséget nem vállal.
- A többi vezeték nélküli adatátviteli módszerhez hasonlóan itt is fennáll az adatok illetéktelen kezekbe kerülésének kockázata.
- A fényképezőgép vezeték nélküli LAN-funkciója nyilvános vagy otthoni hozzáférési ponthoz való csatlakozásra nem alkalmas.

# **Vezeték nélküli LAN-kapcsolat beállítása (Wi-Fi beállítások)**

A fényképezőgép vezeték nélküli LAN funkcióinak használatához meg kell adni bizonyos beállításokat, például a csatlakozáskor használni kívánt jelszót. Az elérhető lehetőségek a [Private], amely minden csatlakozáskor ugyanazokat a beállításokat használja, illetve a [One-Time], amely egyszeri csatlakozásra vonatkozik.

### **A jelszókiválasztási módszer beállítása**

- **1** Válassza a [Wi-Fi Settings] pontot a **f** Beállítás menüben, majd nyomja meg az  $@$  gombot.
- **2** Válassza a [Wi-Fi Connect Settings] lehetőséget, és nyomja meg az  $\triangleright$  gombot.
- **3** Válassza ki a LAN-csatlakozási módszert, és nyomia meg az  $\otimes$  gombot.
	- [Private]: Csatlakoztatás előre beállított jelszóval.
	- [One-Time]: Csatlakoztatás minden alkalommal más jelszóval.
	- [Select]: Használni kívánt módszer kiválasztása minden alkalommal.
	- [Off]: A Wi-Fi funkció kikapcsolása.

### **A privát csatlakozás jelszavának módosítása**

Módosítsa a [Private] kapcsolat jelszavát.

- **1** Válassza a [Wi-Fi Settings] pontot a f Beállítás menüben, majd nyomja meg az  $@$  gombot.
- **2** Válassza a [Private Password] menüpontot, majd nyomja meg az  $\triangleright$  gombot.
- **3** Kövesse a kezelési utasításban leírtakat, majd nyomja meg a @ gombot.
	- Ezzel új jelszót állít be.

### **A kiválasztott képek megosztásának visszavonása**

A kiválasztott képek megosztására vonatkozó utasítás törlése.

- **1** Válassza a [Wi-Fi Settings] pontot a **f** Beállítás menüben, majd nyomja meg az  $@$  gombot.
- **2** Válassza a [Reset share Order] menüpontot, majd nyomja meg a  $\triangleright$  gombot.
- **3** Válassza ki a [Yes] lehetőséget, és nyomja meg az  $\circledcirc$  gombot.

### **Vezeték nélküli LAN-beállítások inicializálása**

A [Wi-Fi Settings] menüpont tartalmának inicializálása.

- **1** Válassza a [Wi-Fi Settings] pontot a **f** Beállítás menüben, majd nyomja meg az  $@$  gombot.
- **2** Válassza a [Reset Wi-Fi Settings] menüpontot, majd nyomja meg  $a \triangleright$  gombot.
- **3** Válassza ki a [Yes] lehetőséget, és nyomja meg az ® gombot.

# **A megosztani kívánt képek kiválasztása (Megosztás utasítás)**

A megosztani kívánt kép kiválasztásához állítsa be a [Share Order] beállítást a képen.

- **1** Érintse meg a lejátszási képernyőt.
	- Érintéssel vezérelhető menü jelenik meg.
- **2** A ⊲D gombbal vagy az érintőképernyővel válasszon ki egy képet, majd érintse meg a menü  $\triangle$  pontját.
	- A megosztásra kijelölt képeket a  $\triangleleft$  jelzi.
	- A kijelölés visszavonásához érintse meg ismét a  $\leq$  elemet.
- **3** A [Share Order] funkcióból való kilépéshez érintse meg a kijelzőt.
	- Miután a képet kiválasztotta megosztásra, a készülék a [One-Time] funkcióval létrehozott Wi-Fi kapcsolaton keresztül a képet megosztja.

# $\left\langle \ell \right\rangle$  Figyelmeztetések

- Legfeljebb kb. 200 képet jelölhet ki megosztásra.
- A megosztási utasításokban nem szerepelhetnek RAW-képek vagy Motion JPEG (**HDH** vagy **HSDH**) mozgóképek.
# Fényképezőgép csatlakoztatása okostelefonhoz<br>Fényképezőgép csatlakoztatása okostelefonhoz Fényképezőgép csatlakoztatása okostelefonhoz **gép csatlakoztatása okostelefonhoz** *8*

# **Csatlakozás okostelefonhoz**

Ha Wi-Fi kompatibilis telefonnal rendelkezik, akkor segítségével megtekintheti a fényképezőgépen található fényképeket és a fényképezőgépről átviheti a fényképeket az okostelefonjára.

A jellemzők használatához indítsa el az OI.Share App alkalmazást az okostelefonján.

1 Válassza a [Connection to Smartphone] lehetőséget a ► lejátszási menüben, és nyomja meg az  $\circledcirc$  gombot.

**2** Válassza ki a csatlakozási módszert, és nyomja meg az <sup>@</sup> gombot.

#### **Privát csatlakozás esetén**

Kövesse a kijelzőn megjelenő útmutatót.

#### **Egyszeri csatlakozás esetén**

Kövesse a kijelzőn megjelenő utasításokat.

- **3** Nyomja meg a fényképezőgép MENU gombját, vagy érintse meg a kijelzőn az [End Wi-Fi] menüpontot.
	- A kapcsolat az Ol.Share alkalmazással, illetve a fényképezőgépet kikapcsolva is bontható.
	- A kapcsolat megszűnik.

## $\mathcal{D}$  Figyelmeztetések

- A vezeték nélküli LAN-antenna a fényképezőgép markolatában található. Ha lehet, kezével ne takarja el.
- A vezeték nélküli LAN-kapcsolat jócskán igénybe veszi az akkumulátort. Ha az akkumulátor gyengül, előfordulhat, hogy az adatátvitel közben a kapcsolat megszakad.
- A mágneses mezőt, statikus elektromosságot, illetve rádióhullámokat keltő berendezések, például mikrohullámú sütők vagy hordozható telefonok közelében a csatlakozás nehézkes vagy lassú lehet.

# **A fényképezőgép működtetése okostelefonnal**

A fényképezőgépet az okostelefonról is működthetheti, vagyis onnan is készíthet képeket. BA jellemzők használatához indítsa el az OI.Share App alkalmazást az okostelefonján. This funct A funkció csak [Private] lehetőséggel való csatlakozás esetén lehetséges.

- **1** Indítsa el a fényképezőgép [Connection to Smartphone] menüpontját.
	- A csatlakozás a felvételi kijelző **war** elemét megérintve is létrehozható.
- **2** Készítse el a képeket az okostelefonnal.

## $\omega$  Figyelmeztetések

- A helyadatok naplózása csak GPS-funkcióval rendelkező készülékkel lehetséges.
- A vezeték nélküli LAN-kapcsolaton keresztül a fényképezőgép nem minden funkciója használható.

# **Helymeghatározási információ hozzáadása a képekhez**

## **A fényképezőgép és az okostelefon idő-, illetve dátumbeállításának szinkronizálása**

Az idő- és dátumbeállításokat a két készülék között szinkronizálva helyadatokkal láthatja el a fényképezőgépen tárolt képeket. Indítsa el az időbeállítás szinkronizálását az Ol.Share alkalmazásban.

• A fényképezőgép időbeállításának szinkronizálása akár egy percig is eltarthat.

# **Okostelefon helymeghatározási adatainak hozzáadása képekhez**

Az OI.Share segítségével elküldheti az okostelefonja által rögzített helymeghatározási adatokat a fényképezőgépre és hozzáadhatja a memóriakártyán található fényképeket.

- $\hat{\mathcal{R}}$  jel jelenik meg azokon a képeken, amelyekhez hozzáadásra került a helymeghatározás.
- A helyadatok naplózása csak GPS-funkcióval rendelkező készülékkel lehetséges.

## $\left( \prime \right)$  Figyelmeztetések

• Mozgóképekhez nem fűzhet helyadatokat.

# **Az OLYMPUS Viewer 3 telepítése**

Az OLYMPUS Viewer 3 szoftverrel felvételeket importálhat a számítógépére, majd megtekintheti, szerkesztheti és kezelheti a fényképezőgépével készített fényképeket és mozgóképeket.

## ■ Windows

**1** Helyezze be a mellékelt CD-lemezt a CD-ROM-meghajtóba.

## **Windows XP**

• Megjelenik a telepítés párbeszédpanelje.

## **Windows Vista/Windows 7/Windows 8/Windows 8.1**

• Megjelenik az automatikus indítás párbeszédpanelie. Kattintson az "OLYMPUS Setup" elemre a telepítés párbeszédpaneljének megjelenítéséhez.

# $\left\langle \ell \right\rangle$  Figyelmeztetések

- Ha nem jelenik meg a telepítés párbeszédpanelje, válassza a "Sajátgép" (Windows XP) vagy "Számítógép" (Windows Vista/Windows 7) elemet a Start menüből. Kattintson duplán a CD-ROM (OLYMPUS Setup) ikonra az "OLYMPUS Setup" ablak megnyitásához, majd kattintson duplán a "LAUNCHER.EXE" fájlra.
- Ha megjelenik a "User Account Control" párbeszédpanel, kattintson az "Yes" vagy a "Continue" gombra.
- **2** Csatlakoztassa a fényképezőgépet a számítógépéhez.

# $\omega$  Figyelmeztetések

• Ha semmi nem jelenik meg a kijelzőn a fényképezőgép számítógéphez csatlakoztatása után, lehet, hogy lemerült az akkumulátor. Az akkumulátor legyen teliesen feltöltve.

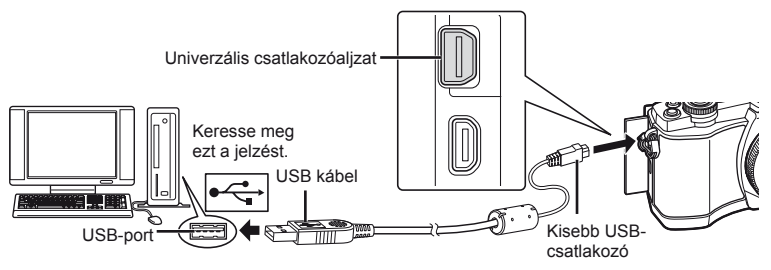

# $\left\langle \ell \right\rangle$  Figyelmeztetések

• Ha a fényképezőgép USB-kábellel csatlakozik egy másik eszközhöz, egy üzenet jelenik meg, amely arra figyelmezteti, hogy csatlakozási típust kell választania. Válassza a [Storage] lehetőséget.

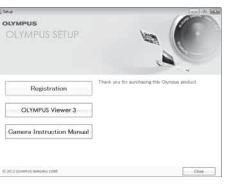

- **3** Regisztrálja Olympus termékét.
	- Kattintson a "Registration" gombra, majd kövesse a képernyőn olvasható utasításokat.

## **4** Telepítse az OLYMPUS Viewer 3 szoftvert.

- A telepítés megkezdése előtt ellenőrizze a rendszerkövetelményeket.
- Kattintson az "OLYMPUS Viewer 3" gombra, majd kövesse a képernyőn olvasható utasításokat a szoftver telepítéséhez.

#### **A működtetési környezet**

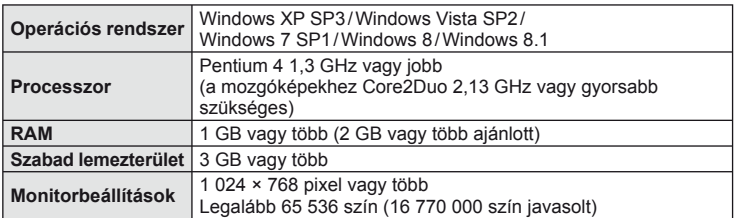

• A szoftver használatával kapcsolatos bővebb útmutatóért tekintse meg a szoftver súgóját.

## ■ Macintosh

- **1** Helyezze be a mellékelt CD-lemezt a CD-ROM-meghajtóba.
	- A lemezen lévő tartalomnak automatikusan meg kell jelennie a Finder fájlkezelőben. Ha nem jelenik meg, kattintson duplán az asztalon lévő CD-ikonra.
	- Kattintson duplán a "Setup" ikonra a telepítés párbeszédpaneljének megjelenítéséhez.

## **2** Telepítse az OLYMPUS Viewer 3 szoftvert.

- A telepítés megkezdése előtt ellenőrizze a rendszerkövetelményeket.
- Kattintson az "OLYMPUS Viewer 3" gombra, majd kövesse a képernyőn olvasható utasításokat a szoftver telepítéséhez.

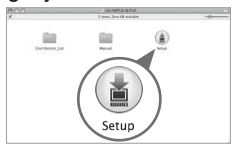

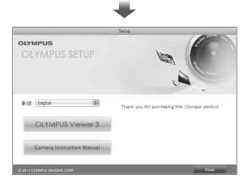

## **A működtetési környezet**

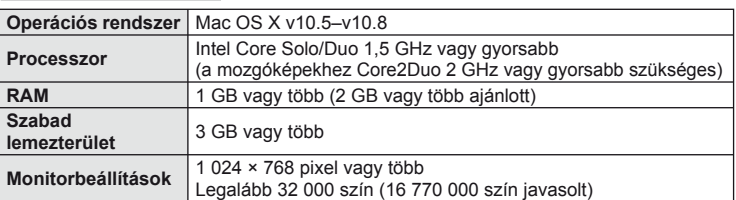

• A nyelv megváltoztatásához válassza ki a nyelvkombináció dobozból a használni kívánt nyelvet. A szoftver használatával kapcsolatos bővebb útmutatóért tekintse meg a szoftver súgóját.

# **Képek másolása számítógépre az OLYMPUS Viewer 3 szoftver nélkül**

A fényképezőgép alkalmas az USB Mass Storage Class szabvány szerinti adatátvitel elvégzésére. A fényképezőgépet USB-kábellel a számítógéphez csatlakoztatva tölthet át képeket a számítógépre. A következő operációs rendszerek kompatibilisek az USB-kapcsolattal:

**Windows: Windows XP SP3/ Windows Vista SP2/Windows 7 SP1/Windows 8/Windows 8.1 Macintosh: Mac OS X 10.5 - v.10.8**

- **1** Kapcsolja ki a fényképezőgépet, és csatlakoztassa a számítógéphez.
	- Az USB-port elhelyezkedése számítógéptől függően változik. További részletes magyarázatot a számítógép kezelési útmutatójában talál.
- **2** Kapcsolja be a fényképezőgépet.
	- Megjelenik a képernyő az USB-csatlakozás kiválasztásához.
- **3** Nyomja meg a  $\Delta \nabla$  gombot a [Storage] kiválasztásához. Nyomja meg az @ gombot.

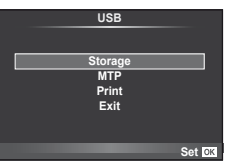

**4** A számítógép a fényképezőgépet új készülékként ismeri fel.

## $\left\langle \ell \right\rangle$  Figyelmeztetések

- Ha Windows Photo Gallery szoftvert használ Windows Vista, Windows 7, Windows 8 vagy Windows 8.1 rendszeren, a 3. lépésben válassza az [MTP] lehetőséget.
- Az alábbi rendszerek esetén nem garantált a sikeres adatátvitel még akkor sem, ha számítógépe rendelkezik USB-porttal.

Számítógépek, amelyek kiterjesztő kártya stb. segítségével csatlakoztatott USB-porttal rendelkeznek.

Nem gyárilag telepített operációs rendszerrel rendelkező számítógépek esetén Otthon összeállított számítógépek esetén

- Amíg a fényképezőgép számítógéphez van csatlakoztatva, a fényképezőgép kezelőszervei nem használhatók.
- Ha a 2. lépésben említett párbeszédpanel nem jelenik meg a fényképezőgép számítógéphez történő csatlakoztatása után, válassza az [Auto] lehetőséget az [USB Mode] beállításnál [\(92. oldal\)](#page-91-0) a fényképezőgép egyéni menüiben.

# **Közvetlen nyomtatás (PictBridge)**

Az USB-kábellel a fényképezőgéphez csatlakoztatott PictBridge-kompatibilis nyomtatóval közvetlenül kinyomtathatja kész felvételeit.

**1** Csatlakoztassa a fényképezőgépet a nyomtatóhoz a mellékelt USB-kábellel, és kapcsolja be a fényképezőgépet.

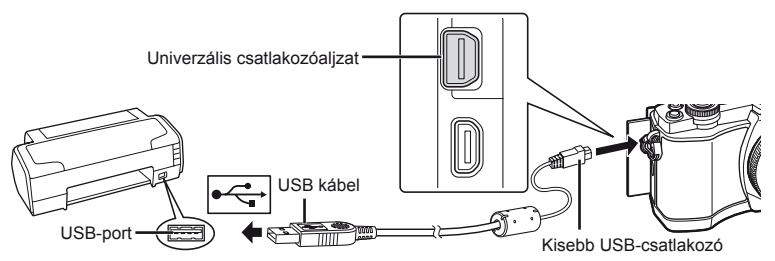

- Nyomtatáskor az akkumulátor legyen teljesen feltöltve.
- Miután bekapcsolta a fényképezőgépet, egy párbeszédablak jelenik meg, amely arra kéri, hogy válasszon gazdaeszközt. Ha a párbeszédablak nem jelenik meg, válassza ki az [Auto] lehetőséget az [USB Mode] beállításnál ([92. oldal\)](#page-91-0) a fényképezőgép egyéni beállítás menüjében.
- **2** A  $\triangle$   $\nabla$  gombbal válassza ki a [Print] lehetőséget.
	- A [One Moment] üzenet jelenik meg, majd egy párbeszédpanel, amelyben kiválaszthatja a nyomtatási módot.
	- Ha a kijelző néhány perc múlva sem jelenik meg, húzza ki az USB-kábelt, és indítsa újra a folyamatot az 1. lépéstől.

## Folytassa a következővel: ["Egyéni nyomtatás" \(115. oldal\)](#page-114-0).

## $\circledR$  Figyelmeztetések

• 3D fényképek, RAW-állóképek és mozgóképek nem nyomtathatók.

## **Egyszerűsített nyomtatás**

Mielőtt a nyomtatót az USB-kábellel csatlakoztatná, jelenítse meg a nyomtatni kívánt képet a fényképezőgép kijelzőjén.

- 1 A √ pombbal jelenítse meg a fényképezőgépen a nyomtatni kívánt képeket.
- **2** Nyomja meg a  $\triangleright$  gombot.
	- A nyomtatás befejezésekor a képválasztó kijelző látható. Ha további képet szeretne nyomtatni,  $a \triangleleft$  gombbal válassza ki a képet, majd nyomja meg az  $@$  gombot.
	- A kilépéshez húzza ki az USB-kábelt a fényképezőgépből, amikor a képválasztó kijelző látható.

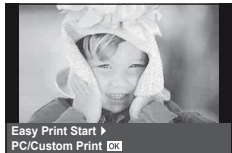

**USB**

**MTP Storage Print Exit**

Set<sup>res</sup>

# <span id="page-114-0"></span> **Egyéni nyomtatás**

**1** A beállítások kiválasztásánál kövesse a kezelési utasításban leírtakat.

#### **A nyomtatási mód kiválasztása**

Válassza ki a nyomtatás típusát (nyomtatási mód). A nyomtatáshoz az alábbi módok állnak rendelkezésre.

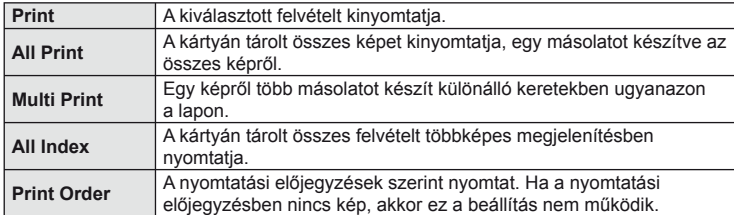

#### **A nyomtatópapír menüpont beállítása**

Ez a beállítás a nyomtató típusától függ. Amennyiben a nyomtatón csak STANDARD beállítás létezik, a beállítások nem változtathatók meg.

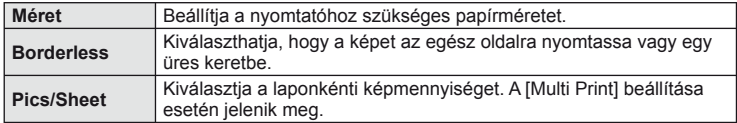

#### **A nyomtatandó felvételek kiválasztása**

Válassza ki a nyomtatni kívánt képeket. A kiválasztott képeket később is ki lehet nyomtatni (egy kép előjegyzés mód) vagy a kijelzőn megjelenő képet rögtön ki lehet nyomtatni.

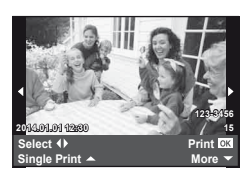

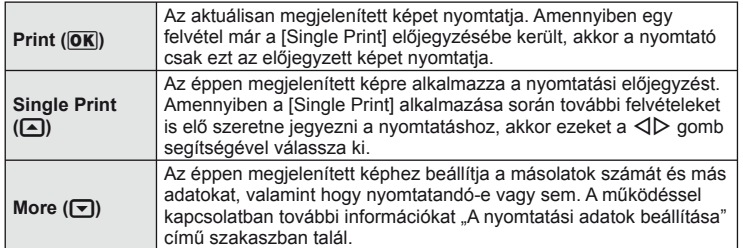

#### **A nyomtatási adatok beállítása**

Válassza ki, hogy kívánja-e a nyomtatási adatokat, pl. a dátumot és időt vagy a fájl nevet a képre nyomtatni. Ha a nyomtatási mód beállítása [All Print], és az [Option Set] van kijelölve, a következő lehetőségek jelennek meg.

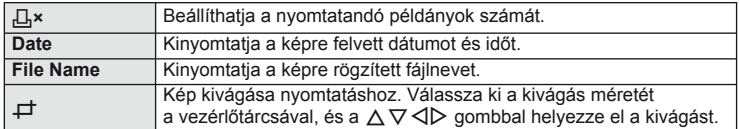

- **2** A kinyomtatandó képek és a nyomtatási adatok beállítása után válassza a [Print] lehetőséget, és nyomja meg az  $\circledast$  gombot.
	- A nyomtatás törléséhez és leállításához nyomja meg az <sup>@</sup> gombot. A nyomtatás folytatásához válassza ki a [Continue] lehetőséget.

## Nyomtatási feladat törlése

A nyomtatási feladat törléséhez válassza ki a [Cancel] lehetőséget, majd nyomja meg az Q gombot. Ne feledje, hogy a nyomtatási utasítás összes módosítása elveszik. Nyomja meg a MENU gombot a nyomtatási feladat törléséhez és az előző lépésre való visszatéréshez, ahol módosíthatja az aktuális nyomtatási utasítást.

# <span id="page-115-0"></span> **Nyomtatási előjegyzés (DPOF)**

A memóriakártyára digitális "nyomtatási utasításokat" menthet, amelyek tartalmazzák a nyomtatni kívánt képeket és az egyes képek másolatainak számát. Ezután a képeket kinyomtathatja a DPOF-technológiát támogató üzletekben, vagy a fényképezőgép DPOF-nyomtatóhoz csatlakozásával egyedül is kinyomtathatja a képeket. A nyomtatási utasítások létrehozásához memóriakártyára van szükség.

# **Nyomtatási utasítás létrehozása**

- **1** Lejátszás során nyomja meg az <sup>@</sup> gombot, és válassza a [D] lehetőséget.
- **2** Válassza ki a [凡] vagy a [凸] lehetőséget, és nyomja meg az <sup>@</sup> gombot.

## **Egyedi képek**

A **<I** pombbal válassza ki a nyomtatásra előjegyezni kívánt képet, majd a  $\Delta \nabla$  gombbal állítsa be a példányszámot.

• Több kép nyomtatási előjegyzéséhez ismételje meg a műveletet. Ha minden képet kiválasztott, nyomja meg  $az \n\heartsuit$  gombot.

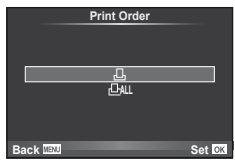

## **Minden kép**

Válassza ki a [ $\frac{164}{2}$ ] lehetőséget, és nyomja meg az  $\otimes$  gombot.

fényképezőgép csatlakoztatása csatlakoztatása

**számítógéphez és nyomtatóhoz**

számítógéphez és nyomtatóhoz

**gép csatlakoztatása csatlakoztatása** 

**3** Válassza ki a dátum és az idő formátumát, majd nyomja meg az  $\circledcirc$  gombot.

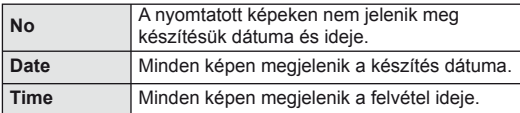

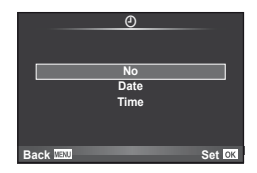

**4** Válassza ki a [Set] lehetőséget, és nyomja meg az @ gombot.

## $\omega$  Figyelmeztetések

- A más eszközökkel készített nyomtatási utasítások a fényképezőgépen nem módosíthatók. Új nyomtatási utasítás létrehozásával törli a más eszközökkel létrehozott nyomtatási utasításokat.
- A nyomtatási utasításokban nem szerepelhetnek 3D fényképek, RAW-képek vagy mozgóképek.

## **Kiválasztott képek vagy minden kép eltávolítása a nyomtatási utasításból**

Visszaállíthatja az összes felvételt, illetve csak a kiválasztott felvételek nyomtatási előjegyzési adatait.

- **1** Lejátszás során nyomja meg az <sup>@</sup> gombot, és válassza a [L, ] lehetőséget.
- **2** Válassza a [<u>L</u>] lehetőséget, és nyomja meg az  $\otimes$  gombot.
	- Az összes kép nyomtatási utasításból való eltávolításához válassza ki a [Reset] lehetőséget, és nyomja meg az @ gombot. Ha az összes kép eltávolítása nélkül szeretne kilépni, válassza ki a [Keep] lehetőséget, és nyomja meg az  $\otimes$  gombot.
- **3** A  $\triangleleft$  pombbal jelölje ki azokat a képeket, amelyeket el szeretne távolítani a nyomtatási utasításból.
	- A  $\nabla$  gombbal állítsa a nyomatok számát 0-ra. Miután az összes kívánt képet eltávolította a nyomtatási utasításból, nyomja meg az @ gombot.
- **4** Válassza ki a dátum és az idő formátumát, majd nyomja meg az  $\otimes$  gombot. • Ez a beállítás minden nyomtatási előjegyzéses képre vonatkozik.
- **5** Válassza ki a [Set] lehetőséget, és nyomja meg az  $\otimes$  gombot.

# **Az akkumulátor és a töltő**

- A fényképezőgép Olympus lítium-ion akkumulátorral működik. Soha ne használjon az eredeti Olympus akkumulátortól eltérő típusú akkumulátorokat.
- A fényképezőgép energiafogyasztása nagymértékben függ a használat módjától és egyéb feltételektől.
- Az alábbi műveletek fényképezés nélkül is sok energiát fogyasztanak, és hamar lemerítik az akkumulátort.
	- Ismételt autofókusz a kioldó gomb félig történő lenyomásával felvétel módban.
	- Felvételek hosszú ideig történő lejátszása a kijelzőn.
	- Ha a [Release Lag-Time] ([90. oldal](#page-89-0)) beállítása [Short].
	- A fényképezőgép számítógéphez vagy nyomtatóhoz való csatlakoztatása esetén.
- Ha lemerült akkumulátort használ, a fényképezőgép kikapcsolhat anélkül, hogy megjelenne az akkumulátor lemerülésére vonatkozó figyelmeztetés.
- Újonnan vásárolt állapotban az akkumulátor nincs teljesen feltöltve. A fényképezőgép használatba vétele előtt töltse fel az akkumulátort a mellékelt töltővel.
- A tartozékként mellékelt töltő átlagos töltési ideje kb. 3 és fél óra (hozzávetőleges érték).
- Ne használjon olyan töltőt, amely nem kifejezetten a mellékelt akkumulátor töltésére szolgál, és ne használjon olyan akkumulátort, amelyet nem kifejezetten a mellékelt töltővel kell tölteni.

## $( \ell )$  Figyelmeztetések

- Ha az akkumulátort nem megfelelő akkumulátorra cseréli, robbanásveszély állapota jöhet létre.
- Gondoskodjon a használt akkumulátor ártalmatlanításáról az utasításoknak megfelelően "Az akkumulátor elő[vigyázatos használata" \(148\). oldal.](#page-147-0)

# **A töltő használata külföldön**

- A töltő a legtöbb, 100–240 V-os (50/60 Hz) váltóáramú háztartási elektromos hálózatban használható az egész világon. A váltóáramú dugaszolóaljzat formája országonként eltérő lehet, és ezért a töltőhöz csatlakozóadapterre lehet szüksége, amely a csatlakozódugó formáját a dugaszolóaljzathoz igazítja. A részletekkel kapcsolatban forduljon villamossági szaküzletéhez vagy utazási irodájához.
- Ne használjon a kereskedelemben kapható hálózati csatlakozóátalakítót, mivel az a töltő hibás működését okozhatja.

# **A fényképezőgéppel használható kártyatípusok**

A kézikönyvben a "kártya" kifejezés minden adattároló eszközt magában foglal. A fényképezőgéppel a következő típusú (kereskedelmi forgalomban kapható) SD memóriakártyák használhatók: SD, SDHC, SDXC és Eye-Fi. A legfrissebb információk az Olympus weboldalán találhatók.

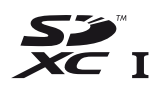

#### <span id="page-118-0"></span> **SD-kártya írásvédettségi kapcsolója**

Az SD-kártyán található egy írásvédettségi kapcsoló. Ha a kapcsolót a "LOCK" irányba állítja, nem tud a kártyára írni, adatokat törölni arról vagy formázni azt. Állítsa vissza a kapcsolót nem zárolt pozícióba az írás lehetővé tételéhez.

## $\circledR$  Figyelmeztetések

- A kártyán lévő adatok még a kártya formázása vagy törlése esetén sem törlődnek teljesen. Selejtezéskor semmisítse meg a kártyát, hogy a személyes adatok ne juthassanak illetéktelenek kezébe.
- Az Eye-Fi kártyát azon ország törvényeinek és szabályozásainak megfelelően használja, amelyben a fényképezőgépet használja. Vegye ki az Eye-Fi kártyát a fényképezőgépből, vagy kapcsolja ki a kártyafunkciókat repülőgépek fedélzetén vagy más olyan helyeken, ahol tilos annak használata.  $\mathbb{R}$  [Eye-Fi] [\(97. oldal\)](#page-96-0)
- Az Eye-Fi kártya használat közben felforrósodhat.
- Az Eye-Fi kártya használatakor előfordulhat, hogy az akkumulátor gyorsabban merül.
- Eye-Fi kártya használatakor előfordulhat, hogy a fényképezőgép lassabban működik.

# **Rögzítési mód és fájlméret/a tárolható állóképek száma**

A táblázatban lévő fájlméret becsült érték a 4:3 oldalarányú fájlokhoz.

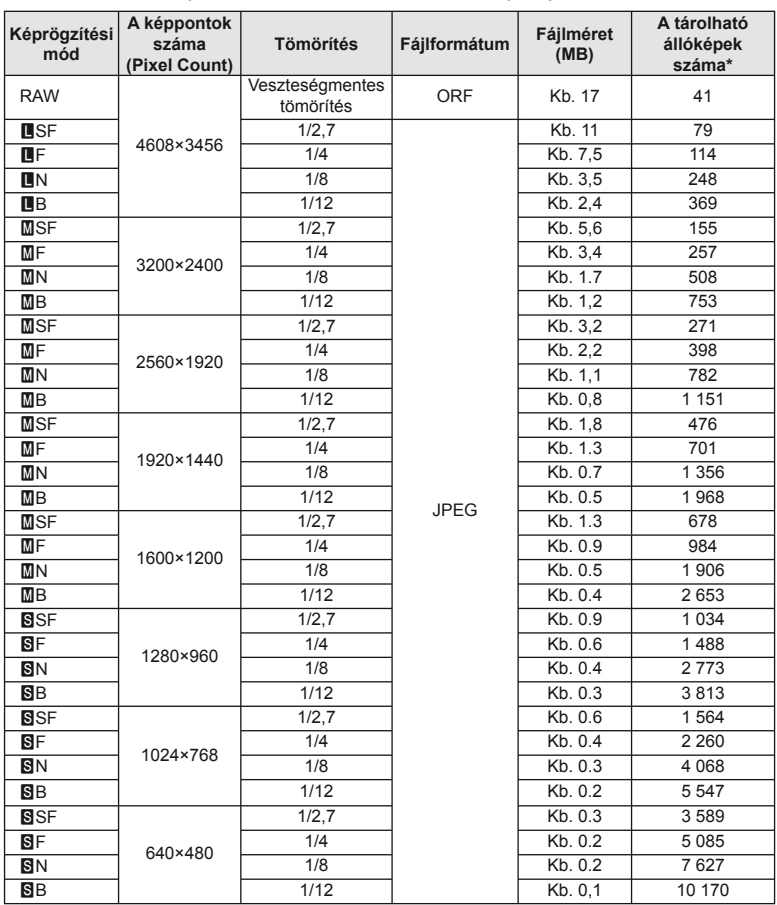

\*1 GB-os SD-kártyát feltételez.

## $\omega$  Figyelmeztetések

- A többi tárolható állókép száma függ a lefényképezett témától, attól, hogy vannak-e nyomtatási előjegyzések vagy sem, illetve más tényezőktől. Bizonyos helyzetekben a kijelzőn megjelenő tárolható állóképek száma akkor sem változik, ha közben további felvételeket készít, vagy ha tárolt képeket töröl.
- Az aktuális fájlméret a témától függően változik.
- A tárolható fotók kijelzőn megjelenő maximális száma 9999.
- A mozgóképekhez elérhető felvételi időt az Olympus webhelyén találja.

# *11*  **Cserélhető objektívek**

<span id="page-120-0"></span>A jelenetnek és kreatív elképzeléseinek megfelelően válasszon objektívet. Kifejezetten a Micro Four Thirds rendszerhez kifejlesztett objektíveket használjon, amelyeken szerepel az M.ZUIKO DIGITAL felirat vagy a jobb oldalon látható szimbólum.

Megfelelő adapterrel Four Thirds és OM rendszerű objektíveket is használhat.

# $\left\langle \ell \right\rangle$  Figyelmeztetések

- Ha a védősapkát és az objektívet le szeretné venni a fényképezőgépről vagy vissza akarja helyezni azokat, tartsa az objektívrögzítő foglalatot lefelé. Ez megakadályozza, hogy szennyeződés vagy más idegen anyag kerüljön a fényképezőgépbe.
- Poros helyeken ne vegye le a védősapkát és ne szereljen fel objektívet.
- Ne tartsa a fényképezőgépre felszerelt objektívet a nap felé. Ez ugyanis a fényképezőgép meghibásodását vagy akár kigyulladását okozhatja, mivel a napfény hatása az objektíven keresztül megsokszorozódik.
- Ügyeljen a védősapkára és a hátsó védősapkára.
- Tegye fel a védősapkát a fényképezőgépre, mert ezzel megakadályozhatja, hogy szennyeződés kerüljön a gép belsejébe, ha nincs felszerelve objektív.

## **M.ZUIKO DIGITAL objektívek műszaki adatai**

## ■ Az egyes részek elnevezése

- 1 Elülső védősapka
- 2 A szűrő foglalatának menete
- 3 Fókuszgyűrű
- 4 Zoom gyűrű (csak zoomobjektívek)
- 5 Foglalatjelző
- 6 Hátulsó védősapka
- 7 Elektromos érintkezők
- 8 UNLOCK kapcsoló (csak visszahúzható objektívek)
- 9 Díszgyűrű (csak néhány optikán, távolítsa el a fényellenző felhelyezésekor)

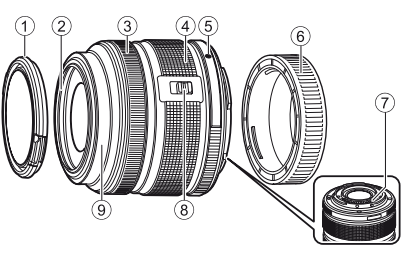

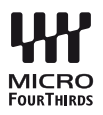

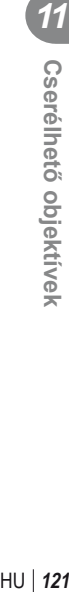

#### A nagyteljesítményű zoomobjektívek használata (ED14-42mm f3.5-5.6EZ)

Amikor bekapcsolja a fényképezőgépet, akkor a nagyteljesítményű zoomobjektívek automatikusan kiemelkednek.

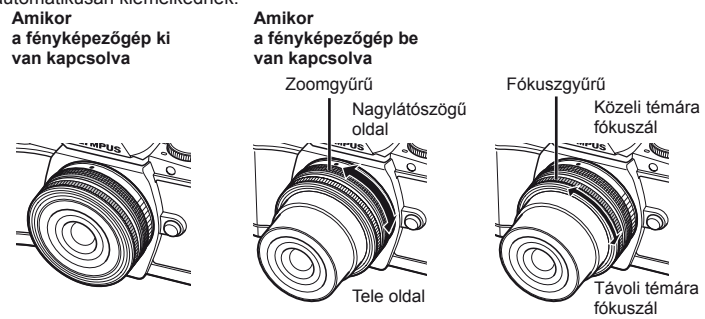

- A fényképezőgép egyéni menüjének használatával növelheti vagy csökkentheti a zoomgyűrű műveletek zoomsebességét  $\mathbb{R}$  [Elektronikus zoomsebesség] ([97. oldal](#page-96-1))
- Az automatikus objektívvédő sapka (opcionálisan vásárolható: CL-37C) felszerelhető az objektívekre.

Az objektívekre felszerelt objektívvédő sapka automatikusan kinyílik vagy becsukódik, attól függően, hogy a fényképezőgép bekapcsolt vagy kikapcsolt állapotban van-e. A fényképkészítéshez ezért nem kell minden alkalommal levenni az objektívvédő sapkát. Nem használható szűrővel.

## $\bm{\psi}$  Figyelmeztetések

- Az objektívek felszerelése vagy levétele előtt kapcsolja ki a fényképezőgépet.
- Az objektív működése, például az objektívek kiemelkedése közben ne gyakoroljon nyomást a lencsékre.

## ■ Nagyteljesítményű zoomobjektívek használata makró funkciókkal (ED12-50mm f3,5-6,3EZ)

Az objektív működését a zoomgyűrű helyzete határozza meg.

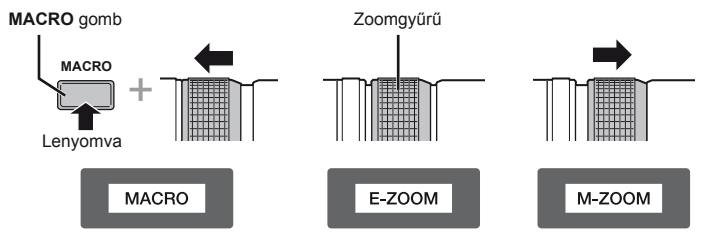

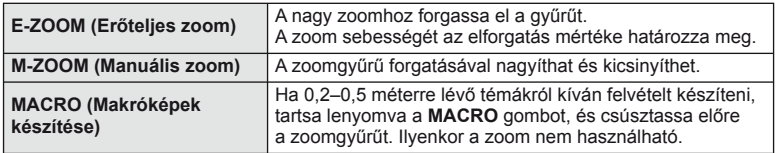

• Az **L-Fn** gomb funkcióját kiválaszthatja a fényképezőgép egyéni menüjéből.

**Cserélhető objektívek** 

 **objektívek**

#### MF (kézi fókusz) ellenőrzés (17mm f1.8, ED12mm f2.0 (Pillanatfelvétel fókusz), ED12-40mm f2.8PRO)

A fókuszálási eljárás módosításához csúsztassa el a fókuszgyűrűt a nyíl irányába.

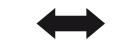

AF/MF MF, Pillanatfelvétel fókusz

Fókuszgyűrű

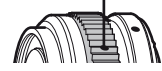

A pillanatfelvétel fókusz esetén a távolságot a fókuszgyűrűvel állíthatja be.

A fényképezőgép a beállított rekeszértéknek megfelelő mélységben fókuszál.

- Javasoljuk, hogy a rekeszértéket állítsa F5.6 vagy nagyobb értékre 17mm f1.8 vagy ED12mm f2.0 beállítással.
- A kiválasztott távolságban a fényképezőgép AF-módjától függetlenül készíthet képet.
- A távolságskálát csak útmutatóként használja.

## Objektívvédő vezérlése (BCL-0980 Fisheye, BCL-1580)

Az objektívvédő az MF-karral nyitható és zárható, a végtelen és a közeli fókusz is ezzel a karral állítható be.

- Az objektív és a fényképezőgép között nincs adatátvitel.
- A fényképezőgép bizonyos funkciói nem használhatók.
- A képstabilizáló funkcióhoz a fókusztávolságot ([60. oldal](#page-59-0)) 9 mm-re állítsa a BCL-0980 Fisheye objektív esetén és 15 mm-re állítsa a BCL-1580 objektív esetén.

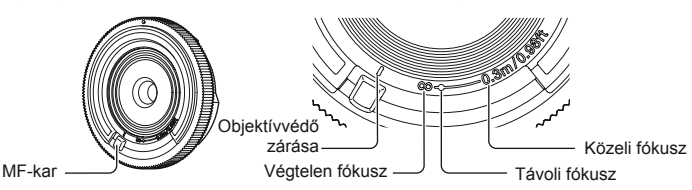

## Objektív és fényképezőgép kombinációi

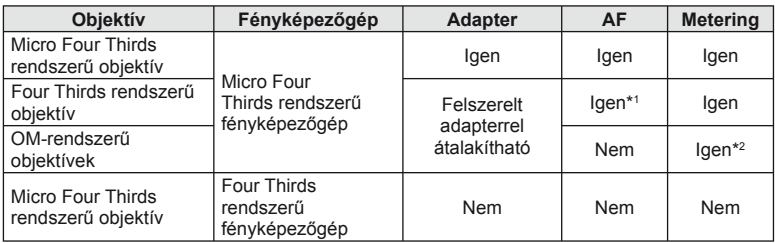

\*1 Az AF nem működik a mozgóképfelvétel közben.

\*2 A pontos mérés nem lehetséges.

## Objektív alapvető műszaki adatai

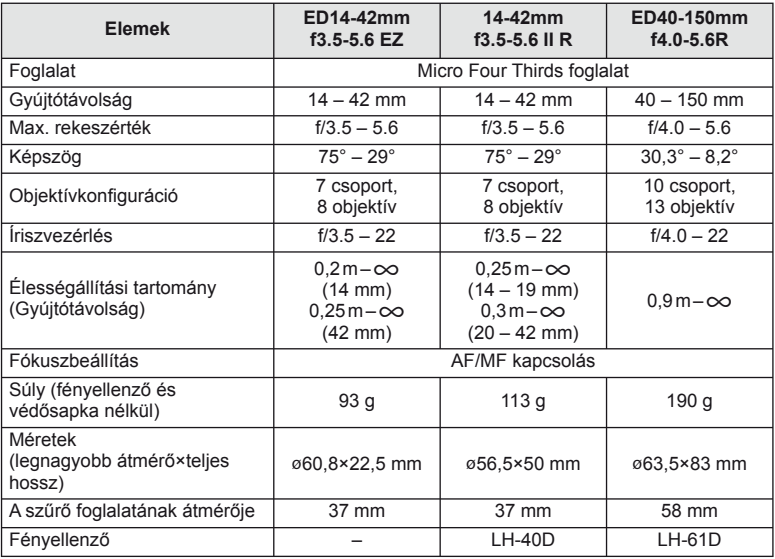

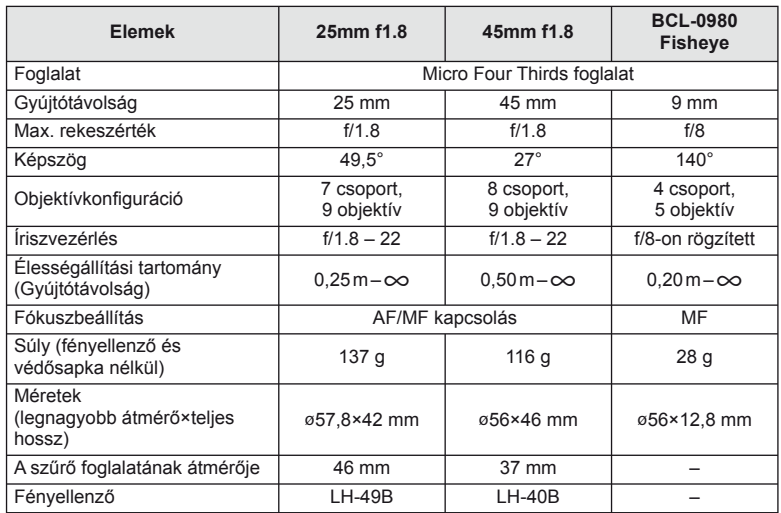

# $\oslash$  Figyelmeztetések

• Több szűrő vagy vastag szűrő esetén a képek szélei lemaradnak.

# **A fényképezőgéphez tartozó külső vakuk**

A fényképezőgépen az egyik külön megvásárolható külső vakuval is biztosíthatja az igényeinek megfelelő vakut. A külső vakuk kapcsolatban állnak a géppel, ami lehetővé teszi, hogy különböző vakuvezérlő módokkal, például a TTL-AUTO és Super FP vakumódokkal szabályozni lehessen a vakuvezérlési módokat. A fényképezőgéphez használható külső vakut a fényképezőgép vakupapucsára kell csatlakoztatni. A vaku az összekötőkábellel (külön megvásárolható) a fényképezőgép vakutartójára is csatlakoztatható. A külső vakuhoz kapott dokumentációban talál további részleteket. Vaku használatakor a zársebesség felső határa 1/200 mp.\*

\* Kizárólag az FL-50R esetében: 1/180 másodperc.

*12*

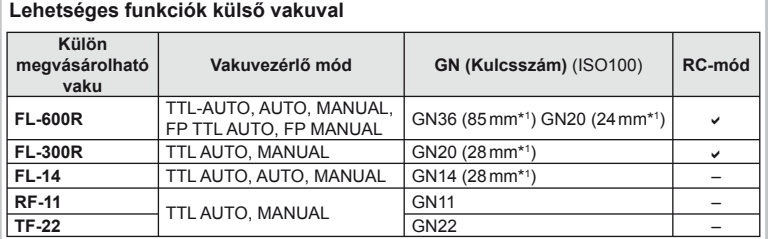

#### \*1 A használható objektív gyújtótávolsága (a 35 mm-es analóg fényképezőgépen alapuló számítás).

## <span id="page-124-0"></span> **Vezeték nélküli távirányítóval végzett vakus fényképezés**

Vezeték nélküli vakus fényképezéshez a fényképezőgéphez készült, és távirányításos móddal ellátott külső vakuegységek használhatók. A fényképezőgép képes külön-külön vezérelni a távoli vakuk három csoportját, illetve a belső vakut. A külső vakukhoz kapott kezelési útmutatóban talál további részleteket.

**1** Állítsa a külső vakukat RC-módba, és helyezze el őket a kívánt pozíciókban.

- Kapcsolja be a külső vakuegységeket, nyomja meg a MODE gombot, és válassza az RC-módot.
- Minden külső vakuhoz válasszon ki egy csatornát és egy csoportot.
- **2** Válassza ki az [On] beállítást az [ $\frac{1}{2}$  RC Mode] lehetőséghez az  $\frac{1}{2}$  2. felvételi menüben [\(75. oldal\)](#page-74-0).
	- A részletes vezérlőpult RC-módra áll át.
	- Az INFO gomb ismételt megnyomásával kiválaszthatja a részletes vezérlőpult megjelenítést.
	- Válasszon vakumódot (vörösszemhatás csökkentése RC-módban nem használható).

**3** A részletes vezérlőpulton módosítsa az egyes csoportokhoz tartozó beállításokat.

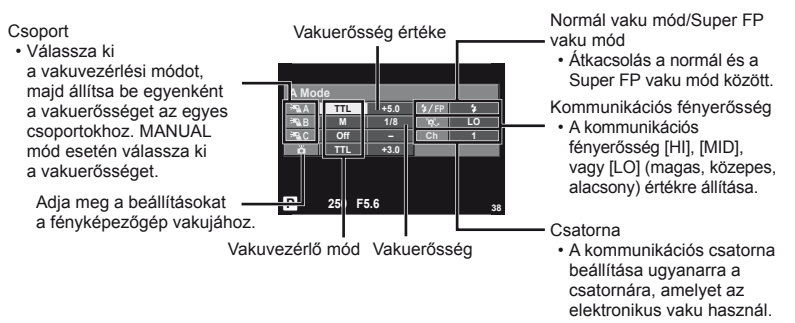

- **4** A beépített vaku kiemeléséhez nyomja meg a vaku kapcsolóját.
	- A beépített és a külső vakuk töltött állapotának megerősítése után készítsen próbafelvételt.

#### Vezeték nélküli vaku vezérlési hatótávolsága

Úgy helyezze el a vezeték nélküli vakukat, hogy a távirányító érzékelői a fényképezőgép felé nézzenek. Az ábrán a vaku elhelyezésének közelítő távolságértékei láthatók. A tényleges hatótáv a helyi körülményektől függően változik.

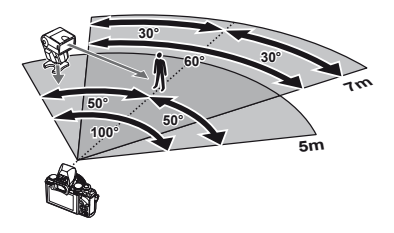

## $\omega$  Figyelmeztetések

- Célszerű egyetlen, legfeljebb három külső vakuból álló csoportot létrehozni.
- A külső vakuk nem használhatók második redőny lassú szinkronizálására vagy 4 mp-nél hosszabb rázkódásvédett expozíciók készítésére.
- Ha a téma túl közel van a fényképezőgéphez, a fényképezőgép vakujának ellenőrző villanásai befolyásolhatják az expozíciót (ez a hatás csökkenthető például úgy, hogy diffúzor segítségével csökkenti a fényképezőgép vakujának fényerejét).
- A vaku távvezérléses (RC) módban történő használatakor a szinkronizációs idő felső határa 1/160 mp.

# **Más külső vakuk**

Ha a fényképezőgép vakupapucsára szerelt külső vakut használ, ezekre ügyeljen:

- Az X érintkezőre 24 V-nál nagyobb feszültséget alkalmazó régi vakuk károsítják a fényképezőgépet.
- Az Olympus műszaki feltételeinek meg nem felelő jelkapcsolatot használó vakuk károsíthatiák a készüléket.
- A felvételi módot állítsa M értékre, az exponálási időt a vaku szinkronsebességénél nem magasabb értékre, majd állítsa az ISO-érzékenységet [AUTO] lehetőségtől eltérő állásba.
- A vakuvezérlés csak úgy végezhető el, ha manuálisan állítja be a vakut a fényképezőgéppel kiválasztott ISO-érzékenységre és rekeszértékre. A vaku fényereje az ISO-érzékenység vagy a rekeszérték beállításával adható meg.
- Az objektívnek megfelelő megvilágítási szöggel használja a vakut. A megvilágítási szög általában 35 mm-es formátumnak megfelelő gyújtótávolságban van megadva.

*12*

# **Főbb tartozékok**

# **Four Thirds objektív adapter (MMF–2/MMF–3)**

Four Thirds objektív csatlakoztatásához Four Thirds objektívadapter szükséges. Ilyen esetben előfordulhat, hogy néhány funkció, például az autofókusz, nem elérhető.

# **Távkioldó kábel (RM–UC1)**

Olyankor használja, amikor a fényképezőgép legkisebb elmozdulása is elmosódott képet eredményezhet, pl. makró vagy bulb fényképek készítésénél. A távkioldó kábel a fényképezőgép univerzális csatlakozó aljzatán keresztül csatlakozik.

## **Előtétlencsék**

A fényképezőgép objektívéhez csatlakoztatott előtétlencsékkel gyorsan és egyszerűen készíthet halszemoptikás vagy makróképeket. A használható lencsetípusokkal kapcsolatban az OLYMPUS webhelyén talál információkat.

• Használja a megfelelő objektív kiegészítőt az **SCN**-módhoz ( $\boxed{\mathbb{Q}_1}$ ,  $\boxed{\mathbb{Q}_2}$  vagy  $\boxed{\mathbb{Q}_1}$ ).

# **Szemkagyló (EP-11)**

Ez egy nagyobb szemkagylóra cserélhető.

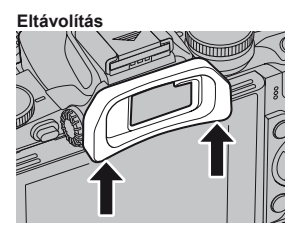

# **Fényképezőgép-markolat (ECG-1)**

A markolat megkönnyíti a fényképezőgép stabil tartását, amikor nagy objektívek vannak felszerelve. A felszerelt markolat mellett továbbra is könnyen cserélhető az akkumulátor vagy a memóriakártya.

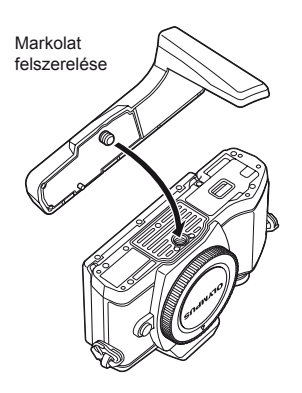

A markolat aljának eltávolítása (akkumulátor vagy memóriakártya cseréjekor)

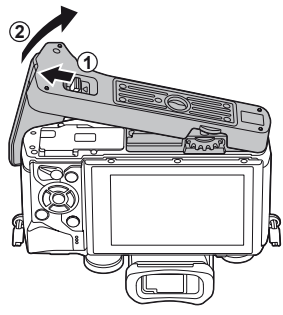

*12*

# **Rendszerábra**

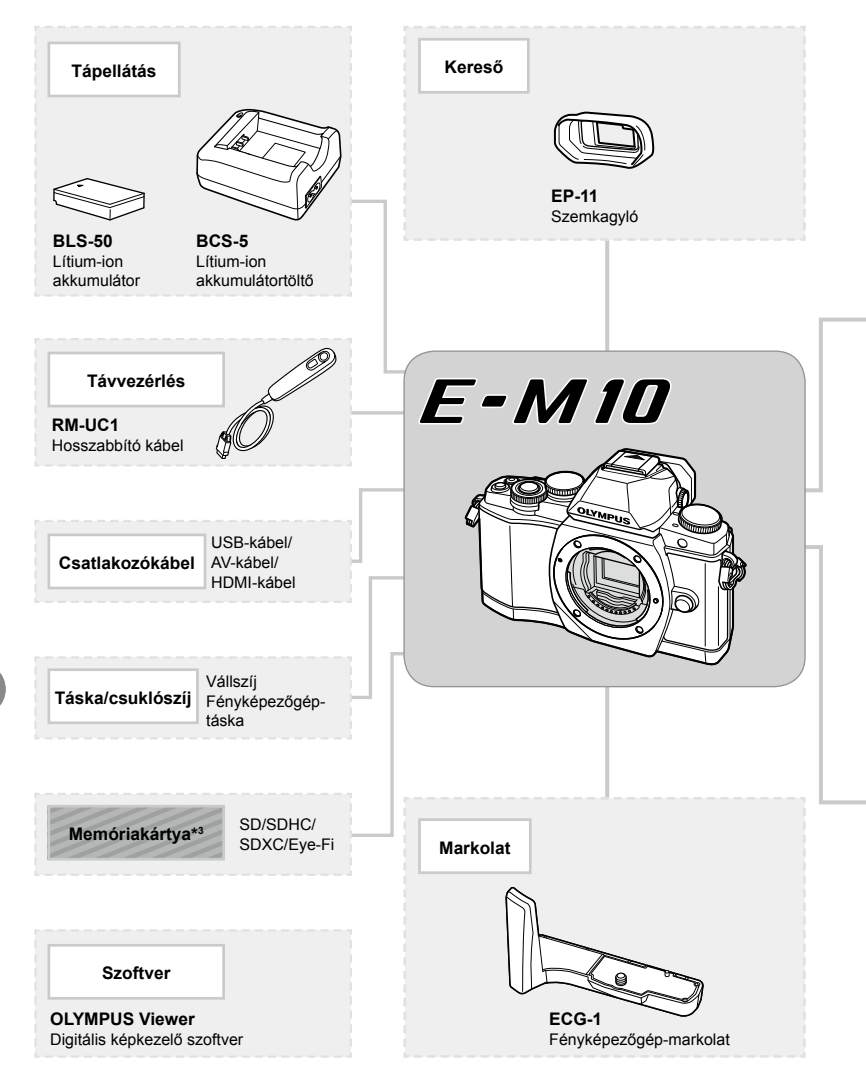

- \*1 Nem minden objektív használható adapterrel. További információt az Olympus hivatalos webhelyén talál. Kérjük, vegye figyelembe, hogy az OM rendszerű objektívek gyártása megszűnt.
- \*2 A kompatibilis objektívekkel kapcsolatos információk az Olympus hivatalos webhelyén találhatók.

*12*

használata

**használata Külön megvásárolható tartozékok** 

Külön megvásárolható tartozékok

E-M10-kompatibilis termékek

: Kereskedelmi forgalomban kapható termékek

A legfrissebb információk az Olympus weboldalán találhatók.

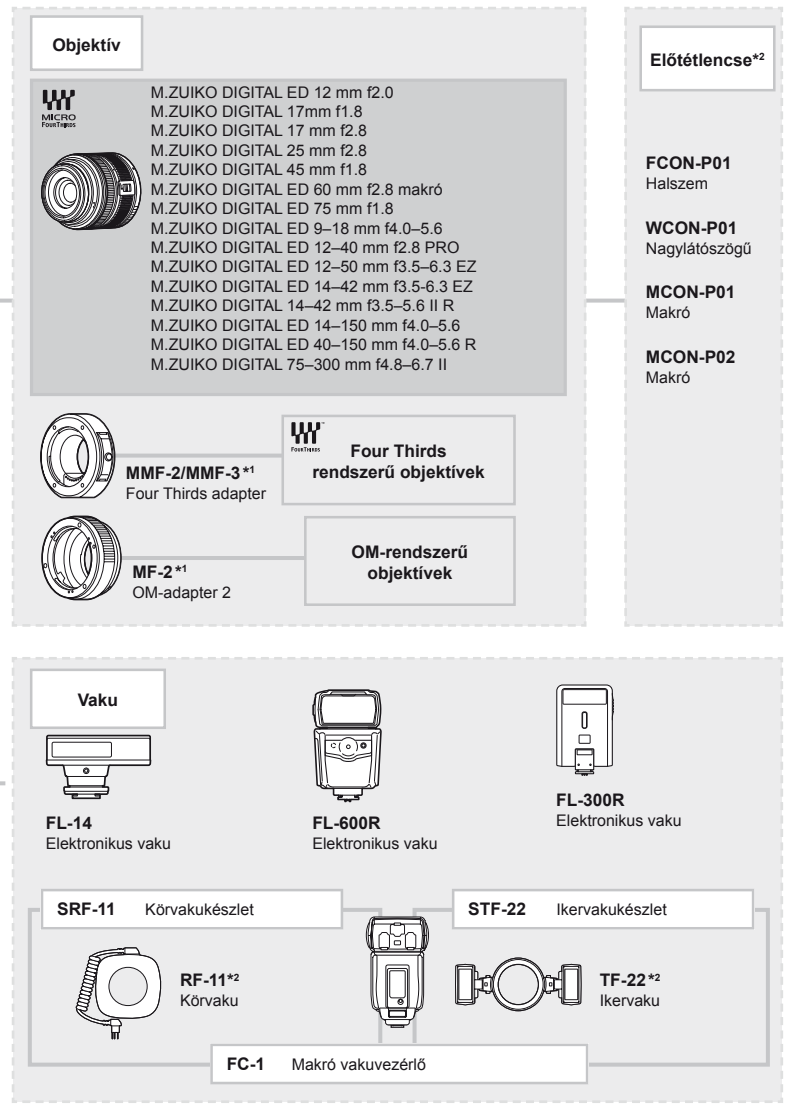

\*3 Az Eye-Fi kártyát azon ország törvényeinek megfelelően használja, amelyben a fényképezőgépet használja.

# *13*  **Információ**

# **Felvételkészítési tippek és tájékoztató**

# **A fényképezőgép még feltöltött akkumulátor esetén sem kapcsol be**

#### **Az akkumulátor nincs teljesen feltöltve**

• Töltse fel az akkumulátort a töltővel.

#### **Az akkumulátor a hideg miatt ideiglenesen nem működőképes**

• Alacsony hőmérsékleten csökken az akkumulátor teljesítménye. Vegye ki az akkumulátort és tartsa egy ideig a zsebében, hogy felmelegedjen.

## **A fényképezőgép nem készít felvételt, amikor lenyomja a kioldó gombot**

#### **A fényképezőgép automatikusan kikapcsolt**

• Ha meghatározott ideig egyetlen műveletet sem hajt végre, az energiafelhasználás csökkentése érdekében a fényképezőgép automatikusan alvó állapotba kapcsol.  $\mathbb{R}$  [Sleep] [\(92. oldal\)](#page-91-1)

Ha az alvó üzemmódban lévő fényképezőgépen meghatározott ideig (4 óra) nem végez műveletet, a fényképezőgép automatikusan kikapcsol.

#### **A vaku feltöltése folyamatban**

• A kijelzőn töltés közben villog a  $\sharp$  jel. Várjon, amíg a villogó jel kialszik, majd nyomja meg a kioldó gombot.

#### **A fókusz nem működik**

• A fényképezőgép nem képes fókuszálni olyan témákra, amelyek túl közel vannak a fényképezőgéphez, vagy nem használhatók az autofókusz funkcióval (az AF-lámpa villog a kijelzőn). Növelje a téma és a fényképezőgép közötti távolságot, vagy fókuszáljon egy kontrasztosan megjelenő tárgyra, amely a témához hasonló távolságban van, majd komponálja meg és készítse el a felvételt.

#### **Témák, amelyekre nehéz fókuszálni**

Az autofókusszal az alábbi helyzetekben nehéz lehet a fókuszálás.

Az AFmegerősítésjelző villog. A témák nincsenek élesre állítva.

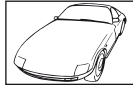

Gyenge kontrasztú téma

Az AFmegerősítésjelző világít, de a téma nincs élesre

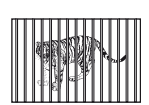

állítva. Különböző távolságra elhelyezkedő témák

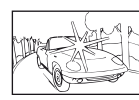

Rendkívül erős fény a keret közepén

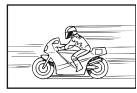

Nagy sebességgel mozgó témák

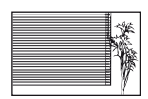

Függőleges vonalakat nem tartalmazó téma

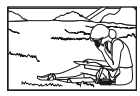

A téma nem az AF-keretben van

*13*

#### **Zajcsökkentés aktiválva**

• Éjszakai felvételek készítésekor a záridő hosszabb és zaj tűnhet fel a képeken. A fényképezőgép hosszú exponálási idővel történő felvételkészítés után aktiválja a zajcsökkentő funkciót. Eközben nem lehet felvételeket készíteni. A [Noise Reduct.] funkció [Off] értékre állítható ■图 [Noise Reduct.] ([92. oldal](#page-91-2))

## **Az AF-keretek száma lecsökkent**

Az AF-keretek száma és mérete az oldalaránynak, a csoportos célbeállításoknak és a [Digital Tele-converter] és az [Image Aspect] számára megadott beállításnak megfelelően változik.

## **Nincs beállítva a dátum és az idő**

#### **A fényképezőgép a vásárláskori beállításokkal dolgozik**

• A vásárlás idején a dátum és az idő beállítása nem történt meg. A fényképezőgép használata előtt állítsa be a dátumot és az időt.  $\mathbb{I} \mathbb{R}$  "A dátum/idő [beállítása" \(16. oldal\)](#page-15-0)

#### **Eltávolította az akkumulátort a fényképezőgépből**

• A dátum és az idő beállításai visszaállnak gyári alapbeállításra, ha körülbelül egy napig nincs akkumulátor a fényképezőgépben. A beállítások törlése hamarabb bekövetkezik akkor, ha az akkumulátort csak rövid ideig töltötte, mielőtt kivette a fényképezőgépből. Fontos felvételek készítése előtt ellenőrizze, hogy a dátum és az idő beállítása helyes-e.

## **A beállított funkciók visszaállnak a gyári alapbeállításaikba**

Amikor elforgatja a módválasztó tárcsát vagy kikapcsolja a nem P, A, S vagy M módban lévő készüléket, a módosított beállítású funkciók visszaállnak a gyári alapbeállításaikba.

## **A felvétel fehéres**

Ez a jelenség akkor léphet fel, ha teljesen vagy félig háttérfénnyel készítette a felvételt. Ennek okát becsillanásnak vagy szellemképhatásnak nevezik. Próbálja úgy megkomponálni a képet, hogy erős fényforrás ne kerülhessen a beállításba. Becsillanás akkor is jelentkezhet, ha a képen nem található fényforrás. Fényellenzővel védje az objektívet a fényforrástól. Ha az objektív fényellenzője hatástalan, kezével tartson árnyékot az objektívre. g "Cserélhető [objektívek" \(121. oldal\)](#page-120-0)

## **A lefényképezett témán ismeretlen eredetű fényes pont(ok) van/ vannak**

A jelenséget a képalkotó eszköz beégett képpontjai okozhatják. Hajtson végre [Pixel Mapping] vizsgálatot.

Ha probléma továbbra is fennáll, ismételje meg néhányszor a képpont-feltérképezést. g ["Képpont-feltérképezés – A képfeldolgozási funkció ellen](#page-136-0)őrzése" (137. oldal)

## **A menükből nem választható funkciók**

Nyilakkal egyes menüpontokat nem lehet kiválasztani a menükből.

- Az aktuális felvétel módban nem választható menüpontokat.
- Egy már kiválasztott menüpont miatt nem választható menüpontokat: A [ $\Box_H$ ] és a [Noise Reduct.] kombinációja stb.

# **Hibakódok**

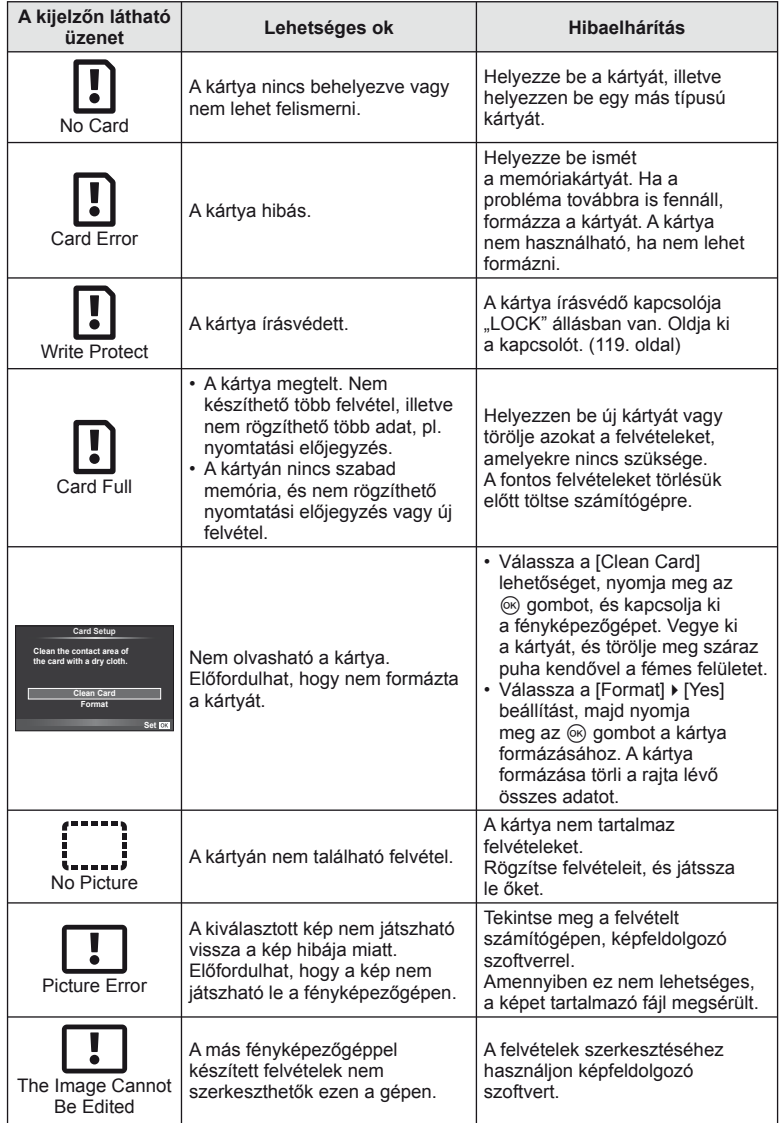

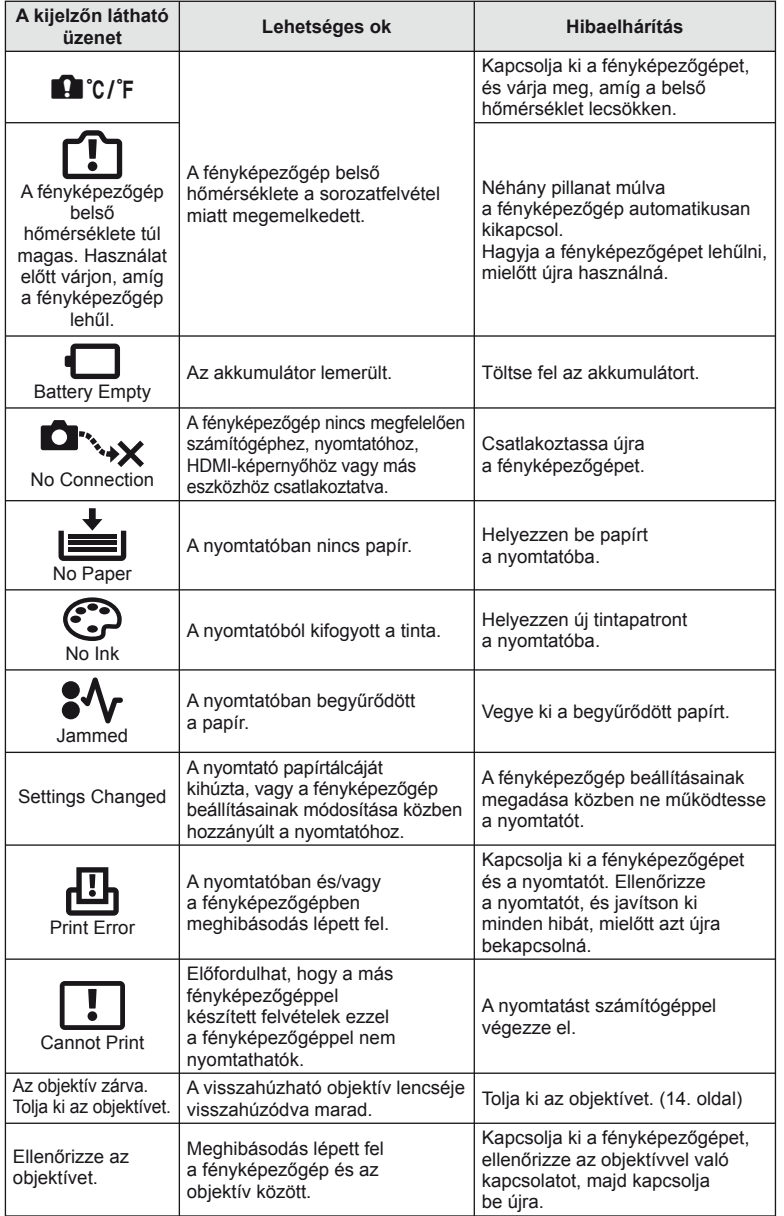

# **A fényképezőgép tisztítása és tárolása**

# **A fényképezőgép tisztítása**

Tisztítás előtt kapcsolja ki a fényképezőgépet, és vegye ki az akkumulátort.

#### **Váz:**

• Puha kendővel finoman törölje le. Ha a fényképezőgép nagyon szennyezett, enyhén szappanos vízbe merített, jól kicsavart kendővel törölje meg. A nedves ruhával megtisztított fényképezőgépet törölje szárazra. Ha a fényképezőgépet a tengerparton használta, tiszta vízzel átitatott és jól kicsavart kendővel tisztítsa meg.

#### **Kijelző:**

• Puha kendővel finoman törölje le.

## **Objektív:**

• Kereskedelmi forgalomban kapható fúvóval fújja le a port az objektívről. Az objektívet törölje le óvatosan egy objektívtisztító papírral.

## **Tárolás**

- Ha hosszabb ideig nem használja a fényképezőgépet, vegye ki az akkumulátort és a kártyát. A fényképezőgépet hűvös, száraz és jól szellőző helyen tárolja.
- Időről időre helyezze be az akkumulátort, és ellenőrizze, hogy a készülék megfelelően működik-e.
- Távolítsa el a port és a szennyeződést a fényképezőgépről és a hátsó védősapkáról, mielőtt a védősapkát felhelyezné a gépre.
- Tegye fel a védősapkát a fényképezőgépre, mert ezzel megakadályozhatja, hogy szennyeződés kerüljön a gép belsejébe, ha nincs felszerelve objektív. Mielőtt elteszi az objektívet, helyezze fel rá az elülső és hátsó védősapkát.
- Használat után tisztítsa meg a fényképezőgépet.
- Ne tárolja olyan helyen, ahol rovarirtó is van.

## **A képalkotó eszköz tisztítása és ellenőrzése**

A fényképezőgép rendelkezik egy pormentesítő funkcióval is, amely távol tartja a port a képalkotó eszköz felületétől, illetve ultrahangos rezgéssel eltávolítja róla a port és a szennyeződést. A pormentesítő funkció működésbe lép, ha a fényképezőgép bekapcsolt állapotba kerül.

A pormentesítő és a képpont-feltérképező funkció párhuzamosan működik. Ez utóbbi ellenőrzi a képalkotó egységet és a képfeldolgozó áramköröket. Mivel a fényképezőgép bekapcsolásakor a pormentesítő funkció mindig bekapcsolódik, a funkció hatékony működése érdekében a készüléket függőlegesen kell tartani.

## $\circledR$  Figyelmeztetések

- Ne tisztítsa erős oldószerrel, mint pl. benzollal és alkohollal, vagy vegyileg kezelt kendővel.
- Ne tárolja a fényképezőgépet olyan helyen, ahol vegyszereket használnak a fényképezőgép korrodálódásának megakadályozására.
- Az objektív felszínén penész képződhet, ha nem tisztítják meg a szennyeződésektől.
- Ha sokáig nem használta a készüléket, használat előtt ellenőrizze minden részét. Fontos képek készítése előtt, készítsen próbafelvételt és ellenőrizze, hogy a fényképezőgép megfelelően működik.

# <span id="page-136-0"></span> **Képpont-feltérképezés – A képfeldolgozási funkció ellenőrzése**

A képpont-feltérképezés funkció lehetővé teszi a fényképezőgép számára, hogy ellenőrizze és módosítsa a képalkotó egységet és a képfeldolgozási funkciókat. A kijelző használata és sorozatfelvétel készítése után, legalább egy percet várjon, mielőtt használni kezdi a képpont feltérképezés funkciót, mert ezzel biztosíthatja annak megfelelő működését.

- **1** Válassza a [Pixel Mapping] lehetőséget a  $\frac{a}{b}$  Egyéni menü [\(97. oldal\)](#page-96-2) **k** lapján.
- **2** Nyomja meg az  $\triangleright$ , majd az  $\otimes$  gombot.
	- A képpont-feltérképezés közben megjelenik a [Busy] sáv. A képpont feltérképezés befejezése után visszaáll a menü.

## $\circledR$  Figyelmeztetések

• Amennyiben a képpont feltérképezés funkció működése közben kikapcsolja a fényképezőgépet, kezdje újra az eljárást az 1. lépésnél.

# **Menütérkép**

- \*1: Hozzáadható a [Myset] beállításokhoz.
- \*2: Visszaállíthatja az alapértelmezést, ha a [Reset] beállításhoz a [Full] lehetőséget választja.
- \*3: Visszaállíthatja az alapértelmezést, ha a [Reset] beállításhoz a [Basic] lehetőséget választja.

## **C** Shooting Menu

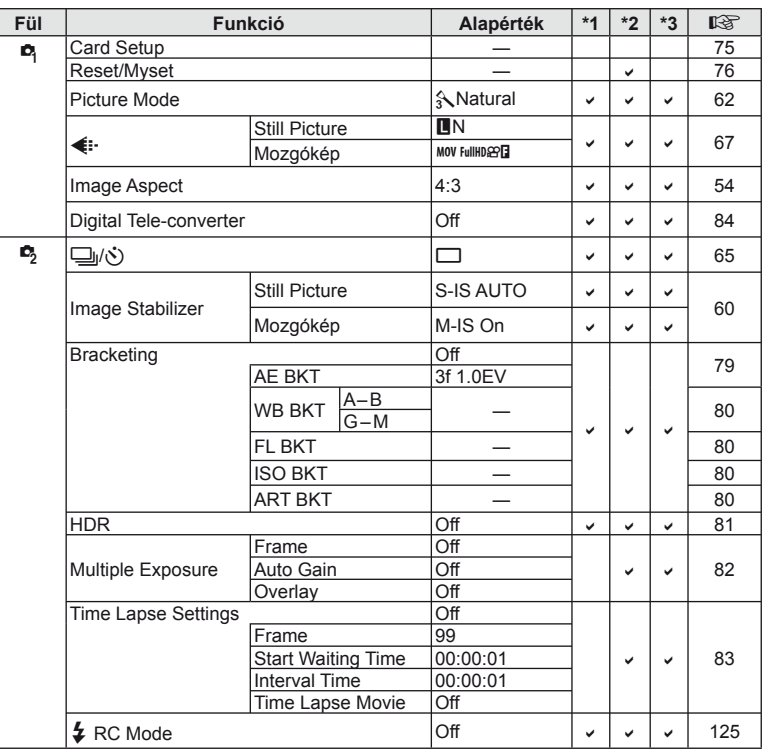

**138** HU **Információ** *13*

# **Playback Menu**

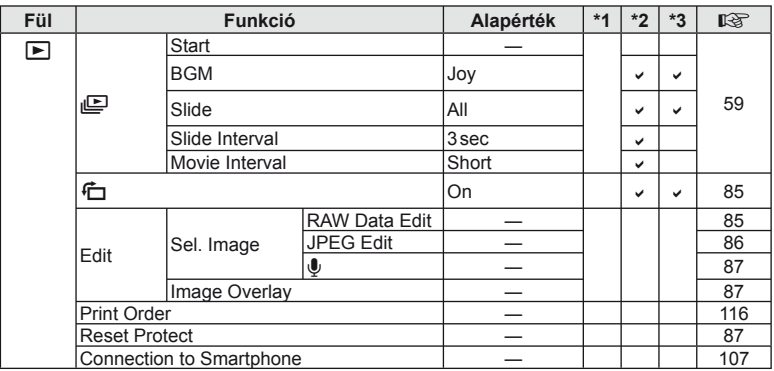

## d **Setup Menu**

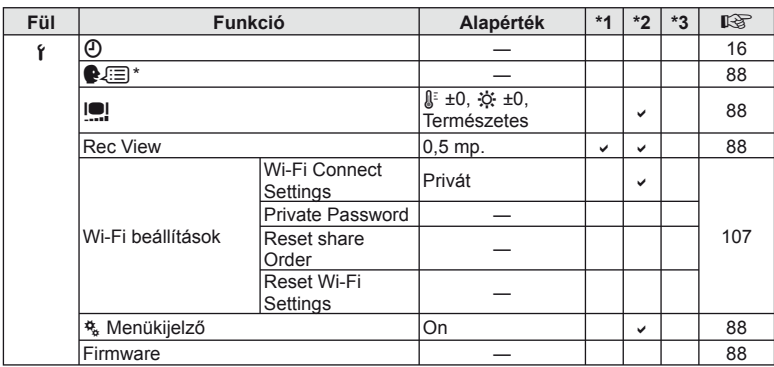

\* A beállítások a fényképezőgép vásárlásának helyétől függően változhatnak.

# c **Custom Menu**

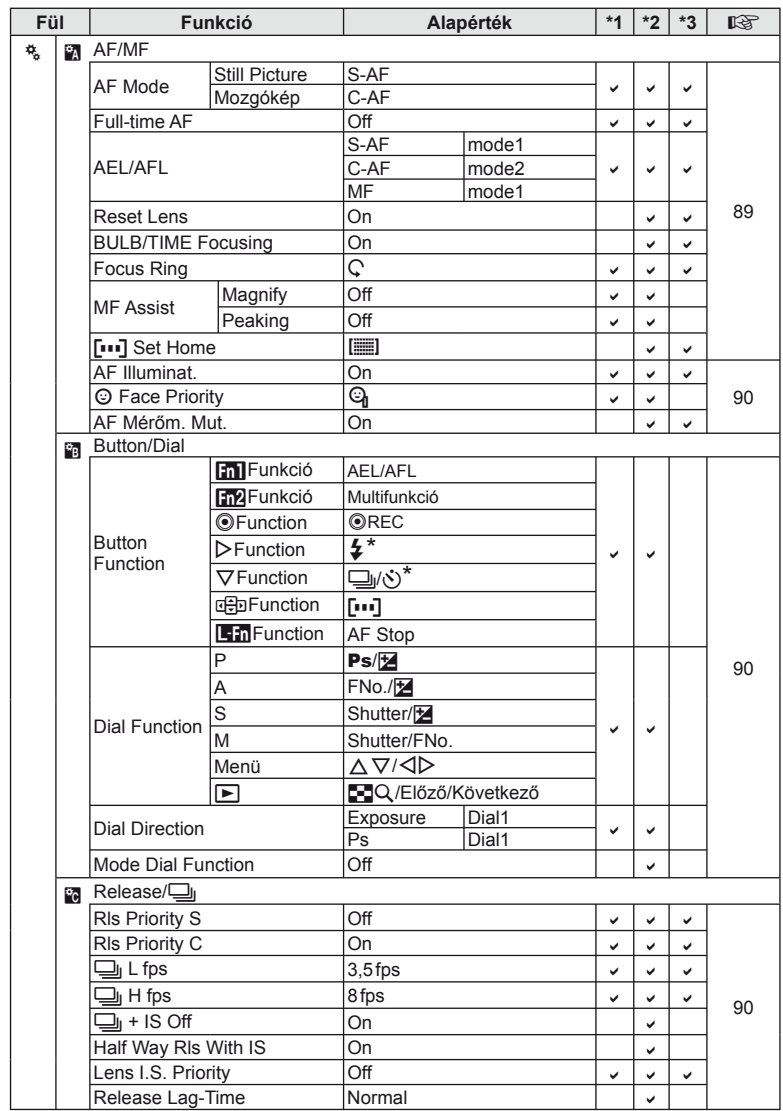

\* Ha az [d Function] beállítása [Direct Function]

**140** | HU **140** | HU 140 13<br>
Informacio

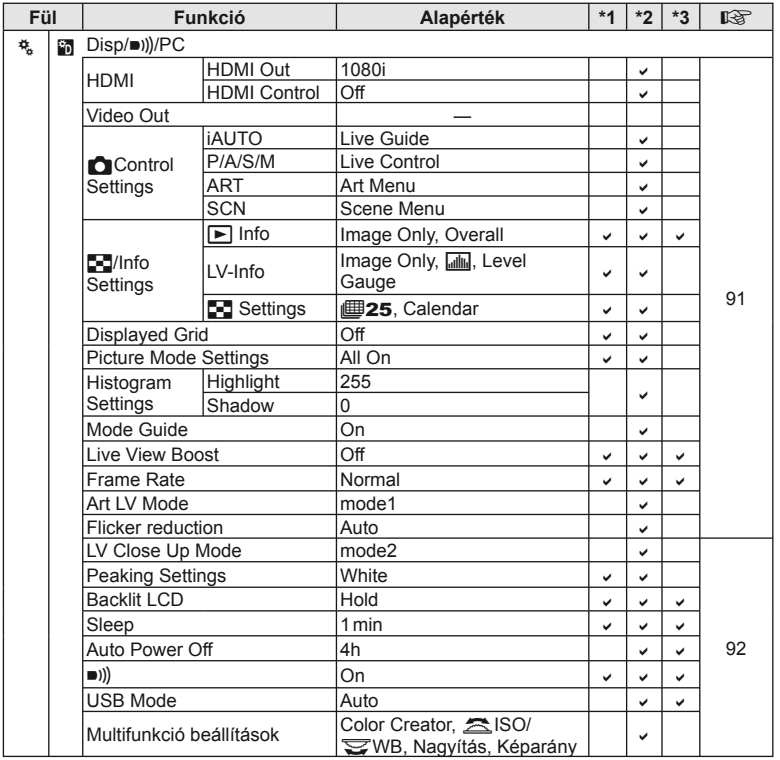

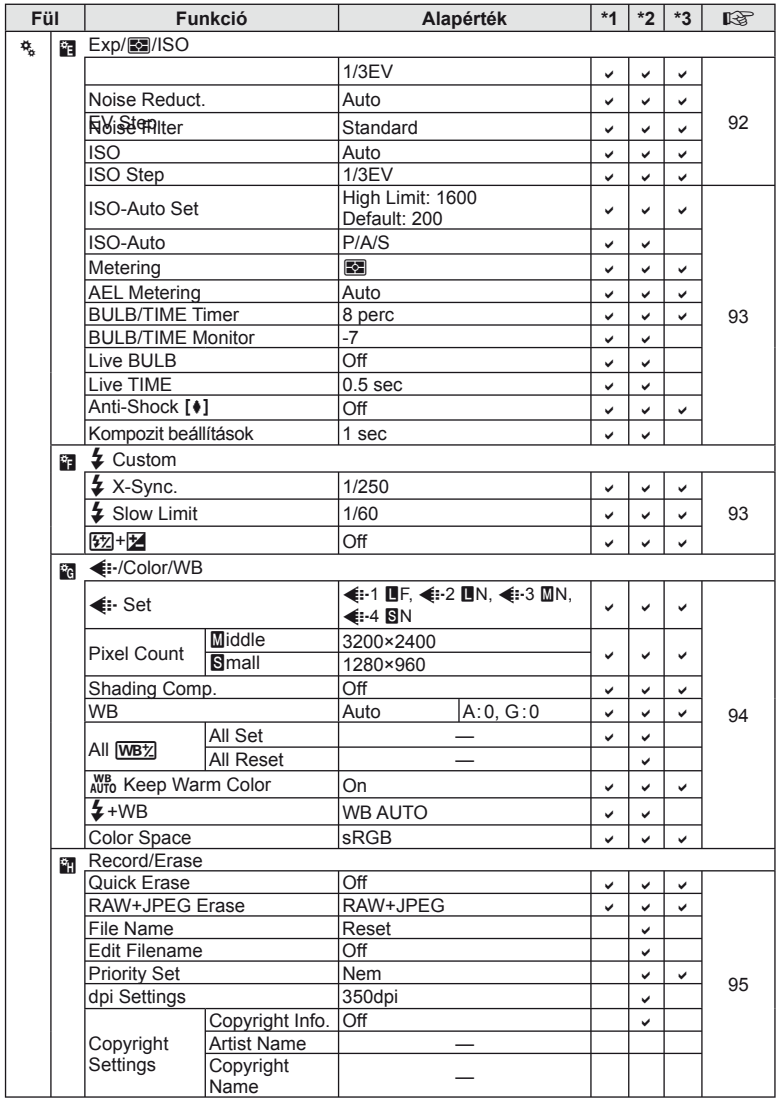

**142** HU **Információ 13**<br>**13**<br>**13**<br>**13** 

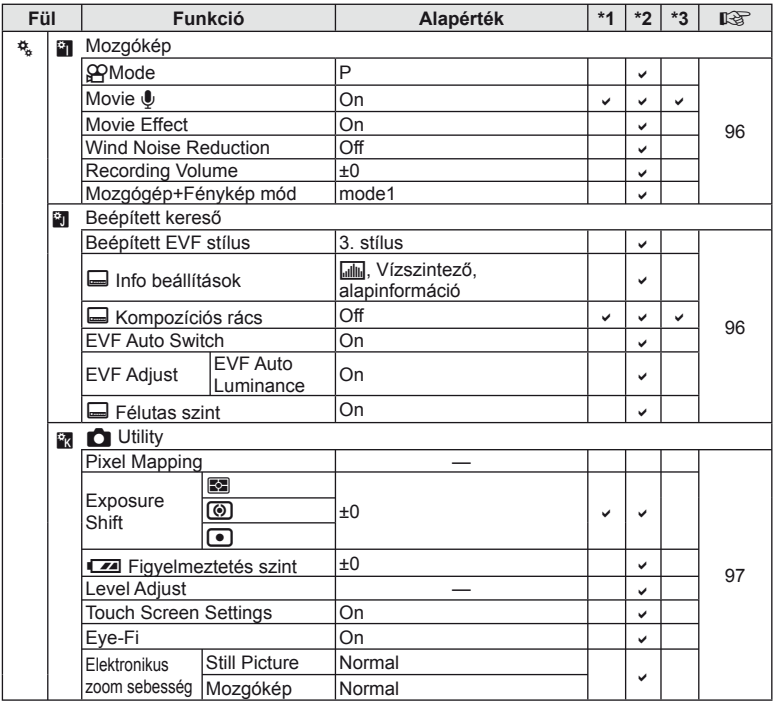

# **Műszaki adatok**

## ■ Fényképezőgép

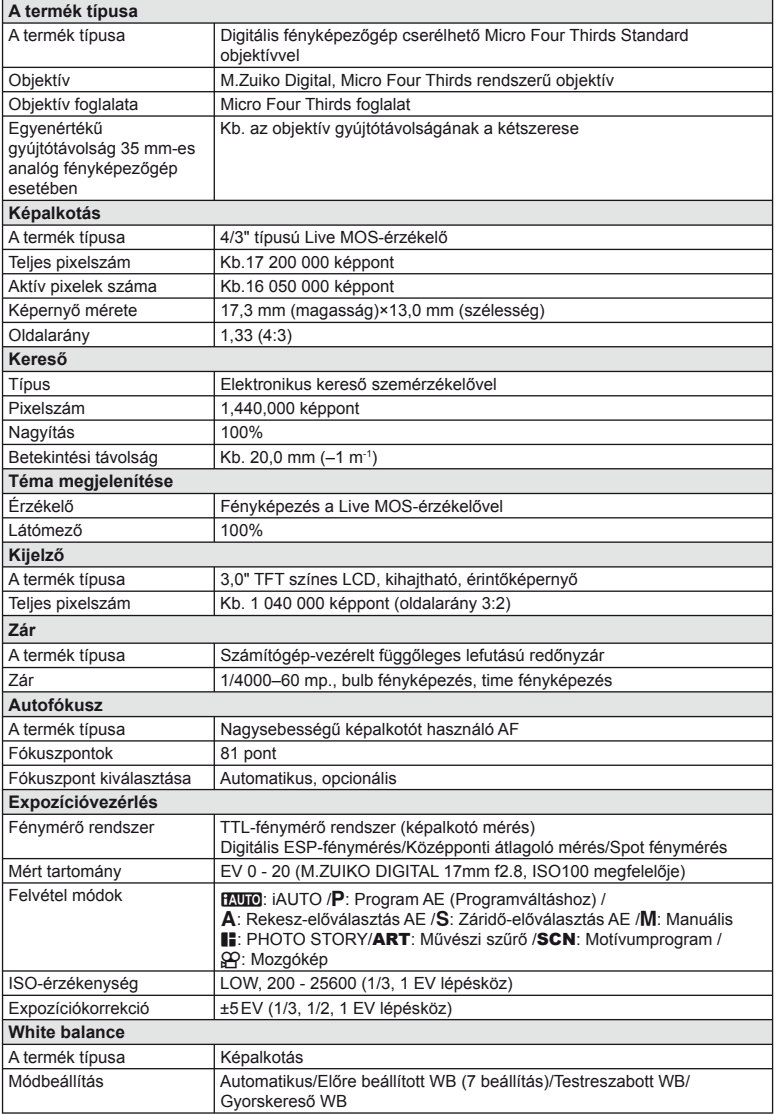
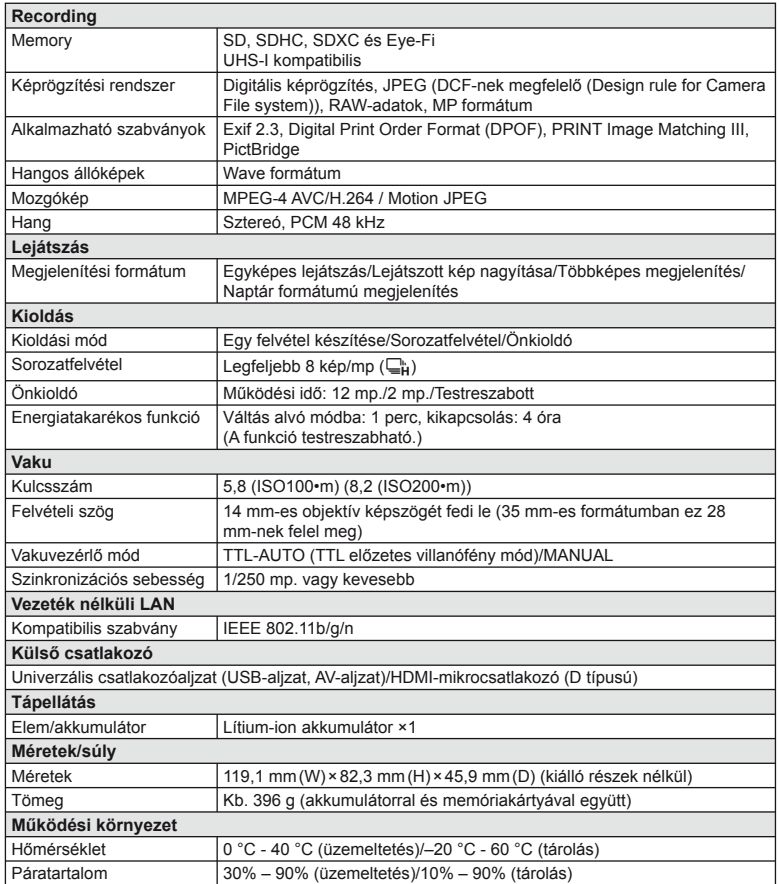

A HDMI, a HDMI embléma és a High-Definition Multimedia Interface a HDMI Licensing LLC. védjegye vagy bejegyzett védjegye.

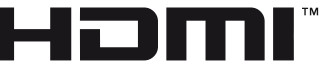

HIGH-DEFINITION MULTIMEDIA INTERFACE

#### ■ Lítium-ion akkumulátor

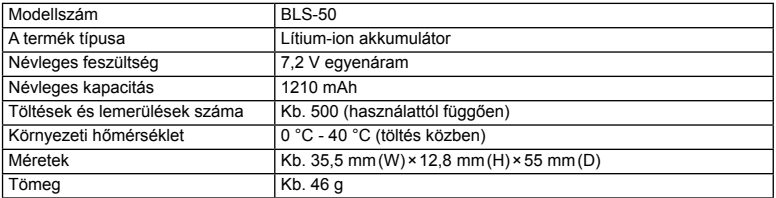

#### n Lítium-ion töltő

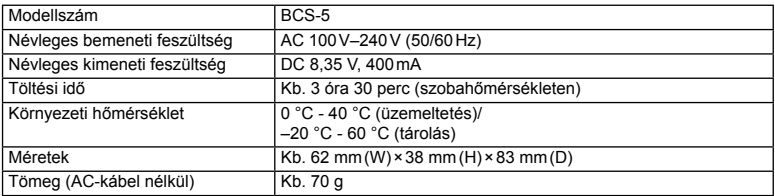

• Az eszközhöz mellékelt AC-kábelt ne használja más eszközzel. Ne használja az eszközt más termékek kábeleivel.

A GYÁRTÓ KÜLÖN FIGYELMEZTETÉS ÉS KÖTELEZETTSÉG NÉLKÜL MEGVÁLTOZTATHATJA A MŰSZAKI ADATOKAT.

# *14* **BIZTONSÁGI TUDNIVALÓK**

# **BIZTONSÁGI TUDNIVALÓK**

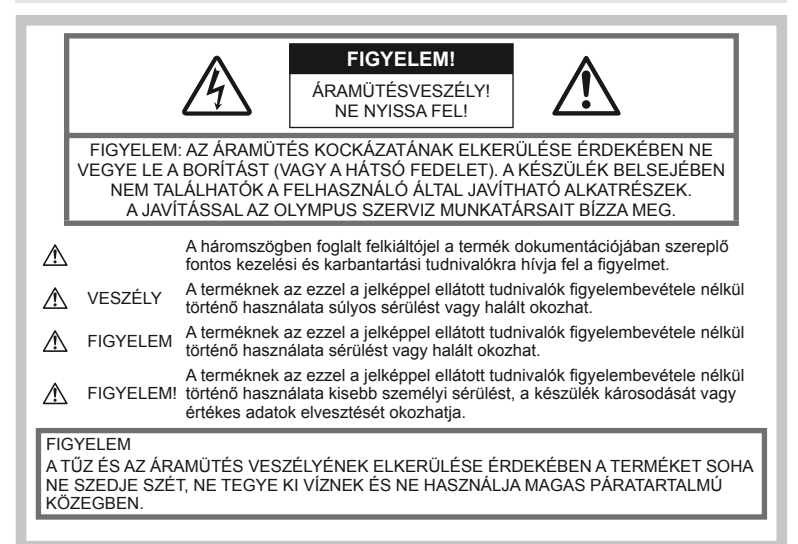

# **Általános óvintézkedések**

Olvassa el a teljes útmutatót – A termék használatbavétele előtt olvassa el az összes kezelési útmutatót. Őrizzen meg minden útmutatót és dokumentációt, hogy azok később tájékoztatásul szolgálhassanak.

Tisztítás – Tisztítás előtt mindig húzza ki a termék csatlakozóját a fali aljzatból. Tisztításhoz kizárólag nedves törlőruhát használjon. A termék tisztításánál soha ne alkalmazzon folyékony vagy aeroszolos tisztítószert, illetve bármilyen szerves oldószert.

Tartozékok – Saját biztonsága, valamint a termék károsodásának elkerülése érdekében kizárólag az Olympus által ajánlott tartozékokat használion.

Víz és nedvesség – Az időjárásálló modellek esetében szükséges óvintézkedésekkel kapcsolatos információkat az útmutatók időjárás-állóságra vonatkozó részeiben talál.

Elhelyezés – A termék károsodásának elkerülése érdekében szerelje azt biztonságosan egy stabil fényképezőgép-állványra, tartóra vagy konzolra.

Áramforrás – A terméket kizárólag a csomagoláson feltüntetett paraméterekkel rendelkező áramforráshoz csatlakoztassa.

Idegen tárgyak – A személyi sérülések elkerülése érdekében soha ne helyezzen fémtárgyat a termékbe.

Hőhatás – A terméket soha ne használja és ne tárolja hőforrás, például radiátor, hőtároló, kályha vagy bármilyen más hőtermelő készülék vagy berendezés közelében, beleértve a sztereo hangerősítőket is.

#### **A termék elővigyázatos használata**

#### **FIGYELEM**

- **Ne használja a fényképezőgépet gyúlékony vagy robbanékony gáz közelében.**
- **A vakut és a LED-et ne használja, ha embereket (csecsemőket, kisgyermekeket stb.) közelről fényképez.**

Legyen legalább 1 méterre a fotóalanyarcától. Ha a fotóalany szeméhez túl közel használja a vakut, az a látásának pillanatnyi elvesztéséhez vezethet.

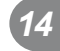

• **Ne engedje, hogy csecsemők és kisgyermekek, illetve háziállatok hozzáférjenek a fényképezőgéphez.**

A fényképezőgépet mindig úgy használja és tárolja, hogy csecsemők és kisgyermekek ne férhessenek hozzá. Ezáltal elkerülheti az alábbi veszélyes helyzeteket, amelyek súlyos sérülést okozhatnak:

- Belegabalyodhatnak a csuklószíjba, ami fulladást okozhat.
- Véletlenül lenyelhetik az akkumulátort, a kártyát vagy más kis méretű alkatrészeket.
- Akaratlanul saját vagy más gyermek szemébe villanthatják a vakut.
- A fényképezőgép mozdítható alkatrészei véletlenül megsebesíthetik őket.
- **Ne pillantson a Napba vagy más erős fényforrásba a fényképezőgépen keresztül.**
- **Ne használja vagy tartsa a fényképezőgépet poros vagy nedves helyen.**
- **Működtetés közben ne takarja le kezével a vakut.**

### **VIGYÁZAT**

- **Ha bármiféle, a fényképezőgépből származó szokatlan szagot, hangot vagy füstöt észlel, azonnal kapcsolja ki azt.** Az akkumulátorokat soha ne vegye ki csupasz kézzel, mert megégetheti a kezét, vagy tűz üthet ki.
- **Soha ne tartsa, illetve használja a fényképezőgépet nedves kézzel.**
- **Ne tegye a fényképezőgépet olyan helyre, ahol az rendkívül magas hőmérsékletnek lehet kitéve,**

mivel ezáltal károsodhatnak az alkatrészek, és a fényképezőgép akár ki is gyulladhat.

• **A kisebb égési sérülések elkerülése érdekében a fényképezőgépet a megfelelő körültekintéssel kezelje.**

A fémalkatrészeket tartalmazó, túlmelegedett fényképezőgép kisebb égési sérülést okozhat. Kérjük, vegye figyelembe a következőket:

- Hosszú ideig tartó használat után a fényképezőgép felforrósodik. A felforrósodott fényképezőgép érintése kisebb égési sérülést okozhat.
- Ha a fényképezőgép rendkívül alacsony hőmérsékletnek van kitéve, akkor a burkolat hőmérséklete alacsonyabb lehet a környezet hőmérsékleténél. Lehetőleg viseljen kesztyűt a fényképezőgép alacsony hőmérsékleten történő használata közben.
- **A csuklószíjat használja elővigyázatosan.** A fényképezőgép hordozása közben használja elővigyázatosan a csuklószíjat, mivel az könnyen beleakadhat az útjába kerülő tárgyakba, és súlyos kárt okozhat.

#### **Az akkumulátor elővigyázatos használata**

Vegye figyelembe az alábbi fontos tudnivalókat, mert ezzel megakadályozhatja az akkumulátorok szivárgását, túlmelegedését, kigyulladását, felrobbanását, illetve általa okozott áramütést vagy égési sérülést.

#### **VESZÉLY**

- A fényképezőgép az Olympus által szabványosított lítium-ion akkumulátorral működik. Az akkumulátort az ahhoz való töltővel töltse fel. Ne használjon semmilyen más típusú töltőt.
- Az akkumulátorokat soha ne hevítse fel vagy égesse el.
- Az akkumulátorok használata vagy tárolása közben ügyeljen arra, hogy azok ne érintkezhessenek fémből készült tárgyakkal, így pl. ékszerekkel, dísztűkkel, kapcsokkal, cipzárral stb.
- Ne tartsa az akkumulátorokat közvetlen napfénynek kitett, ill. magas hőmérsékletű helyen, így például felforrósodott járműben, hőforrás közelében stb.
- Az akkumulátorok szivárgásának, illetve pólusaik károsodásának elkerülése érdekében vegye figyelembe az akkumulátorok használatával kapcsolatos összes tudnivalót. Az akkumulátort ne próbálja szétszedni vagy bármilyen formában módosítani, pl. forrasztással stb.
- Amennyiben az akkumulátorból kiszivárgó folyadék szembe kerül, azonnal öblítse ki tiszta, hideg csapvízzel, és azonnal forduljon orvoshoz.
- Az akkumulátorokat mindig úgy tárolja, hogy kisgyermekek ne férhessenek hozzájuk. Ha gyermeke véletlenül lenyelt egy akkumulátort, azonnal forduljon vele orvoshoz.

#### **FIGYELEM**

- Ügyeljen arra, hogy az akkumulátorok mindig szárazak legyenek.
- Mindig a termékhez javasolt akkumulátorokat használja, mert ezzel megakadályozhatja az akkumulátorok szivárgását, túlmelegedését, kigyulladását vagy felrobbanását.
- Az akkumulátorokat óvatosan, a kezelési útmutatónak megfelelően helyezze be a fényképezőgépbe.
- Amennyiben az akkumulátorok nem töltődnek fel a megadott idő alatt, hagyja abba töltést, és ne használja többet az akkumulátorokat.
- Ne használjon olyan akkumulátort, amely meg van repedve vagy el van törve.
- Ha az akkumulátor szivárog, elszíneződött, ill. deformálódott, vagy ha használat közben bármilyen rendellenességet tapasztal rajta, ne használja tovább a fényképezőgépet.
- Ha az akkumulátorból folyadék szivárgott a ruhájára vagy a bőrére, vegye le az a beszennyeződött ruhadarabot és az érintett bőrfelületet azonnal öblítse le tiszta, hideg csapvízzel. Ha a folyadék marást okozott a bőrön, azonnal forduljon orvoshoz.
- Az akkumulátorokat ne tegye ki erős ütésnek vagy folyamatos rezgésnek.

*14*

# **VIGYÁZAT**

- Az akkumulátort feltöltés előtt mindig vizsgálja meg figyelmesen, nem szivárog-e, illetve nem mutatkozik-e rajta elszíneződés, alakváltozás vagy más rendellenesség.
- Hosszú ideig tartó használat közben az akkumulátor felforrósodhat. Ne vegye ki a fényképezőgépből közvetlenül használat után, mivel akkor kisebb égési sérülést okozhat.
- Mindig vegye ki a fényképezőgépből az akkumulátort, ha hosszabb időre használaton kívül szeretné helyezni azt.
- A fényképezőgép az Olympus által szabványosított lítium-ion akkumulátorral működik. Ne használjon semmilyen más típusú akkumulátort. A megfelelő és biztonságos használat érdekében olvassa el figyelmesen az akkumulátor kezelési útmutatóját, mielőtt azt használni kezdené.
- Ha az akkumulátor pólusai nedvessé vagy zsírossá válnak, ez az érintkezés megszakadását okozhatja a fényképezőgéppel. Használat előtt törölje le az akkumulátort alaposan száraz ruhával.
- Az akkumulátort mindig töltse fel, ha első ízben használja, vagy ha az hosszú ideig használaton kívül volt.
- Ha alacsony hőmérsékleten akkumulátorral működteti a fényképezőgépet, próbálja meg a lehetőségek szerint melegben tartani a készüléket és a tartalék akkumulátort. Az alacsony hőmérsékleten lemerült akkumulátor szobahőmérsékletre való felmelegítése után adott esetben ismét működőképessé válhat.
- A készíthető felvételek száma különböző lehet a fényképezés feltételeitől, illetve az akkumulátor állapotától függően.
- Hosszabb időre, különösen külföldre tervezett utazás előtt gondoskodjon arról, hogy legyen Önnél tartalék akkumulátor. Utazás közben a megfelelő akkumulátor beszerzése problémákba ütközhet.
- Ha a fényképezőgépet hosszabb ideig nem fogja használni, tárolja hűvös helyen.
- Járuljon hozzá bolygónk erőforrásainak megőrzéséhez: kérjük, gondoskodjon az akkumulátorok környezetbarát eltávolításáról. A használhatatlan akkumulátorok kidobása előtt takarja le azok pólusait, és mindig tartsa be a helyi törvényeket és előírásokat.

#### **Biztonsági tudnivalók a töltőhöz**

#### **VESZÉLY**

- **Ügyeljen arra, hogy a töltőt ne érje nedvesség és ne érintse meg a töltőt, ha Ön nedves vagy a kezei nedvesek.**  Ebben az esetben károsodhat a töltő vagy elektromos áramütés következhet be.
- **Ne használja a töltőt, ha le van takarva ruhával stb.**  Az így keletkező hőmennyiség a burkolat

deformálódását, túlmelegedést vagy tüzet okozhat.

• **Ne próbálja meg szétszerelni, illetve megváltoztatni a töltőt.** Ez elektromos áramutést vagy egyéb

sérülést okozhat.

- **Ügyeljen arra, hogy a töltőt a meghatározott feszültségen használja.** Ha a töltőt olyan áramforrásról működteti, amely nem felel meg a meghatározott hálózati feszültégnek az tüzet okozhat, kárt tehet a berendezésben, hő- vagy füstképződéshez vezethet, elektromos áramütést vagy égést okozhat.
- **Amennyiben azt észleli, hogy a töltő füstöt, hőt, szokatlan zajt vagy szagot bocsát ki, azonnal függessze fel a használatát, és húzza ki a töltő csatlakozóját az áramforrásból, majd lépjen kapcsolatba egy hivatalos forgalmazóval vagy márkaszervizzel.**

#### **FIGYELEM**

• **A töltő csatlakozóaljzatból történő kihúzásakor mindig fogja meg a csatlakozódugót is.** Ha nem tartja a csatlakozót az tüzet vagy elektromos áramütést okozhat.

#### **VIGYÁZAT**

• **A töltőt tisztításkor mindig húzza ki a csatlakozóaljzatból.** Ha tisztításkor nem húzza ki a töltőt az áramütéshez vagy sérüléshez vezethet.

#### **A vezeték nélküli LAN-funkció használatára vonatkozó óvintézkedések**

#### **FIGYELEM**

- **Kórházban, illetve orvosi eszközök közelében kapcsolja ki a fényképezőgépet.**  A fényképezőgép által keltett rádióhullámok zavarhatják az orvosi műszerek működését, ezzel balesethez vezető meghibásodást okozhatnak.
- **Repülőgép fedélzetén kapcsolja ki a fényképezőgépet.**

A vezeték nélküli eszközök használata veszélyeztetheti a repülőgép biztonságos üzemeltetését.

#### **A használat körülményeire vonatkozó tudnivalók**

- A termék nagy precizitású alkatrészeinek védelme érdekében soha ne hagyja a fényképezőgépet az alább felsorolt helyeken, függetlenül attól, hogy használja vagy csak tárolja azt:
	- Olyan helyen, ahol a hőmérséklet és/ vagy a páratartalom magas, illetve erősen ingadozik. Közvetlen napsütésnek kitett helyen, tengerparton, zárt gépkocsiban, hőforrások (kályha, radiátor stb.) vagy párásító berendezések közelében.
	- Homokos vagy poros környezetben.
	- Gyúlékony vagy robbanékony anyagok közelében.
	- Nedves helyen, például fürdőszobában vagy esőben. Időjárásálló termékek használata esetén olvassa el az ezekhez tartozó útmutatót is.
	- Erős rezgésnek kitett helyen.

*14*

- Ne ejtse le a fényképezőgépet, és ne tegye ki erős ütésnek vagy rezgésnek.
- Ha a fényképezőgépet fényképezőgép állványra szereli, pozícióját az állvány fejrészénél fogva változtassa. Ne csavarja el a fényképezőgépet.
- Ne hagyja a fényképezőgépet úgy, hogy az közvetlenül a Nap felé van irányítva. Ez a lencsék, illetve a zárszerkezetben levő redőny károsodását, a színek kifakulását, a képalkotó eszközön szellemképhatást, illetve adott esetben tűz keletkezését okozhatja.
- Ne fogja meg a fényképezőgép elektromos érintkezéseit. Az objektív eltávolítása után ne felejtse el visszatenni a védősapkát!
- Mielőtt a fényképezőgépet hosszabb időre eltenné, vegye ki belőle az akkumulátort. A fényképezőgépet hűvös, száraz helyen tárolja, hogy megakadályozza a páralecsapódást, illetve a penész képződését a készülék belsejében. Ha a fényképezőgépet hosszabb tárolás után újból előveszi, bekapcsolásával vagy a kioldó gomb lenyomásával ellenőrizze, hogy megfelelően működik-e.
- Előfordulhat, hogy a fényképezőgép nem működik megfelelően, ha olyan helyen használja, ahol mágneses/elektromágneses mezőnek, rádióhullámoknak vagy magasfeszültségnek van kitéve, például televíziókészülékek, mikrohullámú sütők, videojátékok, hangszórók, nagy monitorok, televízió- vagy rádiótornyok, illetve nagyfeszültségű távvezetékek tartóoszlopainak közelében. Ebben az esetben a további használat előtt kapcsolja ki a fényképezőgépet, majd kapcsolja be újra.
- A fényképezőgép kezelési útmutatójának üzemeltetési környezetre vonatkozó előírásait minden esetben tartsa be.
- Ne érintse meg vagy törölje le közvetlenül a fényképezőgép képalkotó egységét.
- Ne tegye ki közvetlen napfénynek a fényképezőgép belső részeit a szemlencséken keresztül. Ez gyengítheti vagy károsíthatja az elektronikus keresőt.

#### **Kijelző**

A fényképezőgép hátulján lévő képernyő egy LCD-kijelző.

- Abban az esetben, ha a kijelző esetleg eltörne, ne vegye a szájába a folyadékkristályt. A kézre, lábra vagy ruházatra ragadt anyagot azonnal öblítse le.
- A kijelző tetején / alján adott esetben megjelenhet egy fénysáv, de ez nem jelenti a fényképezőgép meghibásodását.
- Ha egy témára átlósan irányítja a fényképezőgépet, a kép szélei cikkcakkosan jelenhetnek meg a kijelzőn. Ez nem jelenti a fényképezőgép meghibásodását, lejátszás módban alig lesz érzékelhető.
- Alacsony hőmérsékletű környezetben hosszú ideig tarthat, amíg a kijelző bekapcsol, illetve színei ideiglenesen elváltozhatnak. A fényképezőgép rendkívül hideg környezetben történő használata esetén ajánlott időnként melegbe vinni a készüléket. A kijelző teljesítménye az alacsony hőmérséklet miatt gyenge lehet, de rendes hőmérsékleten normalizálódik.
- A kijelző precíziós technológiával készült. Ennek ellenére fekete vagy fényes foltok állandó jelleggel megjelenhetnek a kijelzőn. Tulajdonságaik miatt, illetve a kijelzőhöz viszonyított látószögtől függően a foltok adott esetben szín és fényerő szempontjából nem egyenletesek. Ez nem jelenti a fényképezőgép meghibásodását.

#### **Objektív**

- Ne merítse vízbe, illetve ne fröcsköljön rá vizet!
- Ne ejtse le az objektívet, és ne gyakoroljon rá erős fizikai hatást!
- Ne tartsa a készüléket az objektív mozgó részénél fogva!
- Ne érjen közvetlenül az objektívhez!
- Ne érjen közvetlenül a csatlakozópontokhoz!
- Ne tegye ki hirtelen hőmérséklet-változásnak!

#### **Jogi és egyéb megjegyzések**

- Az Olympus semmilyen kártérítéssel vagy juttatással nem tartozik jelen termék törvényszerű felhasználójának, és harmadik személy által, a termék nem megfelelő használata esetén támasztott követelésekkel szemben kötelezettséget nem vállal.
- Az Olympus semmilyen kártérítéssel vagy juttatással nem tartozik jelen termék törvényszerű felhasználójának felvételek elvesztése miatt támasztott követelések esetén.

#### **Felelősségvállalás elhárítása**

- Az Olympus semmilyen felelősséget nem vállal jelen írásos dokumentumok, illetve a szoftver közvetlen vagy közvetett tartalmáért, és semmilyen körülmények között sem vállal kötelezettséget a termék értékesíthetőségéért, bármilyen egyedi célra való alkalmasságáért, továbbá semmilyen ebből eredő, előre nem látott vagy közvetett kárért (beleértve többek között az üzleti veszteséget, üzlet létrejöttének megakadályozását vagy üzleti információ elvesztését), amely ezen írásos dokumentumok, a szoftver vagy a készülék használatából, illetve használatának megakadályozásából ered. Egyes országokban a következményként fellépő és előre nem látott károkért történő felelősségvállalás elhárítása vagy korlátozása nem megengedett, ezért előfordulhat, hogy a fenti korlátozások nem vonatkoznak Önre.
- Az Olympus jelen útmutatóra minden jogot fenntart.

# **Vigyázat!**

A szerzői joggal védett anyagok jogtalan sokszorosítása, illetve használata adott esetben megsérti az érvényes szerzői jogokat. Az Olympus nem vállal felelősséget a jogtalan sokszorosításért, használatért, illetve egyéb tevékenységért, amely megsérti a szerzői jogok tulajdonosainak jogait.

## **Szerzői jogok**

Minden jog fenntartva. Jelen írott dokumentumok és jelen szoftver egyetlen része sem sokszorosítható vagy alkalmazható semmilyen formában és módon (elektronikus vagy mechanikus úton, fénymásolva, rögzítve vagy bármilyen módon tárolva adattároló és visszakereshető rendszerben) az Olympus előzetes írásbeli engedélye nélkül. Jelen írott dokumentum, illetve a szoftver által tartalmazott információk használatáért és az abból eredő következményekért semmilyen felelősséget nem vállalunk. Az Olympus fenntartja magának a jogot arra, hogy minden külön értesítés és kötelezettség nélkül megváltoztassa a jelen dokumentum, illetve szoftver tulajdonságait és tartalmát.

#### **Az USA Szövetségi Távközlési Bizottságának (FCC) közleménye**

Ezt a berendezést a Class B digitális berendezésekre vonatkozó szabvány szerint tesztelték, és megfelelőnek minősítették, az FCC szabályok 15. fejezete szerint. Ezek a határértékek úgy vannak meghatározva, hogy elfogadható védelmet nyújtsanak a lakás villamos hálózatának káros interferenciáival szemben. A készülék rádiófrekvenciás energiát hoz létre, használ és sugározhat. Ha a készülék telepítése és használata nem az útmutatások szerint történik, ez káros interferenciát idézhet elő a rádiókommunikációban. Mindezek ellenére nem szavatolható, hogy egy adott hálózatban nem képződik interferencia. Amennyiben beés kikapcsoláskor a készülék interferenciával zavarja a rádió-, illetve televízióadás vételét, a felhasználónak azt javasoljuk, hogy ezt az alább felsorolt egy vagy több intézkedés végrehajtásával próbálja kiküszöbölni:

- Változtassa meg a vevőantenna irányát, vagy helyezze át.
- Növelje a berendezés és a vevőegység közötti távolságot.
- Csatlakoztassa a berendezést olyan hálózati aljzatra, amely a vevőegységtől független.
- Kérje a viszonteladó vagy tapasztalt rádió-/ televízió-műszerész segítségét.
- A fényképezőgép személyi számítógéphez történő csatlakoztatásához kizárólag az Olympus által mellékelt USB-kábel használandó.

# **FCC-fi gyelmeztetés**

Minden olyan változtatás vagy módosítás, amelyet a megfelelőségért felelős személy nem hagyott kifejezetten jóvá, érvényteleníti a felhasználó berendezés használatára való jogosultságát.

A jeladó más antennával, illetve jeladóval együtt nem helyezhető el és nem használható párhuzamosan.

Ez a készülék megfelel az FCC/IC nem ellenőrzött környezetre vonatkozó rádióhullámoknak (RF) való kitettséget szabályozó határértékekkel kapcsolatos előírásainak, illetve megfelel az OET65 jelű FCC előírás "C" kiegészítésében foglalt iránymutatásoknak, valamint az IC rádióhullámoknak (RF) való kitettséget szabályozó RSS-102 jelű szabályának. A készülék nagyon alacsony szintű rádióhullámokat bocsájt ki, és bevizsgálás nélkül is úgy tekintendő, hogy megfelel a fajlagos elnyelési tényezőre (SAR) vonatkozó előírásoknak.

#### **Kizárólag az ajánlott akkumulátort és akkumulátortöltőt használja**

Nyomatékosan javasoljuk, hogy a fényképezőgéphez kizárólag eredeti, az Olympus által ajánlott akkumulátort és akkumulátortöltőt használjon. Nem eredeti akkumulátor és/vagy akkumulátortöltő használata tűzhöz vagy személyi sérüléshez vezethet szivárgás, felmelegedés, gyulladás vagy az elem károsodása következtében. Az Olympus nem vállal felelősséget olyan balesetekért vagy károkért, amelyek nem eredeti Olympus tartozéknak tekintendő akkumulátor és/vagy akkumulátortöltő használatából fakadnak.

#### **Észak-, Közép-, Dél-Amerika és a Karib-térség vásárlói számára**

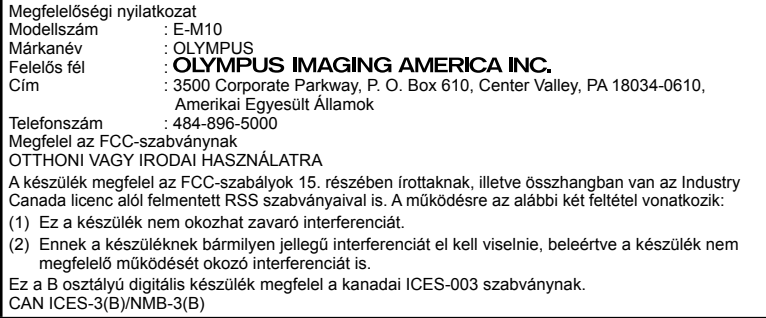

#### **OLYMPUS AMERICAS KORLÁTOZOTT JÓTÁLLÁS – OLYMPUS IMAGING AMERICA INC. TERMÉKEKRE**

Az Olympus jótállást vállal arra, hogy a mellékelt Olympus® képfeldolgozási termék(ek) és a hozzá(juk) tartozó Olympus® tartozékok (egyenként a "Termék", együttesen a "Termékek") anyagukban és kivitelezésükben rendeltetésszerű használat és karbantartás esetén hibától mentesek lesznek a vásárlás dátumától számított egy (1) éven át.

Ha a Termékek bármelyike hibásnak bizonyul az egy évig tartó jótállási időszak alatt, a vásárlónak a hibás Terméket az alább leírt eljárást követve vissza kell juttatnia bármely Olympus márkaszervizbe (lásd: "MI ATEENDŐ, HA JAVÍTÁSRA VAN SZÜKSÉG").

Az Olympus, saját belátása alapján és saját költségére kijavítja, kicseréli vagy beállítja a hibás Terméket, ha az Olympus vizsgálata és a gyári ellenőrzés során kiderül, hogy (a) a hiba rendeltetésszerű használat során keletkezett és (b) a Termék a korlátozott jótállás hatálya alá esik.

Az Olympus jótállási felelőssége és a vásárló követelése kizárólag a hibás Termékek javítására, cseréjére és beállítására terjedhet ki. ATermék megjavítása vagy kicserélése, jogszabály eltérő rendelkezése hiányában, nem hosszabbítja meg az előírt garanciális időszakot.

Tiltó rendelkezést tartalmazó jogszabályi előírás hiányában a Termékeknek az Olympus márkaszervizbe történő eljuttatásért a vásárló felel, és a szállítási költségek is őt terhelik. Az Olympus nem kötelezhető megelőző karbantartás, telepítés, eltávolítás vagy karbantartás elvégzésére.

Az Olympus fenntartja a jogot, hogy (i) helyreállított, felújított és/vagy alkalmas használt (az Olympus minőségbiztosítási szabványainak megfelelő) alkatrészeket használjon fel a jótállás keretében vagy más javítások során és (ii) belső vagy külső kialakításbeli és/vagy szolgáltatásbeli módosításokat végezzen a termékeken anélkül, hogy a Terméken az ilyen módosításokért felelősséget vállalna.

#### **MI NEM TARTOZIK A KORLÁTOZOTT JÓTÁLLÁS HATÁLYA ALÁ**

Az Olympus nem vállal jótállást, valamint a korlátozott jótállás nem vonatkozik semmilyen kifejezett vagy hallgatólagos, illetve törvénnyel szabályozott módon a következőkre:

- (a) nem az Olympus által gyártott termékek és tartozékok és/vagy az "OLYMPUS" márkacímkét nem tartalmazó termékek és tartozékok (a más gyártók által készített, de az Olympus által forgalomba hozott termékek és tartozékok esetében az adott gyártó által vállalt jótállási feltételek és időtartam érvényes, és felelősséget is a termék gyártója vállalja ezekért a termékekért);
- (b) bármely, az Olympus által felhatalmazott szerviz személyzetébe nem tartozó emberek által szétszerelt, javított, szakszerűtlenül szerelt, módosított Termékek, ha a mások által végzett javítás az Olympus írásos beleegyezése nélkül történt;
- (c) a Termékek olyan hibái és sérülései, amelyeket kopás, szakadás, nem rendeltetésszerű használat, helytelen használat, gondatlanság, homok, folyadékok, fizikai behatás, helytelen tárolás, az előírt működési és karbantartási elemek elvégzésének hiánya, az akkumulátor/elem szivárgása, a nem "OLYMPUS" márkájú tartozékok és fogyóeszközök használata, vagy a Termék nem kompatibilis eszközökkel történő használata okozott;
- (d) szoftverprogramok;
- (e) tartozékok és fogyóeszközök (nem kizárólagosan beleértve a lámpákat, a tintát, a papírt, a filmet, a nyomatokat, a negatívokat, a kábeleket és az elemeket); és/vagy
- (f) olyan Termékek, amelyek nem rendelkeznek érvényesen elhelyezett és rögzített Olympus sorozatszámmal, kivéve az olyan modelleket, amelyen az Olympus nem helyez el és rögzít sorozatszámokat.
- (g) az Észak-Amerikán, Közép-Amerikán, Dél-Amerikán és a Karib-térségen kívül működő forgalmazóktól kiszállított, kézbesített, vásárolt vagy értékesített Termékek; és/vagy

(h) az Észak-Amerikán, Közép-Amerikán, Dél-Amerikán és a Karib-térségen kívül felhasználásra, illetve értékesítésre szánt Termékek (pl. szürkepiacról származó termékek).

JÓTÁLLÁSI NYILATKOZAT; KÁRFELELŐSSÉG KORLÁTOZÁSA; A JÓTÁLLÁSI MEGÁLLAPODÁS MEGERŐSÍTÉSE; SZÁNDÉKOLT KEDVEZMÉNYEZETT A FENT LEÍRT KORLÁTOZOTT JÓTÁLLÁSON TÚL AZ OLYMPUS NEM VÁLLAL ÉS VISSZAUTASÍT MINDEN MÁS KIJELENTÉST, GARANCIÁT, FELTÉTELT ÉS JÓTÁLLÁST A TERMÉKEKKEL KAPCSOLATBAN, LEGYEN AZ KÖZVETLEN VAGY KÖZVETETT, KIFEJEZETT VAGY HALLGATÓLAGOS, VAGY BÁRMELY TÖRVÉNYI, ELŐÍRÁSBÓL FAKADÓ, ÜZLETI VAGY MÁS HASZNÁLAT ESETÉN, NEM KIZÁRÓLAGOSAN BELEÉRTVE A TERMÉKEK (VAGY BÁRMELY ALKATRÉSZÉNEK) ALKALMASSÁGÁRA, TARTÓSSÁGÁRA, KIALAKÍTÁSÁRA, MŰKÖDÉSÉRE VAGY ÁLLAPOTÁRA, A TERMÉK ELADHATÓSÁGÁRA, ADOTT CÉLRA VALÓ ALKALMASSÁGÁRA, VALAMINT BÁRMELY SZABADALOM, SZERZŐI JOG VAGY MÁS FELHASZNÁLT VAGY TARTALMAZOTT JOGTULAJDON MEG NEM SÉRTÉSÉRE VONATKOZÓ JÓTÁLLÁST VAGY KIJELENTÉSEKET.

A TÖRVÉNYI SZABÁLYOZÁSOKBÓL KÖVETKEZMÉNYKÉPP ADÓDÓ EGYÉB JÓTÁLLÁSI KÖTELEZETTSÉGEK IDŐTARTAMA ENNEK A KORLÁTOZOTT JÓTÁLLÁSNAK A HOSSZÁRA KORLÁTOZÓDIK.

EGYES ÁLLAMOK NEM ISMERIK EL A FELELŐSSÉGKIZÁRÁSOKAT VAGY A JÓTÁLLÁS KORLÁTOZÁSÁT ÉS/VAGY A FELELŐSSÉG KORLÁTOZÁSÁT, EZÉRT A FENTI FELELŐSSÉGKIZÁRÁSOK ÉS KIZÁRÓ RENDELKEZÉSEK EGYES HELYZETEKBEN NEM ÉRVÉNYESEK.

A VÁSÁRLÓ RENDELKEZHET A FENTIEKTŐL ELTÉRŐ ÉS/VAGY TOVÁBBI JOGOKKAL ÉS JOGORVOSLATOKKAL, AMELYEK ÁLLAMONKÉNT VÁLTOZHATNAK.

A VÁSÁRLÓ ELFOGADJA ÉS EGYETÉRT AZZAL, HOGY AZ OLYMPUS NEM VONHATÓ FELELŐSSÉGRE OLYAN KÁROKÉRT, AMELYEK A VÁSÁRLÓT A KÉSEDELMES SZÁLLÍTÁS, TERMÉKHIBA, A TERMÉK KIALAKÍTÁSA, KIVÁLASZTÁSA VAGY GYÁRTÁSA, KÉP- VAGY ADATVESZTESÉG, VAGY MÁS OKBÓL EREDŐ KÁROSODÁS MIATT ÉRIK, FÜGGETLENÜL ATTÓL, HOGY A FELELŐSSÉGVÁLLALÁS SZERZŐDÉSBEN VÁLLALT, VALAMELY KÖTELEZETTSÉG ELMULASZTÁSÁBÓL (BELEÉRTVE A GONDATLANSÁGOT ÉS A SZIGORÚAN VETT TERMÉKFELELŐSSÉGET), VAGY MÁS MÓDON KELETKEZETT. SEMMILYEN ESETBEN SEM FELELŐS AZ OLYMPUS BÁRMELY KÖZVETETT, VÉLETLENSZERŰ, KÖVETKEZMÉNYKÉPP JELENTKEZŐ VAGY SPECIÁLIS KÁROKÉRT (KORLÁTOZÁS NÉLKÜL BELEÉRTVE AZ ELMARADT NYERESÉGET ÉS A HASZNÁLHATÓSÁGOT ÉRINTŐ KIESETT IDŐT), FÜGGETLENÜL ATTÓL, HOGY AZ OLYMPUS TUDATÁBAN VAN-E AZ ILYEN VESZTESÉGEK VAGY KÁROK LEHETŐSÉGÉNEK.

Az Olympus értékesítői, képviselői, ügynökei és más személyek által tett kijelentések és jótállás – amennyiben nem felelnek meg vagy ütköznek a korlátozott jótállás feltételeivel, illetve kiegészítik azokat – csak akkor kötelezik felelősségvállalásra az Olympust, ha írásban történtek, és azt az Olympus egy erre jogosult tisztségviselője kifejezetten jóváhagyta.

Ez a korlátozott jótállás a teljes és kizárólagos jótállási nyilatkozat, amelyet az Olympus a Termékekhez biztosít, és egyben felülír minden, a benne tárgyalt témára vonatkozó korábbi és egyidejű szóbeli vagy írásos megállapodást, megegyezést, javaslatot és kommunikációt. A korlátozott jótállásban foglalt lehetőségek kizárólag az eredeti vásárló számára biztosítottak, és nem ruházhatók át.

#### **MI A TEENDŐ, HA JAVÍTÁSRA VAN SZÜKSÉG**

A Termék márkaszerviz részére történő átadásához az ügyfélnek fel kell vennie a kapcsolatot az Olympus adott régióban kijelölt Ügyfélszolgálati osztályával. Az Olympus adott régióban kijelölt Ügyfélszolgálati osztályának eléréséhez, kérjük, hogy keresse fel az alábbi honlapot, vagy hívja a következő telefonszámot:

#### Kanada:

www.olympuscanada.com/repair / 1-800-622- 6372

#### Egyesült Államok:

www.olympusamerica.com/repair / 1-800-622- 6372

#### Latin-Amerika:

www.olympusamericalatina.com

A vásárlónak minden képet és más, a Terméken tárolt adatot egy másik kép- vagy adattároló hordozóra kell áthelyeznie, mielőtt azt eljuttatná az Olympus márkaszervizébe.

**BIZTONSÁGI TUDNIVALÓK** 

AZ OLYMPUS SEMMILYEN ESETBEN SEM FELELŐS A JAVÍTÁSRA BEKÜLDÖTT TERMÉKEN TALÁLHATÓ KÉPEK VAGY ADATOK MENTÉSÉÉRT, TÁROLÁSÁÉRT VAGY KEZELÉSÉÉRT, SEM A JAVÍTÁS ALATT ELVESZETT VAGY SÉRÜLT KÉPEKKEL VAGY ADATOKKAL KAPCSOLATOS KÁROKÉRT KÖZVETETT, VÉLETLENSZERŰ, KÖVETKEZMÉNYKÉPP JELENTKEZŐ VAGY SPECIÁLIS KÁROKÉRT (KORLÁTOZÁS NÉLKÜL BELEÉRTVE AZ ELMARADT NYERESÉGET ÉS A HASZNÁLHATÓSÁGOT ÉRINTŐ KIESETT IDŐT), FÜGGETLENÜL ATTÓL, HOGY AZ OLYMPUS TUDATÁBAN VAN-E AZ ILYEN VESZTESÉGEK VAGY KÁROK LEHETŐSÉGÉNEK.

Az ügyfélnek gondosan be kell csomagolnia a Terméket megfelelő párnázóanyagok felhasználásával, így megakadályozva, hogy a termék a szállítás során megsérüljön. Ezután a megfelelő Ügyfélszolgálati osztály útmutatása alapján juttassa el a becsomagolt Terméket az Olympus részére, vagy az Olympus hivatalos márkaszervizének címére.

Amikor a Terméket javításra küldi, a csomagnak a következőket kell tartalmaznia:

- 1) A vásárlás dátumát és helyét igazoló számla. Kézzel írt nyugtát nem áll módunkban elfogadni;
- 2) A Terméken található sorozatszámnak megfelelő termék-sorozatszámot tartalmazó korlátozott jótállás másolatát (kivéve, ha olyan modellről van szó, amelyen az Olympus nem helyez el és nem rögzít sorozatszámot);
- 3) A probléma részletes leírása; és
- 4) Ha van ilyen, akkor a problémához kapcsolódó mintanyomatok, negatívok, digitális nyomatok (vagy adathordozón elhelyezett fájlok).

ŐRIZZE MEG AZ EGYES DOKUMENTUMOK PÉLDÁNYAIT. A szállítás során elveszett, illetve megsérült dokumentumok vonatkozásában sem az Olympus, sem annak hivatalos márkaszervize nem vállal felelősséget.

Amikor a javítás befejeződött, a Terméket díjmentesen visszajuttatjuk a vásárlónak.

#### **ADATVÉDELEM**

A jótállási igény feldolgozása érdekében megosztott adatait bizalmasan kezeljük, és azokat kizárólag a jótállási igény feldolgozása, valamint a szükséges javítások elvégzése céljából használjuk fel, illetve tesszük közzé.

#### **Európai vásárlóink számára**

A "CE" jelzés jelzi, hogy ez a termék biztonság, egészség, környezet és fogyasztóvédelem tekintetében megfelel az európai követelményeknek. A "CE" jelöléssel ellátott fényképezőgépek az európai piacon kerülnek forgalomba.

Az Olympus Imaging Corp. és az Olympus Europa SE & Co. KG ezúton kijelenti, hogy az E-M10 készülék megfelel az 1999/5/EK irányelv alapvető követelményeknek és egyéb vonatkozó rendelkezéseinek. Részletekért látogasson el a következő oldalra: http://www.olympus-europa.com/ Ez a jelkép [áthúzott, kerekeken guruló szemetes – WEEE irányelv IV. melléklet] azt jelzi, hogy az EU országaiban külön kell gyűjteni az elektromos és elektronikus termékekből keletkező hulladékot. Kérjük, ne dobja a készüléket

a háztartási hulladékba. A termék eldobásánál kérjük,

vegye igénybe az országában rendelkezésre álló hulladékvisszavételi és -gyűjtőhelyeket. Ez a jelkép [áthúzott, kerekeken guruló szemetes – 2006/66/EK irányelv, II. melléklet] azt jelzi, hogy az EU országaiban külön kell gyűjteni az elhasznált elemeket.

Kérjük, ne dobja az elemeket és akkumulátorokat a háztartási hulladékba.

Az elemek és akkumulátorok eldobásakor kérjük, vegye igénybe az országában rendelkezésre álló hulladék-visszavételi és -gyűjtőrendszereket.

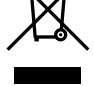

#### **Garanciavállalási rendelkezések**

Abban a valószínűtlen esetben, ha a termék – a mellékelt írásos használati utasításban ismertetett – helyes használat ellenére a vonatkozó nemzeti jótállási időszak alatt meghibásodna, és a készüléket az Olympus Europa SE & Co. KG értékesítési körzetében működő, a http://www.olympus-europa.com webhelyen feltüntetett hivatalos Olympus forgalmazótól vásárolta, akkor annak javítása vagy az Olympus belátása szerinti cseréje díjmentes. Az igényelt jótállási szolgáltatás Olympus általi megfelelő és gyors elvégzése érdekében, kérjük, hogy vegye figyelembe az alábbiakban feltüntetett információkat és utasításokat:

- 1. A jótállási szolgáltatás igénybevételéhez, kérjük, hogy kövesse a http://consumerservice.olympus-europa.com honlapon található, regisztrációra és a Terméknek az eredeti nyugta, illetve a vásárlást igazoló számla, valamint a kitöltött Jótállási jegy kíséretében az értékesítést végző forgalmazó vagy az Olympus Europa SE & Co. KG értékesítési körzetében működő, a http://www. olympus-europa.com honlapon feltüntetett bármely márkaszervizének címére, nemzeti jótállási időszakon belül történő eljuttatására vagy nyomon követésére (e szolgáltatás csak bizonyos országok esetében érhető el) vonatkozó útmutatót.
- 2. Kérjük, győződjön meg róla, hogy a Jótállási jegyet az Olympus, vagy annak márkakereskedője, illetve márkaszervize szabályosan töltötte-e ki. Ezért kérjük, győződjön meg arról, hogy neve, a forgalmazó cég neve, a sorozatszám és a vásárlás dátuma (év, hónap, nap) fel legyen tüntetve a Jótállási jegyen, vagy a Jótállási jegyhez csatolták az eredeti számlát vagy a pénztári blokkot (amelyen szerepel a forgalmazó neve, a vásárlás időpontja és a termék típusa).
- 3. A jótállási jegy nem állítható ki még egyszer, ezért őrizze biztonságos helyen.
- 4. Felhívjuk a figyelmét, hogy a Terméknek a forgalmazó, illetve az Olympus márkaszerviz címére történő elszállítása során felmerülő kockázatok vagy költségek tekintetében az Olympus semmilyen felelősséget nem vállal.
- 5. Az alább felsorolt esetekre nem terjed ki a jótállás, és a vásárlónak kell megfizetnie a javítás költségeit még akkor is, ha a fentebb megadott jótállási időn belül történt a meghibásodás.
	- a. Helytelen kezelés (pl. a használati utasításban nem említett műveletek elvégzése, stb.) okozta bármilyen meghibásodás.
	- b. Bármely meghibásodás, amely olyan javítási, módosítási, tisztítási stb. művelet következtében keletkezett, amelyet nem az Olympus vagy nem hivatalos Olympus szakszerviz végzett.
- c. Minden olyan meghibásodás vagy sérülés esetén, amely a termék megvásárlása után annak szállításakor, pl. esés, ütés stb. következtében keletkezett.
- d. Minden olyan meghibásodás vagy sérülés esetén, amelyet tűzvész, földrengés, árvíz, villámcsapás, illetve más természeti katasztrófa, környezetszennyezés és rendhagyó feszültségforrások használata okozott.
- e. Minden olyan meghibásodás esetén, amely a termék gondatlan vagy helytelen tárolása (pl. magas hőmérsékletű vagy nedvességtartalmú környezetben, rovarriasztó szerek – pl. naftalin –, illetve veszélyes gyógyszerek közelében való tárolás), helytelen karbantartása stb. során keletkezett.
- Minden olyan meghibásodás esetén, amelyet az akkumulátorok lemerülése stb. okozott.
- g. Minden olyan meghibásodás esetén, amelyet a termék vázába bekerült homokszemcse, sár stb. okozott.
- 6. Az Olympus jótállási felelőssége kizárólag a termék javítására, illetve cseréjére szorítkozik. Az Olympus nem vállal semmilyen felelősséget a termék meghibásodása következtében keletkezett, közvetett, illetve a termék használatából eredő, a vásárlót érintő veszteségért vagy kárért, különösképpen a lencsék, filmek, a termékkel együtt használt más felszerelés vagy tartozék elvesztéséért vagy sérüléséért, továbbá adatok elvesztése, illetve azok megkésett helyreállítása okozta veszteségért. Ez a meglévő törvényes rendelkezéseket nem érinti.

#### **Thaiföldi vásárlóink számára**

Ez a telekommunikációs készülék megfelel az NTC műszaki szabvány előírásainak.

#### **Mexikói vásárlóink számára**

Ennek a készüléknek az üzemeltetése a következő két tényezőtől függ: (1) Ez a készülék nem okozhat zavaró interferenciát, és (2) ennek a készüléknek bármilyen jellegű interferenciát el kell viselnie, beleértve a készülék nem megfelelő működését okozó interferenciákat is.

#### **Szingapúri vásárlóink számára**

Complies with **IDA Standards** DB104634

## **Védjegyek**

- • A Microsoft és a Windows a Microsoft Corporation bejegyzett védjegye.
- A Macintosh az Apple Inc védjegye.
- • Az SDXC embléma az SD-3C, LLC. védjegye.
- Az Eve-Fi az Eve-Fi, Inc. védjegye.
- Az "árnyékkompenzáló technológia" funkció az Apical Limited szabadalmaztatott technológiáit tartalmazza.

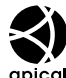

- • A Micro Four Thirds, a Four Thirds és a Micro Four Thirds és a Four Thirds logók az OLYMPUS IMAGING Corporation védjegyei vagy bejegyzett védjegyei Japánban, az Egyesült Államokban, az Európai Unió országaiban és más országokban.
- • A Wi-Fi a Wi-Fi Alliance bejegyzett védjegye.
- • A Wi-Fi CERTIFIED logó a Wi-Fi Alliance tanúsítási jele.

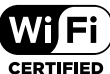

- • Az útmutatóban említett fényképezőgépes fájlrendszer-szabvány a Japan Electronics and Information Technology Industries Association (JEITA) által kidolgozott DCF-szabvány ("Design Rule for Camera File System").
- • Minden egyéb cég- és márkanév bejegyzett védjegy és/vagy az adott vállalat védjegye.

THIS PRODUCT IS LICENSED UNDER THE AVC PATENT PORTFOLIO LICENSE FOR THE PERSONAL AND NONCOMMERCIAL USE OF A CONSUMER TO (i) ENCODE VIDEO IN COMPLIANCE WITH THE AVC STANDARD ("AVC VIDEO") AND/OR (ii) DECODE AVC VIDEO THAT WAS ENCODED BY A CONSUMER ENGAGED IN A PERSONAL AND NON-COMMERCIAL ACTIVITY AND/OR WAS OBTAINED FROM A VIDEO PROVIDER LICENSED TO PROVIDE AVC VIDEO. NO LICENSE IS GRANTED OR SHALL BE IMPLIED FOR ANY OTHER USE. ADDITIONAL INFORMATION MAY BE OBTAINED FROM MPEG LA, L.L.C. SEE HTTP://WWW.MPEGLA.COM

A fényképezőgép szoftvere külső gyártó által készített szoftvert is tartalmazhat. A más gyártók által készített szoftverekre azok a szerződési feltételek vonatkoznak, amelyeket a szoftverek tulajdonosai vagy licencelői neveznek meg, és amelyek szerint használhatják a szoftvert a felhasználók.

Ezeket a feltételeket és a harmadik felek egyéb szoftverekkel kapcsolatos információit a mellékelt CD-ROM-on tárolt szoftverinformációs PDFfájlban vagy a következő címen találja:

http://www.olympus.co.jp/en/support/imsg/ digicamera/download/notice/notice.cfm

# Jelölés

# **Szimbólumok**

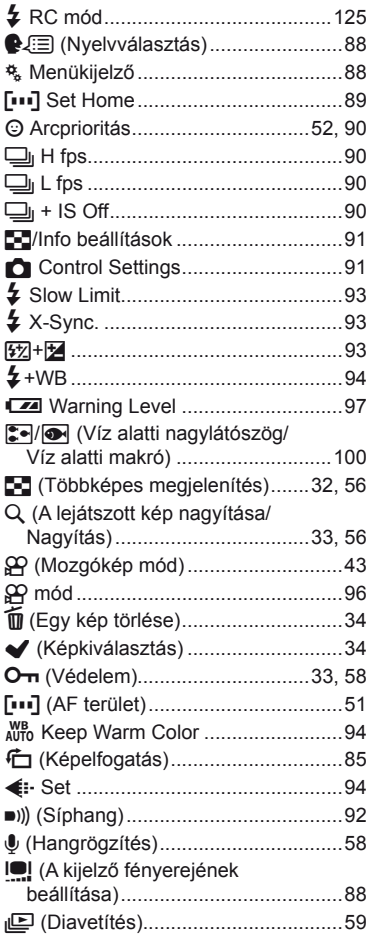

# $\boldsymbol{\mathsf{A}}$

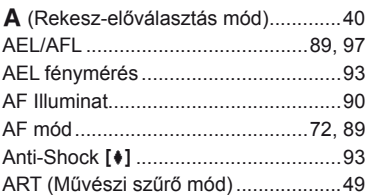

## $\overline{\mathbf{B}}$

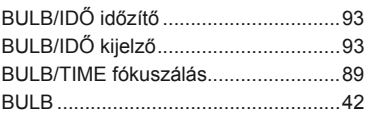

#### $\mathsf{Cs}$

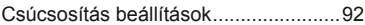

#### D

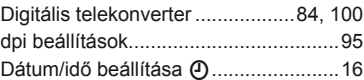

#### E.

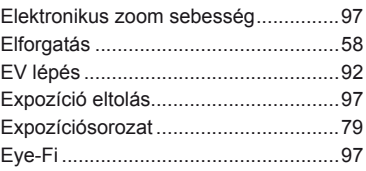

#### É.

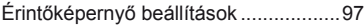

## $\mathsf F$

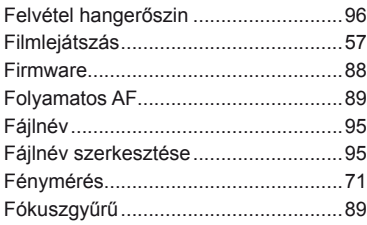

# G

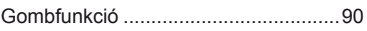

# Gy

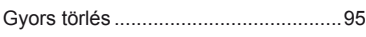

# $\mathbf H$

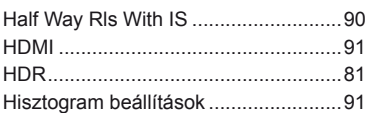

## $\mathbf{l}$

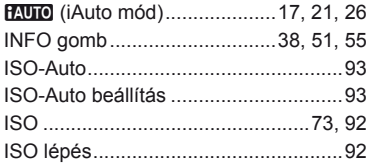

## J

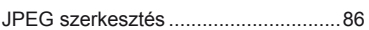

# K

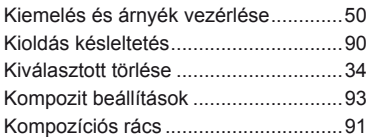

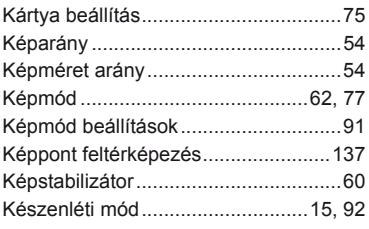

## L

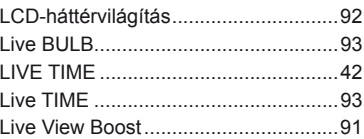

### $\mathbf M$

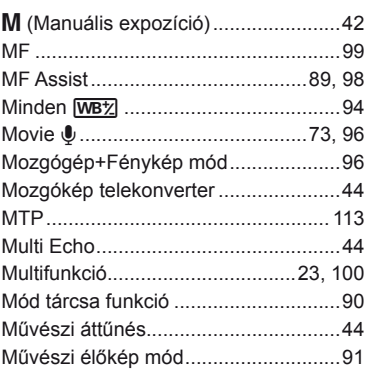

# **Ny**

÷,

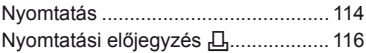

### $\mathbf{o}$

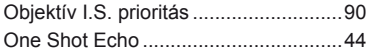

## P

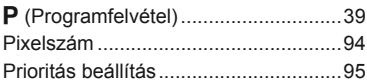

**Contract Contract Contract** 

# $\overline{\mathsf{R}}$

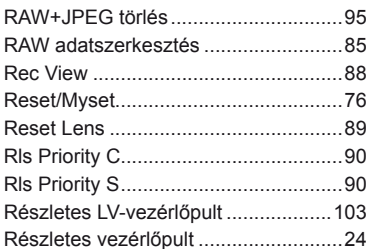

# S

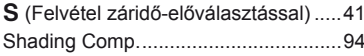

## $s<sub>z</sub>$

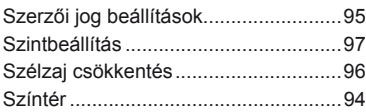

# $\mathbf T$

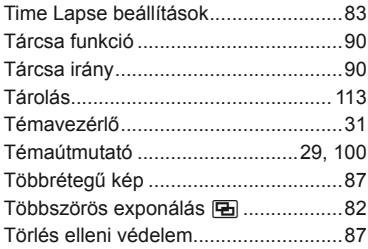

## U

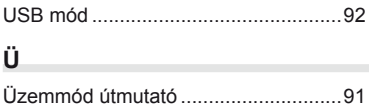

## $\mathsf{V}$

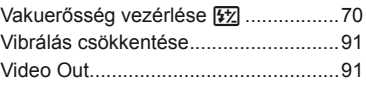

## $\mathsf{W}% _{T}=\mathsf{W}_{T}\!\left( a,b\right) ,\ \mathsf{W}_{T}=\mathsf{W}_{T}\!\left( a,b\right) ,$

i.<br>Nati

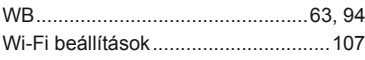

# Z

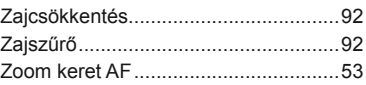

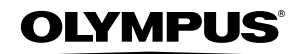

http://www.olympus.com/

#### **OLYMPUS EUROPA SE & CO. KG**

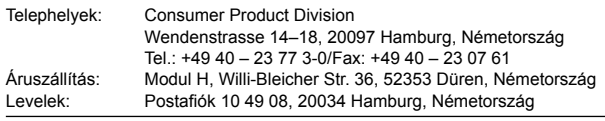

#### **Műszaki segítségnyújtás Európában:**

Kérjük, látogasson el weboldalunkra: **http://www.olympus-europa.com** vagy hívja INGYENES TELEFONSZÁMUNKAT\*: **00800 – 67 10 83 00**

Ausztriában, Belgiumban, Cseh Köztársaság, Dániában, Finnországban, Franciaországban, Németországban, Luxemburgban, Hollandiában, Norvégiában, Lengyelország, Portugáliában, Oroszország, Spanyolországban, Svédországban, Svájcban, az Egyesült Királyságban. \* Kérjük vegye figyelembe, hogy néhány (mobil) telefonos szolgáltató hálózatán belül a +800 számok nem érhetők el, illetve csak kiegészítő körzetszámmal hívhatók.

Ha a fenti felsorolásban nem szereplő európai országból hív bennünket, vagy nem éri el a fenti telefonszámot, tárcsázza a következő DÍJKÖTELES TELEFONSZÁMOKAT: **+49 40 – 237 73 899**.